11483482 / NL

# Uitgave 09/2006<br>11483482/NL

# **MOVIDRIVE® MDX60B / 61B**

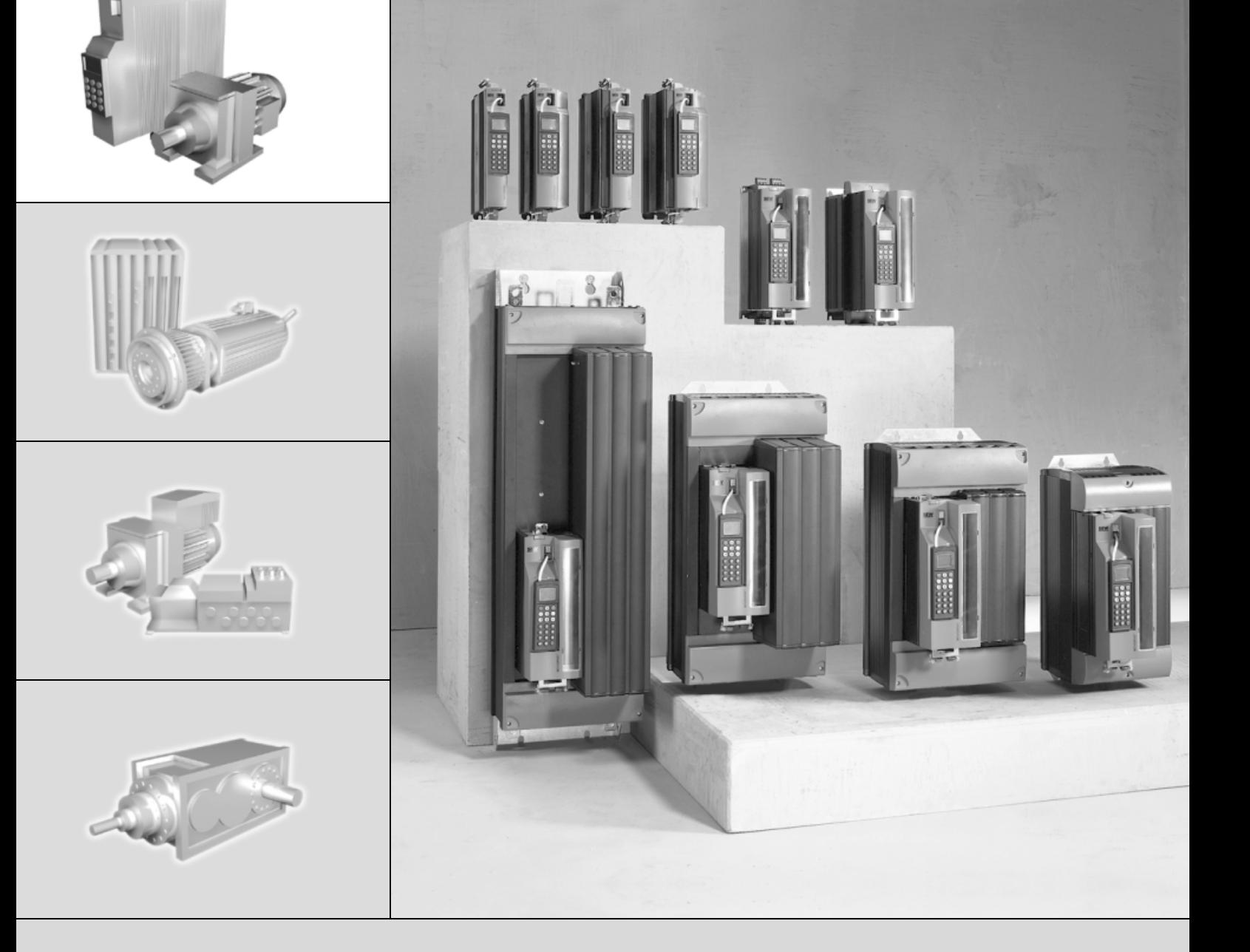

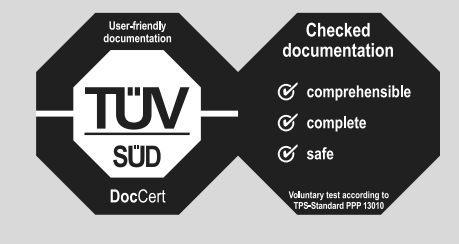

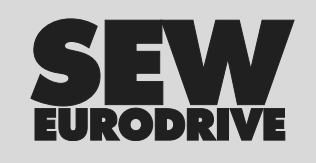

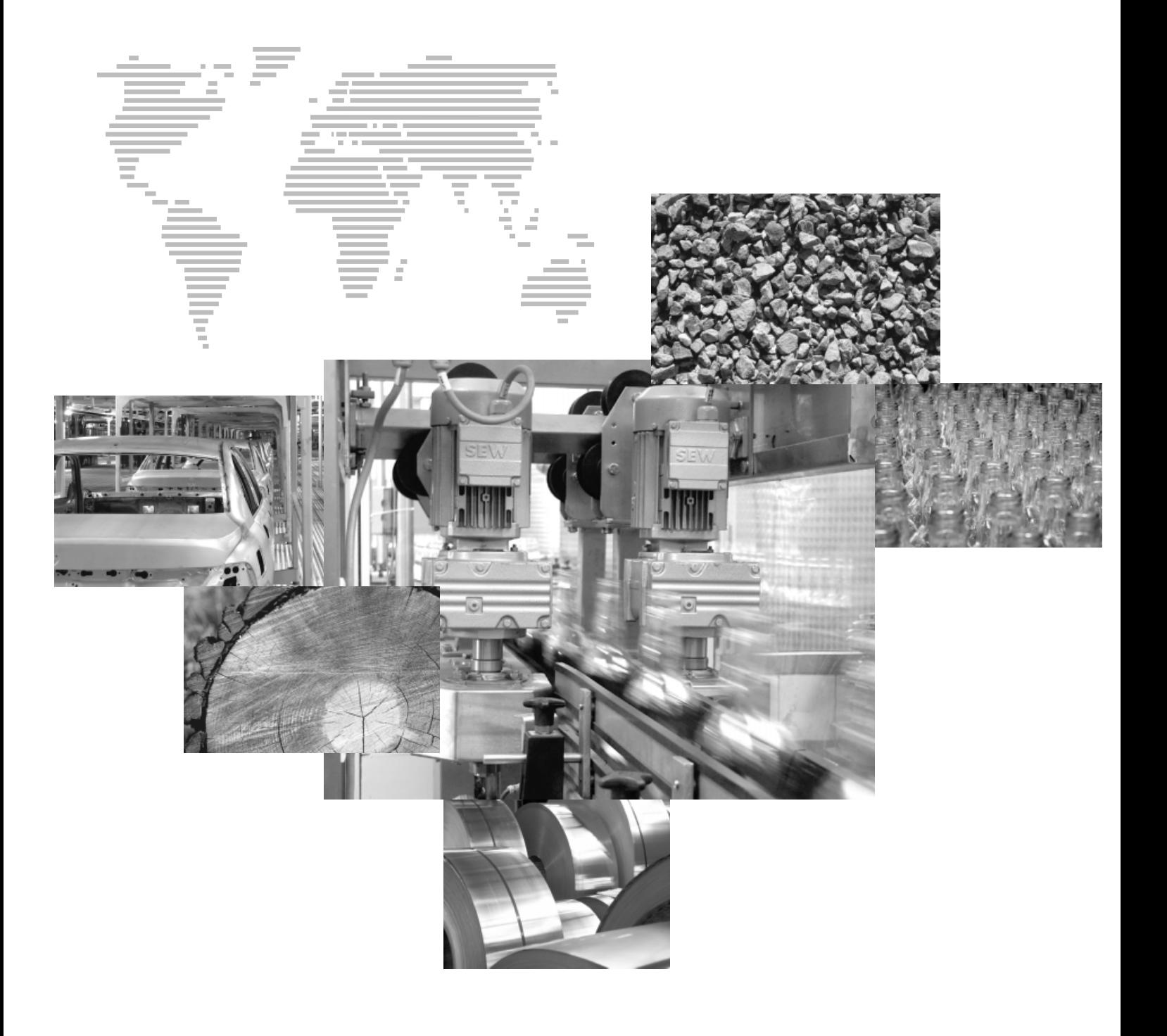

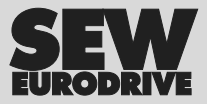

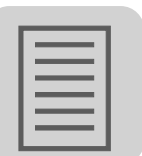

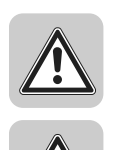

 $\mathbf{i}$ 

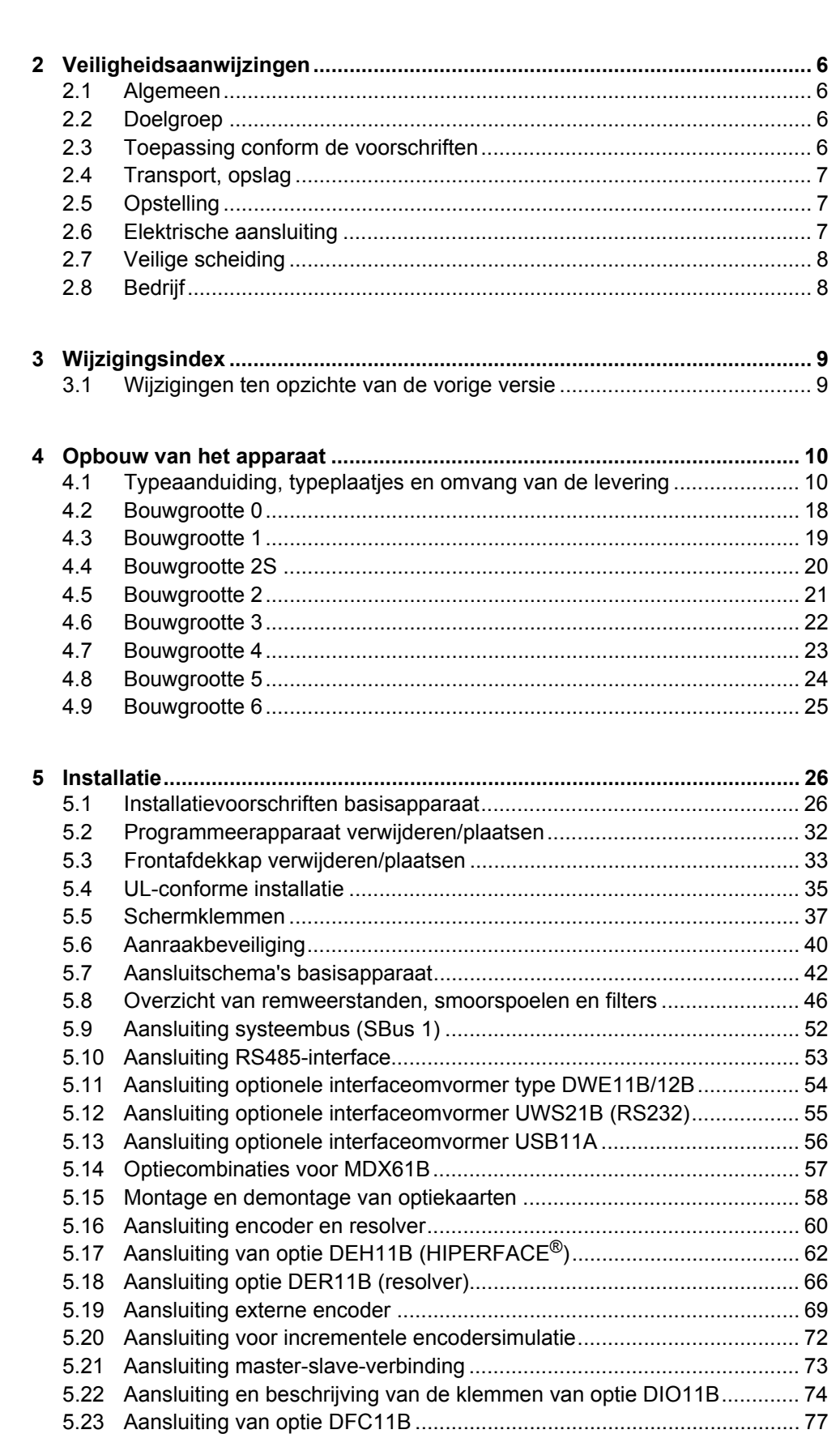

**[1 O](#page-4-0)pbouw van de veiligheidsaanwijzingen........................................................ 5**

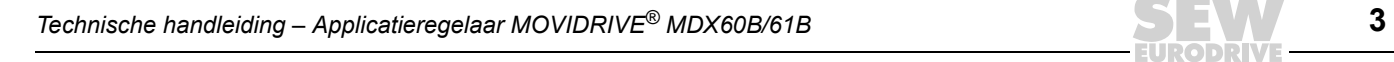

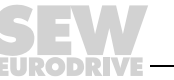

# **Inhoudsopgave**

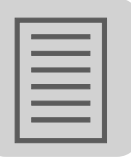

**0 I**

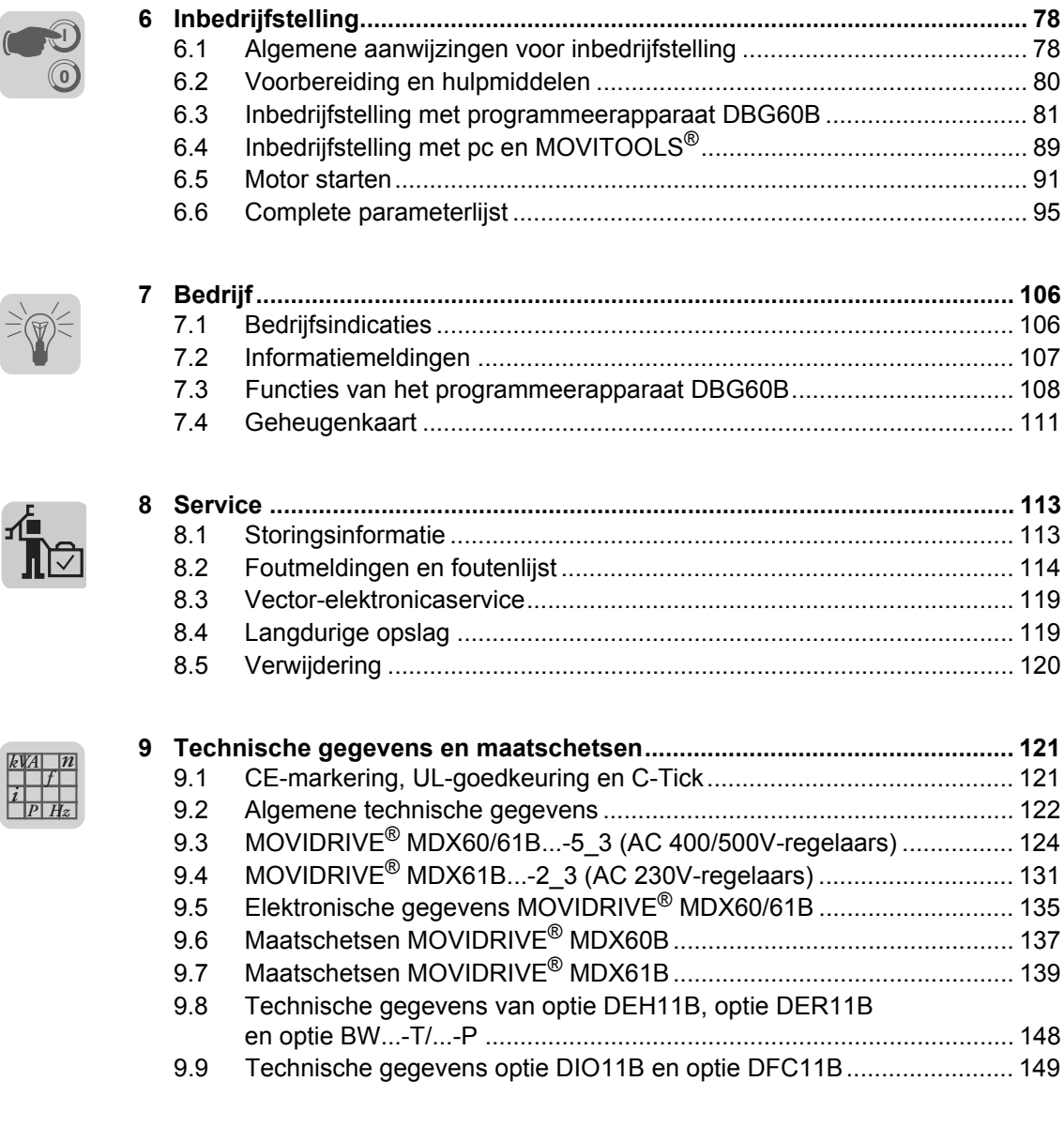

**10 Index............................................................................................................... 151**

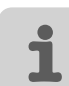

*P <sup>i</sup> <sup>f</sup> kVA*

**4** *Technische handleiding – Applicatieregelaar MOVIDRIVE® MDX60B/61B*

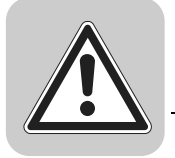

## <span id="page-4-0"></span>**1 Opbouw van de veiligheidsaanwijzingen**

De veiligheidsaanwijzingen van deze technische handleiding zijn als volgt opgebouwd:

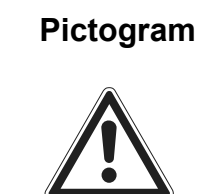

#### **Pictogram SIGNAALWOORD!**

Soort gevaar en de bron van het gevaar.

Mogelijke gevolgen van het negeren van de veiligheidsaanwijzingen.

• Maatregel(en) om gevaar te voorkomen.

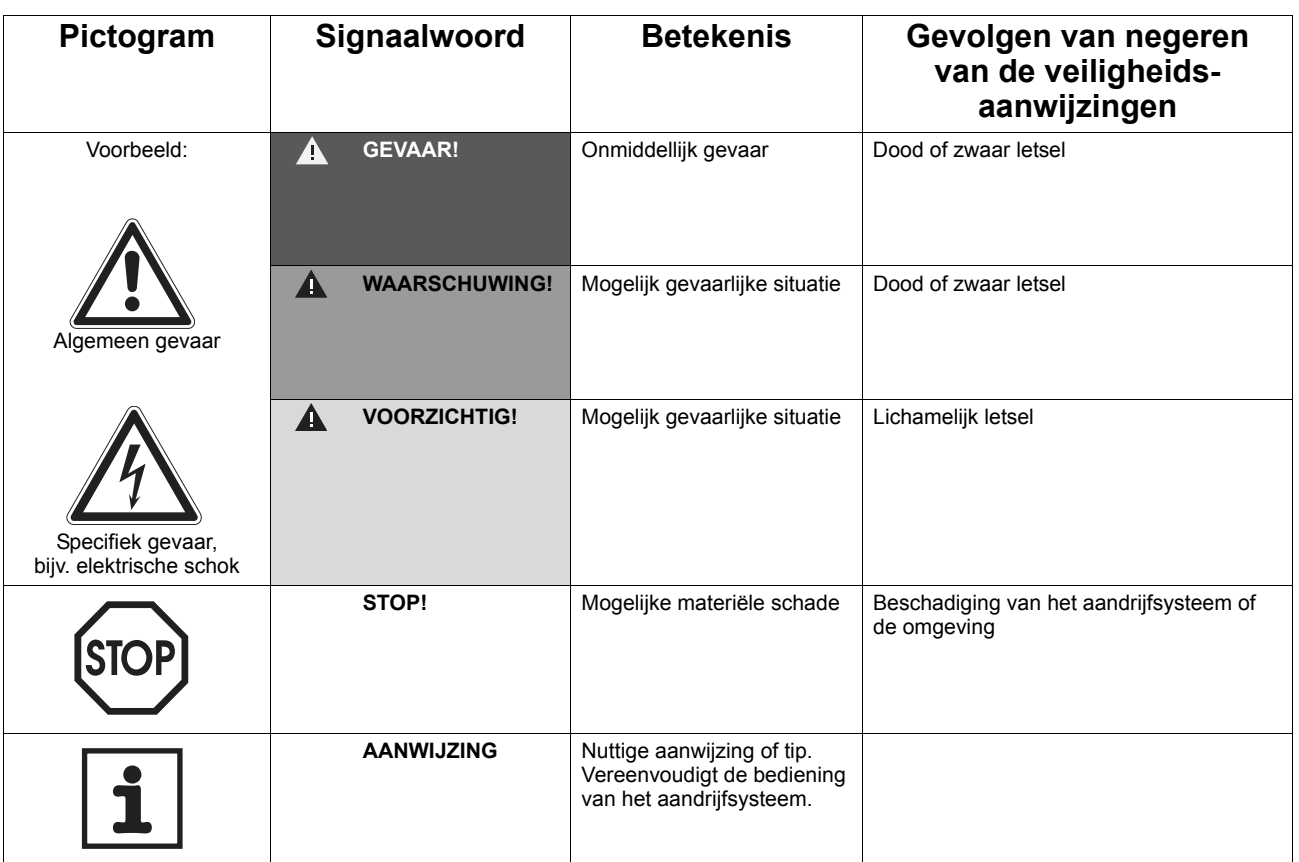

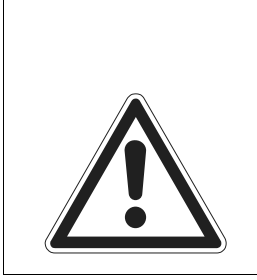

#### **VOORZICHTIG!**  $\blacktriangle$

De naleving van de **technische handleiding** is een **voorwaarde voor een storingvrij bedrijf** en de honorering van eventuele garantieaanspraken. **Lees daarom eerst de technische handleiding**, vóór u met het apparaat gaat werken!

Controleer of de technische handleiding beschikbaar is voor personen die verantwoordelijk zijn voor de installatie en de werking ervan, alsook voor personen die zelfstandig aan de installatie werken. Zorg er ook voor dat de documentatie leesbaar is.

#### **Beperking van aansprakelijkheid:**

**De naleving van de technische handleiding is een basisvoorwaarde voor de veilige werking van de applicatieregelaar MOVIDRIVE® MDX60B/61B en om de opgegeven producteigenschappen en vermogensspecificaties te bereiken. SEW-EURODRIVE is niet aansprakelijk voor persoonlijk letsel, schade aan installaties of eigendommen die ontstaan door het niet naleven van deze technische handleiding. In zulke gevallen vervalt de aansprakelijkheid voor defecten.**

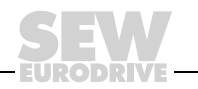

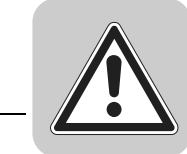

**2**

#### <span id="page-5-0"></span>**2 Veiligheidsaanwijzingen**

De volgende fundamentele veiligheidsaanwijzingen moeten worden doorgelezen om persoonlijk letsel en materiële schade te voorkomen. De gebruiker moet zich ervan vergewissen dat de fundamentele veiligheidsaanwijzingen worden gelezen en worden opgevolgd. Verzeker u ervan dat personen die verantwoordelijk zijn voor de installatie en de werking ervan, en personen die zelfstandig aan de installatie werken, de technische handleiding helemaal gelezen en begrepen hebben. Neem contact op met Vector Aandrijftechniek als er onduidelijkheden zijn of er behoefte is aan meer informatie.

#### <span id="page-5-1"></span>*2.1 Algemeen*

Beschadigde producten mogen nooit worden geïnstalleerd of in bedrijf worden gesteld. Meld beschadigingen direct bij het transportbedrijf.

Tijdens bedrijf kunnen zich op applicatieregelaars, afhankelijk van de beschermingsgraad, spanningsvoerende, ongeïsoleerde, eventueel bewegende of roterende delen en hete oppervlakken bevinden.

Bij niet-toegestane verwijdering van de vereiste afdekking, ondeskundig gebruik, bij onjuiste installatie of bediening bestaat het gevaar van ernstig persoonlijk letsel of ernstige schade aan installaties.

In de documentatie vindt u meer informatie.

#### <span id="page-5-2"></span>*2.2 Doelgroep*

Alle werkzaamheden met betrekking tot de installatie, inbedrijfstelling, het opheffen van storingen en onderhoud moeten door **elektrotechnisch geschoold personeel** worden verricht (neem hierbij IEC 60364 of CENELEC HD 384 of DIN VDE 0100 en IEC 60664 of DIN VDE 0110 en de nationale veiligheidsvoorschriften in acht).

Elektrotechnisch geschoold personeel in de context van deze fundamentele veiligheidsaanwijzingen zijn personen die vertrouwd zijn met de opstelling, montage, inbedrijfstelling en de werking van het product, en die de voor de desbetreffende werkzaamheden vereiste kwalificaties bezitten.

Alle werkzaamheden in de afdelingen Transport, Opslag, Bedrijf en Verwijdering moeten worden uitgevoerd door personen die op de juiste manier zijn opgeleid.

#### <span id="page-5-3"></span>*2.3 Toepassing conform de voorschriften*

Applicatieregelaars zijn componenten die voor de inbouw in elektrische installaties of machines zijn bedoeld.

Bij inbouw in machines is de inbedrijfstelling van applicatieregelaars (d.w.z. conform de voorschriften) niet toegestaan, voordat is vastgesteld dat de machine voldoet aan de EG-richtlijn 98/37/EG (Machinerichtlijn); met inachtneming van EN 60204.

De inbedrijfstelling (d.w.z. conform de voorschriften) is alleen toegestaan bij inachtneming van de EMC-richtlijn (89/336/EG).

De applicatieregelaars voldoen aan de vereisten van de laagspanningsrichtlijn 73/23/EG. De geharmoniseerde normen van de serie EN 61800-5-1/DIN VDE T105 in combinatie met EN 60439-1/VDE 0660 deel 500 en EN 60146/VDE 0558 zijn van toepassing op de applicatieregelaars.

De technische gegevens en de informatie over de aansluitvoorwaarden vindt u op het typeplaatje en in de documentatie. Deze technische gegevens moeten nauwgezet in acht worden genomen.

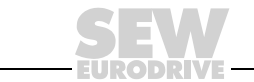

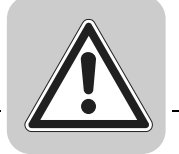

*Veiligheidsfuncties* De applicatieregelaars MOVIDRIVE® MDX60B/61B mogen zonder overkoepelende veiligheidssystemen geen veiligheidsfuncties uitvoeren. Gebruik overkoepelende veiligheidssystemen om de veiligheid van machines en personen te waarborgen.

Let bij veiligheidstoepassingen altijd op de specificaties in de volgende documenten:

- Veilige uitschakeling voor MOVIDRIVE<sup>®</sup> MDX60B/61B voorwaarden
- Veilige uitschakeling voor MOVIDRIVE<sup>®</sup> MDX60B/61B applicaties

#### <span id="page-6-0"></span>*2.4 Transport, opslag*

Houd u aan de aanwijzingen voor transport, opslag en deskundige bediening. Klimaatvoorwaarden moeten in acht worden genomen volgens hfst. "Algemene technische gegevens".

#### <span id="page-6-1"></span>*2.5 Opstelling*

De opstelling en koeling van de apparaten moet volgens de voorschriften in de bijbehorende documentatie worden uitgevoerd.

Beveilig de applicatieregelaars tegen ontoelaatbare belasting. Vooral tijdens transport en bediening mogen er geen componenten worden verbogen en/of isolatieafstanden worden veranderd. Raak elektronische componenten en contacten niet aan.

Applicatieregelaars bevatten componenten die gevoelig zijn voor elektrostatische energie, die snel beschadigd kunnen worden door ondeskundig gebruik. Voorkom mechanische beschadiging of vernietiging van elektrische componenten (gezondheidsrisico!).

Als er niet uitdrukkelijk in is voorzien, zijn de volgende toepassingen verboden:

- de toepassing in explosiegevaarlijke omgevingen;
- toepassing in omgevingen met schadelijke oliën, zuren, gassen, dampen, stof, straling, enz.;
- gebruik in niet-stationaire toepassingen, waarbij mechanische slinger- en stootbelastingen optreden die de normen van EN 61800-5-1 overschrijden.

#### <span id="page-6-2"></span>*2.6 Elektrische aansluiting*

Neem de geldende nationale veiligheidsvoorschriften (bijv. BGV A3) in acht tijdens werkzaamheden aan onder spanning staande applicatieregelaars.

De elektrische installatie moet volgens de desbetreffende voorschriften worden uitgevoerd (bijv. leidingdoorsneden, beveiligingen, aardverbinding). Verdere aanwijzingen over dit onderwerp zijn opgenomen in de documentatie.

Aanwijzingen voor de EMC-genormeerde installatie zoals afscherming, aarding, plaatsing van filters en leggen van de leidingen, zijn te vinden in de documentatie van de applicatieregelaar. Deze aanwijzingen moeten ook bij CE-gemarkeerde applicatieregelaars in acht worden genomen. De installateur/machinebouwer is verantwoordelijk voor de inachtneming van de in de EMC-wetgeving gehanteerde grenswaarden.

Veiligheidsmaatregelen en beveiligingsvoorzieningen moeten aan de geldende voorschriften voldoen (bijv. EN 60204 of EN 61800-5-1).

Noodzakelijke veiligheidsmaatregel: aarding van het apparaat.

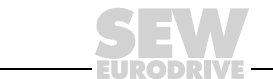

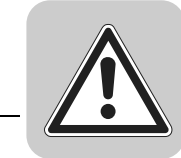

**2**

#### <span id="page-7-0"></span>*2.7 Veilige scheiding*

Het apparaat voldoet aan alle vereisten voor een veilige scheiding van vermogens- en elektronica-aansluitingen volgens EN 61800-5-1. Alle aangesloten stroomcircuits moeten eveneens aan de vereisten voor een veilige scheiding voldoen.

#### <span id="page-7-1"></span>*2.8 Bedrijf*

Installaties met ingebouwde applicatieregelaars moeten eventueel met aanvullende bewakings- en beveiligingsvoorzieningen worden uitgevoerd overeenkomstig de geldende veiligheidsvoorschriften, bijvoorbeeld de wettelijke bepalingen m.b.t. technisch materiaal, veiligheidsvoorschriften, enz. Het is toegestaan om wijzigingen aan te brengen aan de applicatieregelaar met de bedieningssoftware.

Raak spanningsvoerende componenten en vermogensaansluitingen niet meteen aan na het scheiden van de applicatieregelaar van de voedingsspanning omdat de condensatoren nog opgeladen kunnen zijn. Neem de desbetreffende informatiestickers op de applicatieregelaar in acht.

Houd tijdens bedrijf alle afdekkingen en deuren gesloten.

Als de bedrijfsleds en andere indicators uitgaan, betekent dit niet automatisch dat het apparaat van het net gescheiden en spanningsloos is.

Mechanische blokkeringen of veiligheidsfuncties in het apparaat kunnen tot gevolg hebben dat de motor tot stilstand komt. Als de storing is verholpen of als er wordt gereset, kan dit ertoe leiden dat de aandrijving vanzelf weer aanloopt. Als dit voor de aangedreven machine om veiligheidsredenen niet is toegestaan, moet voordat u de storing verhelpt het apparaat van het net gescheiden worden.

# **3 Wijzigingsindex**

#### <span id="page-8-0"></span>*3.1 Wijzigingen ten opzichte van de vorige versie*

Hieronder worden de wijzigingen vermeld die in de afzonderlijke hoofdstukken zijn aangebracht ten opzichte van uitgave 01/2005, artikelnummer 11300388 (NL).

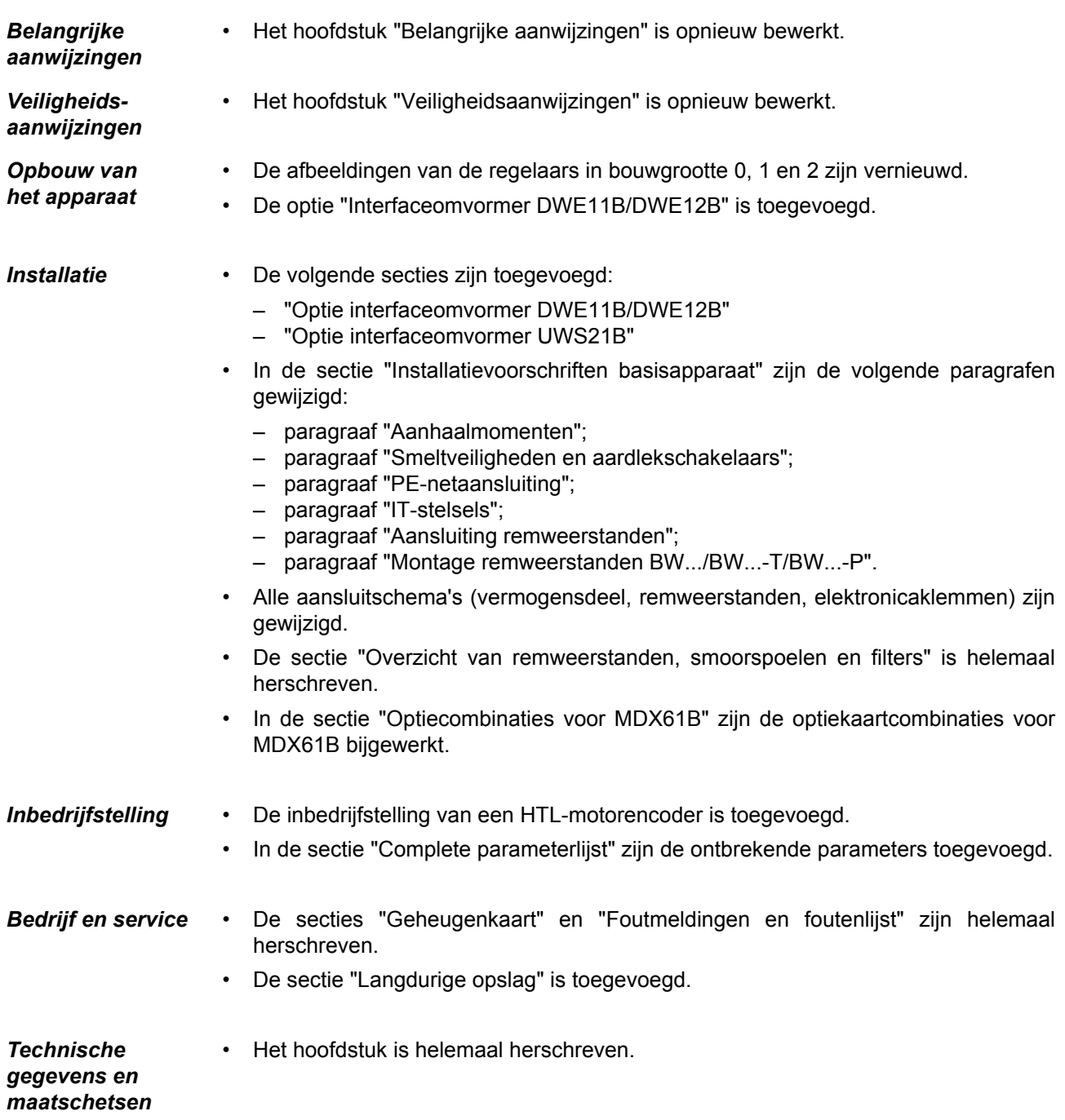

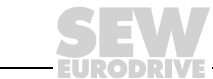

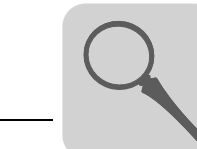

**4**

#### **4 Opbouw van het apparaat**

#### <span id="page-9-0"></span>*4.1 Typeaanduiding, typeplaatjes en omvang van de levering*

*Voorbeeld: typeaanduiding*

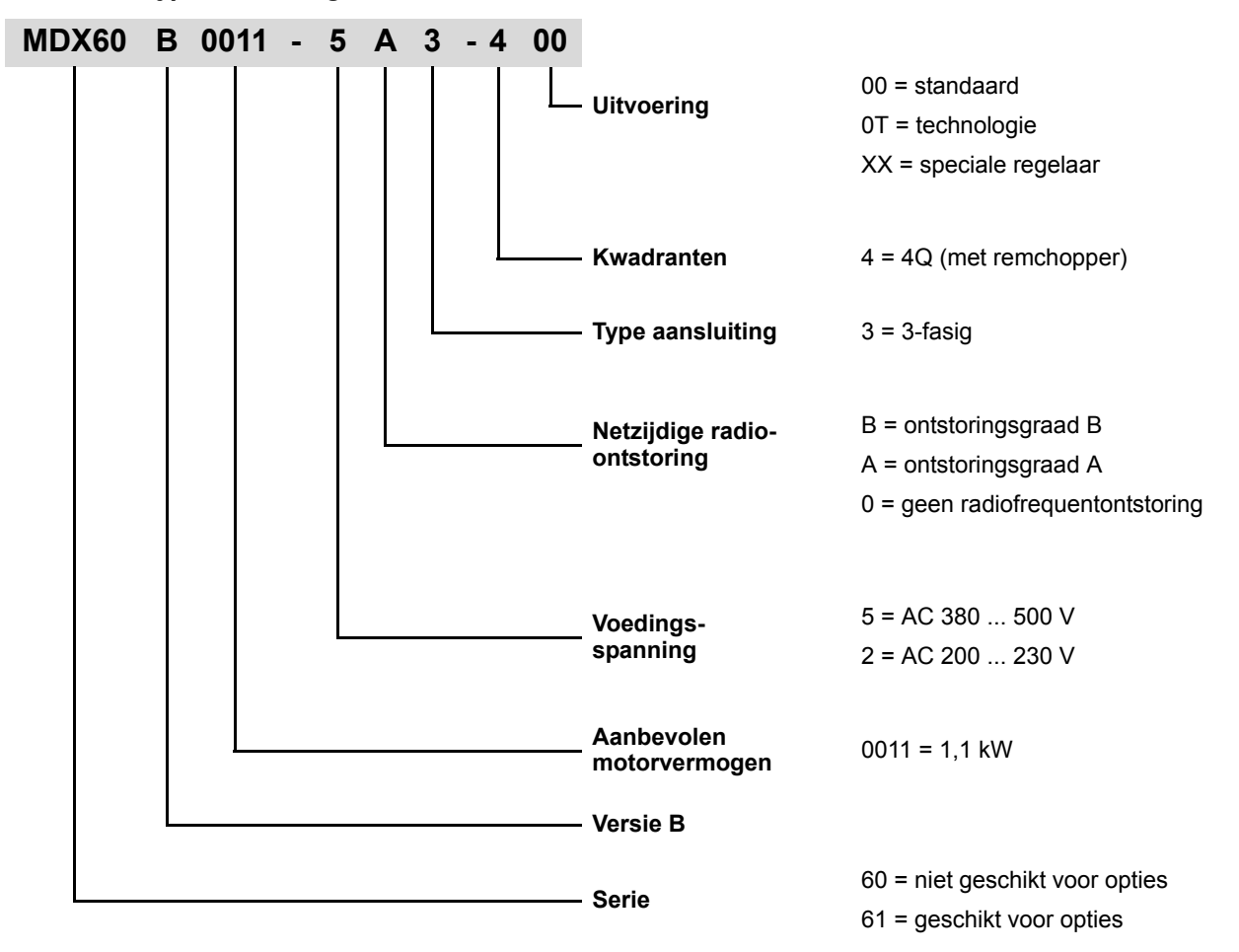

*Voorbeeld: typeplaatje MDX60B/61B.., bouwgrootte 0* Het **typeplaatje** is bij de MDX60B/61B.., bouwgrootte 0, aan de zijkant van het apparaat aangebracht.

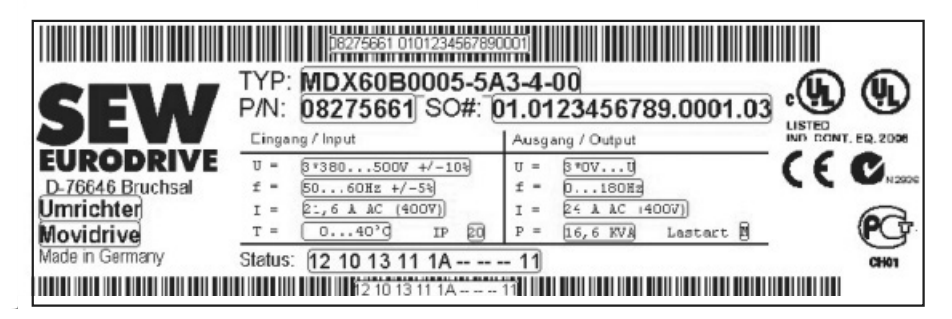

*Afbeelding 1: voorbeeld typeplaatje MDX60B/61B.., bouwgrootte 0*

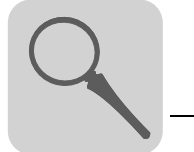

*Voorbeeld: typeplaatje remweerstand MDX60B/61B..*

*Voorbeeld: typeplaatje MDX61B..,* 

*bouwgrootte 1 – 6*

De remweerstand BW090-P52B is alleen voor de MDX60B/61B.., bouwgrootte 0, leverbaar.

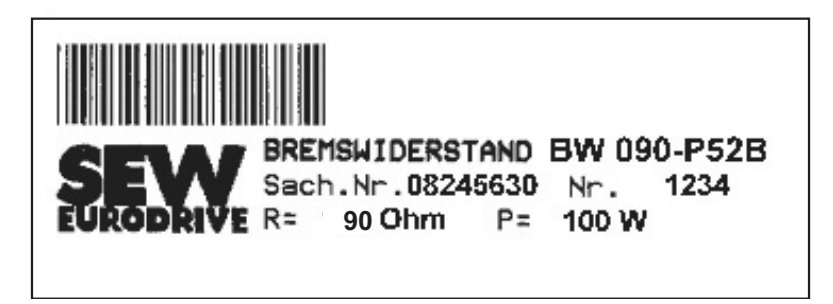

54522AXX

*Afbeelding 2: typeplaatje remweerstand voor de MDX60B/61B.., bouwgrootte 0*

Het **typeplaatje** is bij de MDX61B.., bouwgrootte 1 – 6, aan de zijkant van het apparaat aangebracht.

<u>HILLIN III BIL</u> TYP: MDX61B0110-5A3-4-00 P/N: 08279632 S0#: 01.0008264724.0001.05 DDRIV (ADITE OTRA VALIQTIQIN DEDDI ITALI DIRLA TEOLETIBI OTRA UNUN DONU NOVA UNIX KUNA VALID DILANI ITALI UNIX MOVIDRIVE MDX61B-00<br>08243492 Typ:  $P/N$ : S/N:0001699 **UMRICHTER** Status: 18 18 18 10 11 --IP 20 Made in Ger <u> 1989 - De Berlin Berlin Berlin Berlin Berlin Berlin Berlin Berlin Berlin Berlin Berlin Berlin Berlin Berlin B</u>

*Afbeelding 3: voorbeeld typeplaatje MDX61B.., bouwgrootte 1 – 6*

56493AXX

*Voorbeeld: typeplaatje vermogensdeel MDX61B.., bouwgrootte 1 – 6* Het **typeplaatje van het vermogensdeel** is bij de MDX61B.., bouwgrootte 1 – 6, aan de zijkant van het apparaat aangebracht.

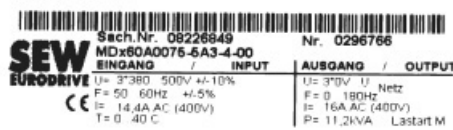

56492AXX

*Afbeelding 4: typeplaatje vermogensdeel MDX61B.., bouwgrootte 1 – 6*

*Voorbeeld: typeplaatje besturingskop MDX61B.., bouwgrootte 1 – 6*

Het **typeplaatje van de besturingskop** is bij de MDX61B.., bouwgrootte 1 – 6, aan de zijkant van het apparaat aangebracht.

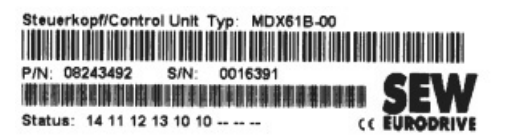

*Afbeelding 5: typeplaatje besturingskop MDX61B.., bouwgrootte 1 – 6*

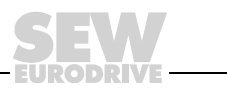

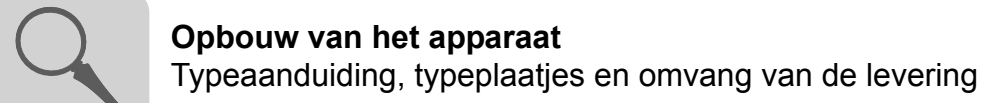

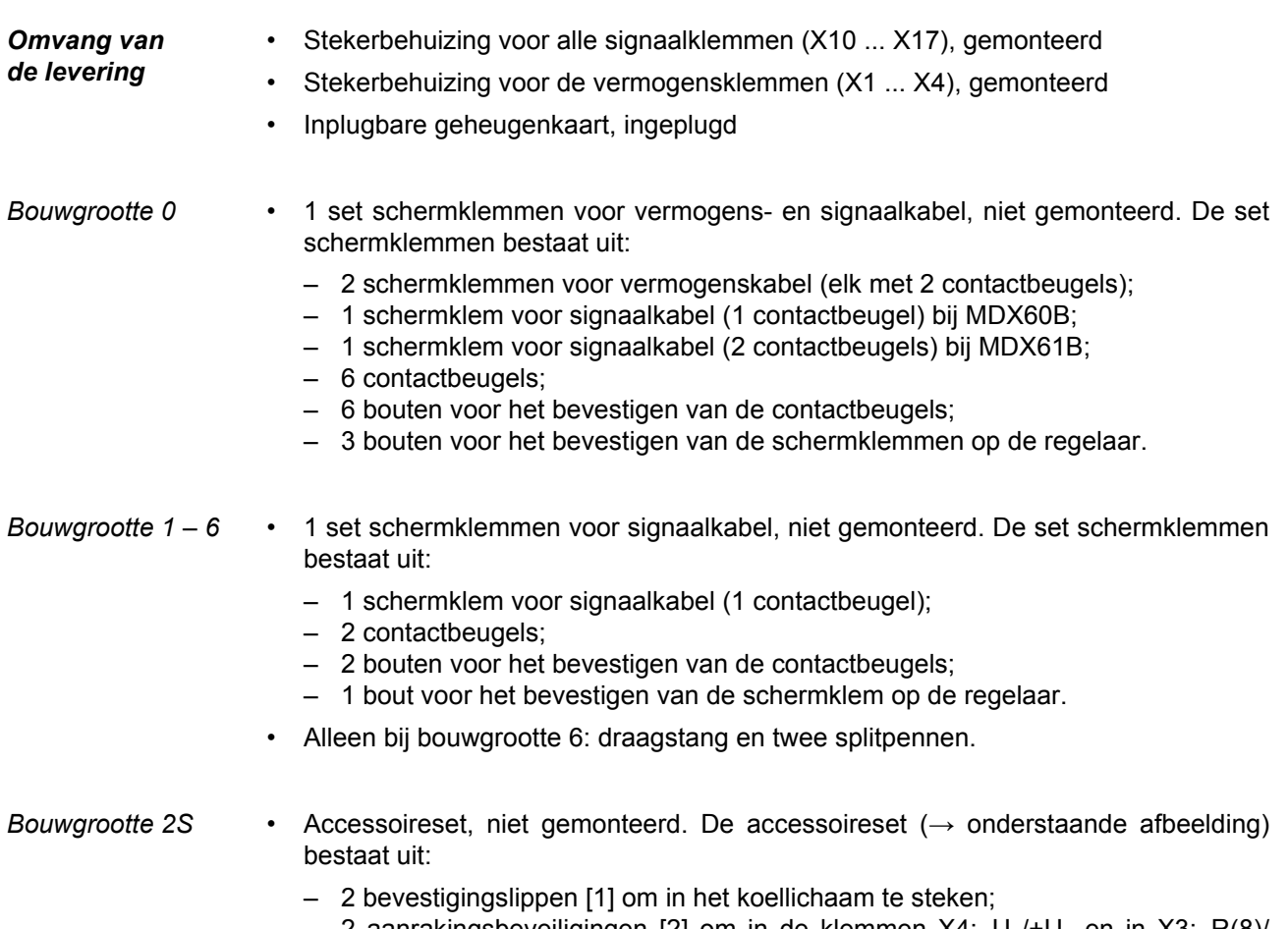

2 aanrakingsbeveiligingen [2] om in de klemmen  $X4:-U_z/+U_z$  en in  $X3:-R(8)/I$ +R(9) te schroeven. Als de aanrakingsbeveiliging [2] is gemonteerd, wordt de beschermingsgraad IP20 bereikt. Anders is dit IP10 ( $\rightarrow$  hdst. "Aanraakbeveiliging").

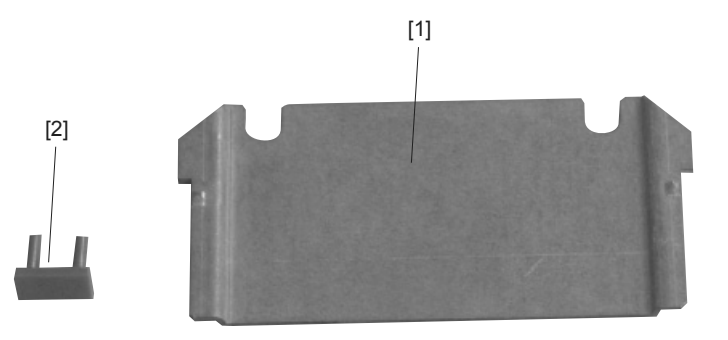

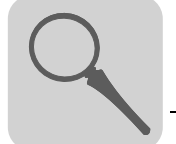

#### *Optionele omvang van de levering*

*Alle bouwgrootten* • Optie DBM60B: deurinbouw voor de afzonderlijke montage van het programmeerapparaat DBG60B (bijv. in de schakelkastdeur).

Artikelnummer 824 853 2.

De optie DBM60B bestaat uit de behuizing met beschermingsgraad IP65 **en** 5 m verlengkabel ( $\rightarrow$  onderstaande afbeelding). Het programmeerapparaat DBG60B maakt geen deel uit van deze optie en moet afzonderlijk worden besteld.

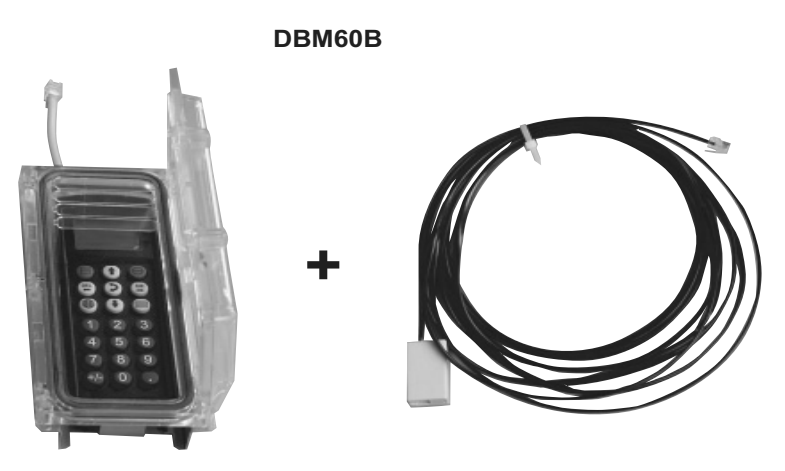

54412AXX

• Optie DKG60B: 5m verlengkabel voor programmeerapparaat DBG60B. Artikelnummer 817 583 7.

Er is 5 m verlengkabel beschikbaar voor de afzonderlijke montage van het programmeerapparaat DBG60B in een bestaande behuizing  $(\rightarrow$  onderstaande afbeelding).

**DKG60B**

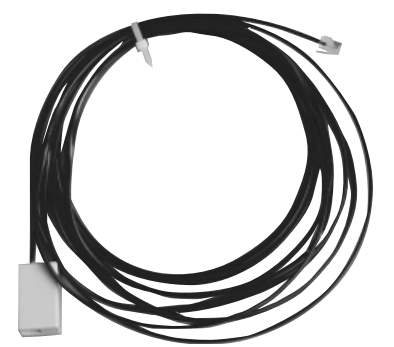

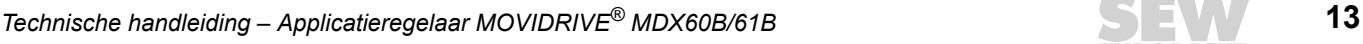

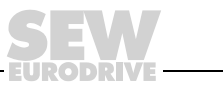

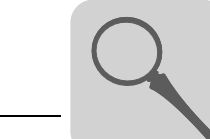

*Bouwgrootte* 2S • Optie montageplaat DMP11B ( $\rightarrow$  onderstaande afbeelding), niet gemonteerd. Artikelnummer 818 398 8.

> Als een MOVIDRIVE® MD\_60A, bouwgrootte 2, moet worden vervangen door een MOVIDRIVE® MDX61B, bouwgrootte 2S, dan kan de MDX61B, bouwgrootte 2S, met de montageplaat DMP11B op de bestaande montageplaat worden bevestigd zonder dat er nieuwe bevestigingsgaten moeten worden geboord.

**DMP11B**

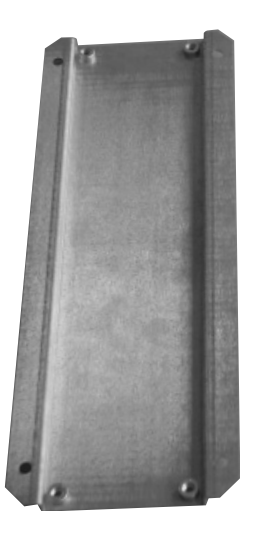

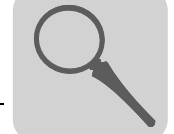

*Stekeradapter voor de vervanging van MOVIDRIVE® A door MOVIDRIVE® B*

Met behulp van de volgende adapters kan een MOVIDRIVE® A-regelaar snel worden vervangen door een MOVIDRIVE® B-regelaar.

• DAT11B: klemmenadapter, artikelnummer 824 671 8.

X10 kan direct worden omgestoken als een MOVIDRIVE® MDF, MDV of MDS wordt toegepast. Drie stekers moeten opnieuw worden bedraad. Dit bedradingswerk kan worden vermeden door een klemmenadapter DAT11B toe te passen. Met deze adapter kunt u een foutloze aansluiting tot stand brengen en bespaart u tijd. De klemmenadapter is noodzakelijk voor de klemmen X11 (analoge ingang), X12 (SBus) en X13 (binaire ingangen).

**DAT11B**

54589AXX

• DAE15B: encoderadapter X15, artikelnummer 817 629 9.

Als een motor met encoder op X15 wordt toegepast op een MDV of MCV, dan wordt de encoder via een 9-polige steker aangesloten op MOVIDRIVE® A. Omdat optie DEH11B voor MOVIDRIVE® MDX61B een 15-polige bus heeft, moet de encoderkabel worden omgebouwd of moet er een encoderadapter worden gebruikt. De encoderadapter DAE15B voor de aansluiting van sin/cos- en TTL-encoders kan direct tussen de aanwezige encoderkabel met 9-polige steker en de 15-polige bus op de DEH11B worden geplaatst. Zo is een foutloze en snelle aansluiting van bestaande aandrijvingen mogelijk. HTL-encoders moeten worden aangesloten op MOVIDRIVE<sup>®</sup> B met de optie DWE11B/12B ( $\rightarrow$  hdst. "Optie interfaceomvormer DWE11B/12B").

**DAE15B**

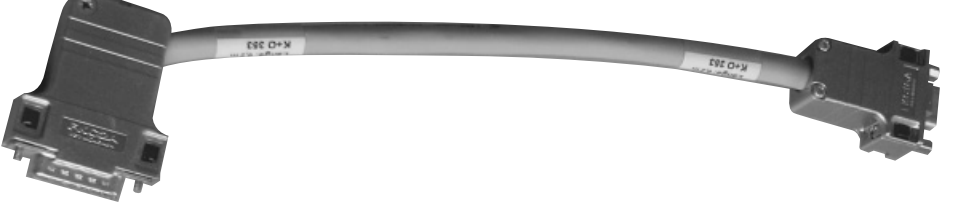

54585AXX

Lengte DAE15B: 200 mm ± 20 mm

Kabeldoorsnede: 6 x 2 x 0,25 mm<sup>2</sup>

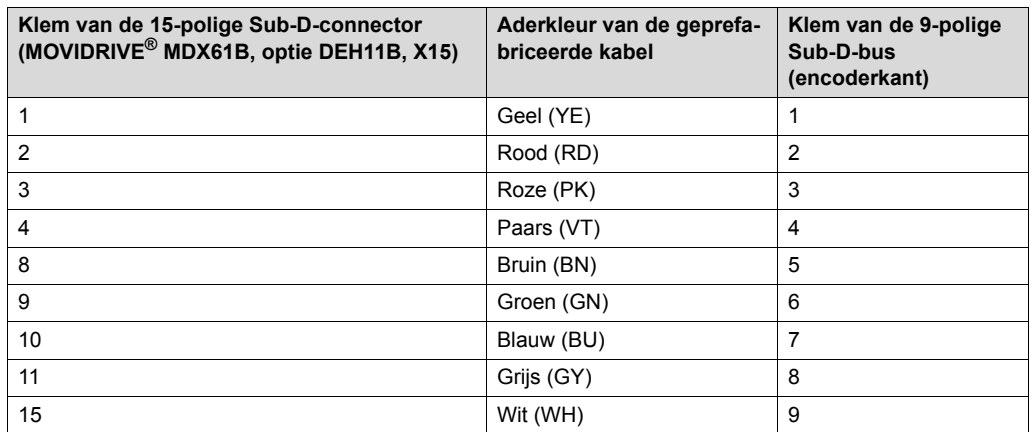

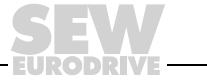

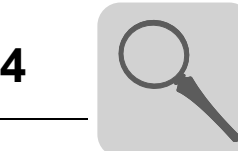

• DAE14B: encoderadapter X14, artikelnummer 817 630 2.

Als een trajectencoder op X14 wordt toegepast op een MOVIDRIVE® MDV, MDS, MCV of MCS, dan vindt de aansluiting plaats via een 9-polige bus. Omdat de opties DEH11B en DER11B voor MOVIDRIVE® MDX61B een 15-polige steker hebben, moet de encoderkabel worden omgebouwd of moet er een encoderadapter worden gebruikt. De encoderadapter kan direct tussen de aanwezige encoderkabel met 9-polige bus en de 15-polige steker op de DEH11B/DER11B worden geplaatst. Zo is een foutloze en snelle aansluiting van bestaande aandrijvingen mogelijk.

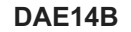

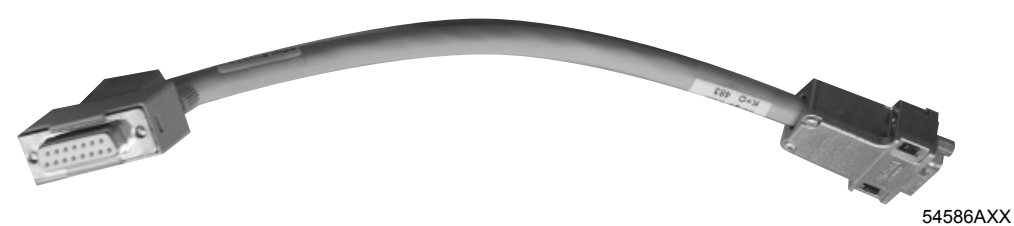

Lengte DAE14B: 200 mm ± 20 mm Kabeldoorsnede: 6 x 2 x 0,25 mm<sup>2</sup>

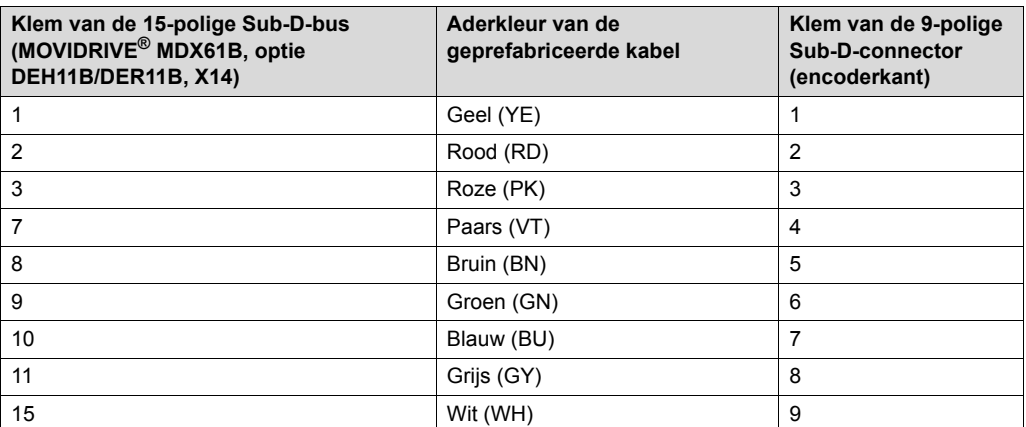

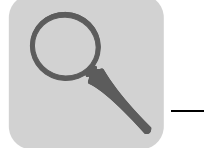

• DWE11B: interfaceomvormer (adapterkabel), artikelnummer 188 187 6.

De interfaceomvormer DWE11B (HTL→TTL) in de vorm van een adapterkabel wordt gebruikt voor de **aansluiting van aan de massa gerelateerde HTL-encoders op de optie HIPERFACE®-encoderkaart DEH11B**. Alleen het A-, B- en C-kanaal worden bedraad. De interfaceomvormer is geschikt voor alle HTL-encoders die reeds zijn gebruikt op de MOVIDRIVE® A, MDV en MCV en kan worden aangesloten zonder dat nieuwe bedrading vereist is.

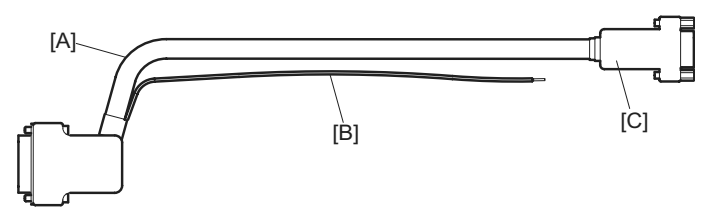

58748AXX

[A]  $5 \times 2 \times 0.25$  mm<sup>2</sup> / lengte 1000 mm / max. kabellengte regelaar – encoder: 100 m [B] Aansluiting DC 24 V voor HTL-encoder; 1 x 0,5 mm<sup>2</sup> / lengte 250 mm

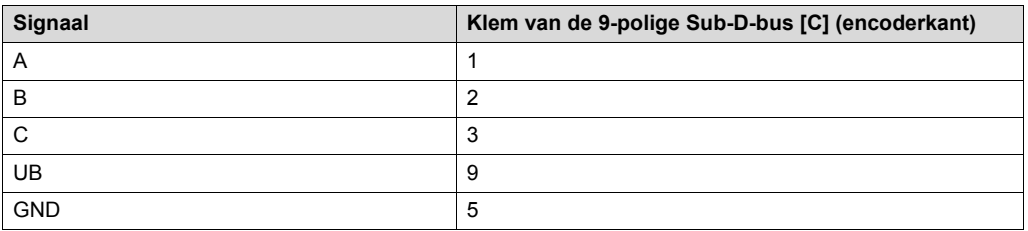

• DWE12B: interfaceomvormer (adapterkabel), artikelnummer 188 180 9.

De interfaceomvormer DWE12B (HTL→TTL) in de vorm van een adapterkabel wordt gebruikt voor de **aansluiting van symmetrische HTL-encoders op de optie HIPERFACE®-encoderkaart DEH11B**. Naast het A-, B- en C-kanaal worden ook de geïnverteerde kanalen  $(\overline{A}, \overline{B}, \overline{C})$  bedraad. SEW-EURODRIVE adviseert bij nieuwe geconfigureerde installaties deze interfaceomvormer te gebruiken.

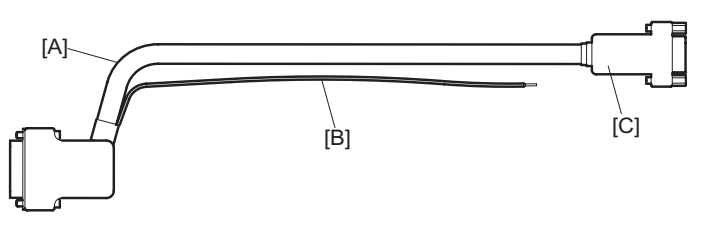

58748XX

[A]  $4 \times 2 \times 0.25$  mm<sup>2</sup> / lengte 1000 mm / max. kabellengte regelaar – encoder: 200 m [B] Aansluiting DC 24 V voor HTL-encoder; 1 x 0.5 mm<sup>2</sup> / lengte 250 mm

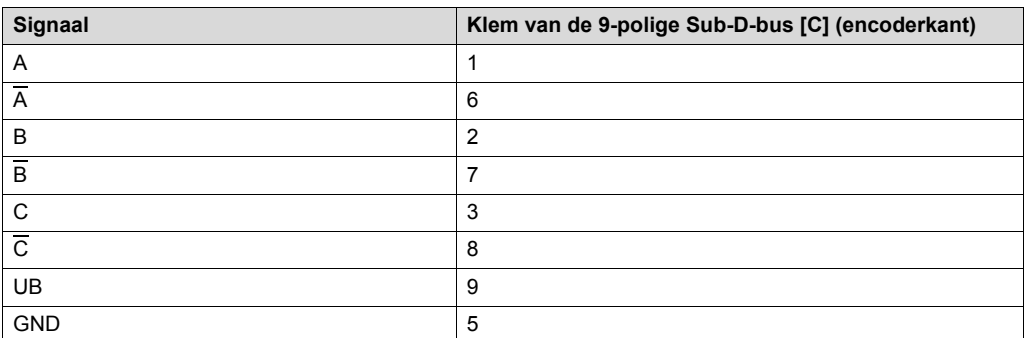

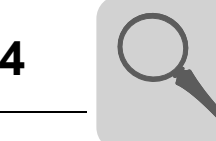

#### <span id="page-17-0"></span>*4.2 Bouwgrootte 0*

MDX60/61B-5A3 (AC 400/500V-regelaars): 0005 ... 0014

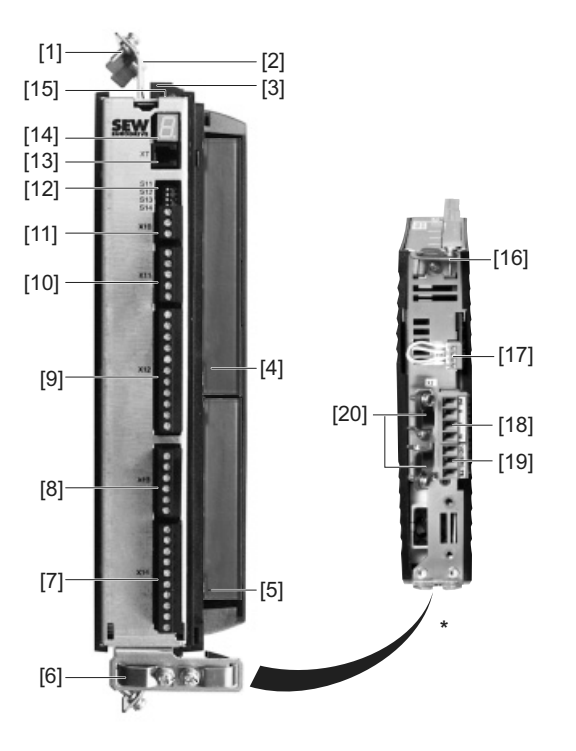

\* Aanzicht onderzijde regelaar

- [1] Vermogensschermklem voor aansluiting voeding en tussenkringkoppeling
- [2] X4: aansluiting tussenkringkoppeling  $U_{7}$  /  $U_{7}$ + en PE-aansluiting, losneembaar
- [3] X1: voedingsaansluiting L1, L2, L3 en PE-aansluiting, losneembaar
- [4] Alleen bij MDX61B: insteekplaats voor veldbus
- [5] Alleen bij MDX61B: insteekplaats voor encoder
- [6] Elektronicaschermklem MDX61B bouwgrootte 0
- [7] X10: elektronicaklemmenstrook binaire uitgangen en TF-/TH-ingang
- [8] X16: elektronicaklemmenstrook binaire ingangen en uitgangen
- [9] X13: elektronicaklemmenstrook binaire ingangen en RS485-interface
- [10] X11: elektronicaklemmenstrook setpointingang AI1 en 10V-referentiespanning
- [11] X12: elektronicaklemmenstrook systeembus (SBus)
- [12] DIP-switch S11 ... S14
- [13] XT: insteekplaats voor programmeerapparaat DBG60B of seriële interface UWS21B
- [14] 7-segments display
- [15] Geheugenkaart
- [16] Elektronicaschermklem MDX60B bouwgrootte 0
- [17] X17: elektronicaklemmenstrook veiligheidscontacten voor veilige stop
- [18] X2: motoraansluiting U, V, W en PE-aansluiting, losneembaar
- [19] X3: aansluiting remweerstand +R / -R en PE-aansluiting, losneembaar
- [20] Vermogensschermklem voor aansluiting motor en remweerstand

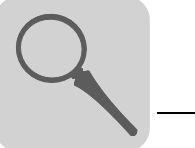

#### <span id="page-18-0"></span>*4.3 Bouwgrootte 1*

MDX61B-5A3 (AC 400/500V-regelaars): 0015 ... 0040 MDX61B-2A3 (AC 230V-regelaars): 0015 ... 0037

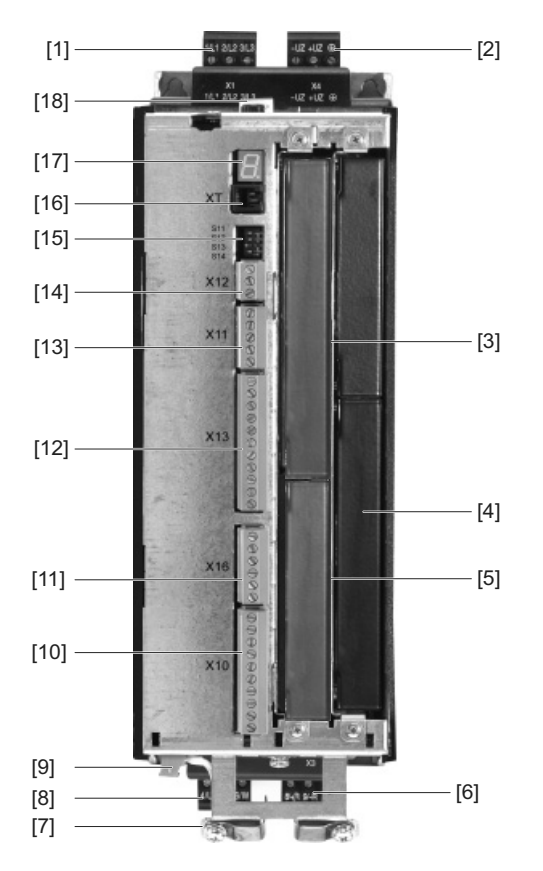

59242AXX

[1] X1: voedingsaansluiting 1/L1, 2/L2, 3/L3, losneembaar

[2] X4: aansluiting tussenkringkoppeling  $-U$ <sub>7</sub> +U<sub>7</sub>, losneembaar

[3] Insteekplaats voor veldbus

[4] Insteekplaats voor uitbreidingskaart

[5] Insteekplaats voor encoder

[6] X3: aansluiting remweerstand 8/+R, 9/–R en PE-aansluiting, losneembaar

[7] Elektronicaschermklem en PE-aansluiting

[8] X2: motoraansluiting 4/U, 5/V, 6/W en PE-aansluiting, losneembaar

[9] X17: elektronicaklemmenstrook veiligheidscontacten voor veilige stop

[10] X10: elektronicaklemmenstrook binaire uitgangen en TF-/TH-ingang

[11] X16: elektronicaklemmenstrook binaire ingangen en uitgangen

[12] X13: elektronicaklemmenstrook binaire ingangen en RS485-interface

[13] X11: elektronicaklemmenstrook setpointingang AI1 en 10V-referentiespanning

[14] X12: elektronicaklemmenstrook systeembus (SBus)

[15] DIP-switches S11 ... S14

[16] XT: insteekplaats voor programmeerapparaat DBG60B of seriële interface UWS21B

[17] 7-segments display

[18] Geheugenkaart

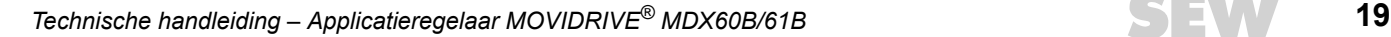

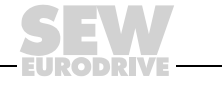

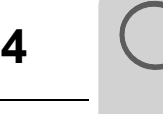

#### <span id="page-19-0"></span>*4.4 Bouwgrootte 2S*

MDX61B-5A3 (AC 400/500V-regelaars): 0055 / 0075

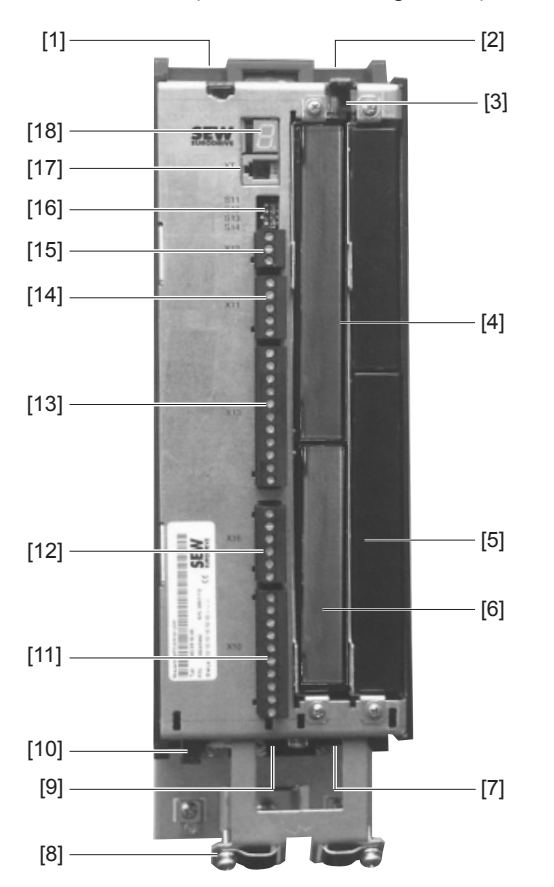

- [1] X1: voedingsaansluiting 1/L1, 2/L2, 3/L3
- [2] X4: aansluiting tussenkringkoppeling  $-U_Z + U_Z$  en PE-aansluiting
- [3] Geheugenkaart
- [4] Insteekplaats voor veldbus
- [5] Insteekplaats voor uitbreidingskaart
- [6] Insteekplaats voor encoder
- [7] X3: aansluiting remweerstand 8/+R, 9/–R en PE-aansluiting
- [8] Elektronicaschermklem en PE-aansluiting
- [9] X2: motoraansluiting 4/U, 5/V, 6/W
- [10] X17: elektronicaklemmenstrook veiligheidscontacten voor veilige stop
- [11] X10: elektronicaklemmenstrook binaire uitgangen en TF-/TH-ingang
- [12] X16: elektronicaklemmenstrook binaire ingangen en uitgangen
- [13] X13: elektronicaklemmenstrook binaire ingangen en RS485-interface
- [14] X11: elektronicaklemmenstrook setpointingang AI1 en 10V-referentiespanning
- [15] X12: elektronicaklemmenstrook systeembus (SBus)
- [16] DIP-switches S11 ... S14
- [17] XT: insteekplaats voor programmeerapparaat DBG60B of seriële interface UWS21B
- [18] 7-segments display

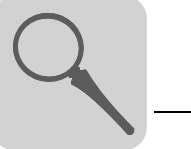

#### <span id="page-20-0"></span>*4.5 Bouwgrootte 2*

MDX61B-5A3 (AC 400/500V-regelaars): 0110 MDX61B-2A3 (AC 230V-regelaars): 0055 / 0075

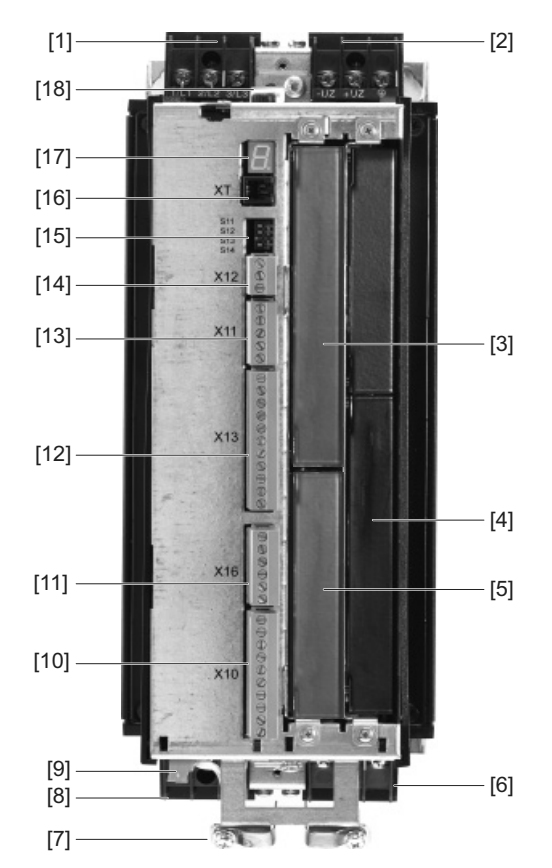

59243AXX

[1] X1: voedingsaansluiting 1/L1, 2/L2, 3/L3

[2] X4: aansluiting tussenkringkoppeling  $-U$ <sub>7</sub> +U<sub>7</sub> en PE-aansluiting

[3] Insteekplaats voor veldbus

- [4] Insteekplaats voor uitbreidingskaart
- [5] Insteekplaats voor encoder
- [6] X3: aansluiting remweerstand 8/+R, 9/–R en PE-aansluiting

[7] Elektronicaschermklem en PE-aansluiting

- [8] X2: motoraansluiting 4/U, 5/V, 6/W
- [9] X17: elektronicaklemmenstrook veiligheidscontacten voor veilige stop
- [10] X10: elektronicaklemmenstrook binaire uitgangen en TF-/TH-ingang
- [11] X16: elektronicaklemmenstrook binaire ingangen en uitgangen
- [12] X13: elektronicaklemmenstrook binaire ingangen en RS485-interface
- [13] X11: elektronicaklemmenstrook setpointingang AI1 en 10V-referentiespanning
- [14] X12: elektronicaklemmenstrook systeembus (SBus)
- [15] DIP-switches S11 ... S14
- [16] XT: insteekplaats voor programmeerapparaat DBG60B of seriële interface UWS21B
- [17] 7-segments display
- [18] Geheugenkaart

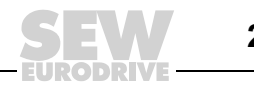

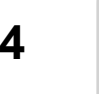

#### <span id="page-21-0"></span>*4.6 Bouwgrootte 3*

MDX61B-503 (AC 400/500V-regelaars): 0150 ... 0300 MDX61B-203 (AC 230V-regelaars): 0110 / 0150

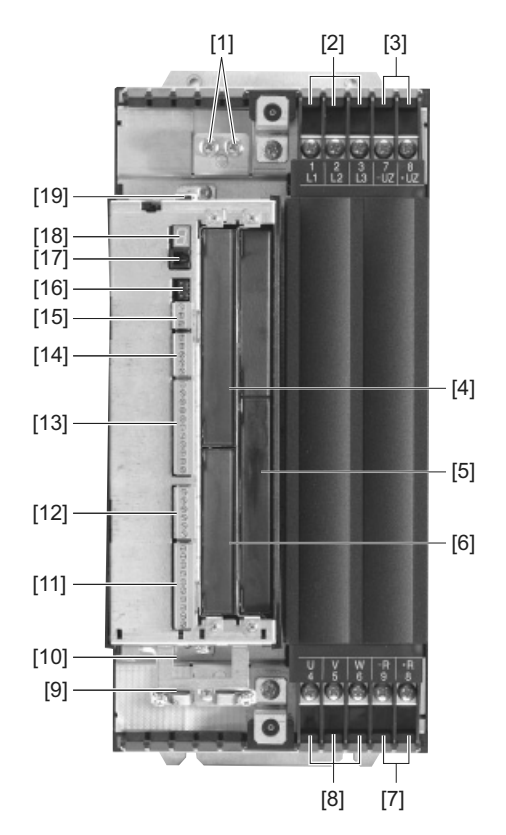

59979AXX

[1] PE-aansluitingen

- [2] X1: voedingsaansluiting 1/L1, 2/L2, 3/L3
- [3] X4: aansluiting tussenkringkoppeling  $-U$ <sub>7</sub> +U<sub>7</sub>
- [4] Insteekplaats voor veldbus
- [5] Insteekplaats voor uitbreidingskaart
- [6] Insteekplaats voor encoder
- [7] X3: aansluiting remweerstand 8/+R, 9/–R
- [8] X2: motoraansluiting 4/U, 5/V, 6/W
- [9] Elektronicaschermklem en PE-aansluiting
- [10] X17: elektronicaklemmenstrook veiligheidscontacten voor veilige stop
- [11] X10: elektronicaklemmenstrook binaire uitgangen en TF-/TH-ingang
- [12] X16: elektronicaklemmenstrook binaire ingangen en uitgangen
- [13] X13: elektronicaklemmenstrook binaire ingangen en RS485-interface
- [14] X11: elektronicaklemmenstrook setpointingang Al1 en 10V-referentiespanning
- [15] X12: elektronicaklemmenstrook systeembus (SBus)
- [16] DIP-switches S11 ... S14
- [17] XT: insteekplaats voor programmeerapparaat DBG60B of seriële interface UWS21B
- [18] 7-segments display
- [19] Geheugenkaart

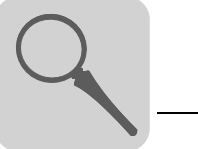

#### <span id="page-22-0"></span>*4.7 Bouwgrootte 4*

MDX61B-503 (AC 400/500V-regelaars): 0370 / 0450 MDX61B-203 (AC 230V-regelaars): 0220 / 0300

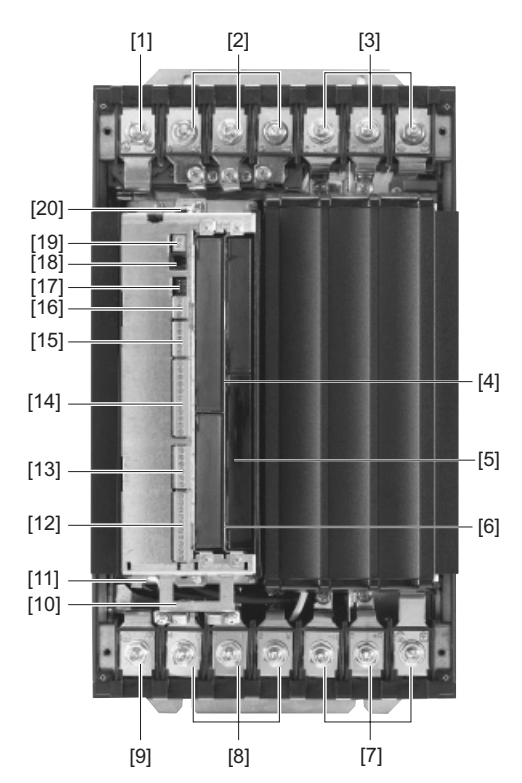

- [1] PE-aansluiting
- [2] X1: voedingsaansluiting 1/L1, 2/L2, 3/L3
- [3] X4: aansluiting tussenkringkoppeling  $-U_Z + U_Z$  en PE-aansluiting
- [4] Insteekplaats voor veldbus
- [5] Insteekplaats voor uitbreidingskaart
- [6] Insteekplaats voor encoder
- [7] X3: aansluiting remweerstand 8/+R, 9/–R en PE-aansluiting
- [8] X2: motoraansluiting 4/U, 5/V, 6/W
- [9] PE-aansluiting
- [10] Elektronicaschermklem
- [11] X17: elektronicaklemmenstrook veiligheidscontacten voor veilige stop
- [12] X10: elektronicaklemmenstrook binaire uitgangen en TF-/TH-ingang
- [13] X16: elektronicaklemmenstrook binaire ingangen en uitgangen
- [14] X13: elektronicaklemmenstrook binaire ingangen en RS485-interface
- [15] X11: elektronicaklemmenstrook setpointingang AI1 en 10V-referentiespanning
- [16] X12: elektronicaklemmenstrook systeembus (SBus)
- [17] DIP-switches S11 ... S14
- [18] XT: insteekplaats voor programmeerapparaat DBG60B of seriële interface UWS21B
- [19] 7-segments display
- [20] Geheugenkaart

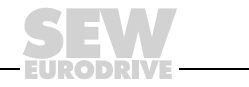

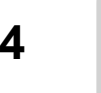

#### <span id="page-23-0"></span>*4.8 Bouwgrootte 5*

MDX61B-503 (AC 400/500V-regelaars): 0550 / 0750

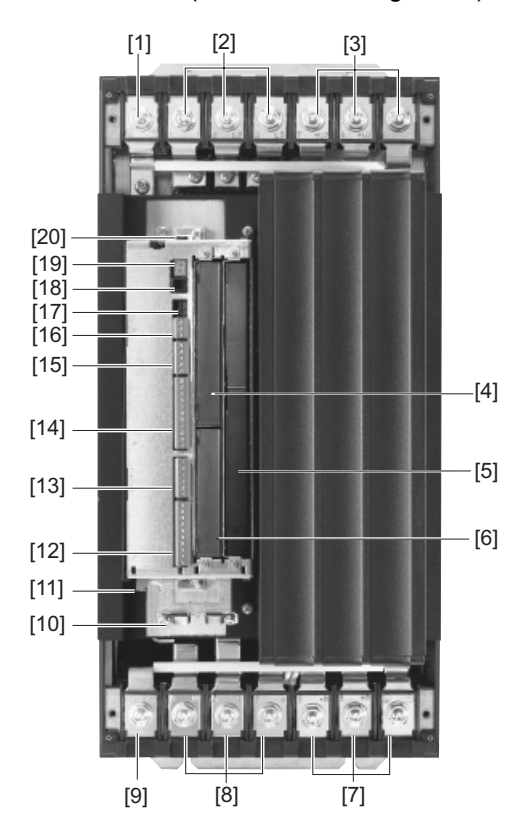

- [1] PE-aansluiting
- [2] X1: voedingsaansluiting 1/L1, 2/L2, 3/L3
- [3] X4: aansluiting tussenkringkoppeling  $-U_Z + U_Z$  en PE-aansluiting
- [4] Insteekplaats voor veldbus
- [5] Insteekplaats voor uitbreidingskaart
- [6] Insteekplaats voor encoder
- [7] X3: aansluiting remweerstand 8/+R, 9/–R en PE-aansluiting
- [8] X2: motoraansluiting 4/U, 5/V, 6/W
- [9] PE-aansluiting
- [10] Elektronicaschermklem
- [11] X17: elektronicaklemmenstrook veiligheidscontacten voor veilige stop
- [12] X10: elektronicaklemmenstrook binaire uitgangen en TF-/TH-ingang
- [13] X16: elektronicaklemmenstrook binaire ingangen en uitgangen
- [14] X13: elektronicaklemmenstrook binaire ingangen en RS485-interface
- [15] X11: elektronicaklemmenstrook setpointingang AI1 en 10V-referentiespanning
- [16] X12: elektronicaklemmenstrook systeembus (SBus)
- [17] DIP-switches S11 ... S14
- [18] XT: insteekplaats voor programmeerapparaat DBG60B of seriële interface UWS21B
- [19] 7-segments display
- [20] Geheugenkaart

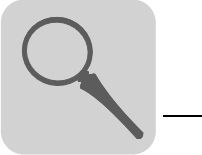

#### <span id="page-24-0"></span>*4.9 Bouwgrootte 6*

MDX61B-503 (AC 400/500V-regelaars): 0900 ... 1320

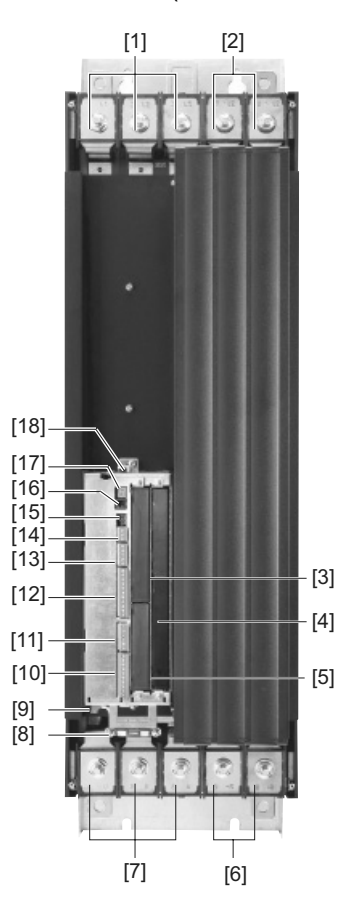

59982AXX

[1] X1: voedingsaansluiting 1/L1, 2/L2, 3/L3 en PE-aansluiting

[2] X4: aansluiting tussenkringkoppeling  $-U<sub>z</sub> + U<sub>z</sub>$  en PE-aansluiting

[3] Insteekplaats voor veldbus

[4] Insteekplaats voor uitbreidingskaart

[5] Insteekplaats voor encoder

[6] X3: aansluiting remweerstand 8/+R, 9/–R en PE-aansluiting

[7] X2: motoraansluiting 4/U, 5/V, 6/W en PE-aansluiting

[8] Elektronicaschermklem

[9] X17: elektronicaklemmenstrook veiligheidscontacten voor veilige stop

- [10] X10: elektronicaklemmenstrook binaire uitgangen en TF-/TH-ingang
- [11] X16: elektronicaklemmenstrook binaire ingangen en uitgangen

[12] X13: elektronicaklemmenstrook binaire ingangen en RS485-interface

[13] X11: elektronicaklemmenstrook setpointingang AI1 en 10V-referentiespanning

[14] X12: elektronicaklemmenstrook systeembus (SBus)

[15] DIP-switches S11 ... S14

- [16] XT: insteekplaats voor programmeerapparaat DBG60B of seriële interface UWS21B
- [17] 7-segments display
- [18] Geheugenkaart

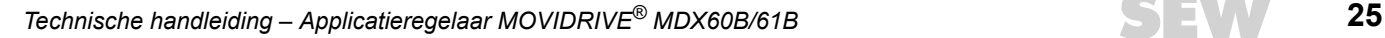

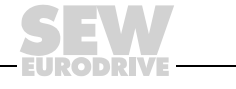

### **5 Installatie**

#### <span id="page-25-0"></span>*5.1 Installatievoorschriften basisapparaat*

*Montagevoorschriften voor bouwgrootte 6* De MOVIDRIVE®-regelaars, bouwgrootte 6 (0900 ... 1320), hebben een vast gemonteerd hijsoog [1]. Gebruik een hijswerktuig en hijsoog [1] voor de montage.

#### **GEVAAR!** Æ

Zwevende belasting.

Levensgevaar als de belasting naar beneden valt.

- Ga niet onder de belasting staan.
- Beveilig de gevarenzone.

Als er geen hijswerktuig kan worden gebruikt, kan een draagstang [2] (inbegrepen bij bouwgrootte 6) door het plaatstaal van de achterwand [4] worden geschoven om de installatie te vereenvoudigen. Borg de draagstang [2] met de splitpen [3] tegen axiale verschuiving.

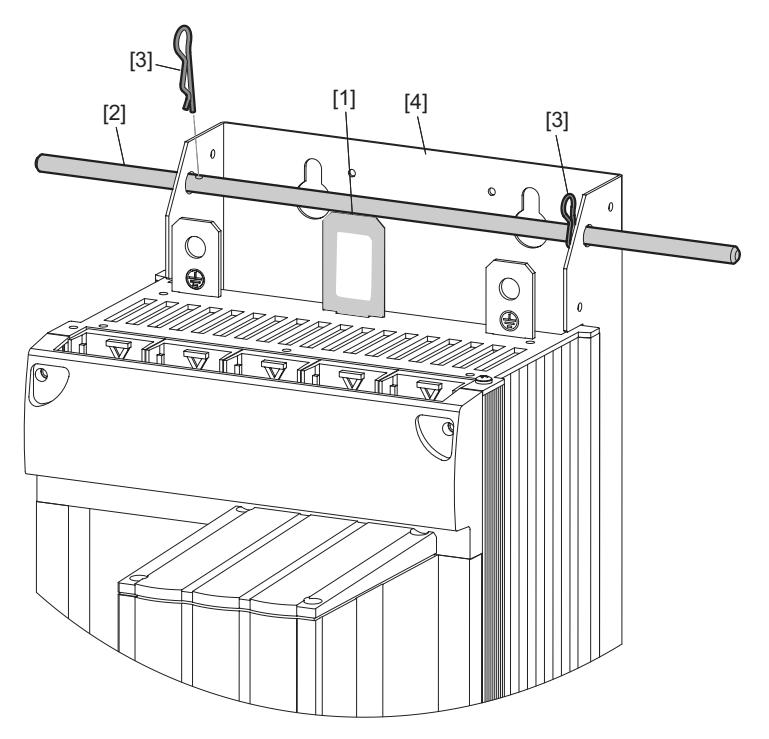

59892AXX

*Afbeelding 6: montage van de MOVIDRIVE®, bouwgrootte 6, met vast gemonteerd hijsoog en draagstang*

- [1] Vast gemonteerd hijsoog
- [2] Draagstang (inbegrepen bij bouwgrootte 6)
- [3] 2 splitpennen (inbegrepen bij bouwgrootte 6)
- [4] Plaatstaal van de achterwand

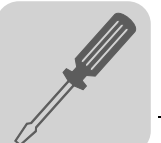

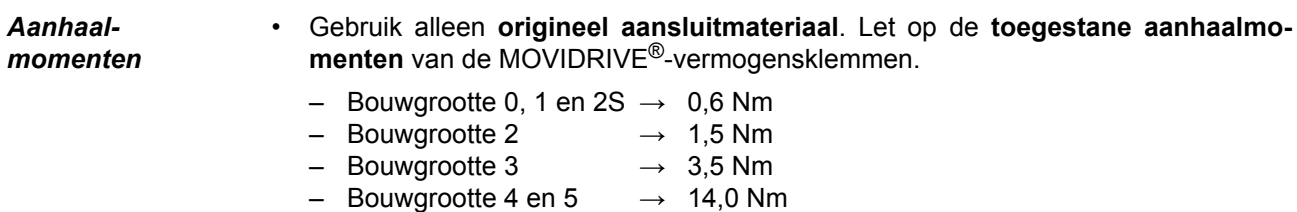

- $-$  Bouwgrootte 6  $\rightarrow$  20,0 Nm
- Het **toegestane aanhaalmoment** van de **signaalklemmen** bedraagt 0,6 Nm.

*Minimale vrije ruimte en montagepositie*

- Houd voor goede koeling **boven en onder het apparaat een vrije ruimte aan van ten minste 100 mm.** Zorg ervoor dat de luchtcirculatie in deze vrije ruimte niet door kabels of ander installatiemateriaal wordt gehinderd. Monteer bij de bouwgrootten 4, 5 en 6 binnen een afstand van 300 mm boven het apparaat geen warmtegevoelige componenten.
- Zorg ervoor dat de regelaars niet worden gemonteerd in de warme luchtstroom die door andere apparatuur wordt afgegeven.
- Vrije ruimte aan de zijkant is niet vereist. De regelaars mogen tegen elkaar aan worden gemonteerd.
- Monteer de apparatuur uitsluitend **verticaal**. Montage liggend, dwars of op z'n kop is niet toegestaan  $(\rightarrow$  onderstaande afbeelding, geldt voor alle bouwgrootten).

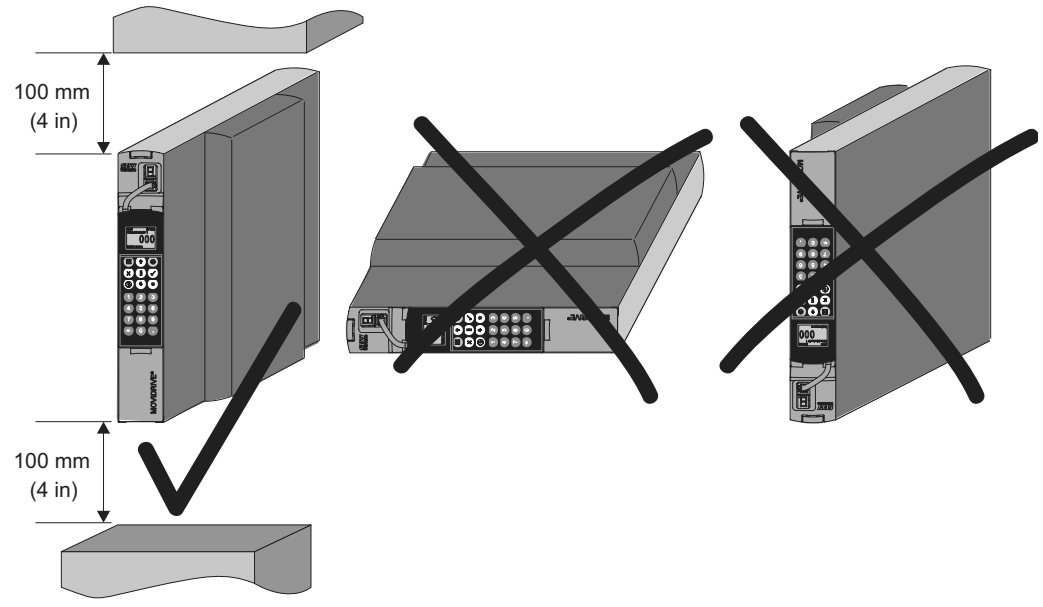

*Afbeelding 7: minimale vrije ruimte en inbouwpositie van de apparatuur*

60030AXX

#### *Gescheiden kabelgoten*

• Leg **vermogenskabels** en **elektronicakabels** in **gescheiden kabelgoten**.

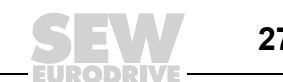

*Smeltveiligheden en aardlekschakelaars*

- Installeer de **smeltveiligheden aan het begin van de voedingskabel** achter de railsysteemaftakking ( $\rightarrow$  aansluitschema basisapparaat, vermogensdeel en rem).
- SEW-EURODRIVE adviseert om geen aardlekschakelaars te gebruiken. Als de toepassing van een aardlekschakelaar (FI) toch is vereist voor de directe of indirecte aanraakbeveiliging, moet de **volgende aanwijzing conform EN 61800-5-1 in acht worden genomen**:

#### **WAARSCHUWING!**

Verkeerd type aardlekschakelaar geïnstalleerd.

Dood of zwaar letsel.

MOVIDRIVE® kan een gelijkstroom in de aardleiding veroorzaken. Mocht er in het geval van een directe of indirecte aanrakingsbeveiliging een aardlekschakelaar (FI) worden gebruikt, dan is **aan de kant van de voeding van de MOVIDRIVE® alleen een aardlekschakelaar (FI) van het type B toegestaan**.

#### *Net- en remmagneetschakelaars* • Gebruik voor de magneetschakelaars voor voeding en rem **alleen magneetschakelaars van de gebruikscategorie AC-3** (EN 60947-4-1).

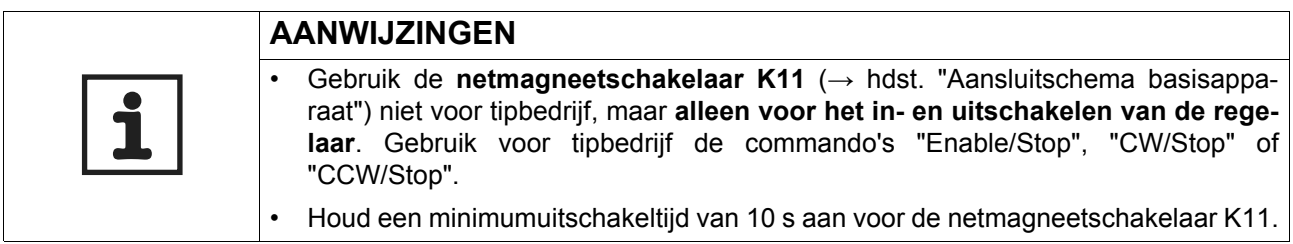

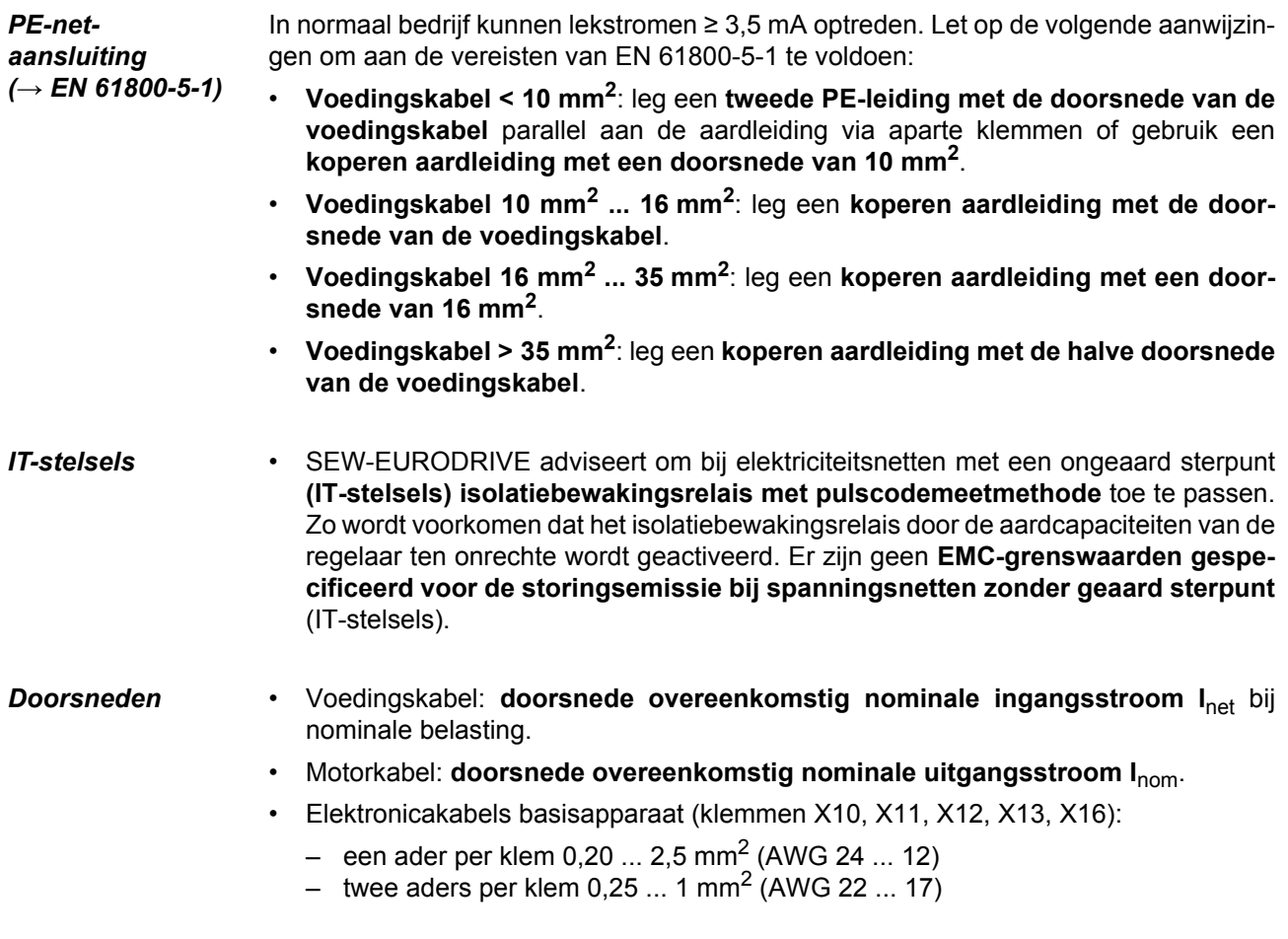

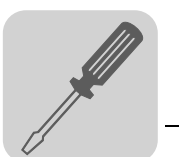

- Elektronicakabels klem X17 en in- en uitgangskaart DIO11B (klemmen X20, X21, X22):
	- een ader per klem  $0.08...1.5$  mm<sup>2</sup> (AWG 28 ... 16)
	- twee aders per klem 0,25 ... 1 mm<sup>2</sup> (AWG 22 ... 17)

#### *Apparaatuitgang*

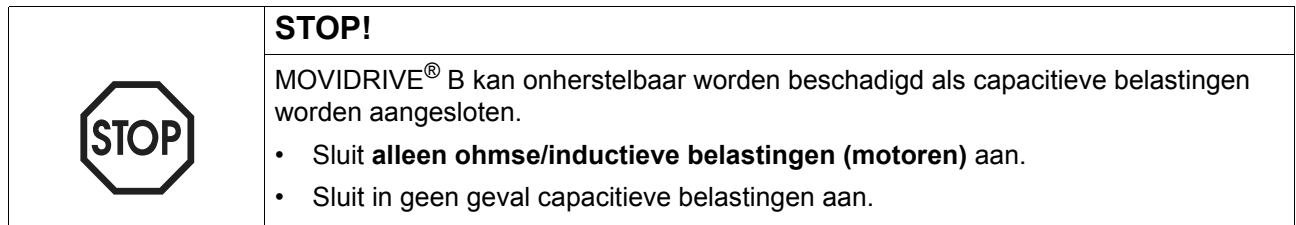

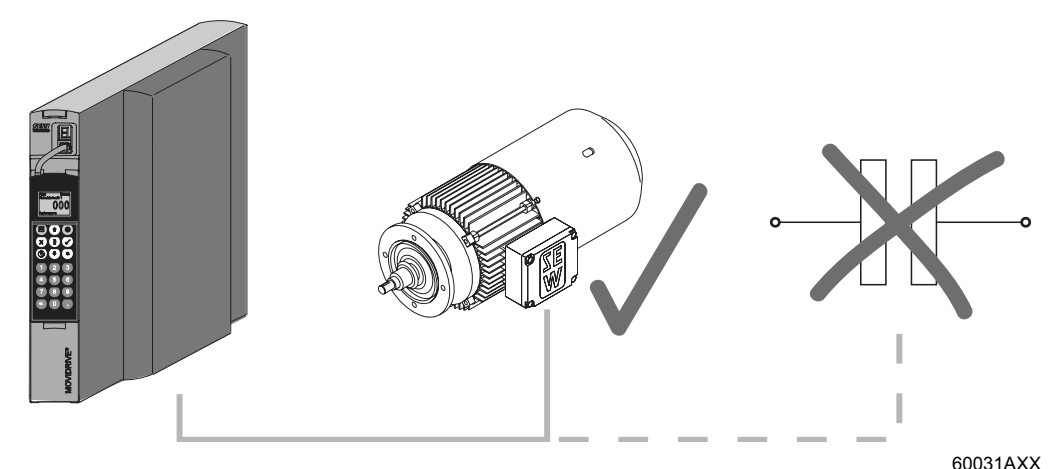

*Afbeelding 8: alleen ohmse/inductieve belastingen, geen capacitieve belastingen aansluiten*

*Aansluiting remweerstanden*

- Gebruik **twee nauw getwiste leidingen of een tweeaderige, afgeschermde vermogenskabel**. Doorsnede overeenkomstig de nominale uitgangsstroom van de regelaar. De nominale spanning van de kabel moet minstens  $U_0/U = 300 V / 500 V$ (overeenkomstig DIN VDE 0298) bedragen.
- Beveilig de remweerstand (behalve BW90-P52B) met een **bimetaalrelais** ( $\rightarrow$  aansluitschema basisapparaat, vermogensdeel en rem). Stel de **uitschakelstroom** in overeenkomstig de **technische gegevens van de remweerstand**. SEW-EURODRIVE adviseert om een overstroomrelais van uitschakelklasse 10 of 10A volgens EN 60947-4-1 te gebruiken.
- Bij remweerstanden van de serie **BW...-T / BW...-P** kan als **alternatief** voor een bimetaalrelais de **geïntegreerde temperatuurschakelaar / het overstroomrelais met een tweeaderige, afgeschermde kabel** worden aangesloten.
- **Remweerstanden met een vlakke bouwvorm** hebben een interne thermische overbelastingsbeveiliging (niet uitwisselbare smeltveiligheid). Monteer de **remweerstanden met een vlakke bouwvorm** met een bijpassende **aanrakingsbeveiliging**.

*Montage remweerstanden BW.../ BW..-T / BW...-P*

- Toegestane montage:
	- op horizontale oppervlakken;
	- op verticale oppervlakken met klemmen aan de onderkant en geperforeerd plaatstaal aan de boven- en onderkant.
	- Niet-toegestane montage:
		- op verticale oppervlakken met klemmen aan de bovenzijde, rechts en links.

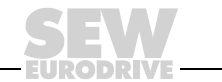

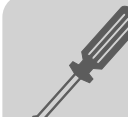

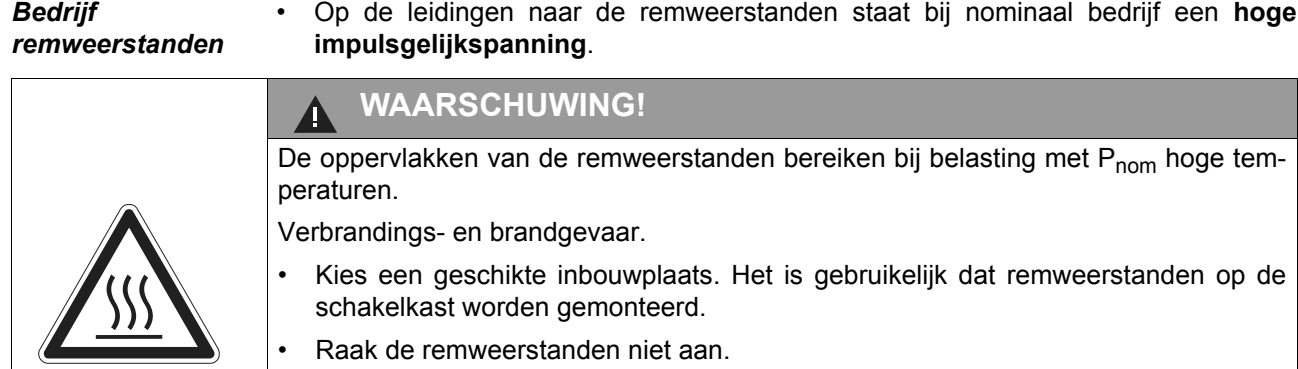

*Binaire in-/ uitgangen*

- De **binaire ingangen** worden door optorelais **potentiaalgescheiden**.
- De **binaire uitgangen** zijn **kortsluitvast** en **bestand tegen externe spanningen tot DC 30 V.** Externe spanning > DC 30 V kan de binaire uitgangen beschadigen.

*EMCgenormeerde installatie*

- Alle leidingen behalve die voor de voeding moeten **afgeschermd zijn**. Als alternatief voor de afscherming kan in het geval van de motorkabel optie HD.. (ferrietkern) worden toegepast om de grenswaarden van de storingsemissie te kunnen aanhouden.
- Als er afgeschermde motorkabels worden gebruikt, bijvoorbeeld geprefabriceerde motorkabels van SEW-EURODRIVE, moeten **onafgeschermde aders tussen afscherming en aansluitklem van de regelaar zo kort mogelijk worden gehouden**.
- **Aard de afscherming aan beide zijden langs de kortste weg met een vlakke contactverbinding**. U kunt een afschermingsuiteinde via een ontstoringscondensator (220 nF / 50 V) aarden om aardlussen te vermijden. Aard bij dubbel afgeschermde kabels de buitenste afscherming aan de zijde van de regelaar en de binnenste afscherming aan de andere zijde.

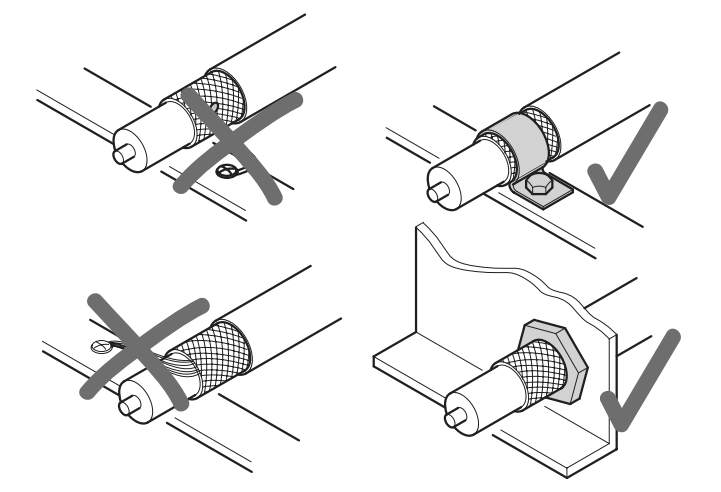

60028AXX

*Afbeelding 9: juiste schermaansluiting met metalen beugel (schermklem) of kabelwartel*

- U kunt ook **geaarde stalen kabelgoten of metalen buizen** gebruiken voor de **afscherming** van de leidingen. **Leg de vermogens- en stuurstroomleidingen gescheiden van elkaar**.
- Zorg dat de **regelaar** en **alle bijbehorende apparatuur** worden voorzien van een aarding die geschikt is voor **hoge frequenties** (vlak metalen contact van de apparaatbehuizing met massa, bijvoorbeeld de ongelakte montageplaat van de schakelkast).

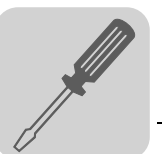

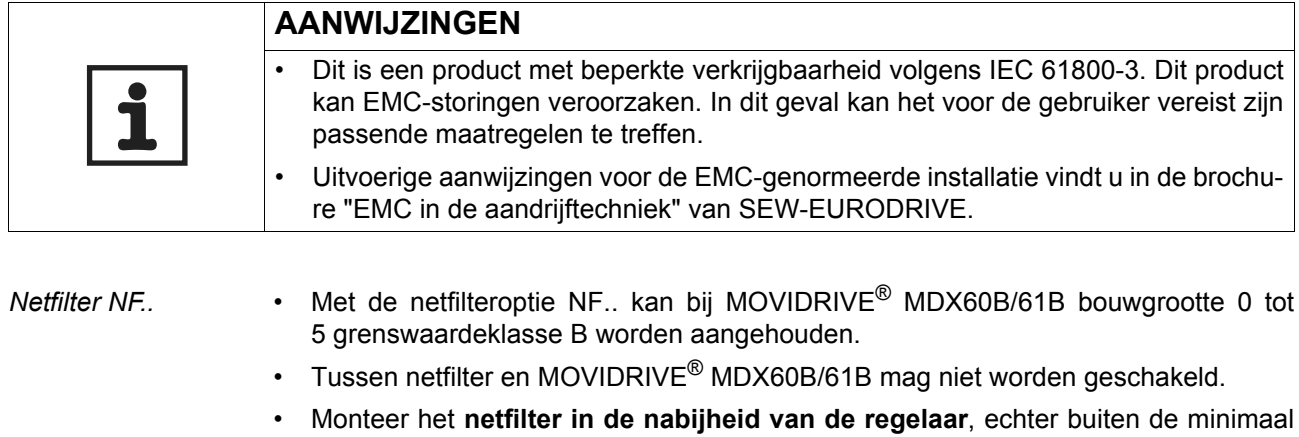

- Beperk de **leiding tussen het netfilter en de regelaar tot de minimaal benodigde lengte**. De lengte mag max. 400 mm bedragen. Niet-afgeschermde, getwiste leidingen zijn voldoende. Gebruik voor de voeding eveneens onafgeschermde leidingen.
- Ter **handhaving van grenswaardeklasse A en B** adviseert SEW-EURODRIVE **motorzijdig** één van de volgende **EMC-maatregelen**:
	- afgeschermde motorkabel;
	- optionele uitgangssmoorspoel HD...;

benodigde vrije ruimte voor de koeling.

– optionele uitgangsfilter HF ... (bij de bedrijfssoorten VFC en U/f).

*Ferrietkern HD...* • Monteer de **ferrietkern in de nabijheid van de regelaar**, echter buiten de minimaal benodigde vrije ruimte voor de koeling.

> • Voer alle **drie de fasen van de motorkabel [1] samen door de ferrietkern**. Voer de **PE-ader niet door de ferrietkern** om een hogere filterwerking te bereiken!

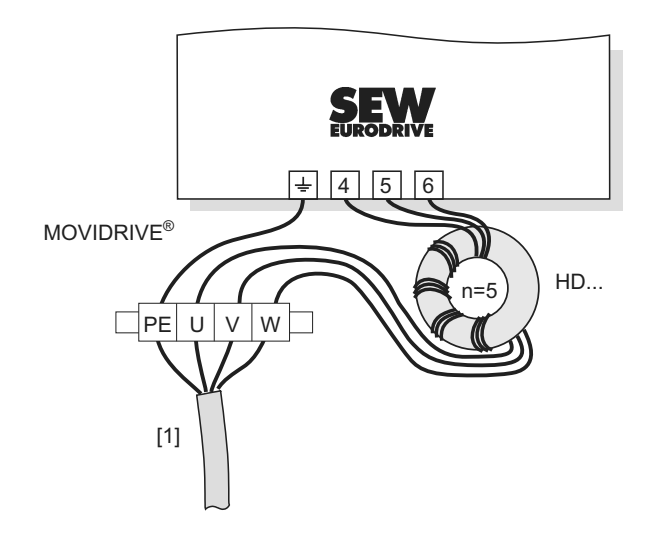

*Afbeelding 10: aansluiting ferrietkern HD...*

[1] Motorkabel

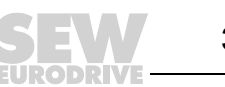

#### <span id="page-31-0"></span>*5.2 Programmeerapparaat verwijderen/plaatsen*

*Programmeerapparaat verwijderen*

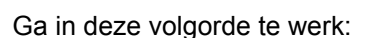

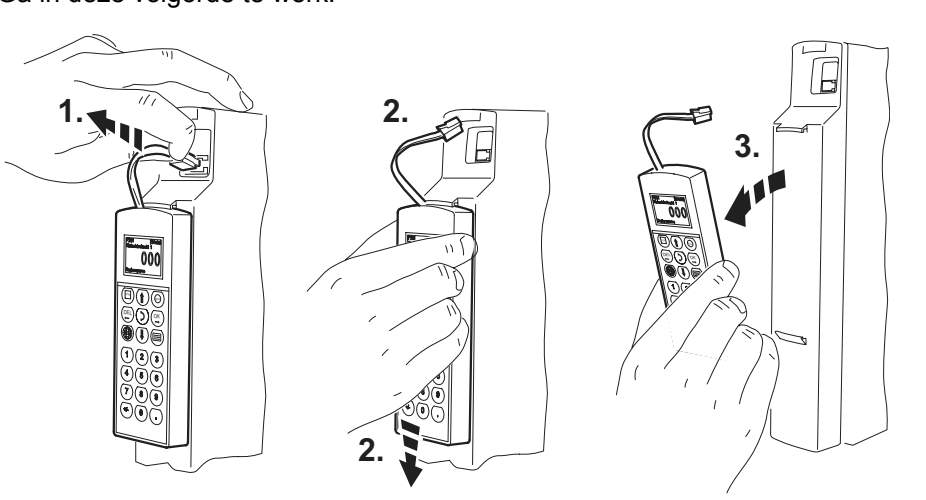

*Afbeelding 11: programmeerapparaat verwijderen*

60032AXX

- 1. Trek de steker van de verbindingskabel uit de XT-insteekplaats.
- 2. Druk het programmeerapparaat voorzichtig naar beneden tot het vrij komt uit de bovenste houder van de frontafdekkap.
- 3. Verwijder het programmeerapparaat door het **naar voren** te halen (niet zijwaarts).

*Programmeerapparaat plaatsen* Ga in deze volgorde te werk: RUN STOP **1. 2.**  $\begin{bmatrix} 2 & 3. \end{bmatrix}$ OK RUN STOP DEL

- *Afbeelding 12: programmeerapparaat plaatsen*
- 1. Plaats het programmeerapparaat eerst met de onderzijde in de onderste houder van de frontafdekkap.
- 2. Druk het programmeerapparaat daarna in de bovenste houder van de frontafdekkap.
- 3. Steek de steker van de verbindingskabel op de XT-insteekplaats.

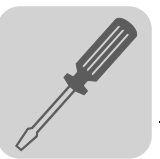

#### <span id="page-32-0"></span>*5.3 Frontafdekkap verwijderen/plaatsen*

*Frontafdekkap verwijderen* Ga bij het verwijderen van de frontafdekkap als volgt te werk:

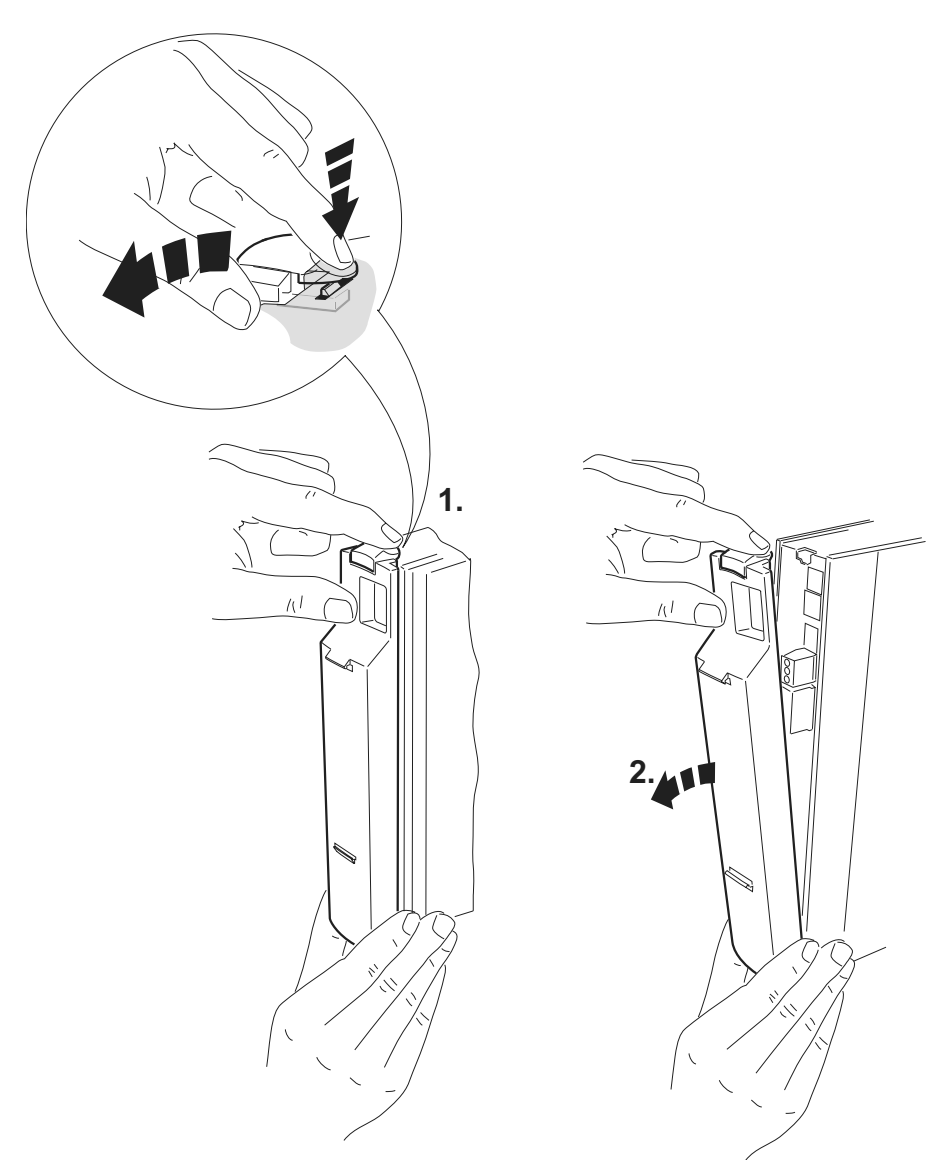

*Afbeelding 13: frontafdekkap verwijderen*

- 1. Verwijder, indien aanwezig, eerst het programmeerapparaat  $(\rightarrow$  blz. [32\)](#page-31-0).
- 2. Druk boven op de uitsparing van de frontafdekkap.
- 3. Houd de uitsparing ingedrukt en verwijder de frontafdekkap.

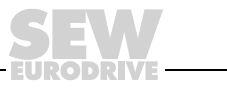

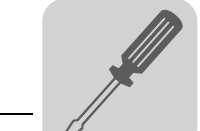

*Frontafdekkap plaatsen*

Ga bij het plaatsen van de frontafdekkap als volgt te werk:

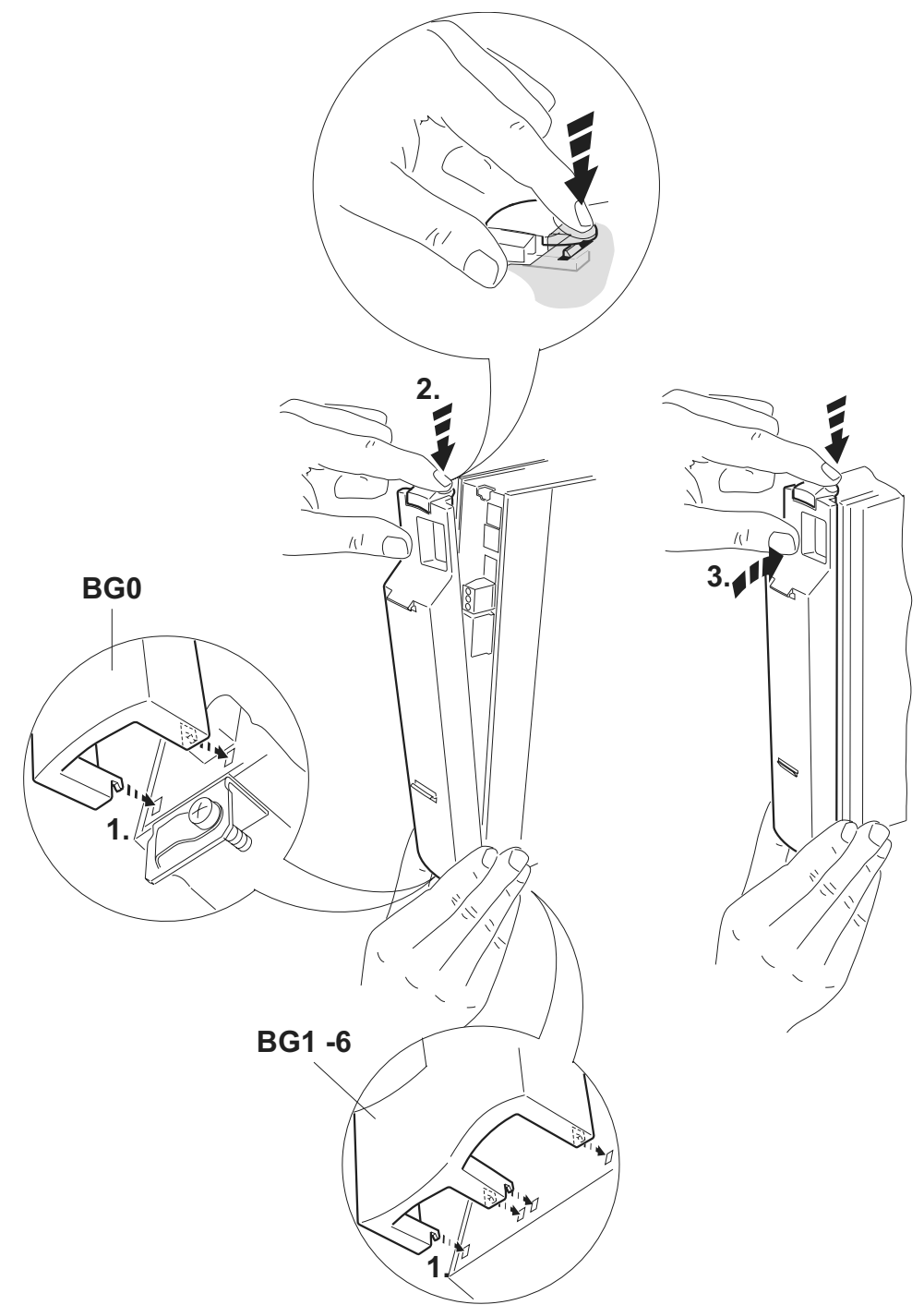

*Afbeelding 14: frontafdekkap plaatsen*

- 1. Plaats de frontafdekkap met de onderkant in de daarvoor bestemde houder.
- 2. Houd de uitsparing boven op de frontafdekkap ingedrukt.
- 3. Druk de frontafdekkap op de regelaar.

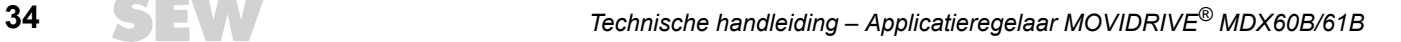

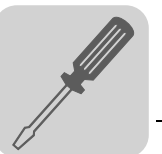

#### <span id="page-34-0"></span>*5.4 UL-conforme installatie*

Let op de volgende aanwijzingen voor de UL-conforme installatie:

- Gebruik als aansluitkabels alleen koperen leidingen met de **volgende nominale thermische waarden**:
	- MOVIDRIVE® MDX60B/61B0005 ... 0300: nominale thermische waarden 60 °C / 75 °C
	- MOVIDRIVE® MDX61B0370 ... 1320: nominale thermische waarde 75 °C
- De **toegestane aanhaalmomenten** van de MOVIDRIVE®-vermogensklemmen bedragen:
	- bouwgrootte 0,1 en 2S  $\rightarrow$  0,6 Nm
	- bouwgrootte 2  $\rightarrow$  1,5 Nm
	- bouwgrootte 3  $\rightarrow$  3,5 Nm
	- bouwgrootten 4 en 5  $\rightarrow$  14,0 Nm
	- $-$  bouwgrootte 6  $\rightarrow$  20,0 Nm
- MOVIDRIVE®-applicatieregelaars zijn **geschikt voor elektriciteitsnetten met geaard sterpunt** (TN- en TT-stelsels), die een maximale netstroom en een maximale netspanning kunnen leveren overeenkomstig de volgende tabellen. De data van de beveiligingen in de volgende tabel zijn de maximaal toegestane beveiligingen voor de desbetreffende regelaars. Gebruik alleen smeltveiligheden.

#### *400/500V* $apparator$

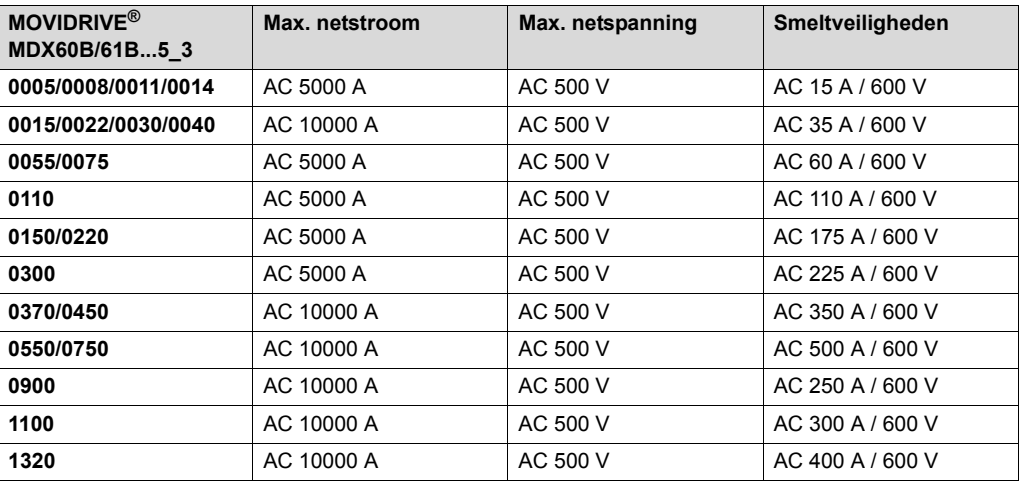

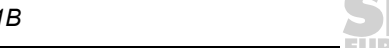

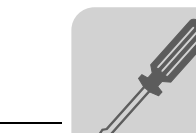

#### *230V-regelaars*

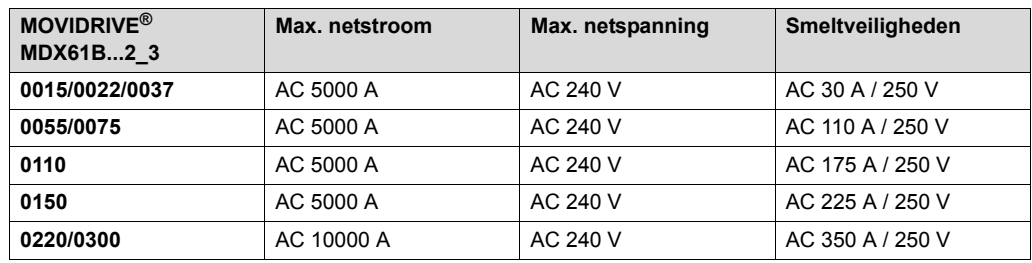

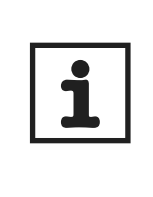

#### **AANWIJZINGEN**

- Gebruik als **externe DC 24V-spanningsbron** alleen geteste apparatuur met **begrensde uitgangsspanning** (Umax = DC 30 V) en **begrensde uitgangsstroom**  $(I \leq 8$  A).
- **De UL-goedkeuring geldt niet voor elektriciteitsnetten met ongeaard sterpunt (IT-stelsels).**

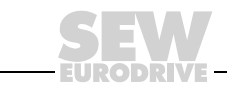
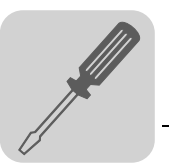

# *5.5 Schermklemmen*

*Schermklem voor vermogensdeel, bouwgrootte 0*

Bij de MOVIDRIVE<sup>®</sup> MDX60B/61B, bouwgrootte 0 wordt standaard een set schermklemmen voor het vermogensdeel meegeleverd. De schermklemmen zijn nog niet op de regelaar gemonteerd.

Monteer de schermklemmen voor het vermogensdeel als volgt:

- Bevestig de contactbeugels op de schermadapter.
- Monteer de schermklemmen aan de bovenzijde en aan de onderzijde van de regelaar.

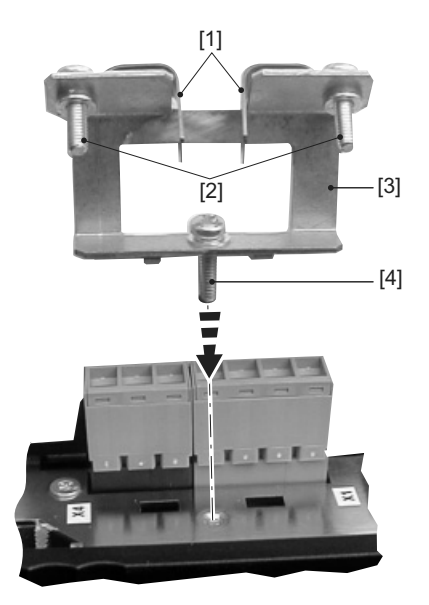

*Afbeelding 15: schermklem van het vermogensdeel bevestigen (bouwgrootte 0)*

60036AXX

- [1] Contactbeugels
- [2] Bevestigingsboutjes van de contactbeugel
- [3] Afschermingsplaat
- [4] Bevestigingsbout van de schermklem van de besturingskop

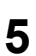

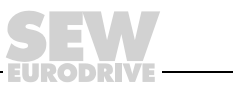

*Schermklem voor vermogensdeel, bouwgrootte 1*

Bij de MOVIDRIVE® MDX61B, bouwgrootte 1 wordt standaard een schermklem voor het vermogensdeel meegeleverd. Monteer deze schermklem op het vermogensdeel samen met de bevestigingsbouten van de regelaar.

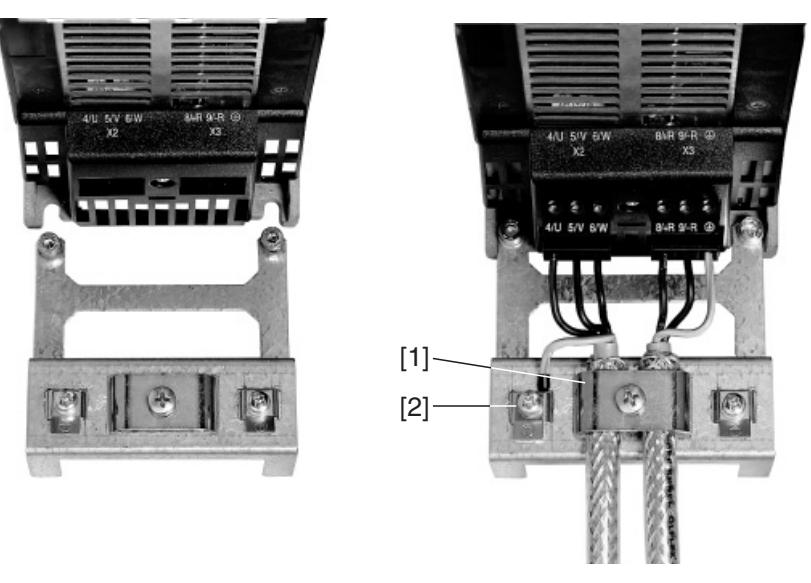

60019AXX

*Afbeelding 16: schermklem op het vermogensdeel bevestigen (bouwgrootte 1)*

[1] Schermklem vermogensdeel [2] PE-aansluiting  $(\oplus)$ 

*Schermklem voor vermogensdeel, bouwgrootte 2S en 2*

Bij de MOVIDRIVE<sup>®</sup> MDX61B bouwgrootte 2S en 2, wordt standaard een schermklem voor het vermogensdeel met twee bevestigingsbouten geleverd. Monteer deze schermklem met de beide bevestigingsbouten.

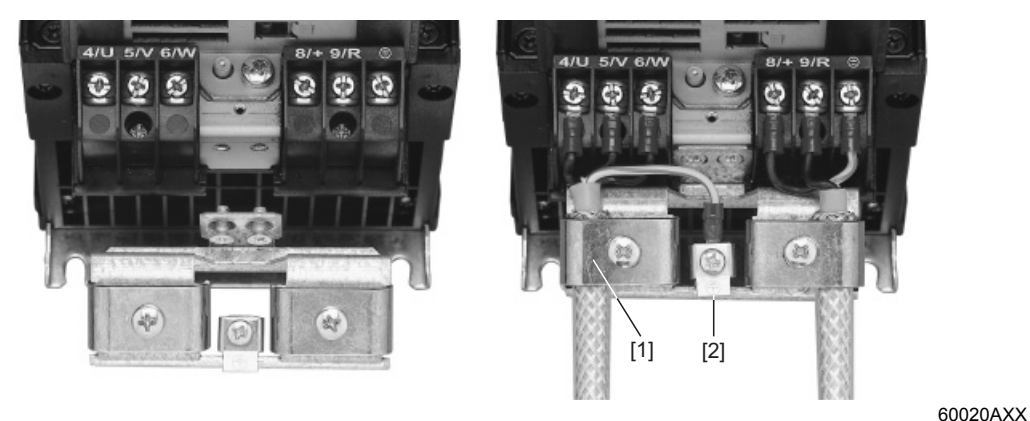

*Afbeelding 17: schermklem op het vermogensdeel bevestigen (afbeelding toont bouwgrootte 2)*

[1] Schermklem vermogensdeel [2] PE-aansluiting  $(\mathcal{Q})$ ]

Met de schermklemmen voor het vermogensdeel kunt u op een uiterst eenvoudige manier de afscherming van de motor- en remkabel monteren. Sluit de PE-kabel en de afscherming aan zoals in de afbeeldingen wordt weergegeven.

*Schermklem voor vermogensdeel, bouwgrootte 3 tot 6*

Bij de MOVIDRIVE<sup>®</sup> MDX61B, bouwgrootte 3 tot 6 worden geen schermklemmen voor het vermogensdeel meegeleverd. Gebruik voor de montage van de afscherming van de motor- en remkabels in de handel verkrijgbare schermklemmen. Aard de afscherming zo dicht mogelijk bij de regelaar.

**5**

*Schermklem voor* 

*besturingskop*

Monteer de schermklem voor de besturingskop als volgt:

- verwijder, indien aanwezig, het programmeerapparaat en de frontafdekkap;
- bouwgrootte 0: monteer de schermklem voor de besturingskop aan de onderzijde van de regelaar direct onder de elektronicaklemmenstrook X14;
- bouwgrootte 1 tot 6: monteer de schermklem voor de besturingskop aan de onderzijde van de regelaar.

*Bouwgrootte 0*

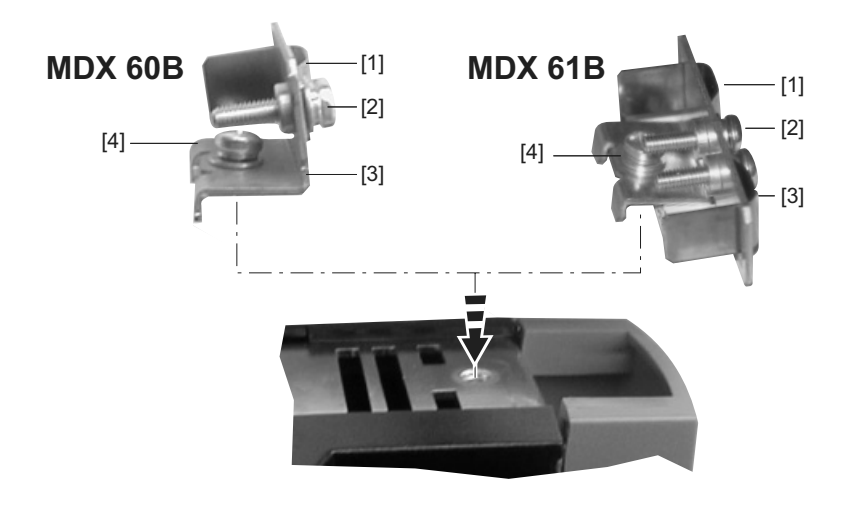

*Afbeelding 18: schermklem voor de besturingskop bevestigen (bouwgrootte 0)*

60037AXX

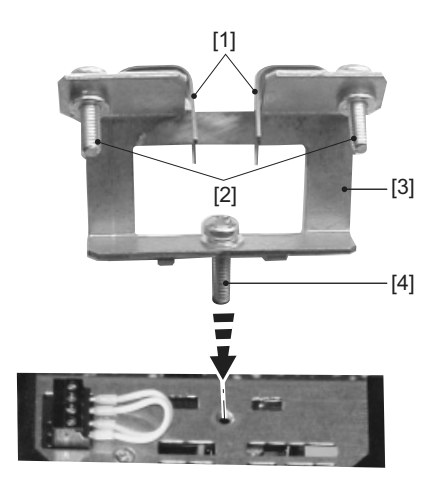

*Bouwgrootte 1 tot 6*

*Afbeelding 19: schermklem voor de besturingskop bevestigen (bouwgrootte 1 – 6)*

60038AXX

- [1] Contactbeugel(s)
- [2] Bevestigingsboutje(s) van de contactbeugels
- [3] Afschermingsplaat
- [4] Bevestigingsbout van de schermklem voor de besturingskop

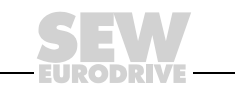

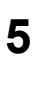

## *5.6 Aanraakbeveiliging*

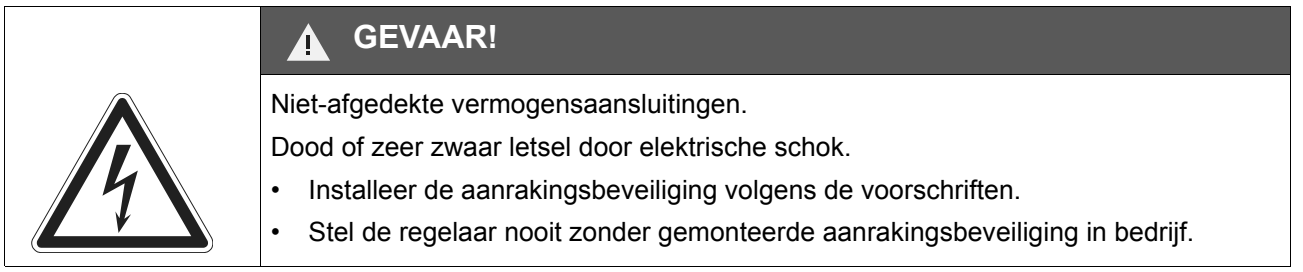

**Bouwgrootte 2S** Als de aanrakingsbeveiliging ( $\rightarrow$  volgende afbeelding) in de aansluitingen X4: $-U_z$ /+ $U_z$ en X3:+R/–R is geschroefd, dan voldoen de regelaars MOVIDRIVE® MDX61B, bouwgrootte 2S, aan beschermingsgraad IP20. Zonder aanrakingsbeveiliging is dit IP10.

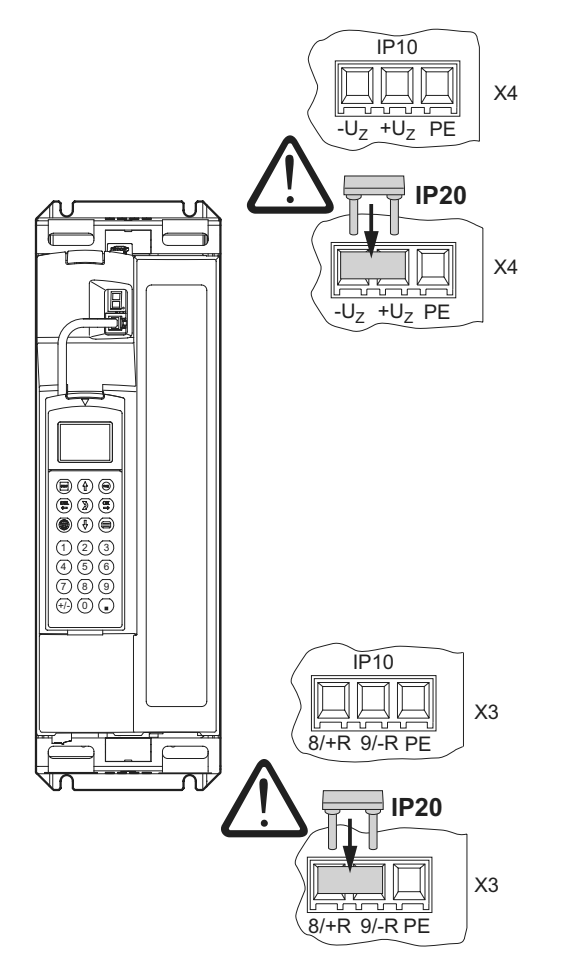

*Afbeelding 20: aanrakingsbeveiliging voor MOVIDRIVE® MDX61B, bouwgrootte 2S*

54408AXX

*Bouwgrootte 4-6* Bij MOVIDRIVE®-bouwgrootte 4 (AC 500V-regelaars: MDX61B0370/0450; AC 230Vregelaars: MDX61B0220/0300), bouwgrootte 5 (MDX61B0550/0750) en bouwgrootte 6 (MDX61B0900/1100/1320) worden standaard twee aanrakingsbeveiligingen met acht bevestigingsbouten geleverd. Monteer de aanrakingsbeveiliging op de beide afdekkappen voor de klemmen van het vermogensdeel.

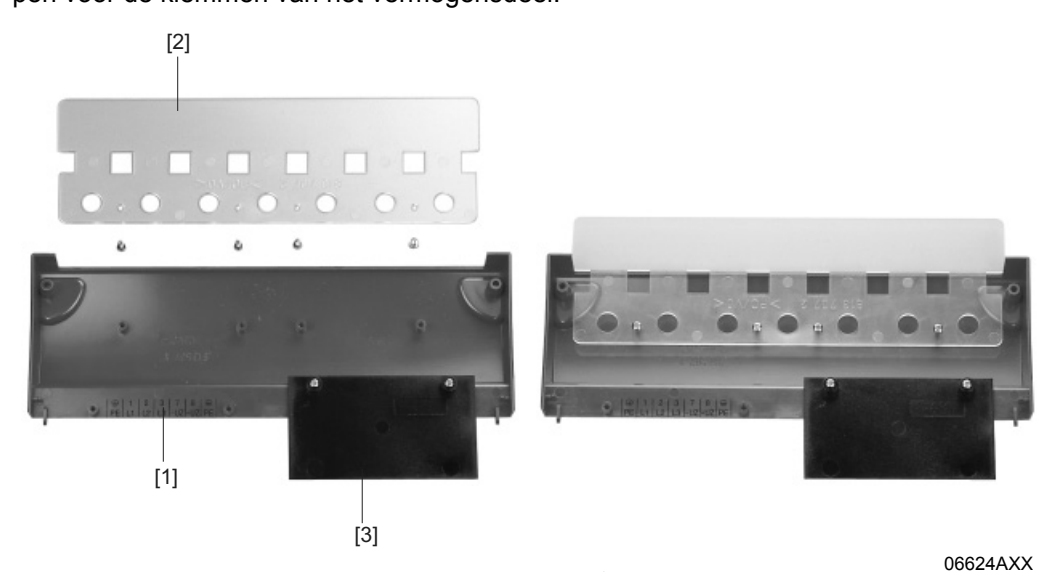

*Afbeelding 21: aanrakingsbeveiliging voor MOVIDRIVE® MDX61B, bouwgrootte 4, 5 en 6*

De aanrakingsbeveiliging bestaat uit de volgende onderdelen:

- [1] Afdekplaat
- [2] Afdekkapje voor de aansluitingen
- [3] Afschermplaatje (alleen bij bouwgrootte 4 en 5)

De regelaars van het type MOVIDRIVE® MDX61B, bouwgrootte 4, 5 en 6 voldoen alleen onder de volgende voorwaarden aan beschermingsgraad IP10:

- De aanraakbeveiliging is compleet gemonteerd
- De vermogenskabels zijn aan alle vermogensklemmen (X1, X2, X3, X4) met krimpkous afgewerkt

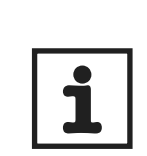

### **AANWIJZING**

Als aan de hierboven genoemde voorwaarden niet wordt voldaan, bereiken de regelaars MOVIDRIVE®, bouwgrootte 4, 5 en 6 de beschermingsgraad IP00.

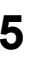

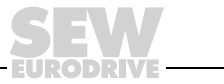

### *5.7 Aansluitschema's basisapparaat*

#### *Vermogensdeel en rem*

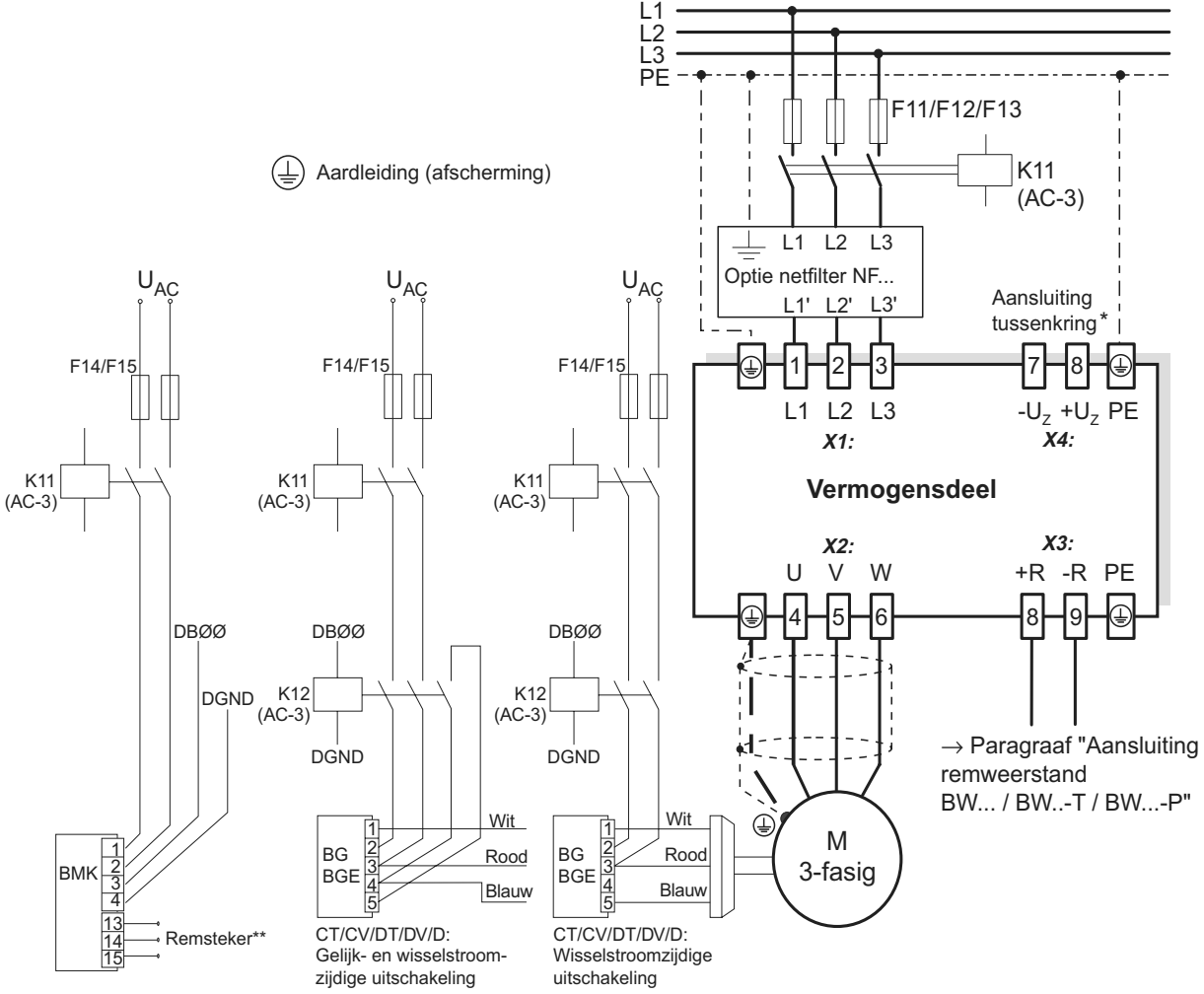

CT/CV, CM71 ... 112: Gelijk- en wisselstroomzijdige uitschakeling

55310BNL

- Bij de bouwgrootten 1, 2 en 2S is behalve de voedings- en motoraansluitklemmen (X1, X2) geen PE-aansluiting aanwezig. Gebruik dan de PE-klem naast de tussenkringaansluiting (X4).
- \*\* **Het is van essentieel belang dat de aansluitvolgorde van de remsteker wordt aangehouden**. Een onjuiste aansluiting maakt de rem defect. **Volg** voor het aansluiten van de rem via de klemmenkast altijd de **technische handleiding van de toegepaste motoren**!

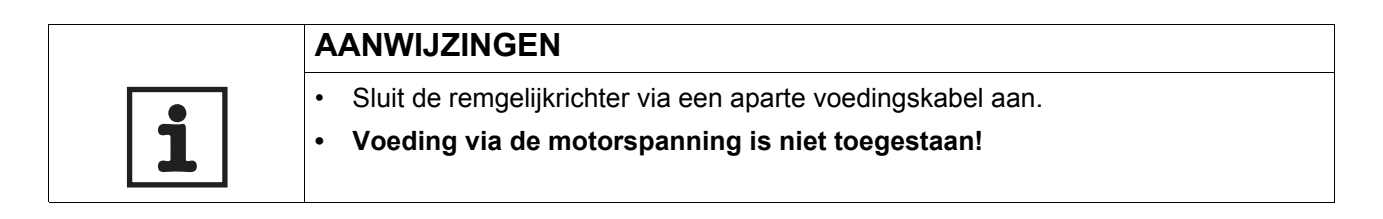

Pas altijd gelijk- en wisselstroomzijdige uitschakeling van de rem toe bij

- alle hijstoepassingen;
- aandrijvingen die een snelle remreactietijd vergen en
- de bedrijfssoorten CFC en SERVO.

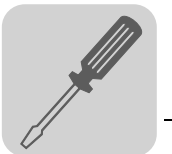

*Remgelijkrichter in de schakelkast* Bij montage van de remgelijkrichter in de schakelkast dienen de kabels tussen remgelijkrichter en rem gescheiden van de andere vermogenskabels te worden gelegd. Gezamenlijke kabelloop is alleen toegestaan als de vermogenskabels zijn afgeschermd.

#### *Remweerstand BW... / BW...-...-T /BW...-...-P*

#### **Vermogensdeel**

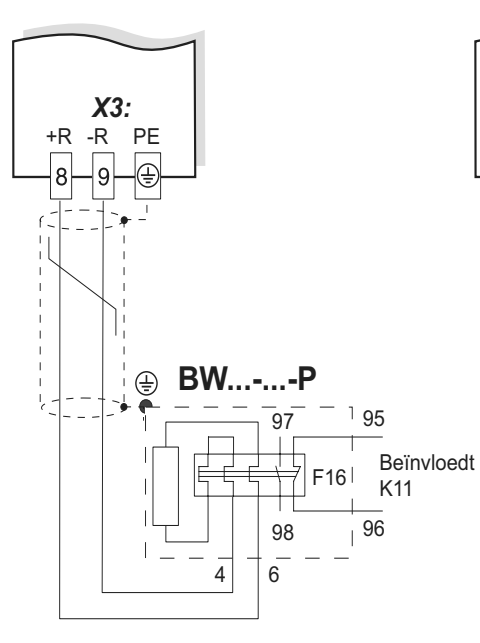

Als het hulpcontact wordt geactiveerd, moet K11 worden geopend en moet DIØØ"/Controller inhibit" een "0"-signaal krijgen. Het weerstandscircuit mag niet worden onderbroken!

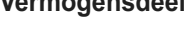

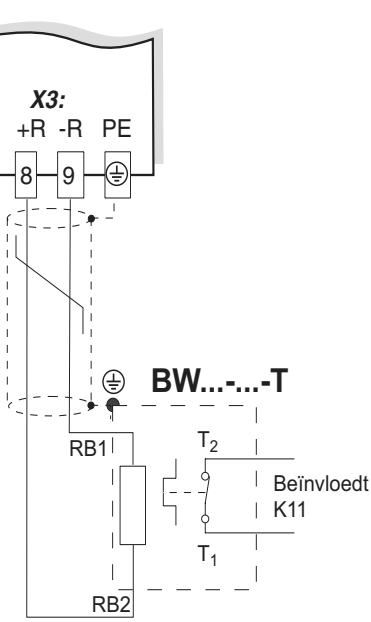

Als de interne temperatuurschakelaar wordt geactiveerd, moet K11 worden geopend en moet DIØØ "/Controller inhibit" een "0"-signaal krijgen. Het weerstandscircuit mag niet worden onderbroken!

**Vermogensdeel Vermogensdeel**

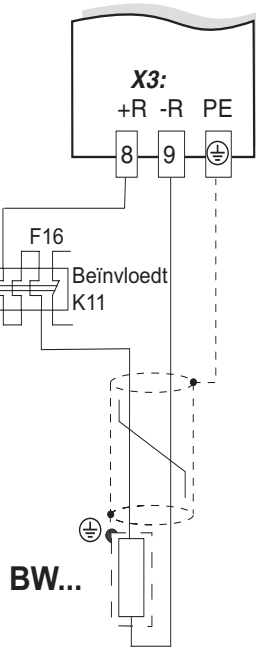

59500ANL Als het externe bimetaalrelais (F16) wordt geactiveerd, moet K11 worden geopend en moet DIØØ "/Controller inhibit" een "0"-signaal krijgen. Het weerstandscircuit mag niet worden onderbroken!

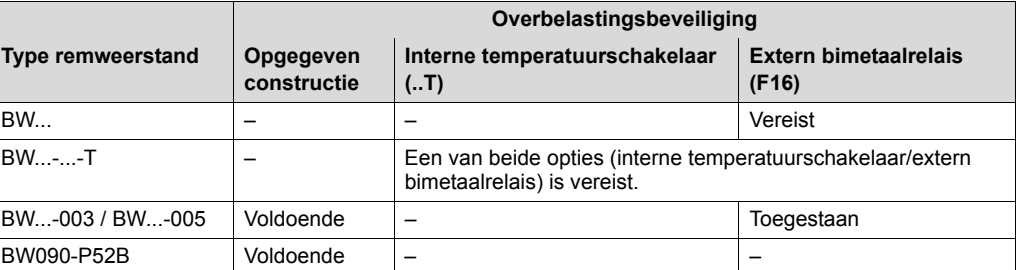

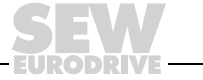

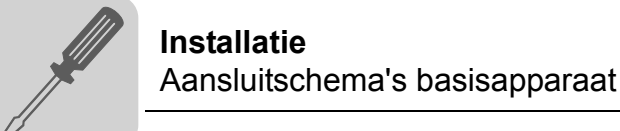

### *Elektronicaklemmen*

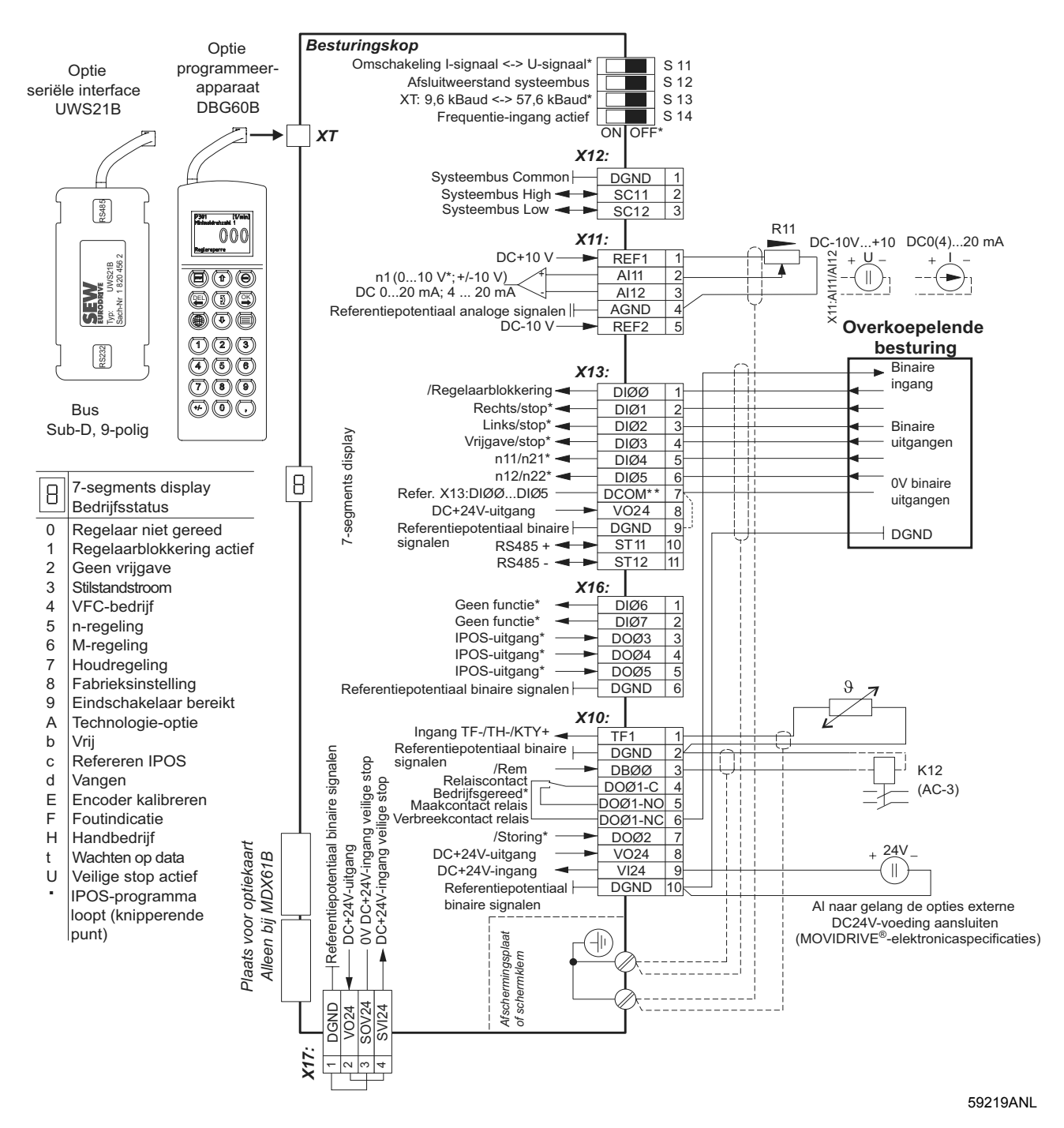

#### **Fabrieksinstelling**

\*\* Als de binaire ingangen worden aangesloten op de DC-24V-voeding X13:8 "VO24" moet u bij de MOVIDRIVE®regelaar een brug tussen X13:7 (DCOM) en X13:9 (DGND) installeren.

**5**

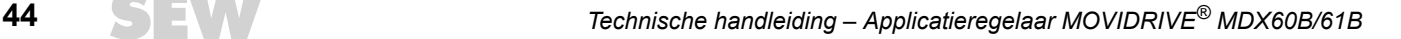

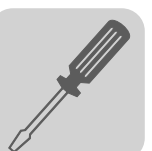

### *Functiebeschrijving van de klemmen van het basisapparaat (vermogensdeel en besturingskop)*

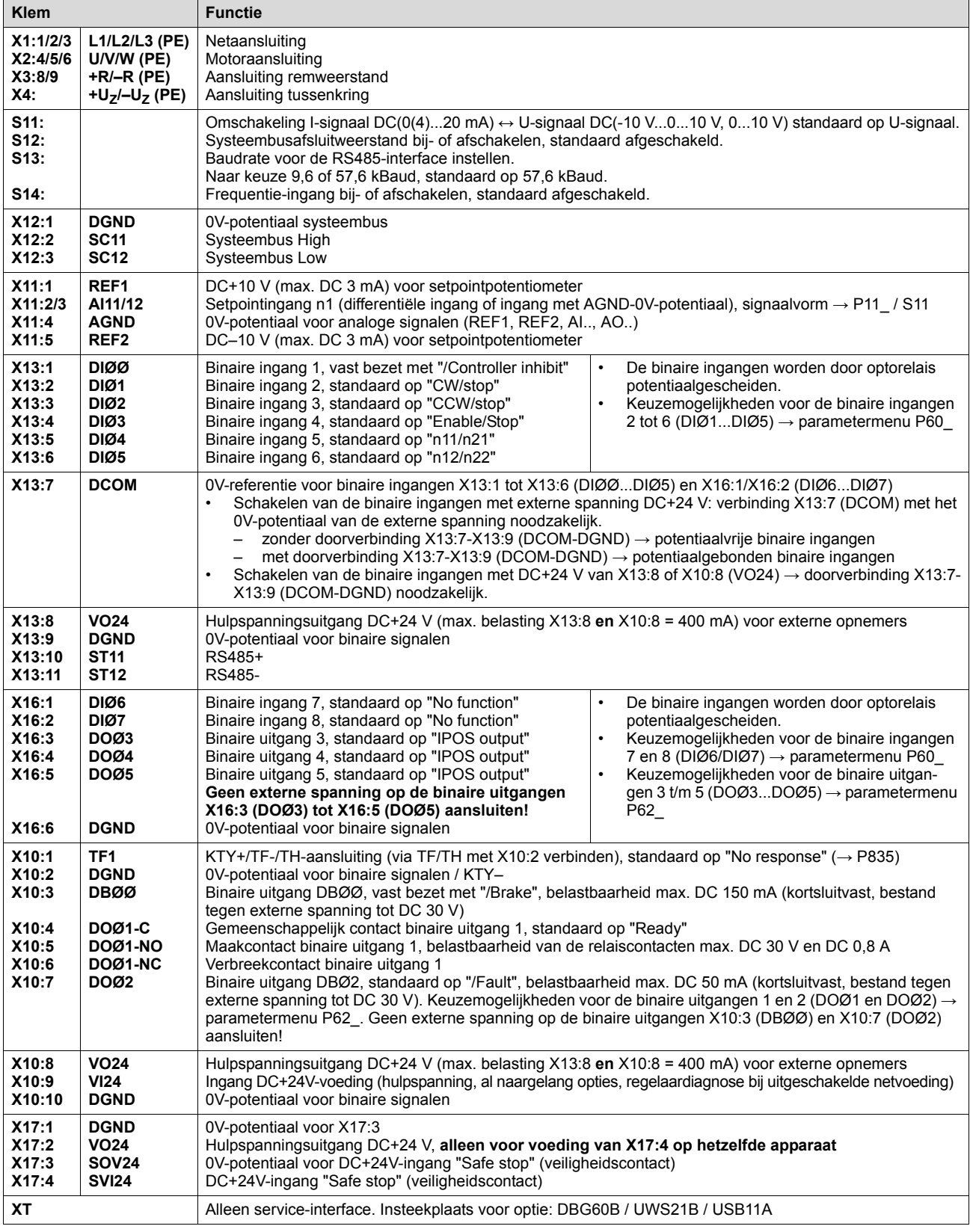

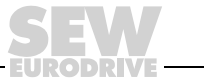

## *5.8 Overzicht van remweerstanden, smoorspoelen en filters*

#### *AC 400/500V-apparatuur, bouwgrootte 0*

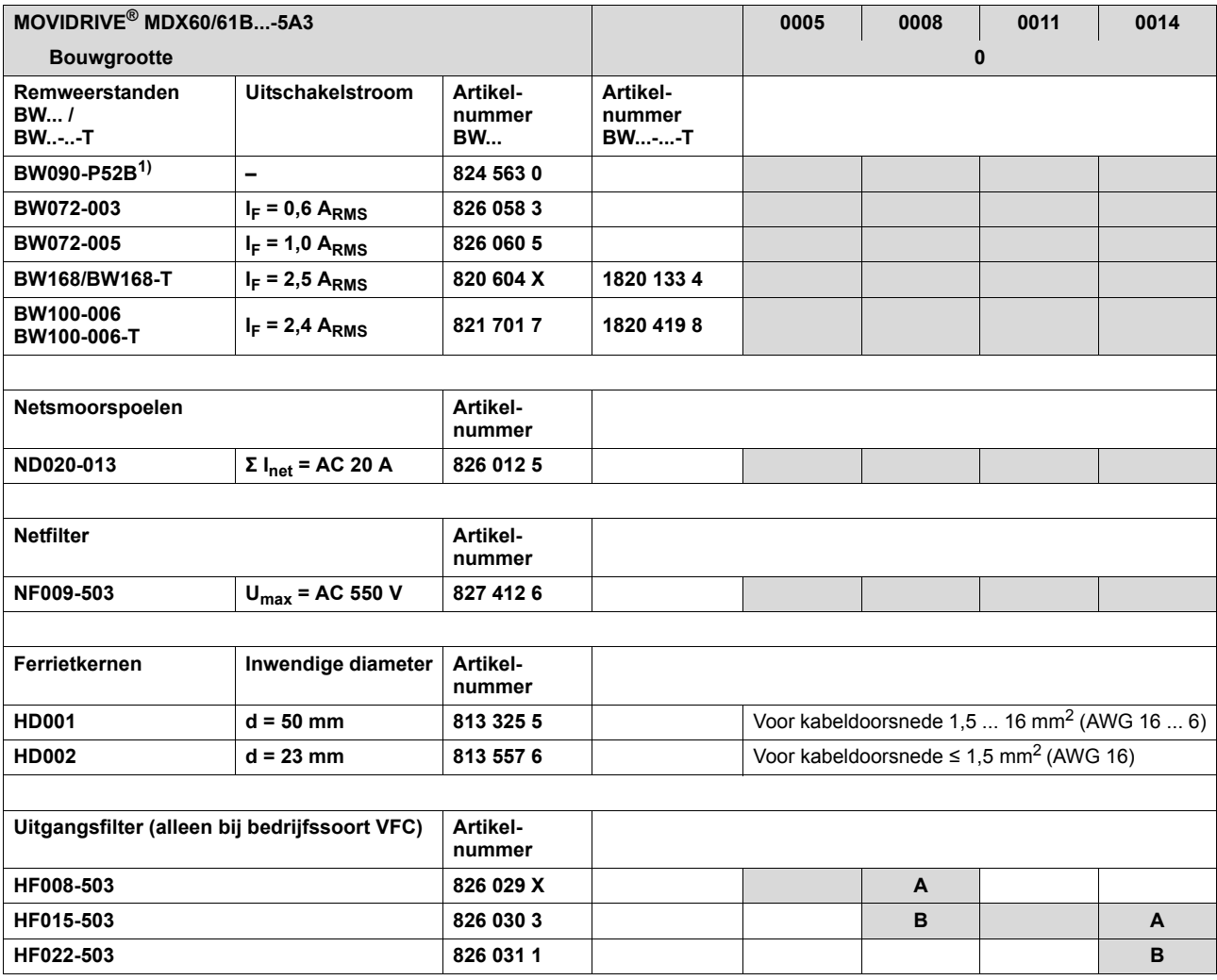

1) Interne thermische overbelastingsbeveiliging, geen bimetaalrelais vereist.

**A Bij nominaal bedrijf (100 %)**

**B Bij kwadratische belasting (125 %)**

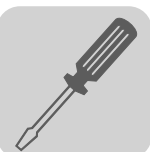

#### *AC 400/500V-apparatuur, bouwgrootte 1, 2S en 2*

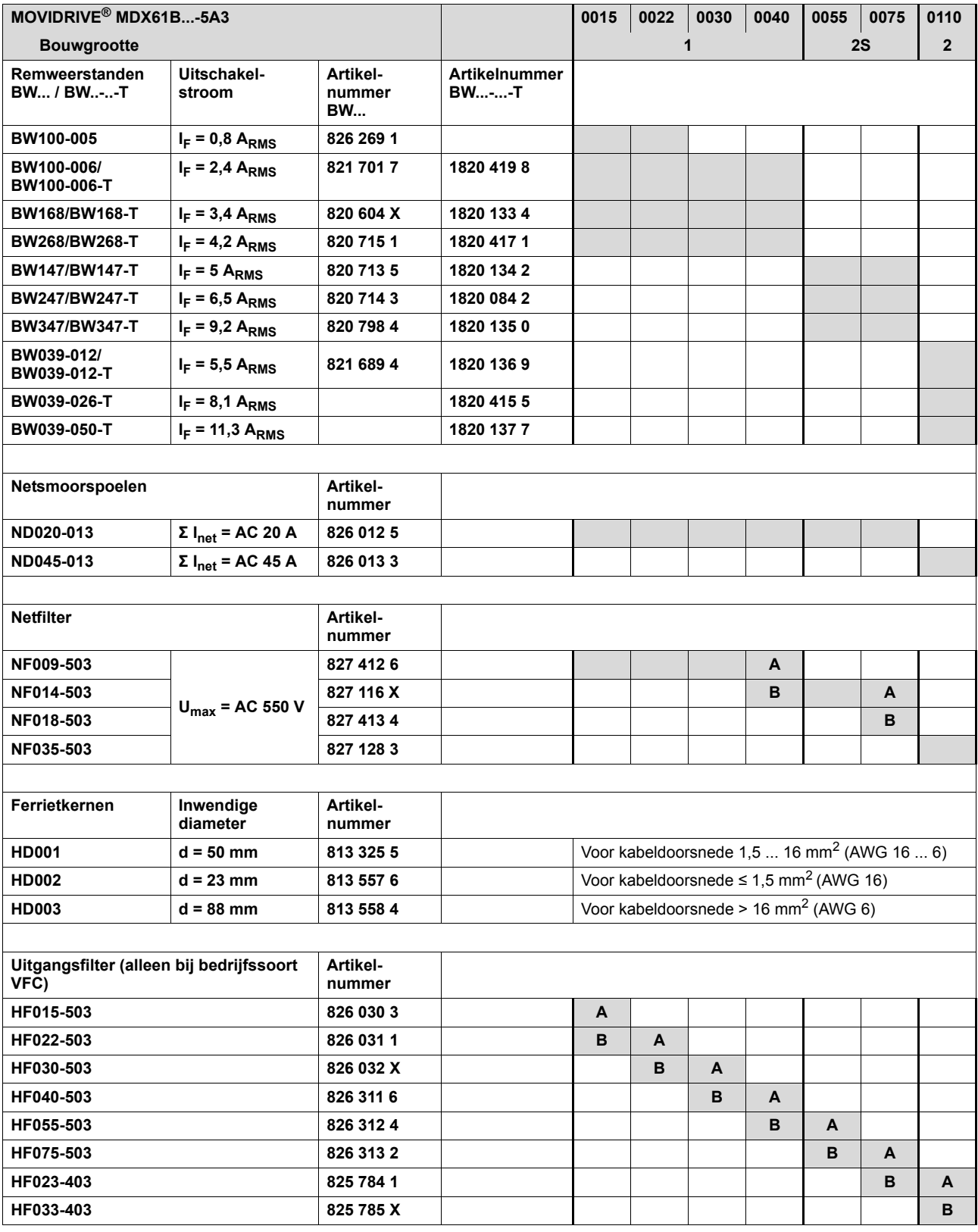

**A Bij nominaal bedrijf (100 %)**

**B Bij kwadratische belasting (125 %)**

### *AC 400/500V-apparatuur, bouwgrootte 3 en 4*

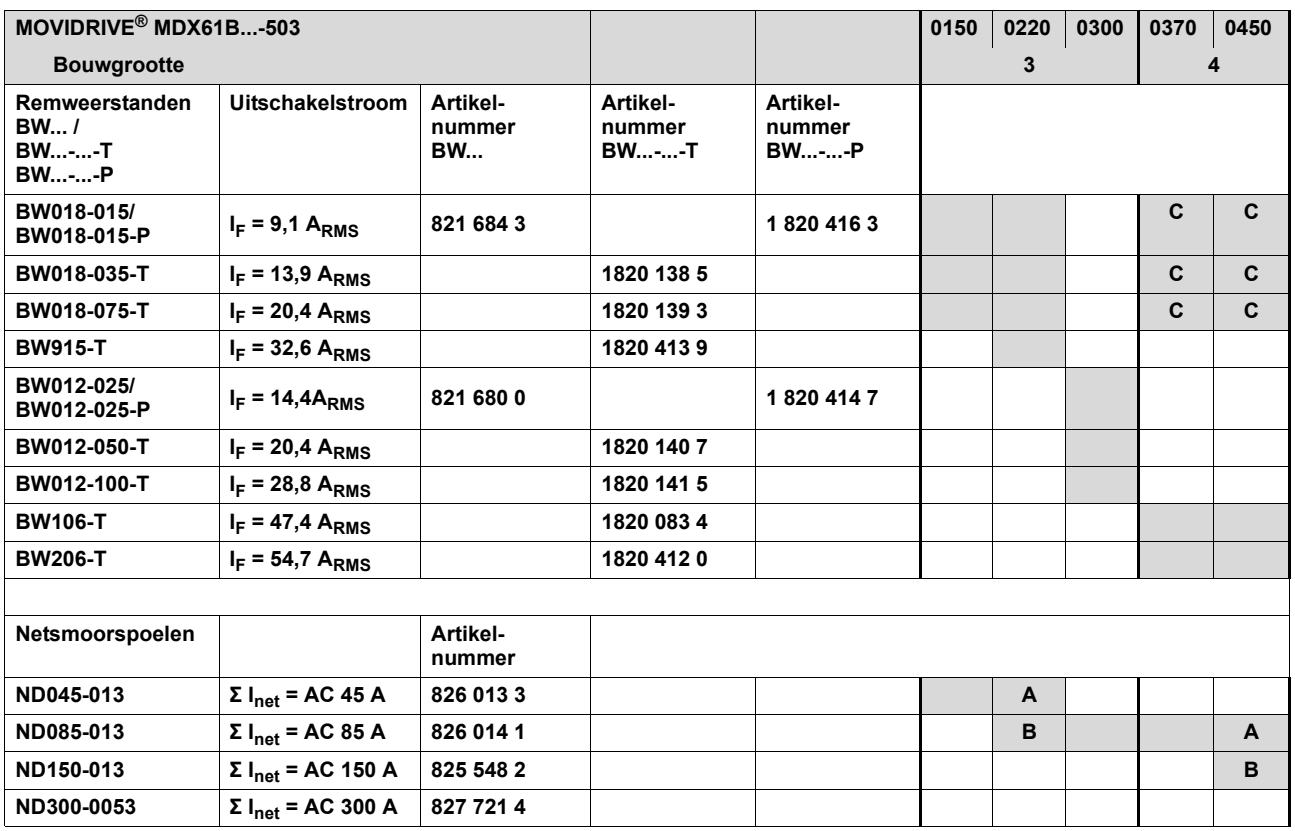

**A Bij nominaal bedrijf (100 %)**

**B Bij kwadratische belasting (125 %)**

C Twee remweerstanden parallel aansluiten en op F16 de dubbele uitschakelstroom (2 × I<sub>F</sub>) instellen

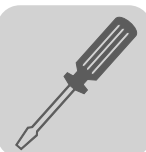

#### *AC 400/500V-apparatuur, bouwgrootte 5 en 6*

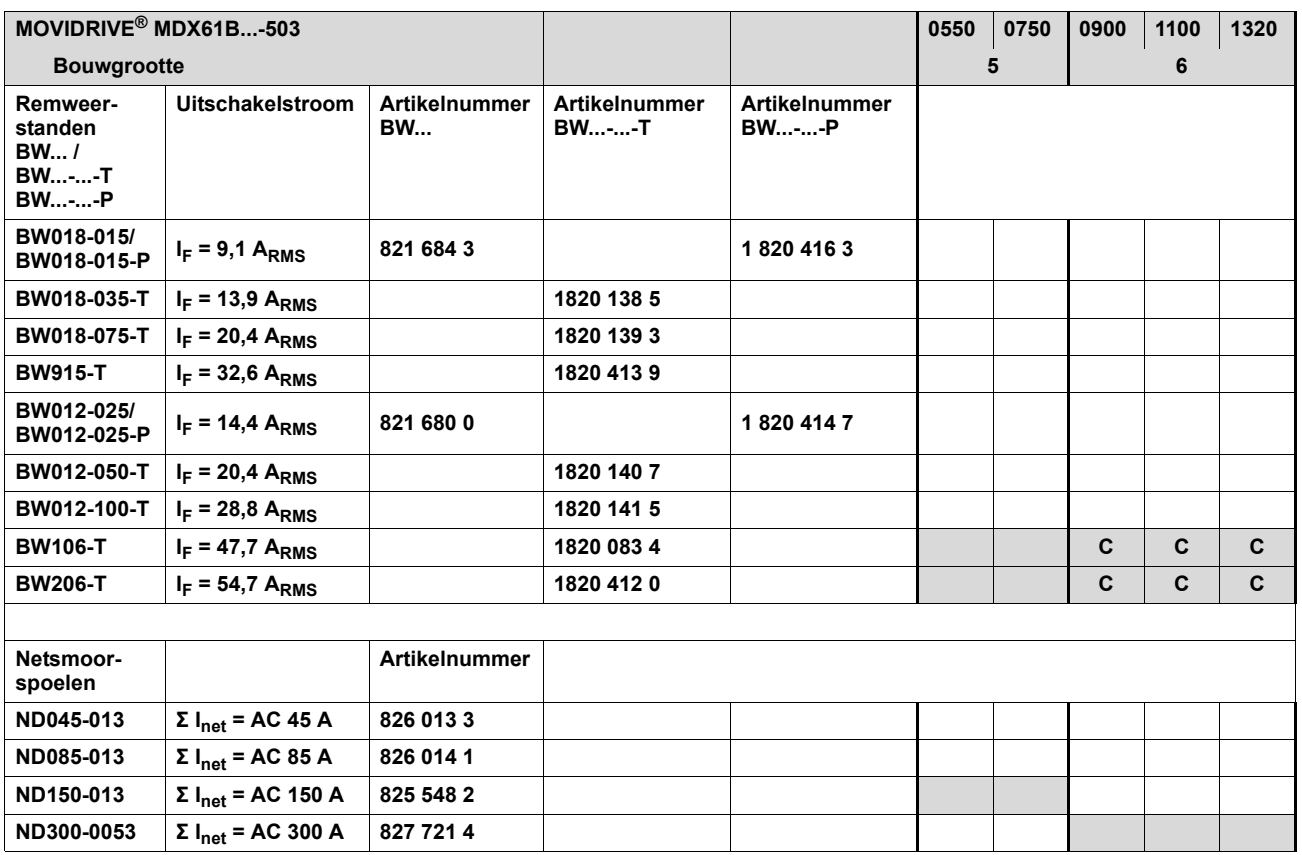

**A Bij nominaal bedrijf (100 %)**

**B Bij kwadratische belasting (125 %)**

C Twee remweerstanden parallel aansluiten en op F16 de dubbele uitschakelstroom (2 × I<sub>F</sub>) instellen

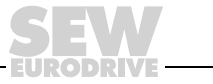

#### *AC 400/500V-apparatuur, bouwgrootte 3 tot 6*

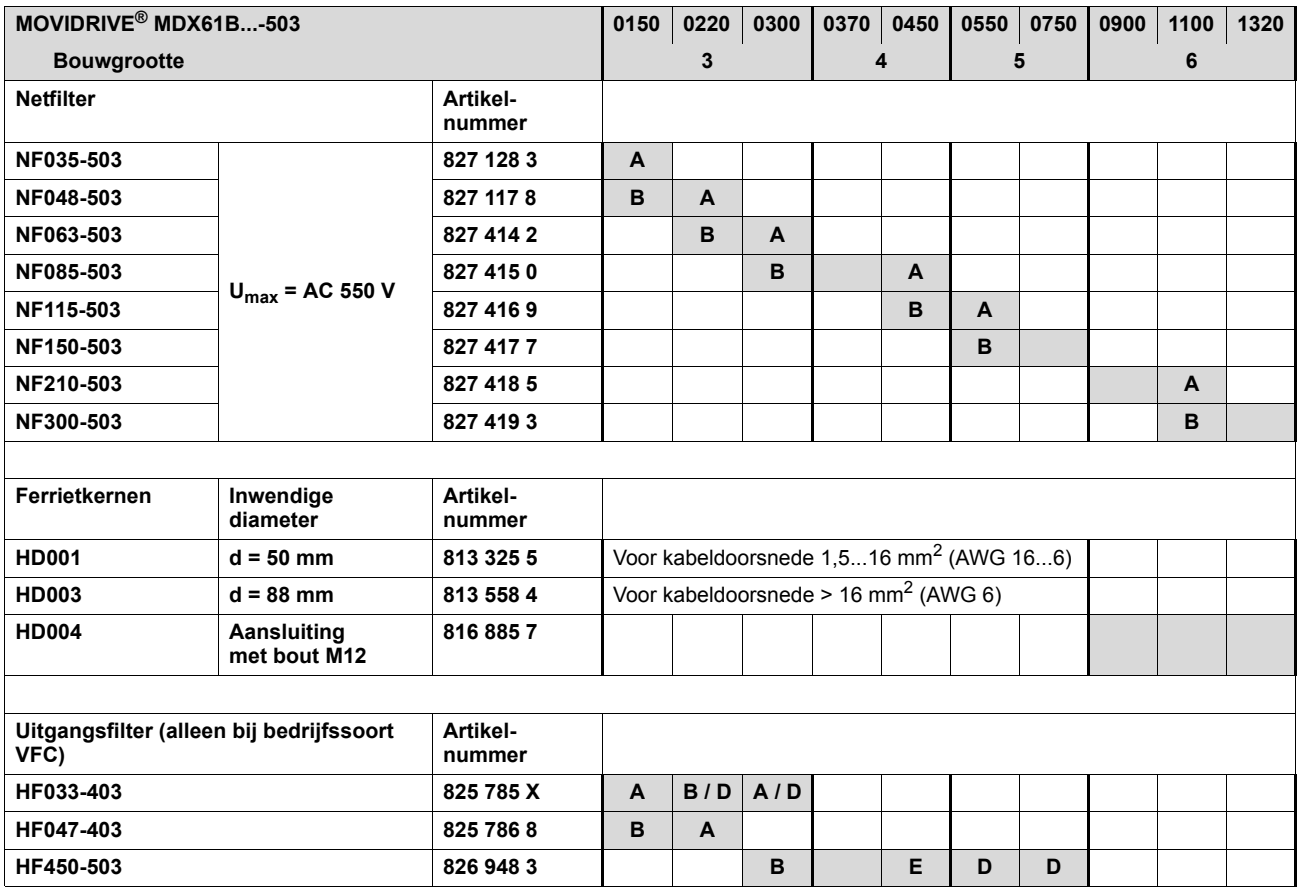

**A Bij nominaal bedrijf (100 %)**

**B Bij kwadratische belasting (125 %)**

**D Twee uitgangsfilters parallel aansluiten**

**<sup>E</sup> Bij nominaal bedrijf (100 %): één uitgangsfilter Bij kwadratische belasting (125 %): twee uitgangsfilters parallel aansluiten**

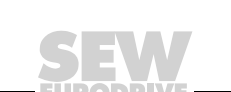

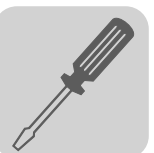

#### *AC 230V-apparatuur, bouwgrootte 1 tot 4*

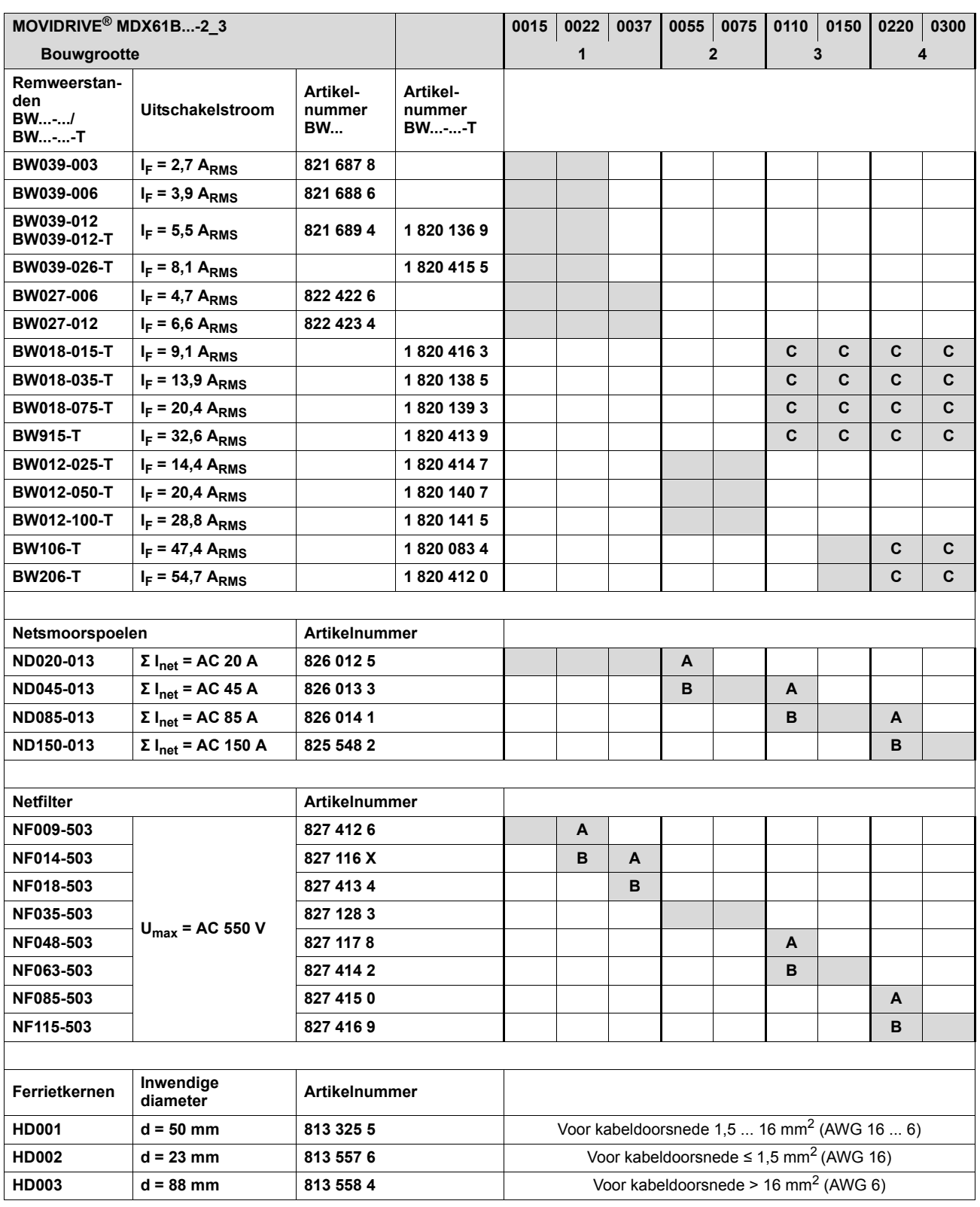

**A Bij nominaal bedrijf (100 %)**

**B Bij kwadratische belasting (125 %)**

C Twee remweerstanden parallel aansluiten en op F16 de dubbele uitschakelstroom (2 × I<sub>F</sub>) instellen

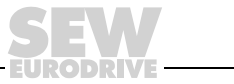

## *5.9 Aansluiting systeembus (SBus 1)*

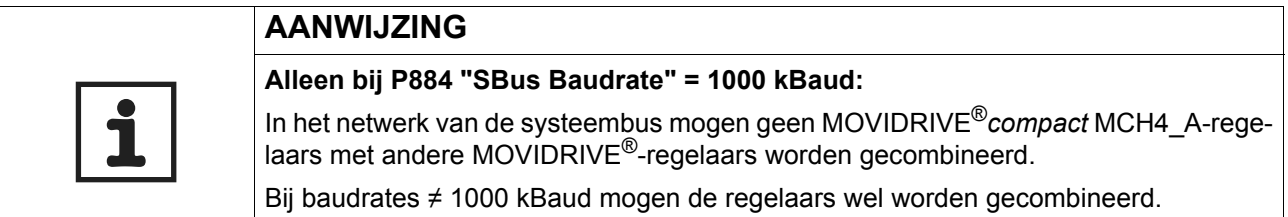

Via de systeembus (SBus) kunnen maximaal 64 CAN-busdeelnemers worden geadresseerd. Gebruik afhankelijk van de kabellengte en de kabelcapaciteit na 20 tot 30 deelnemers een repeater. De SBus ondersteunt de overdrachtstechniek conform ISO 11898.

Zie voor uitgebreide informatie over de systeembus het handboek "Seriële communicatie", dat bij Vector Aandrijftechniek verkrijgbaar is.

### *Aansluitschema SBus*

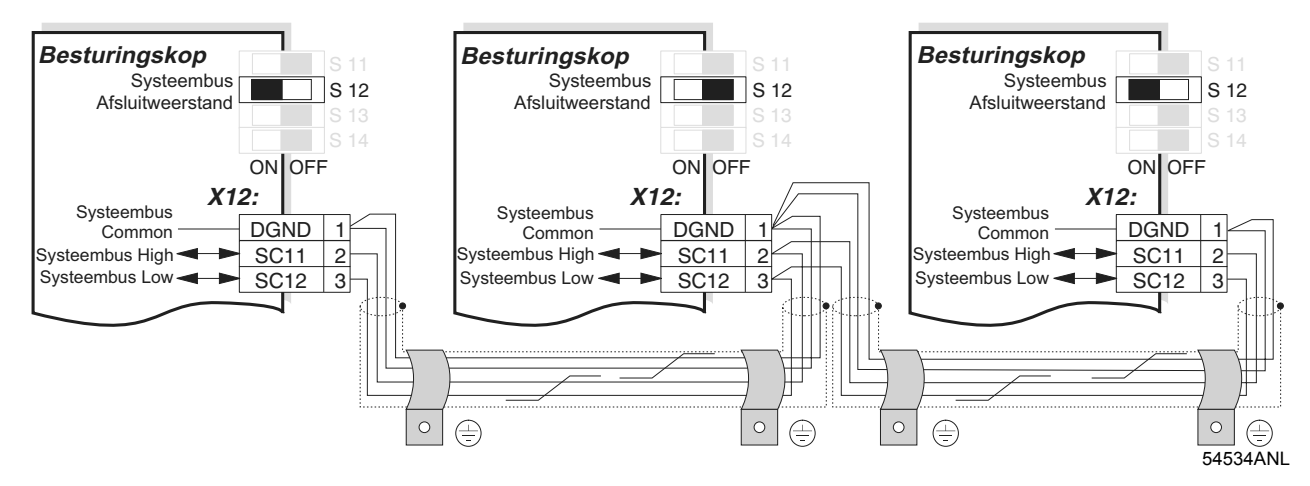

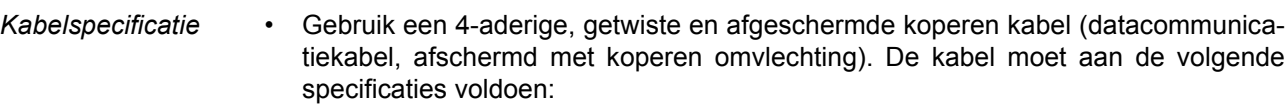

- aderdoorsnede  $0.25...0.75$  mm<sup>2</sup> (AWG 23 ... AWG 18)
- leidingweerstand 120  $\Omega$  bij 1 MHz
- kabelcapaciteit  $\leq 40$  pF/m bij 1 kHz

Geschikt zijn bijvoorbeeld CAN-Bus- of DeviceNet-kabels.

*Afscherming aarden*

• Aard de afscherming met een groot contactoppervlak aan beide zijden op de elektronicaschermklem van de regelaar of de masterbesturing.

- *Kabellengte* De toegestane totale kabellengte is afhankelijk van de ingestelde SBus-baudrate (P884):
	- $-$  125 kbaud  $\rightarrow$  320 m 250 kbaud  $\rightarrow$  160 m  $500$  kbaud  $\rightarrow$  80 m
	- 1000 kbaud  $\rightarrow$  40 m

$$
S = W
$$

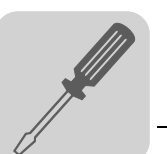

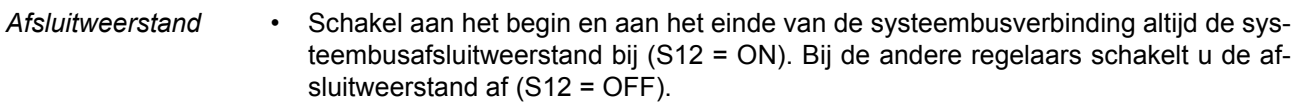

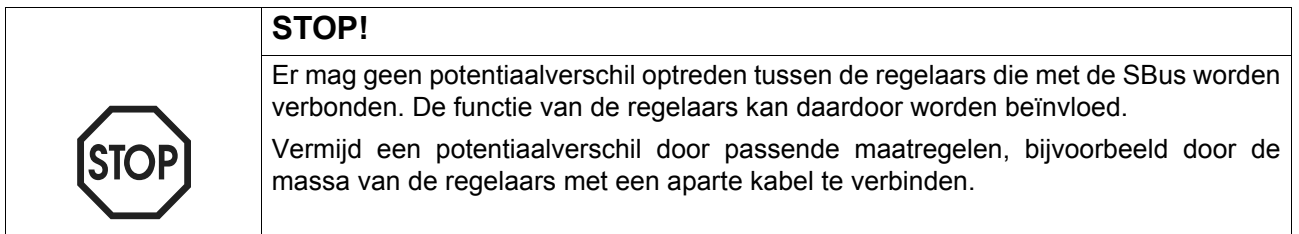

## *5.10 Aansluiting RS485-interface*

Met behulp van de RS485-interface kunnen max. 32 MOVIDRIVE®-regelaars, voor bijvoorbeeld master-slave-bedrijf, of 31 MOVIDRIVE®-regelaars en een overkoepelende besturing (plc) met elkaar worden verbonden.

### *Aansluitschema RS485-interface*

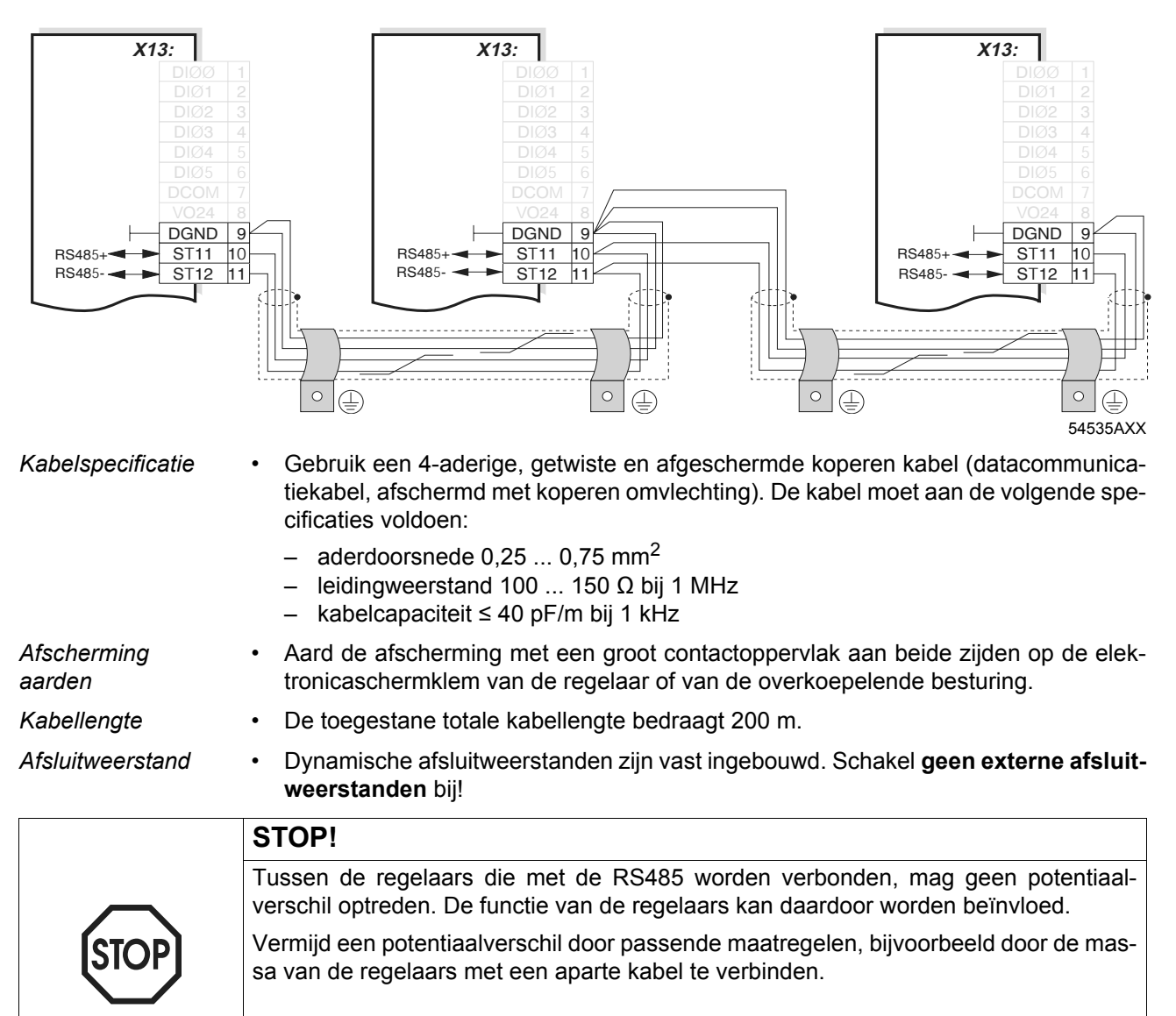

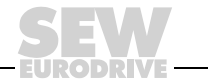

## *5.11 Aansluiting optionele interfaceomvormer type DWE11B/12B*

*Artikelnummer en*  • DWE11B, artikelnummer 188 187 6

*omschrijving*

De interfaceomvormer DWE11B (HTL $\rightarrow$ TTL) in de vorm van een adapterkabel wordt gebruikt voor de **aansluiting van aan de massa gerelateerde HTL-encoders op de optie HIPERFACE®-encoderkaart DEH11B**. Alleen het A-, B- en C-kanaal worden bedraad. De interfaceomvormer is geschikt voor alle HTL-encoders die reeds zijn gebruikt op de MOVIDRIVE® A, MDV en MCV en kan worden aangesloten zonder dat nieuwe bedrading vereist is.

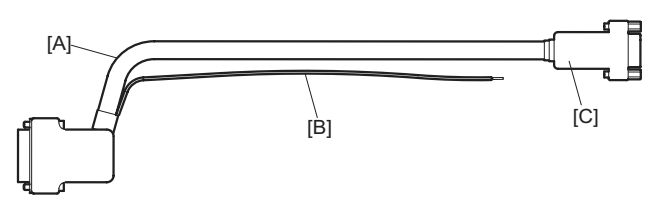

58748AXX

[A]  $5 \times 2 \times 0.25$  mm<sup>2</sup> / lengte 1000 mm / max. kabellengte regelaar – encoder: 100 m [B] Aansluiting DC 24 V voor HTL-encoder; 1 x 0,5 mm<sup>2</sup> / lengte 250 mm

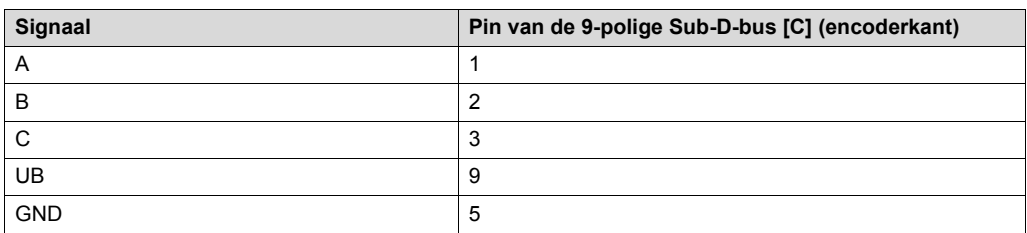

• DWE12B, artikelnummer 188 180 9

De interfaceomvormer DWE12B (HTL→TTL) in de vorm van een adapterkabel wordt gebruikt voor de **aansluiting van symmetrische HTL-encoders op de optie HIPERFACE®-encoderkaart DEH11B**. Naast het A-, B- en C-kanaal worden ook de geïnverteerde kanalen  $(\overline{A}, \overline{B}, \overline{C})$  bedraad. SEW-EURODRIVE adviseert u bij nieuwe geconfigureerde installaties deze interfaceomvormer te gebruiken.

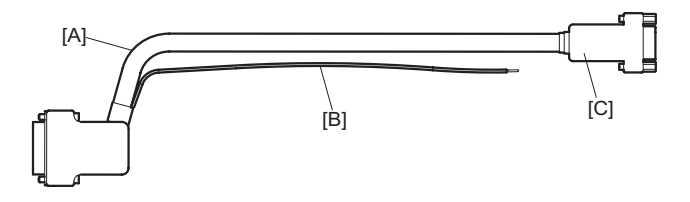

58748XX

[A]  $4 \times 2 \times 0.25$  mm<sup>2</sup> / lengte 1000 mm / max. kabellengte regelaar – encoder: 200 m [B] Aansluiting DC 24 V voor HTL-encoder; 1 x 0,5 mm<sup>2</sup> / lengte 250 mm

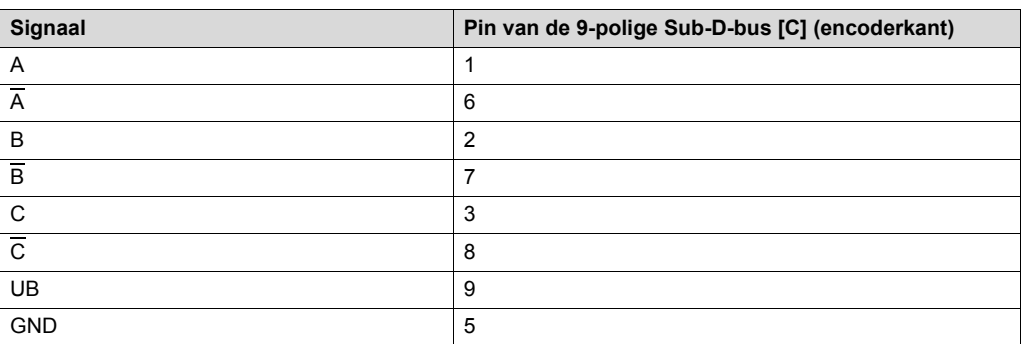

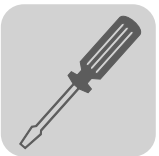

# *5.12 Aansluiting optionele interfaceomvormer UWS21B (RS232)*

*Artikelnummer* Optionele interfaceomvormer UWS21B: 1 820 456 2

*Omvang van de levering*

- De levering voor de optie UWS21B bestaat uit:
	- regelaar UWS21B;
	- cd-rom met MOVITOOLS<sup>®</sup>:
	- seriële interfacekabel met 9-polige Sub-D-connector (female) en 9-polige Sub-Dconnector (male) voor de verbinding UWS21B – PC;
	- seriële interfacekabel met twee RJ10-connectors voor de verbinding UWS21B MOVIDRIVE®.

*Verbinding MOVIDRIVE® – UWS21B*

- Gebruik voor de aansluiting van de UWS21B op de MOVIDRIVE® de meegeleverde verbindingskabel.
- Sluit de verbindingskabel aan op de XT-insteekplaats van de MOVIDRIVE®.
- Let er op dat het programmeerapparaat DBG60B en de seriële interface UWS21B niet gelijktijdig op de MOVIDRIVE® kunnen worden aangesloten.

MOVIDRIVE® MDX60/61B

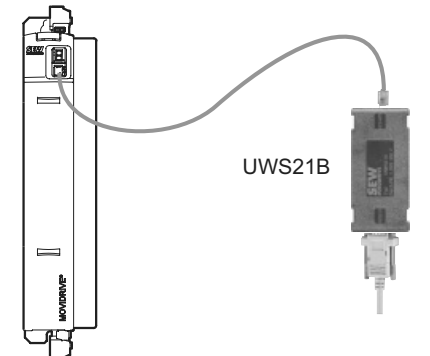

*Afbeelding 22: verbindingskabel MOVIDRIVE® – UWS21B*

59193AXX

*Verbinding UWS21B – PC* • Gebruik voor de aansluiting van de UWS21B op de pc de meegeleverde verbindingskabel (afgeschermde kabel voor standaard RS-232-interface).

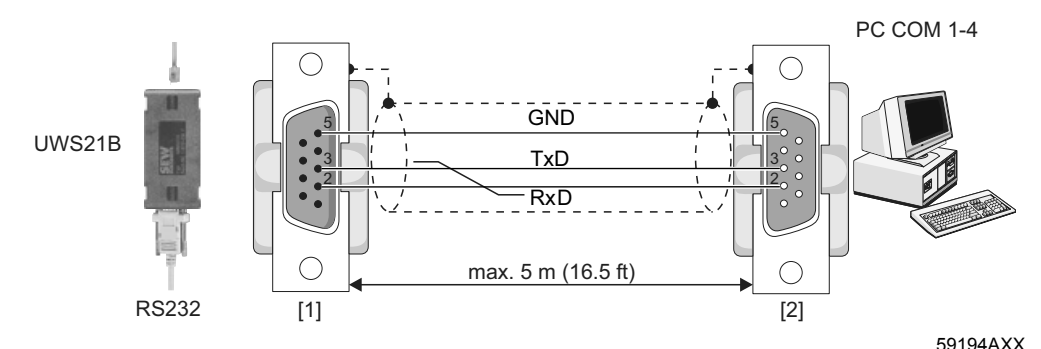

*Afbeelding 23: verbindingskabel UWS21B – PC (1:1-verbinding)*

- [1] 9-polige Sub-D-connector (male)
- [2] 9-polige Sub-D-connector (female)

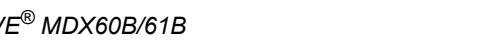

# *5.13 Aansluiting optionele interfaceomvormer USB11A*

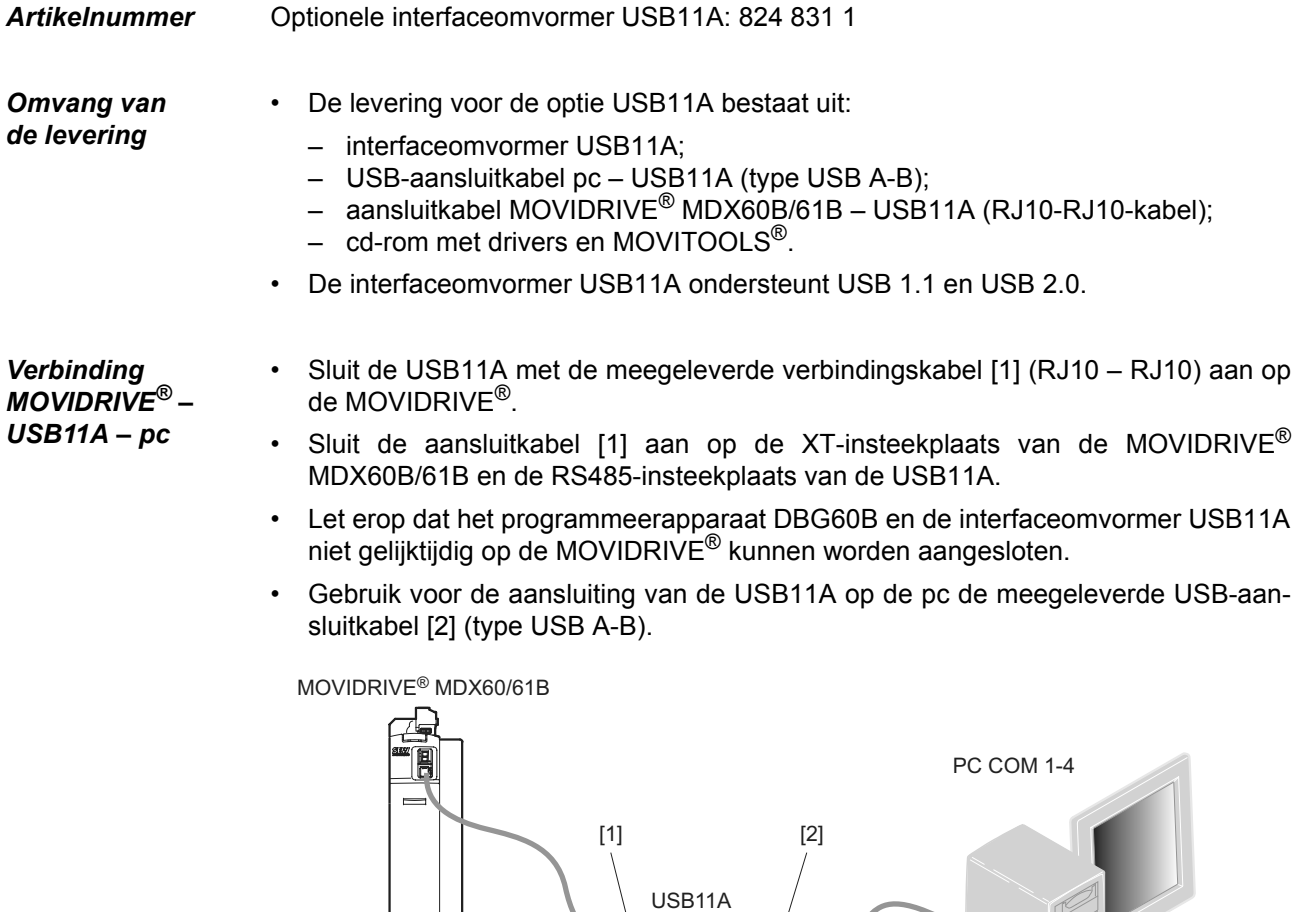

*Afbeelding 24: aansluitkabel MOVIDRIVE® MDX60B/61B – USB11A*

**Installatie** • Sluit de USB11A met de meegeleverde aansluitkabels aan op een pc en de MOVIDRIVE® MDX60B/61B.

54532AXX

• Plaats de meegeleverde cd in het cd-station van uw pc en installeer de driver. De interfaceomvormer USB11A wordt op de pc toegewezen aan de eerste vrije COM-poort.

*Bedrijf met MOVITOOLS®*

- Zodra de installatie is voltooid, wordt de interfaceomvormer USB11A na ca. 5 tot 10 seconden op de pc herkend.
- Start MOVITOOLS<sup>®</sup>.

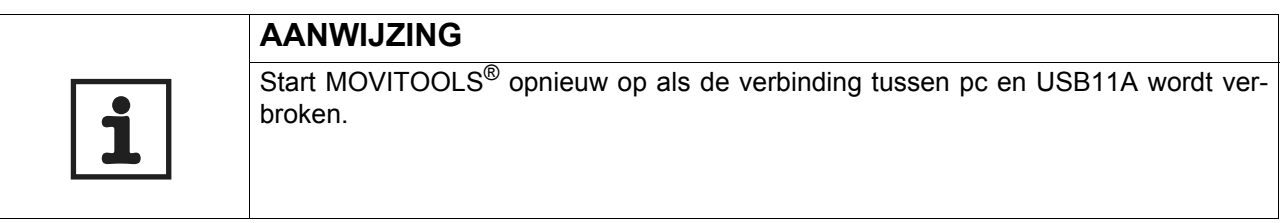

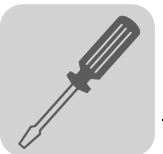

### *5.14 Optiecombinaties voor MDX61B*

*Overzicht van de optieplaatsen* Bouwgrootte 0 (0005 ... 0014) Bouwgrootte 1 ... 6 (0015 ... 1320)

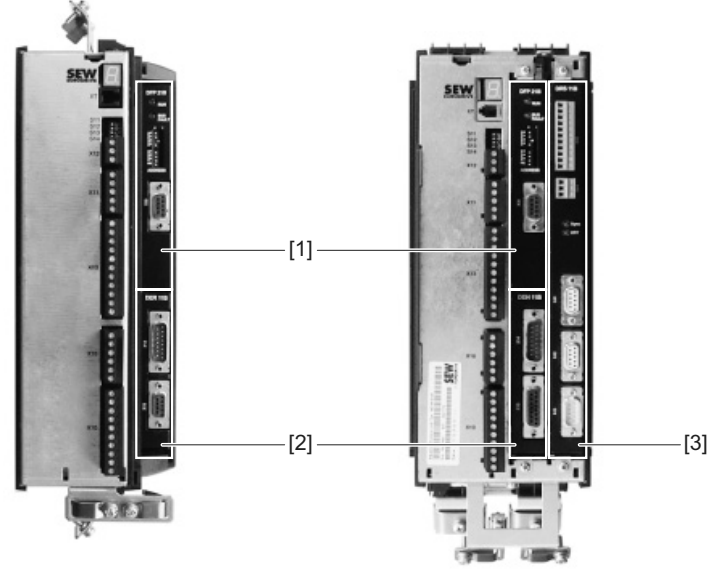

60004AXX

- [1] Insteekplaats voor veldbus voor communicatieopties
- [2] Insteekplaats voor encoder voor encoderopties
- [3] Insteekplaats voor uitbreidingskaart voor communicatieopties (alleen bouwgrootte 1 tot 6)

#### *Optiekaartcombinaties voor MDX61B*

De optiekaarten verschillen onderling qua afmeting en kunnen alleen in de juiste insteekplaatsen worden gestoken. In de volgende tabel ziet u de optiekaartcombinaties voor MOVIDRIVE® MDX61B.

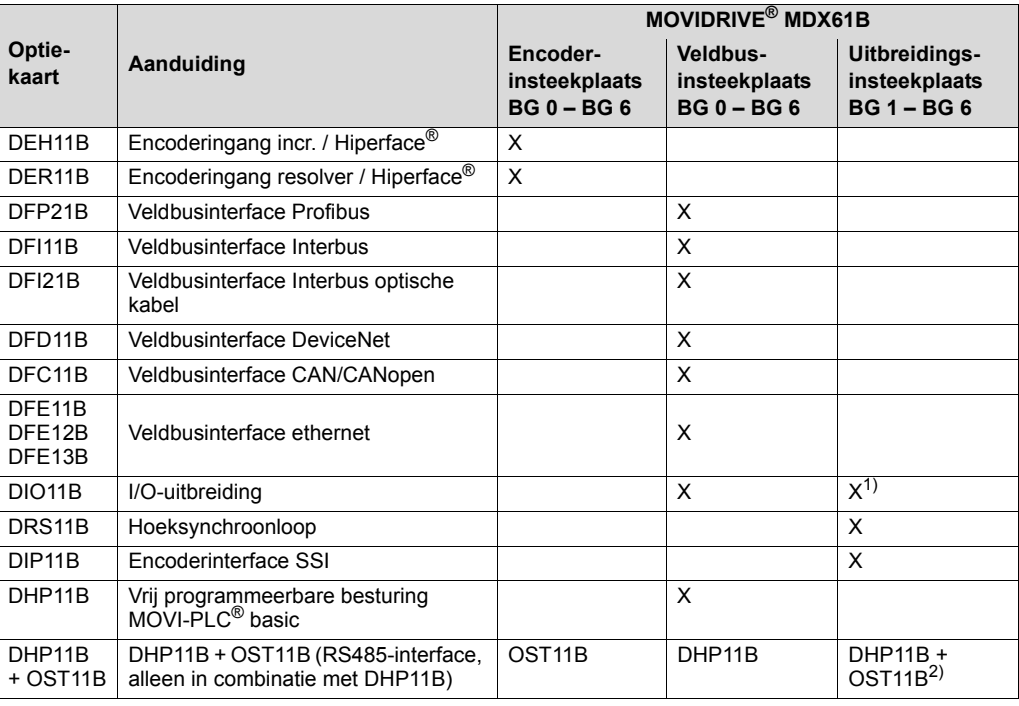

1) Indien veldbusinsteekplaats bezet is

2) Indien encoderinsteekplaats bezet is

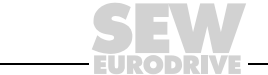

## *5.15 Montage en demontage van optiekaarten*

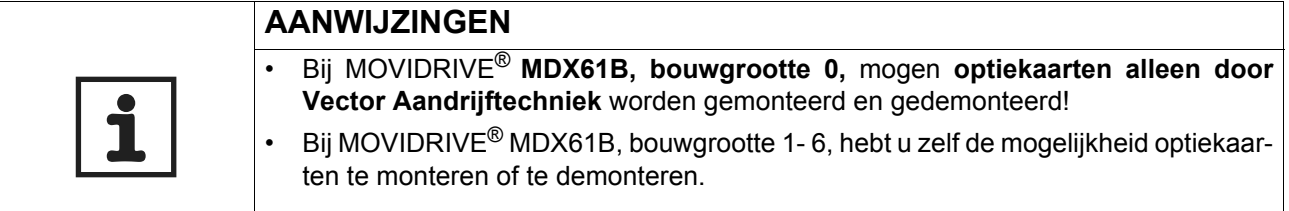

### *Voordat u begint* **Voer de onderstaande instructies uit voordat u een optiekaart begint te monteren/ demonteren:**

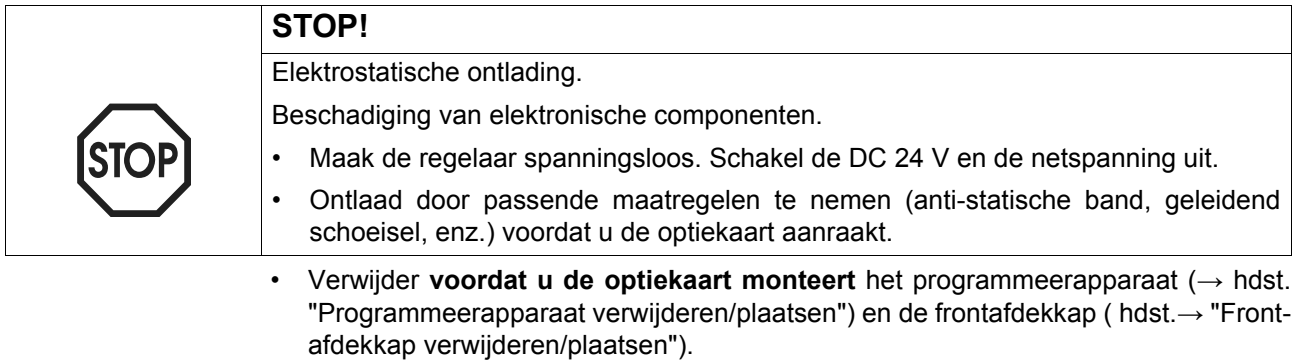

- Plaats nadat u de optiekaart hebt gemonteerd het programmeerapparaat  $(\rightarrow$  hdst. "Programmeerapparaat verwijderen/plaatsen") en de frontafdekkap ( hdst.→ "Frontafdekkap verwijderen/plaatsen") weer terug.
- Bewaar de optiekaart in de originele verpakking en pak deze pas vlak voordat u met inbouwen begint uit.
- Pak de optiekaart alleen vast aan de rand. Raak geen onderdelen aan.

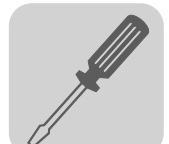

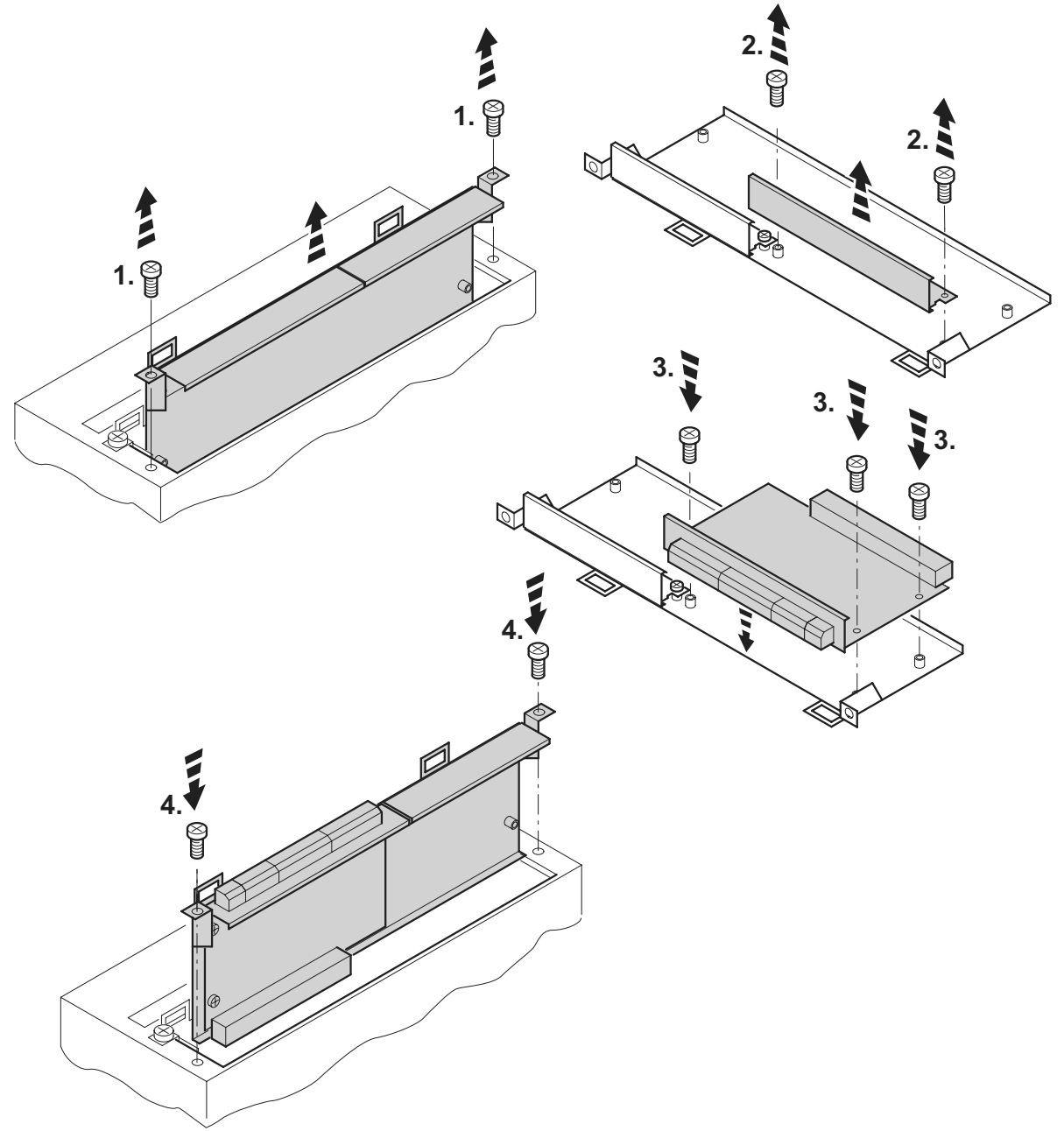

60039AXX

- 1. Draai de bevestigingsbouten van de optiekaarthouder los. Trek de optiekaarthouder gelijkmatig (niet kantelen!) uit de insteekplaats.
- 2. Draai de bevestigingsbouten van het zwarte afdekplaatje op de kaartdrager los. Verwijder het zwarte afdekplaatje.
- 3. Plaats de optiekaart op de kaartdrager door de bevestigingsbouten goed passend in de daarvoor bestemde boringen te schroeven.
- 4. Plaats de optiekaarthouder met de gemonteerde optiekaart weer in de insteekplaats. Oefen lichte druk uit zodat de houder goed vastklikt. Bevestig de optiekaarthouder weer met de bevestigingsbouten.
- 5. Ga bij het demonteren van de optiekaart in de omgekeerde volgorde te werk.

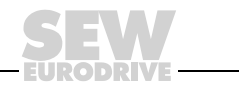

## *5.16 Aansluiting encoder en resolver*

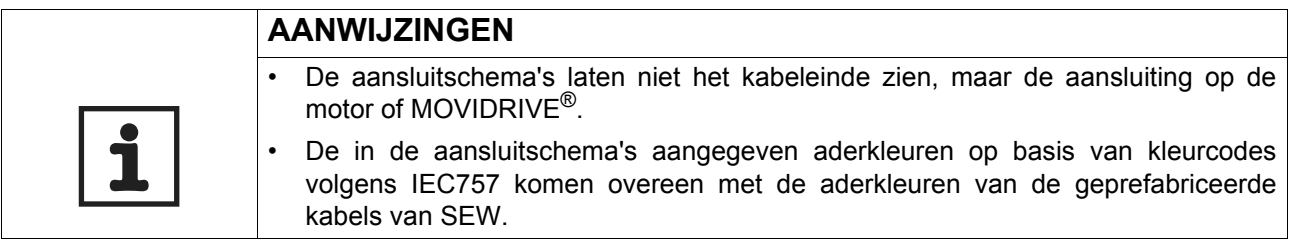

*Algemene installatievoorschriften*

- De Sub-D-connectors in de aansluitschema's hebben een 4/40 UNC-schroefdraad.
- Max. kabellengte regelaar encoder/resolver: 100 m bij een kabelcapaciteit van  $\leq$  120 nF/km.
- Aderdoorsnede:  $0,20...0,5$  mm<sup>2</sup> (AWG 24 ... 20)
- Als u een ader van de resolver/encoderkabel afsnijdt, moet u het afgesneden aderuiteinde isoleren.
- Gebruik afgeschermde kabels met paarsgewijs getwiste aders en aard de afscherming aan beide zijden met een groot contactoppervlak:
	- bij de encoder in de wartel of in de steker van de encoder;
	- bij de regelaar in de behuizing van de Sub-D-connector.
- Breng de encoder- of resolverkabel ruimtelijk gescheiden van vermogenskabels aan.

*Afscherming aarden*

Aard de afscherming van de encoder- of resolverkabel met een groot contactoppervlak.

*Bij de regelaar* Aard de afscherming aan de regelaarzijde in de behuizing van de sub-D-connector  $(\rightarrow$  onderstaande afbeelding).

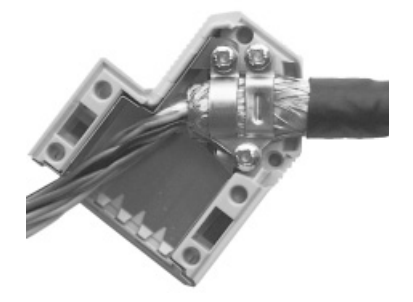

01939BXX

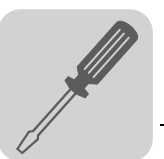

*Bij de encoder/ resolver* Aard de afscherming aan de zijde van de encoder/resolver op de desbetreffende aardingsbeugels  $(\rightarrow$  onderstaande afbeelding). Als u een EMC-schroefbevestiging toepast, aardt u de afscherming over een groot contactoppervlak in de kabelwartel. Bij aandrijvingen met stekerverbindingen aardt u de afscherming in de encodersteker.

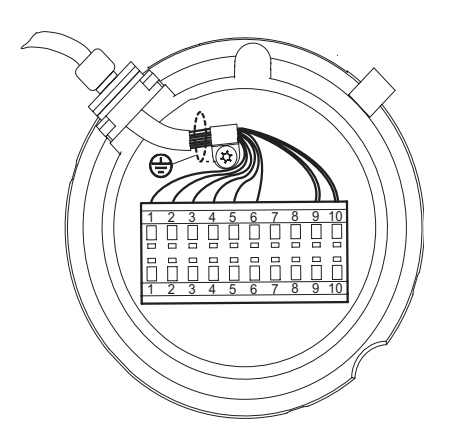

55513AXX

*Geprefabriceerde kabels* SEW-EURODRIVE levert geprefabriceerde kabels voor de aansluiting van de encoder/ resolver. Wij adviseren u deze geprefabriceerde kabels te gebruiken.

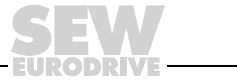

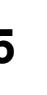

# *5.17 Aansluiting van optie DEH11B (HIPERFACE®)*

*Artikelnummer* Optie HIPERFACE®-encoderkaart type DEH11B: 824 310 7

**AANWIJZINGEN**

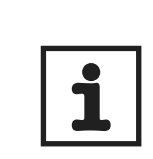

• De optie "HIPERFACE<sup>®</sup>-encoderkaart, type DEH11B" is alleen mogelijk in combinatie met de MOVIDRIVE® MDX61B, niet met de MDX60B.

• De optie DEH11B moet op de insteekplaats voor de encoder worden aangebracht.

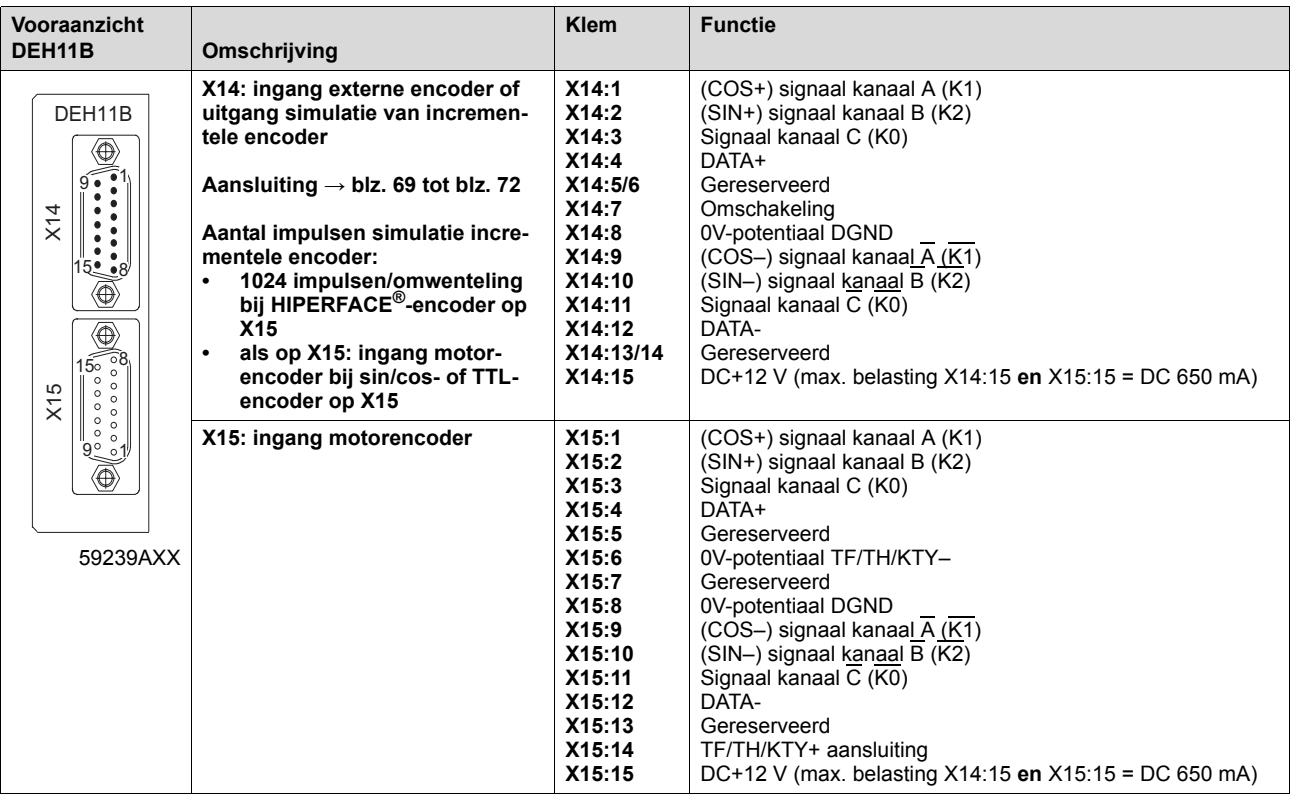

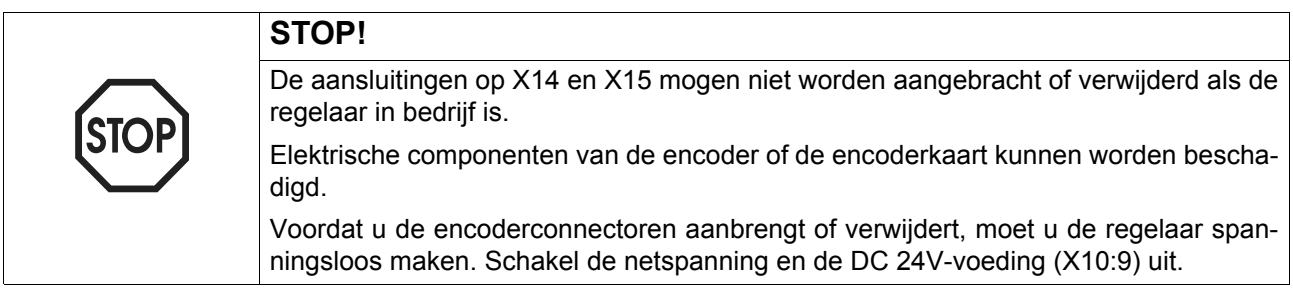

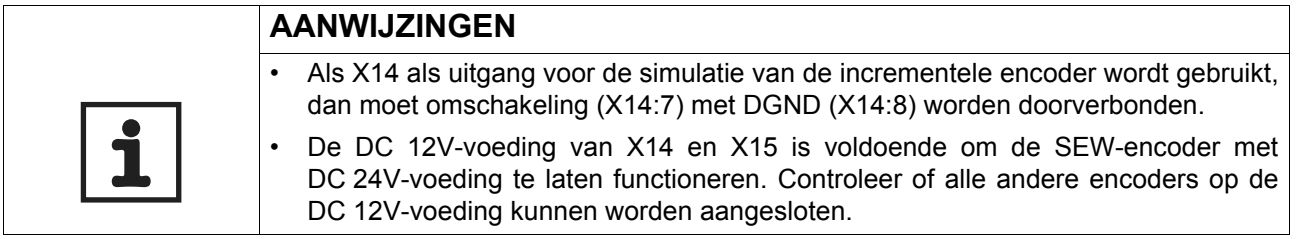

**5**

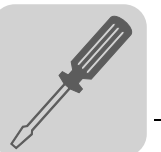

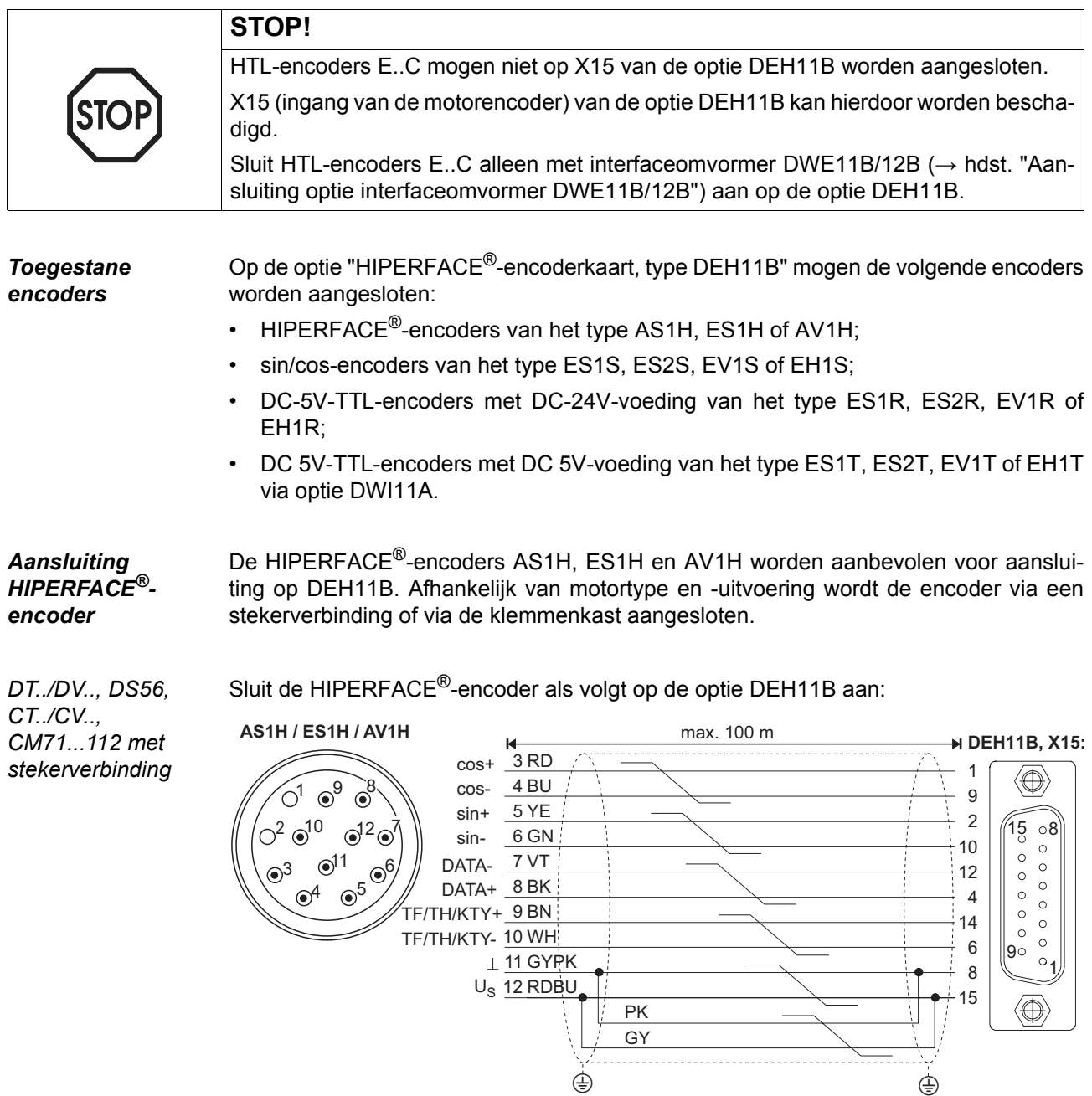

54439BXX

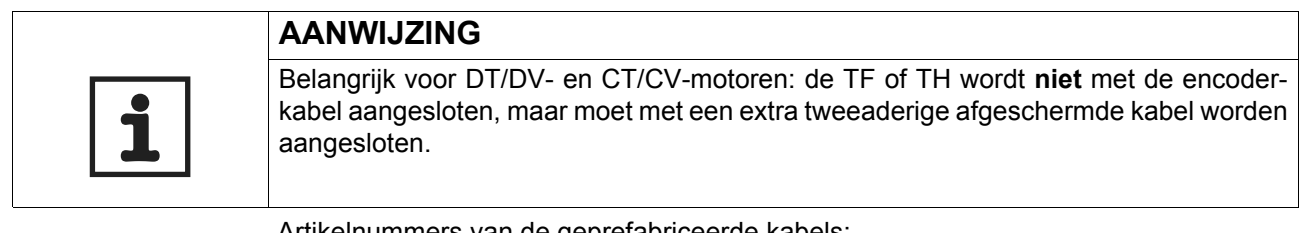

- voor vaste aanleg: 1332 453 5
- voor aanleg in kabelrups: 1332 455 1

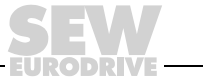

Artikelnummers van de geprefabriceerde verlengkabels:

- voor vaste aanleg: 199 539 1
	- voor aanleg in kabelrups: 199 540 5

*CM71...112 met*  Sluit de HIPERFACE®-encoder als volgt op de optie DEH11B aan:

*aansluitklemmenkast*

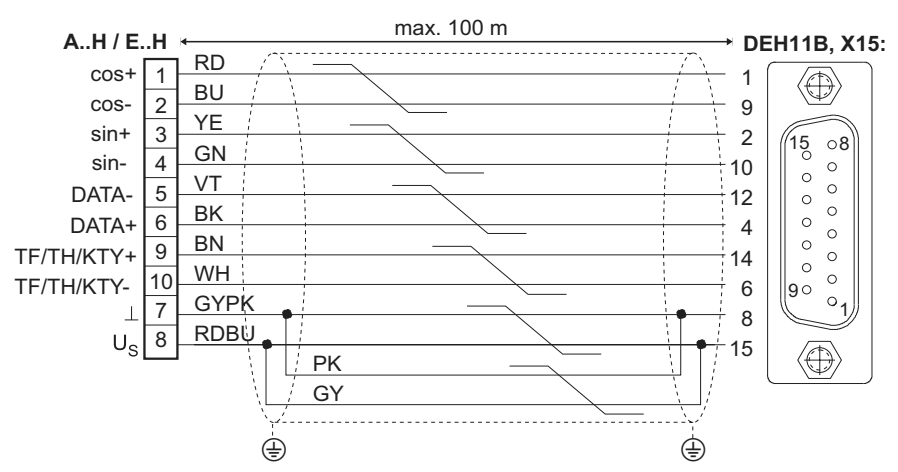

*Afbeelding 25: HIPERFACE®-encoder als motorencoder op DEH11B aansluiten*

Artikelnummers van de geprefabriceerde kabels:

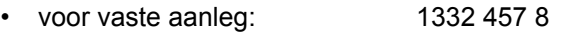

• voor aanleg in kabelrups: 1332 454 3

*Aansluiting sin/cos-encoder op DT../DV..-, CT../CV..-motoren*

De sin/cos-encoders met hoge resolutie van het type EH1S, ES1S, ES2S of EV1S mogen ook op de DEH11B worden aangesloten. Sluit de sin/cos-encoder als volgt op de optie DEH11B aan:

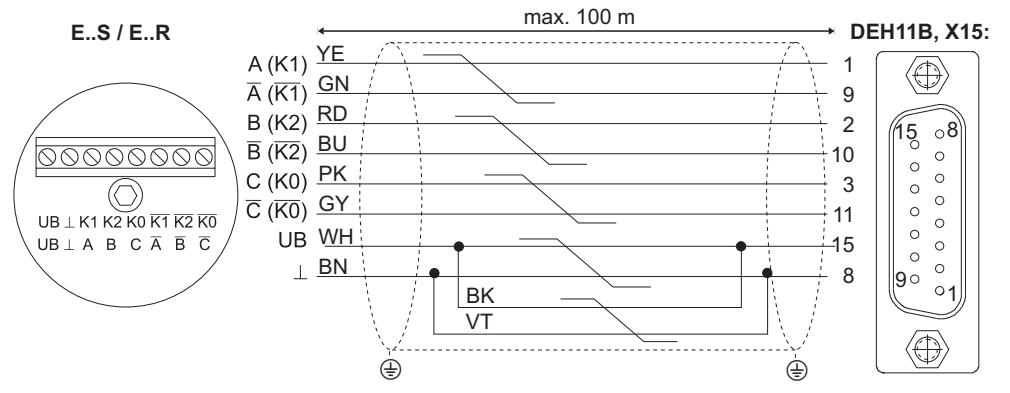

54329CXX

54440CXX

<span id="page-63-0"></span>*Afbeelding 26: sin/cos-encoder als motorencoder op DEH11B aansluiten*

- voor vaste aanleg: 1332 459 4
- voor aanleg in kabelrups: 1332 458 6

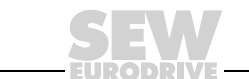

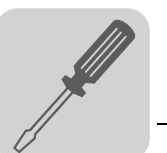

*Aansluiting TTL-encoder op DT../DV..-motoren* De TTL-encoders van SEW-EURODRIVE zijn met DC 24V-voeding en met DC 5V-voeding verkrijgbaar.

*DC 24V-voeding* Sluit de TTL-encoders met DC 24V-voeding EH1R, ES1R, ES2R of EV1R op dezelfde manier aan als de sin/cos-encoders met hoge resolutie ( $\rightarrow$  afbeelding [26](#page-63-0)).

*DC 5V-voeding* TTL-encoders met DC 5V-voeding ES1T, ES2T, EH1T of EV1T moet u met de optie "DC 5V-encodervoeding type DWI11A" (artikelnummer 822 759 4) aansluiten. Voor de regeling van de voedingsspanning van de encoder moet de sensorleiding ook worden aangesloten. Sluit deze encoder als volgt aan:

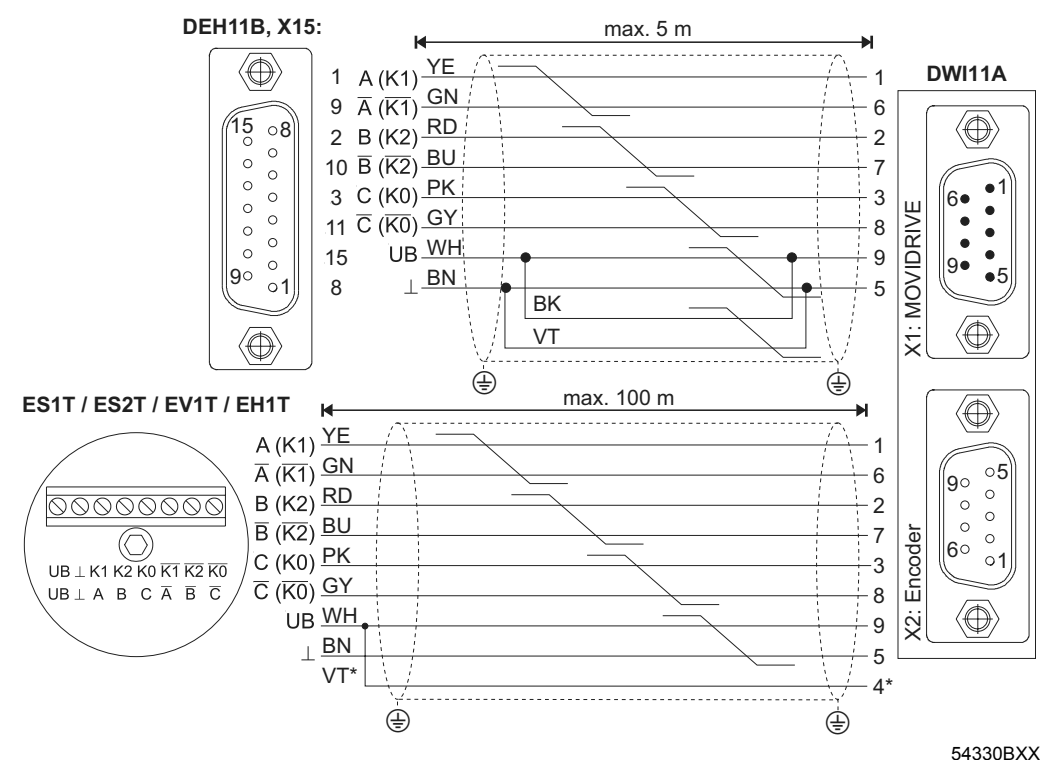

*Afbeelding 27: TTL-encoder via DWI11A als motorencoder op DEH11B aansluiten*

\* Sensorleiding (VT) bij de encoder op UB aansluiten, niet op DWI11A doorverbinden!

- optionele HIPERFACE<sup>®</sup>-encoderkaart van het type DEH11B X15:  $\rightarrow$  DWI11A X1: MOVIDRIVE<sup>®</sup>
	- voor vaste aanleg: 817 957 3
- encoders ES1T / ES2T / EV1T / EH1T  $\rightarrow$  DWI11A X2: encoders
	- voor vaste aanleg: 198 829 8
	- voor aanleg in kabelrups 198 828 X

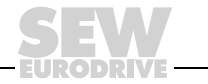

## *5.18 Aansluiting optie DER11B (resolver)*

*Artikelnummer* Optionele resolverkaart van het type DER11B: 824 307 7

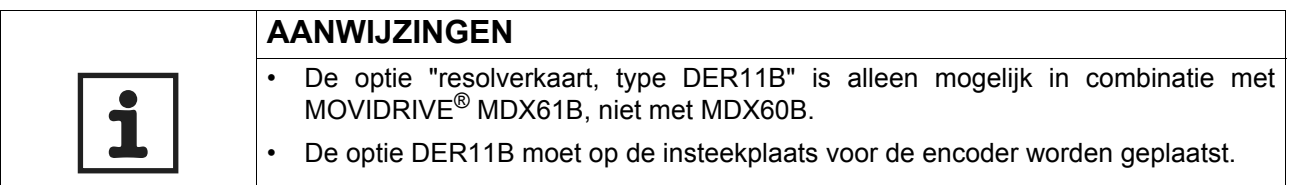

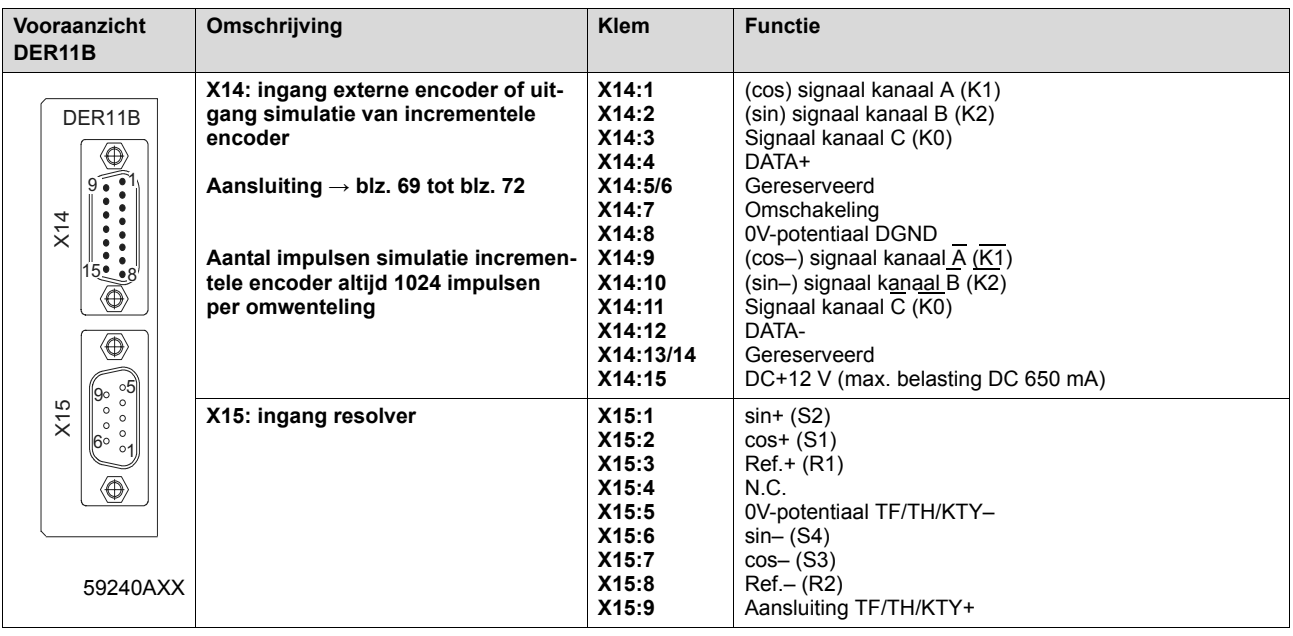

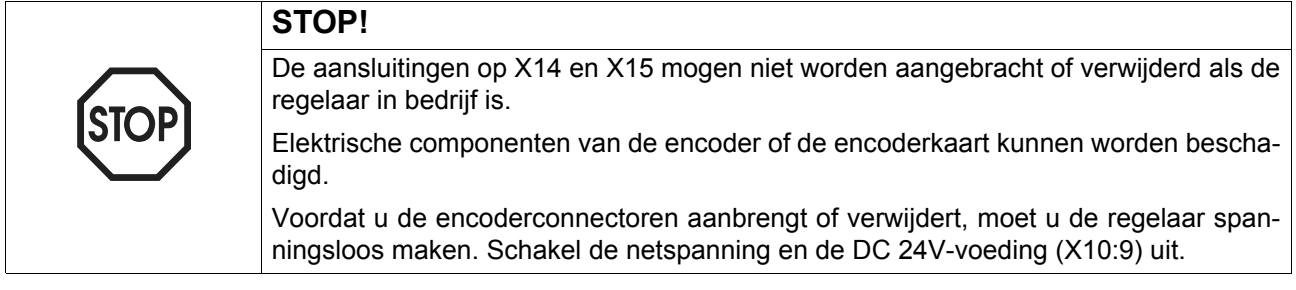

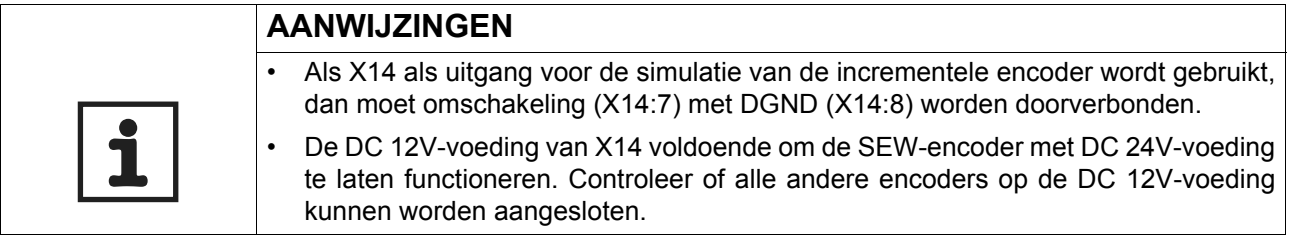

*Toegestane encoders*

Op X14 (ingang externe encoder) mogen de onderstaande encoders worden aangesloten:

- HIPERFACE<sup>®</sup>-encoders van het type AS1H, ES1H of AV1H:
- sin/cos-encoders van het type ES1S, ES2S, EV1S of EH1S;
- DC 5V-TTL-encoders met DC 24V-voeding van het type ES1R, ES2R, EV1R of EH1R;
- DC 5V-TTL-encoders met DC 5V-voeding van het type ES1T, ES2T, EV1T of EH1T via optie DWI11A.

Op X15 (ingang resolver) kunnen 2-polige resolvers, AC 7 V<sub>eff</sub>, 7 kHz worden aangesloten. De overbrengingsverhouding van de amplitudes van de resolver moet ca. 0,5 bedragen. Bij kleinere waarden neemt de regeldynamiek af, bij grotere waarden kan de evaluatie instabiel worden.

*Resolver* Voor de aansluiting van de resolver op de DER11B biedt SEW de volgende geprefabriceerde kabels aan:

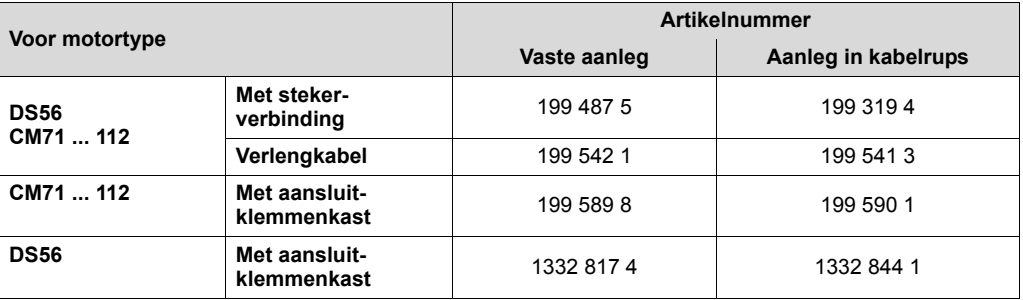

*Klem-/pinbezetting* CM-motoren: de resolveraansluitingen zijn ondergebracht in een stekerverbinding of op een 10-polige Wago-klemmenstrook.

> DS-motoren: de resolveraansluitingen in de aansluitklemmenkast zijn ondergebracht op een 10-polige Phoenix-klemmenstrook of in de stekerverbinding.

Stekerverbinding CM, DS56:Intercontec, type ASTA021NN00 10 000 5 000

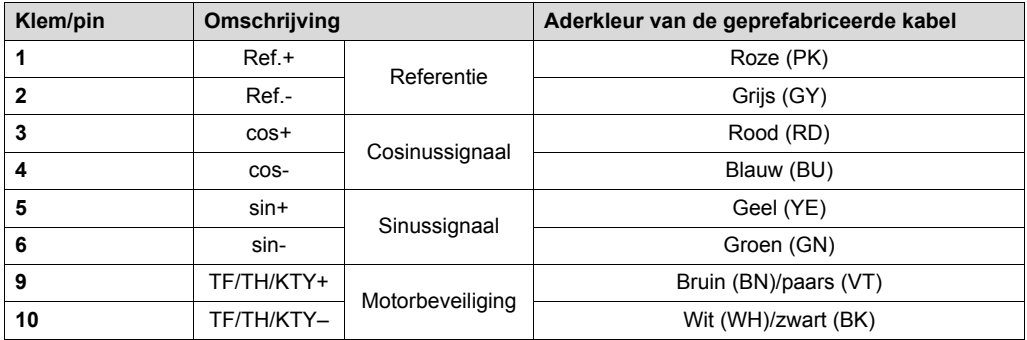

De resolversignalen hebben op de 10-polige Phoenix-klemmenstrook en in de stekerverbindingen dezelfde nummering.

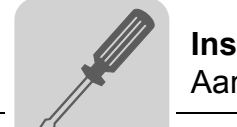

#### *Aansluiting* Sluit de resolver als volgt aan:

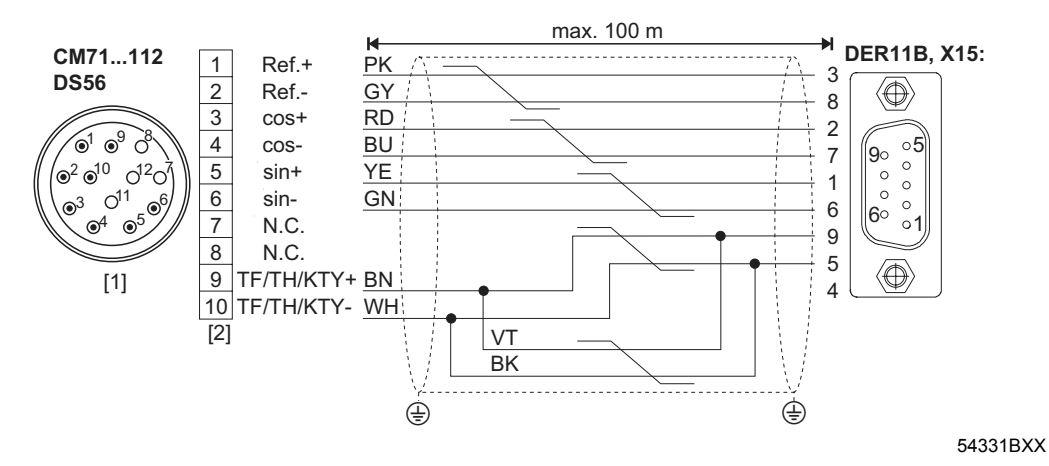

- [1] Connector
- [2] Klemmenstrook

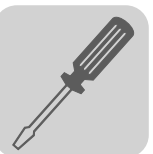

# <span id="page-68-0"></span>*5.19 Aansluiting externe encoder*

*Externe encoder* Op steker X14 van de optie DEH11B en de optie DER11B mogen de volgende externe encoders worden aangesloten:

- HIPERFACE<sup>®</sup>-encoder AV1H;
- $sin/cos$ -encoder met hoge resolutie en signaalspanning 1 V<sub>SS</sub>;
- DC 5V-encoder met signaalniveau volgens RS-422.

*Voeding* SEW-encoders met DC 24V-voeding (max. DC 180 mA) worden direct op X14: aangesloten. Deze SEW-encoders worden dan door de regelaar gevoed.

> SEW-encoders met DC 5V-voedingsspanning moeten via de optie "DC 5V-encodervoeding type DWI11A" (artikelnummer 822 759 4) worden aangesloten.

*Aansluiting HIPERFACE® encoder AV1H* Sluit de HIPERFACE®-encoder AV1H als volgt aan:

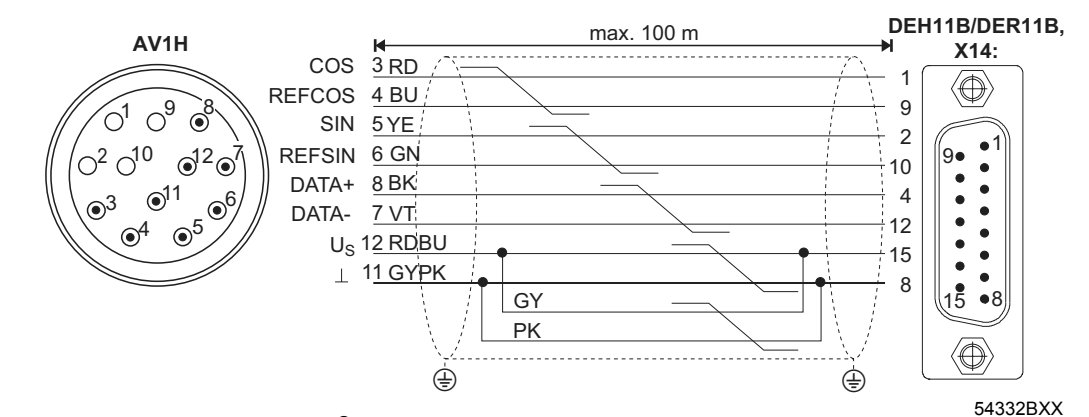

*Afbeelding 28: HIPERFACE®-encoder AV1H als externe encoder op DEH11B/DER11B aansluiten*

Artikelnummers van de geprefabriceerde kabels:

- voor vaste aanleg: 818 015 6
- voor aanleg in kabelrups: 818 165 9

- voor vaste aanleg: 199 539 1
- voor aanleg in kabelrups: 199 540 5

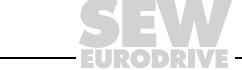

*Aansluiting sin/cos-encoder*  Sluit de sin/cos-encoder als volgt aan:

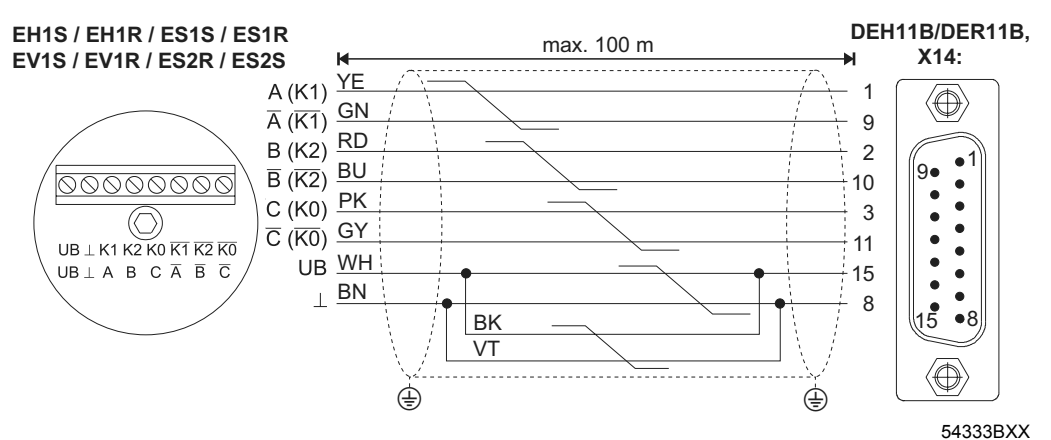

*Afbeelding 29: sin/cos-encoder als externe encoder op DEH11B/DER11B aansluiten*

Artikelnummers van de geprefabriceerde kabels:

- voor vaste aanleg: 819 869 1
- voor aanleg in kabelrups: 818 168 3

*Aansluiting TTL-encoder* De TTL-encoders van SEW-EURODRIVE zijn met DC 24V-voeding en met DC 5V-voeding verkrijgbaar.

*DC 24V-voeding* Sluit de TTL-encoders met DC 24V-voeding EV1R op dezelfde manier aan als de  $sin/cos-encoders$  met hoge resolutie ( $\rightarrow$  afbeelding [26](#page-63-0)).

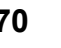

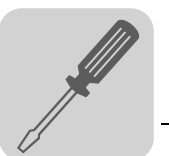

*DC 5V-voeding* De DC 5V-encoders met DC 5V-voeding EV1T, EH1T, ES1T en ES2T moet u met de optie "DC 5V-encodervoeding type DWI11A" (artikelnummer 822 759 4) aansluiten. Voor de regeling van de voedingsspanning van de encoder moet de sensorleiding ook worden aangesloten. Sluit deze encoder als volgt aan:

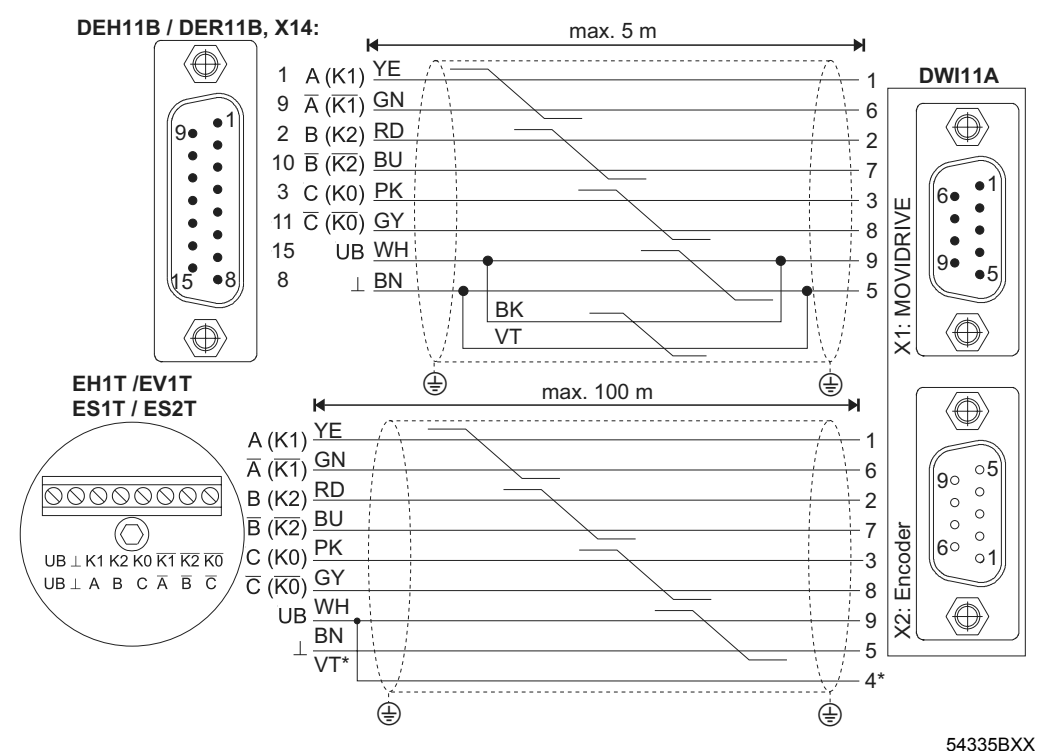

*Afbeelding 30: TTL-encoder EV1T als externe encoder via DWI11A op MDX aansluiten*

\* Sensorleiding (VT) bij de encoder op UB aansluiten, niet op DWI11A doorverbinden!

- Optionele HIPERFACE<sup>®</sup>-encoderkaart van het type DEH11B X14:  $\rightarrow$  DWI11A X1: MOVIDRIVE<sup>®</sup>
	- voor vaste aanleg: 818 164 0
- Encoder EV1T  $\rightarrow$  DWI11A X2: encoders
	- voor vaste aanleg: 198 829 8
	- voor aanleg in kabelrups 198 828 X

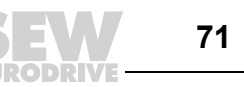

## <span id="page-71-0"></span>*5.20 Aansluiting voor incrementele encodersimulatie*

*Incrementele encodersimulatie*

Steker X14 van de optie DEH11B of van de optie DER11B kunt u ook gebruiken als uitgang voor de incrementele encodersimulatie. Hiervoor moet u "omschakeling" (X14:7) met DGND (X14:8) doorverbinden. X14 levert dan signalen van de incrementele encoder met een signaalniveau overeenkomstig RS422. Het aantal impulsen bedraagt:

- bij DEH11B als op X15-ingang van motorencoder
- bij DER11B 1024 impulsen per omwenteling

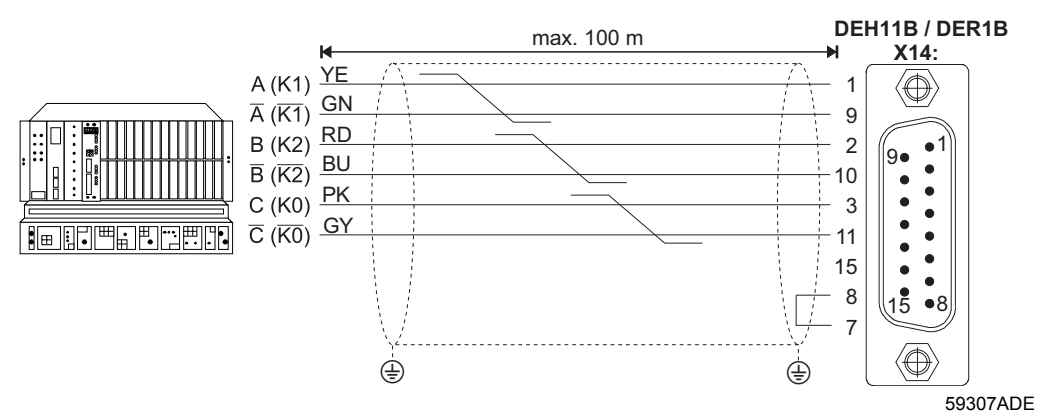

*Afbeelding 31: aansluiting voor incrementele encodersimulatie op DEH11B of DER11B*

- optie type DEH/DER11B  $X14: \rightarrow$  incrementele encodersimulatie
	- voor vaste aanleg: 819 768 7

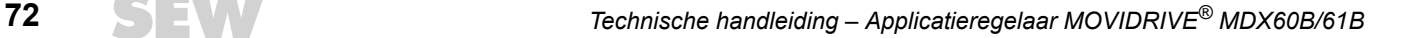
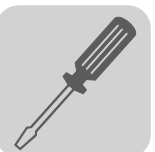

# *5.21 Aansluiting master-slave-verbinding*

*Master-slaveverbinding*

Steker X14 van de optie DEH11B of van de optie DER11B kunt u ook gebruiken voor de applicatie "Interne synchroonloop" (master-slave-verbinding van verschillende MOVIDRIVE<sup>®</sup>-regelaars). Hiervoor moet u aan de zijde van de master "omschakeling" (X14:7) met DGND (X14:8) doorverbinden.

Op de volgende afbeelding ziet u een X14-X14-verbinding (= master-slave-verbinding) van twee MOVIDRIVE®-regelaars.

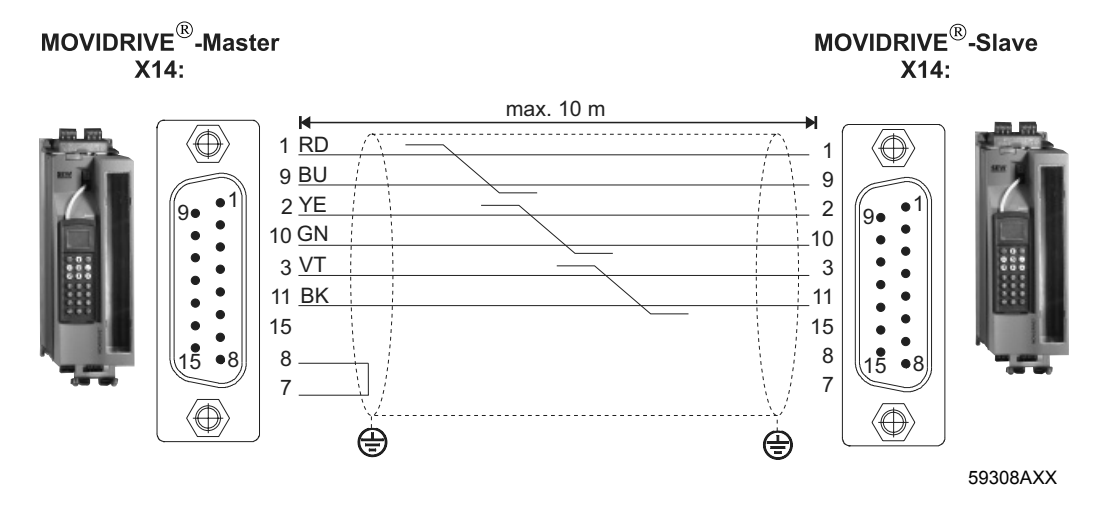

Artikelnummer van de geprefabriceerde kabel:

voor vaste aanleg: 817 958 1

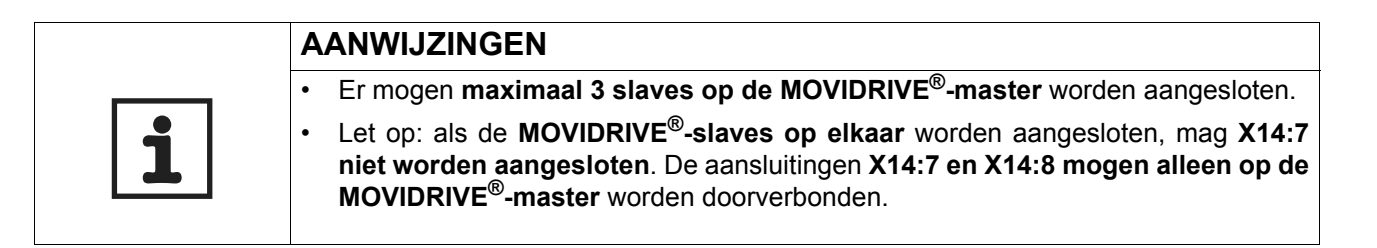

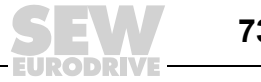

**5**

# *5.22 Aansluiting en beschrijving van de klemmen van optie DIO11B*

*Artikelnummer* Optionele I/O-uitbreidingskaart van het type DIO11B: 824 308 5

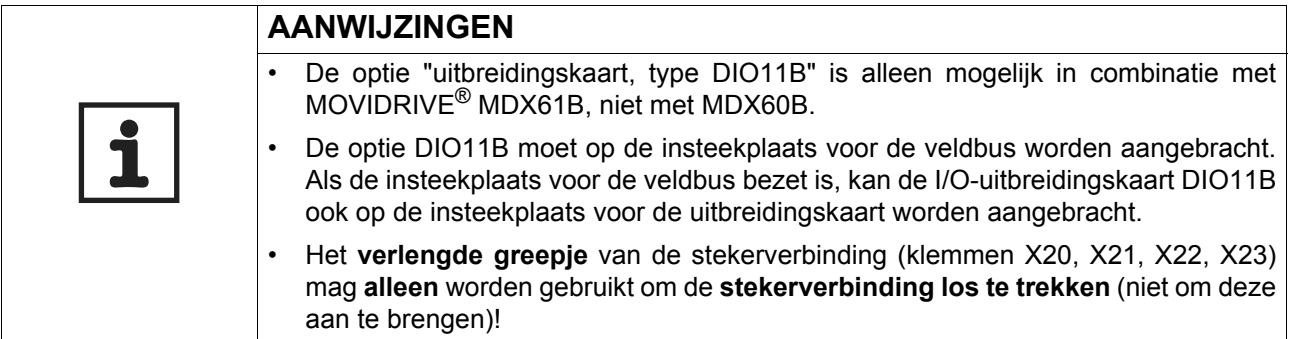

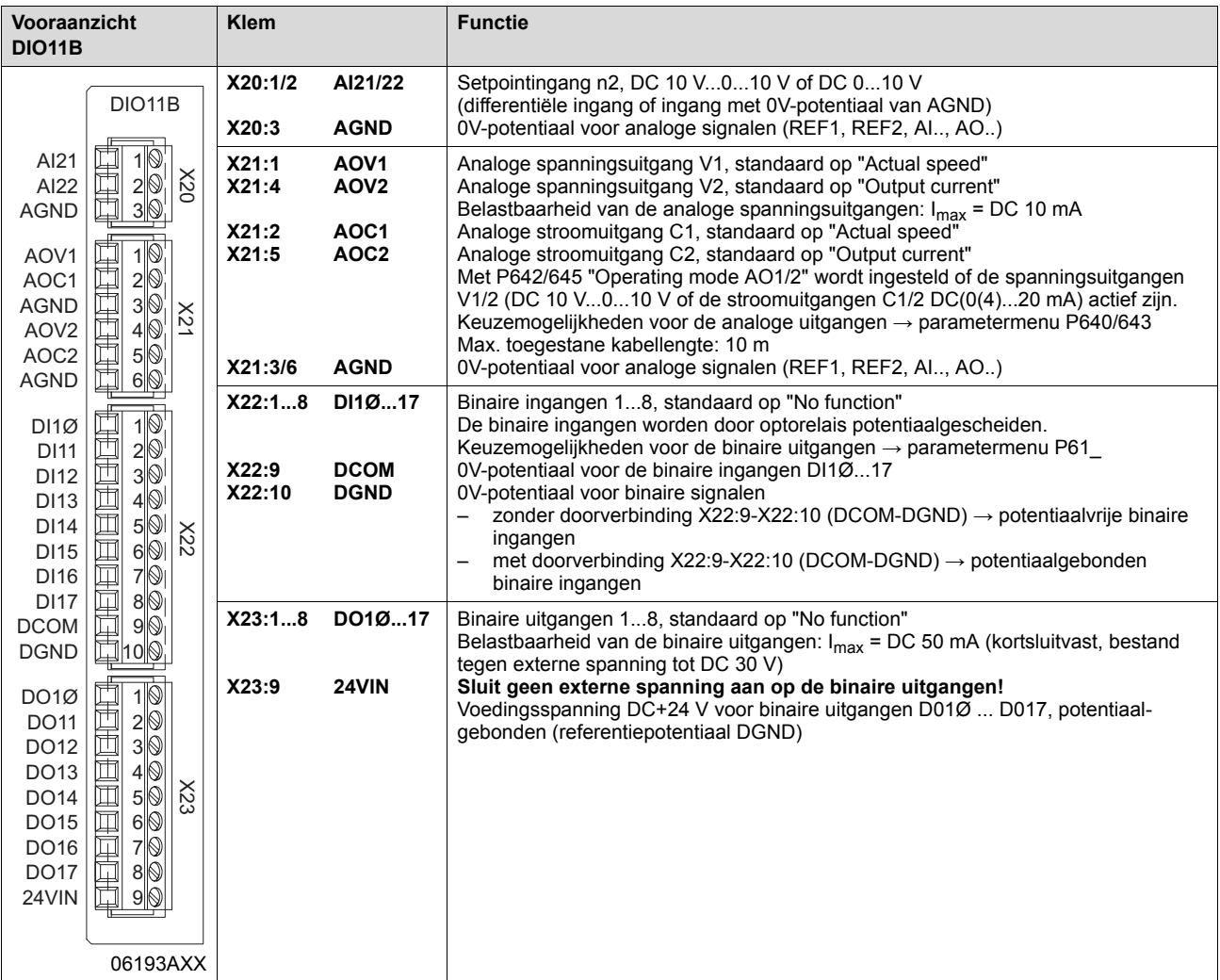

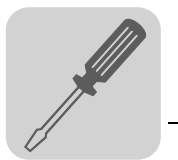

*Spanningsingang 24VIN* De spanningsingang 24VIN (X23:9) dient als voedingsspanning DC+24 V voor de binaire uitgangen DO1Ø ... DO17. Het 0V-potentiaal is DGND (X22:10). Als de voedingsspanning van DC+24 V niet is aangesloten, leveren de binaire uitgangen geen signaal. De voedingsspanning DC+24 V mag ook door aansluiting X10:8 van het basisapparaat worden doorverbonden, als de belasting van DC 400 mA niet wordt overschreden

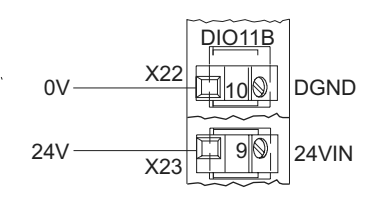

(stroombegrenzing in X10:8).

06556AXX

*Afbeelding 32: spanningsingang 24VIN (X23:9) en 0V-potentiaal DGND (X22:10)*

De analoge setpointingang n2 (AI21/22) kan als differentiële ingang of als ingang met

*Spanningsingang n2*

AGND-0V-potentiaal worden gebruikt.

Differentiële ingang Ingang Ingang Ingang met AGND-0V-potentiaal

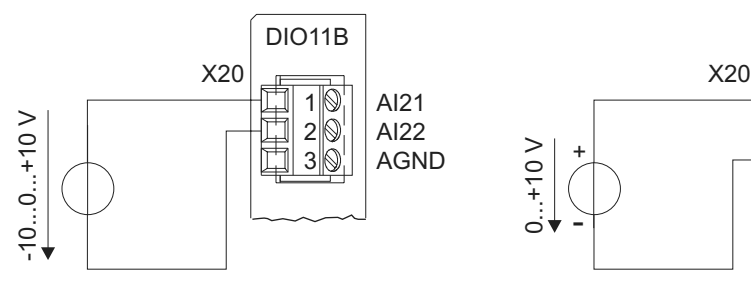

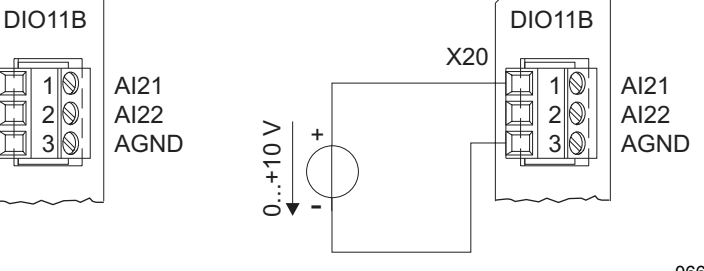

*Afbeelding 33: Setpointingang n2*

06668AXX

**Stroomingang n2** Als de analoge setpointingang n2 (Al21/22) als stroomingang moet worden gebruikt, moet u een externe belasting gebruiken.

Bijvoorbeeld R<sub>B</sub> = 500  $\Omega$   $\rightarrow$  DC 0...20 mA = DC 0...10 V

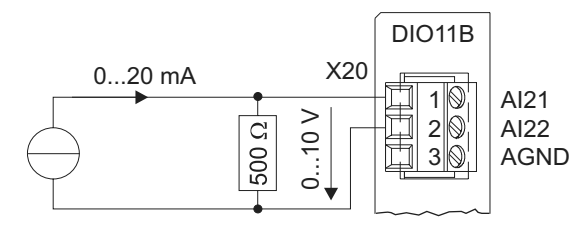

*Afbeelding 34: stroomingang met externe belasting*

06669AXX

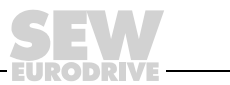

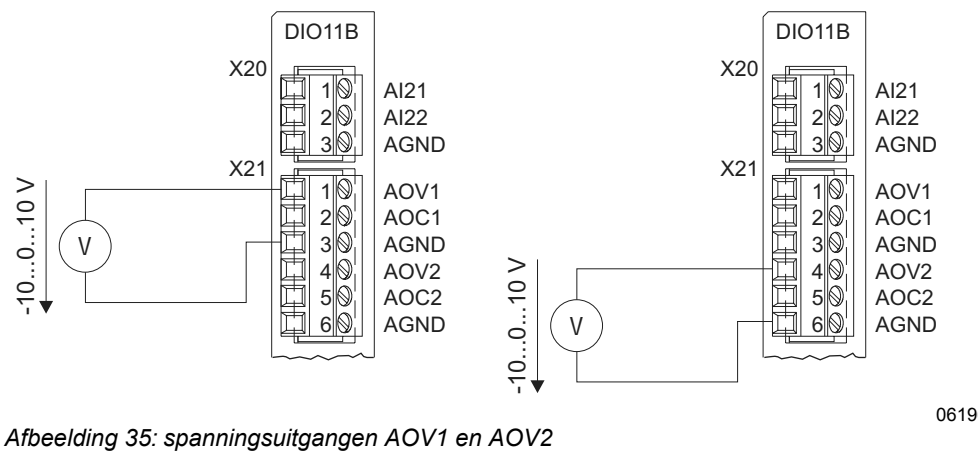

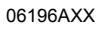

#### *Stroomuitgangen AOC1 en AOC2*

De analoge stroomuitgangen AOC1 en AOC2 moeten volgens de onderstaande afbeelding worden aangesloten:

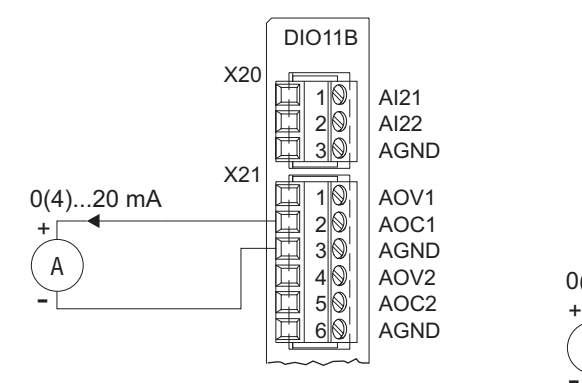

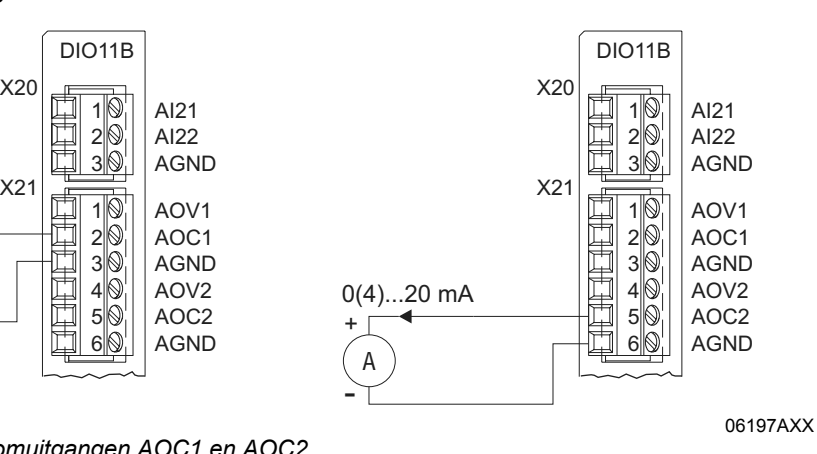

*Afbeelding 36: stroomuitgangen AOC1 en AOC2*

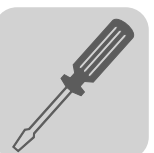

# *5.23 Aansluiting van optie DFC11B*

*Artikelnummer* Optie CAN-businterface, type DFC11B: 824 317 4

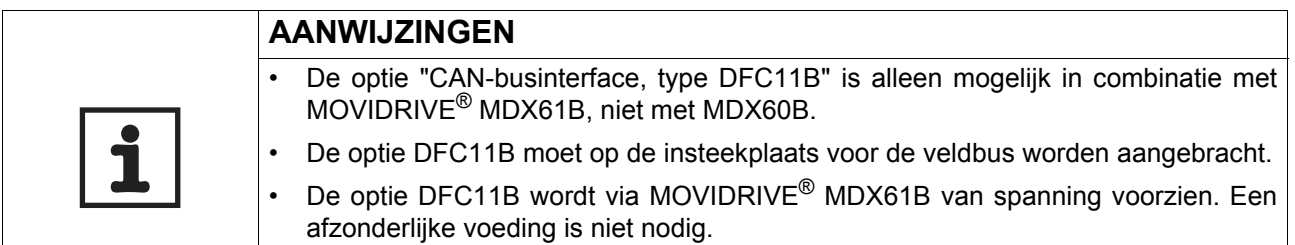

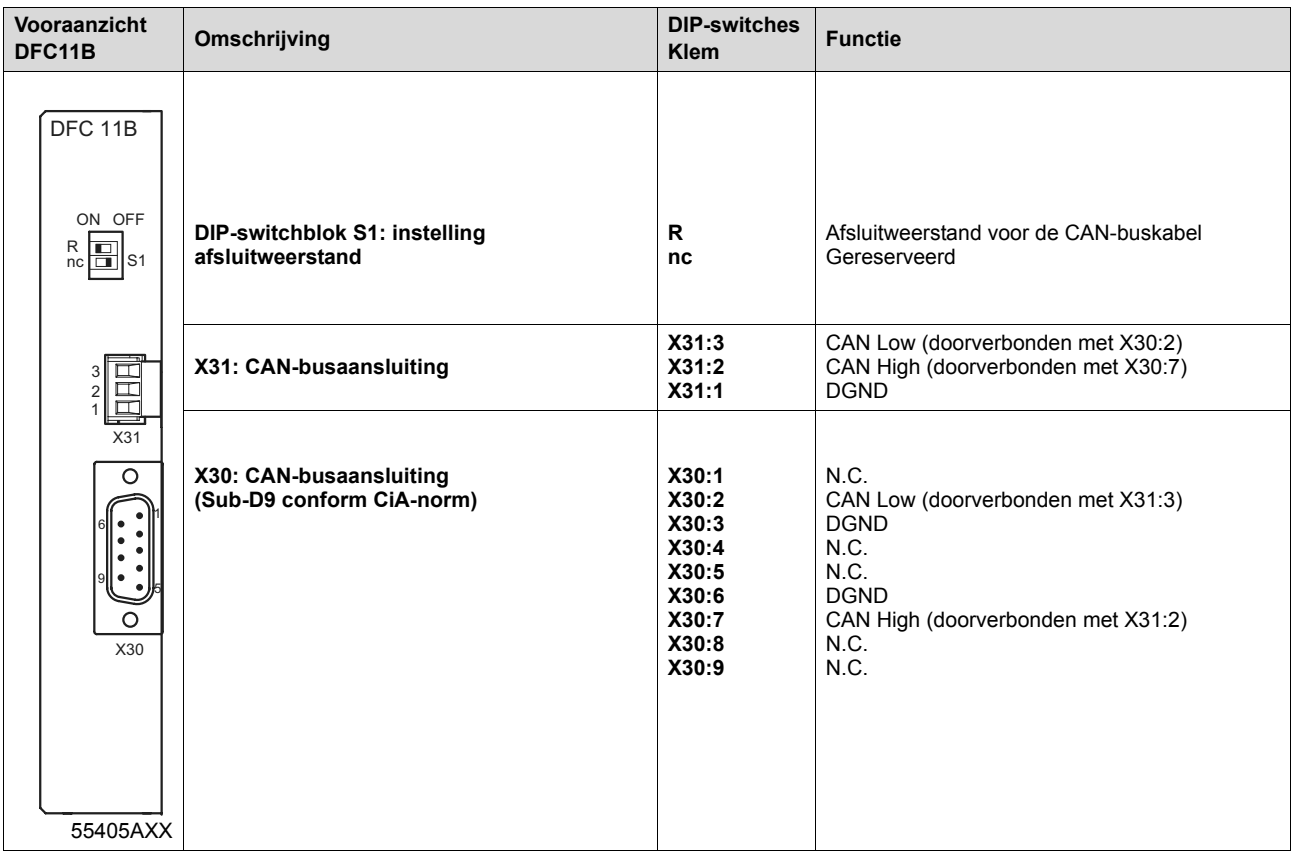

*Verbinding MOVIDRIVE® – CAN*

De optie DFC11B wordt via X30 of X31 op dezelfde manier aangesloten op de CAN-bus als de SBus ( $\rightarrow$  hdst. "Aansluiting systeembus (SBus1)") in basisapparaat (X12). In tegenstelling tot SBus1 wordt SBus2 potentiaalgescheiden en via optie DFC11B beschikbaar gesteld.

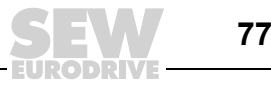

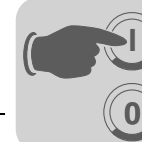

# **6 Inbedrijfstelling**

# *6.1 Algemene aanwijzingen voor inbedrijfstelling*

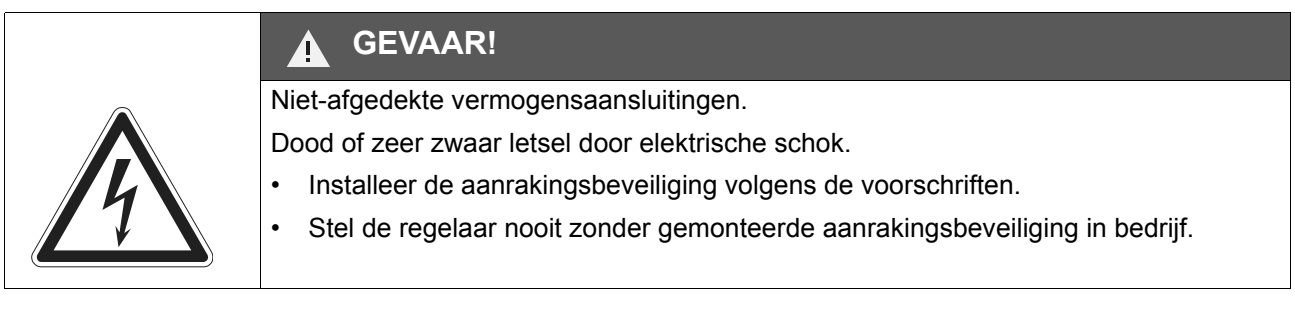

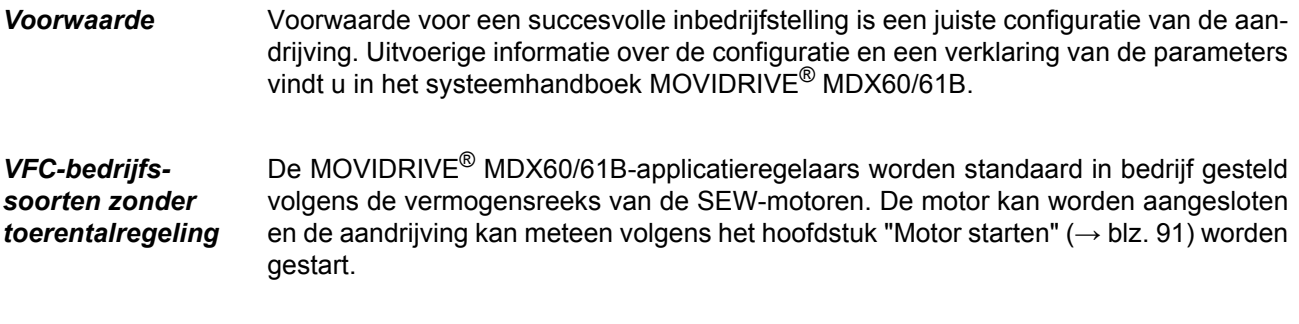

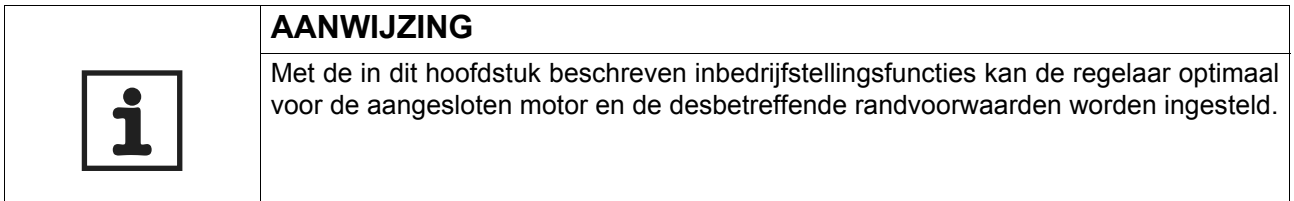

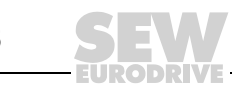

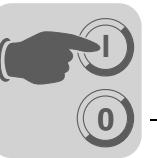

#### *Regelaar-motorcombinaties*

In de onderstaande tabellen ziet u voor welke regelaar-motorcombinatie dit geldt.

#### *400/500Vregelaars*

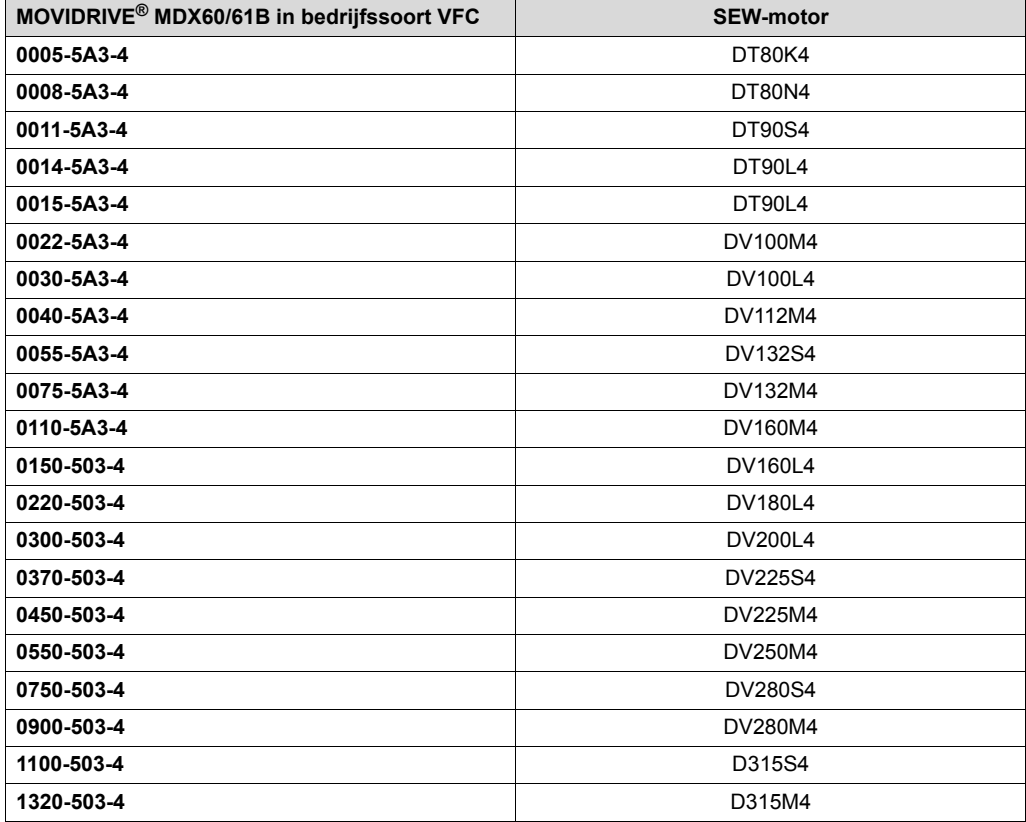

#### *230V-regelaars*

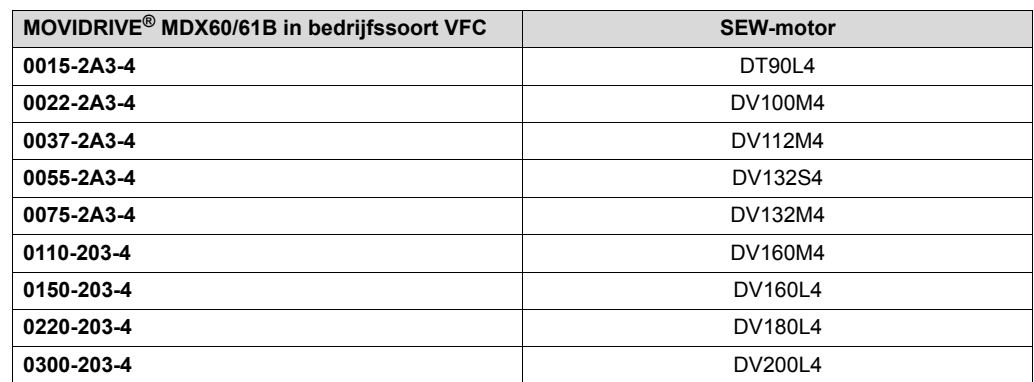

#### *Hijswerktoepassingen*

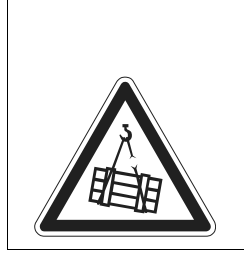

#### **GEVAAR!** ◢

Levensgevaar als het hijswerk naar beneden valt.

Dood of zeer zwaar letsel.

MOVIDRIVE® MDX60B/61B mag niet worden gebruikt als veiligheidsapparaat voor hijswerktoepassingen. Gebruik als veiligheidsinrichting bewakingssystemen of mechanische beveiligingen.

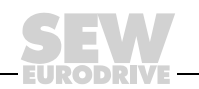

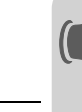

**0**

**I**

# *6.2 Voorbereiding en hulpmiddelen*

Controleer de installatie.

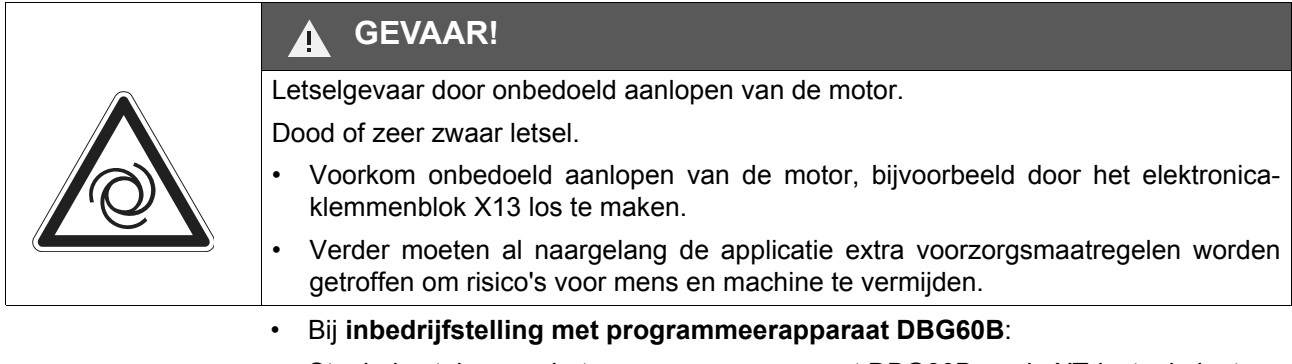

Steek de steker van het programmeerapparaat DBG60B op de XT-insteekplaats. • Bij **inbedrijfstelling met pc en MOVITOOLS®:**

Sluit de optie UWS21B aan op de XT-insteekplaats en koppel deze met een communicatiekabel (RS232) aan de pc. Installeer en start MOVITOOLS® op de pc.

- Schakel de netspanning en eventueel de DC 24V-voeding in.
- Controleer of de parameters goed zijn ingesteld (bijv. fabrieksinstelling).
- Controleer de ingestelde klemmenbezetting ( $\rightarrow$  P60 / P61).

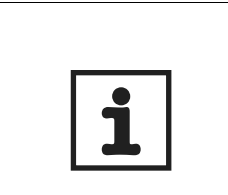

# **AANWIJZING**

Door de inbedrijfstelling wordt een groep **parameterwaarden automatisch veranderd**. Om welke parameters het gaat, wordt in de beschrijving van de parameters P700 ("Operating modes") verklaard. De **parameterbeschrijving** vindt u in het systeemhandboek MOVIDRIVE® MDX60/61B, hoofdstuk "Parameters".

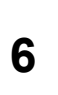

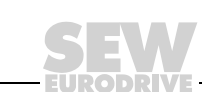

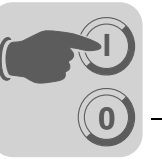

# *6.3 Inbedrijfstelling met programmeerapparaat DBG60B*

*Algemeen* De **inbedrijfstelling met programmeerapparaat DBG60B** is **alleen in de VFCbedrijfssoorten** mogelijk. De inbedrijfstelling van de CFC- en SERVO-bedrijfssoorten is alleen met de bedieningssoftware MOVITOOLS<sup>®</sup> mogelijk.

*Benodigde data* Voor een succesvolle inbedrijfstelling zijn de volgende data nodig:

- Motortype (SEW-motor of motor van ander fabrikaat)
- **Motordata** 
	- nominale spanning en frequentie
	- bovendien bij motoren van ander fabrikaat: nominale stroom, nominaal vermogen, vermogensfactor cosφ en nominaal toerental
- Nominale voedingsspanning

Voor de inbedrijfstelling van de toerentalregelaar is bovendien nodig:

• Encodertype en aantal pulsen per omwenteling:

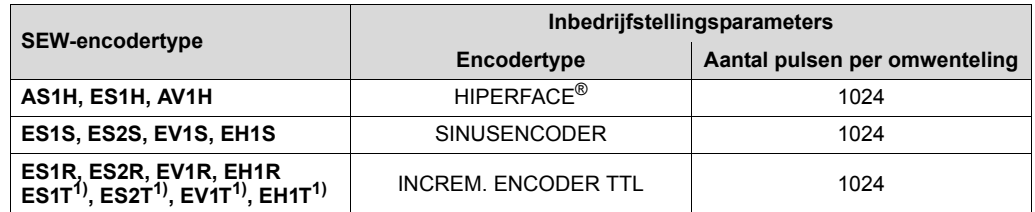

1) De DC 5 V-encoders ES1T, ES2T, EV1T en EH1T moeten via de optie DWI11A worden aangesloten  $(\rightarrow$  hdst. Installatie).

#### **Motordata**

- SEW-motor: al dan niet een rem en een zware ventilator (Z-ventilator)
- niet-SEW-motor: massatraagheidsmoment van motor, rem en ventilator
- Stijfheid van het regeltraject (fabrieksinstelling = 1; voor de meeste toepassingen geschikt)

Als de aandrijving dreigt te oscilleren  $\rightarrow$  instelling < 1

Als de uitregeltijd te lang is  $\rightarrow$  instelling > 1

Aanbevolen instelbereik: 0,90 ... 1... 1,10 (fabrieksinstelling = 1)

- Naar de motoras omgerekend massatraagheidsmoment van de belasting (reductor + last)
- De kortste integratortijd

# **AANWIJZINGEN**

• Activeer na afsluiting van de inbedrijfstelling de encoderbewaking (P504 = "ON"). De werking en de voeding van de encoder worden dan bewaakt.

• Een aangesloten Hiperface®-encoder wordt altijd bewaakt, ongeacht de instelling van parameter P504. De encoderbewaking is geen veiligheidsrelevante functie!

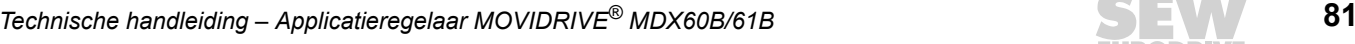

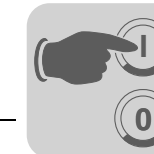

*Gewenste taal selecteren*

In de volgende afbeelding worden de toetsen weergegeven waarmee u een taal kunt selecteren.

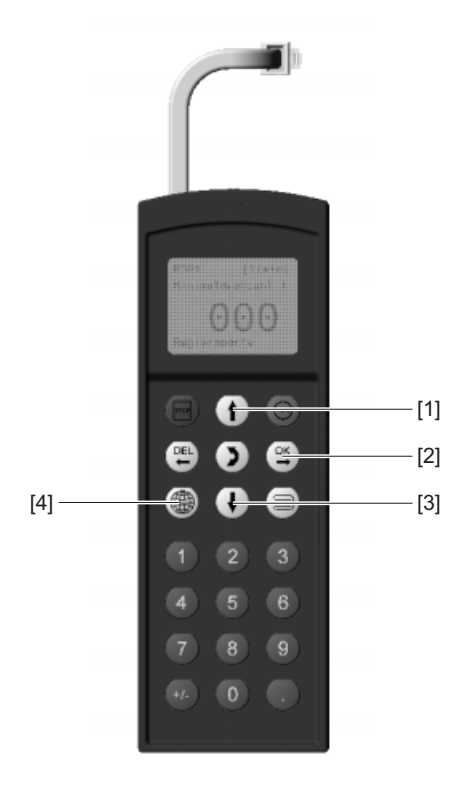

60008AXX

- [1] Toets  $\uparrow$  een menuregel naar boven
- [2] Toets <sup>og</sup> invoer bevestigen Toets <sup>ok</sup>
- [3] Toets  $\Box$  een menuregel naar onder
- [4] Toets  $\circledast$  een lijst met beschikbare talen verschijnt

Wanneer u het apparaat voor het eerst inschakelt of nadat u de fabrieksinstelling van de DBG60B hebt geactiveerd, verschijnt in het display gedurende enige seconden de volgende tekst:

> SEW EURODRIVE

Vervolgens verschijnt in het display het symbool voor de taalselectie.

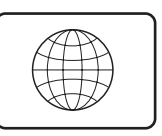

54533AXX

Ga als volgt te werk, om de gewenste taal te kiezen:

- druk op de toets  $\circledast$ . In het display verschijnt een lijst met beschikbare talen;
- selecteer met de toetsen  $\left[\uparrow\right]$  /  $\left[\downarrow\right]$  de gewenste taal;
- $\bullet\quad$  bevestig de taalselectie met de toets  $\,[\mathfrak{T}]\,.$  Het basisdisplay wordt weergegeven in de door u gekozen taal.

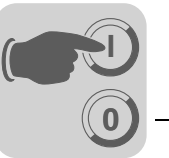

Inbedrijfstelling In de volgende afbeelding worden de toetsen weergegeven die u bij de inbedrijfstelling nodig hebt.

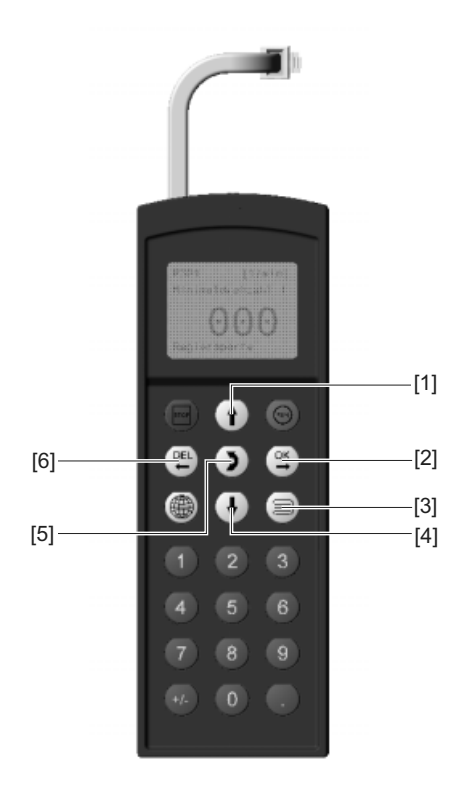

60010AXX

- [1] Toets  $\uparrow$  een menuregel naar boven
- [2] Toets <sup>ox</sup> invoer bevestigen Toets ®
- [3] Toets  $\equiv$  contextmenu activeren
- [4] Toets  $\mathbb{Q}$  een menuregel naar onder
- [5] Toets  $\lceil \frac{1}{2} \rceil$  veranderen van menu, weergavemodus  $\leftrightarrow$  bewerkingsmodus
- [6] Toets  $[**EB**]$  inbedrijfstelling annuleren of beëindigen Toets p

#### *Inbedrijfstellingsprocedure*

- 1. Pas een "0"-signaal toe op klem X13:1 (DIØØ "/CON-TROL.INHIBIT"), bijvoorbeeld door elektronicaklemmenblok X13 los te maken.
- 2. Activeer het contextmenu door op de toets  $\equiv$  te drukken. **PARAMETER MODE**
- 3. Blader met de toets  $\boxed{\downarrow}$  omlaag tot de menuregel "STARTUP PARAMET." is geselecteerd.

0,00rpm 0,000Amp CONTROLLER INHIBIT

VARIABLE MODE BASIC VIEW

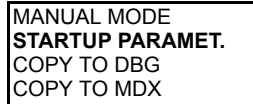

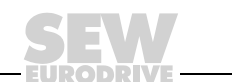

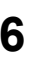

**0**

**I**

- 4. Druk op de toets  $\Gamma(\mathbb{R})$  om de inbedrijfstelling te starten. De eerste parameter verschijnt. Het programmeerapparaat bevindt zich in de weergavemodus, wat te zien is aan de knipperende cursor onder het parameternummer.
	- Ga met de toets  $\lceil \frac{1}{2} \rceil$  naar de bewerkingsmodus. De knipperende cursor verdwijnt.
	- Gebruik de toets  $\overrightarrow{f}$  of de toets  $\overrightarrow{f}$  om "PARAMETER SET 1" of "PARAMETER SET 2" te selecteren.
	- Bevestig de selectie met de toets  $\boxed{\alpha}$ .
	- Ga met de toets  $\lceil \frac{1}{2} \rceil$  terug naar de weergavemodus. De knipperende cursor verschijnt weer.
	- Selecteer de volgende parameter met de toets  $\uparrow$ .
- 5. Stel de gewenste bedrijfssoort in. Selecteer de volgende parameter met de toets  $\uparrow$ .
- 6. Selecteer het motortype. Als een 2- of 4-polige SEW-motor is aangesloten, selecteert u de juiste motor in de selectietabel. Als er een motor van een vreemd fabrikaat of een SEW-motor met meer dan 4 polen is aangesloten, selecteert u in de selectietabel de optie "NON SEW MOT.". Selecteer de volgende parameter met de toets  $\uparrow$ .

7. Voer op basis van het typeplaatje van de motor de nominale spanning voor de gekozen schakeling in.

Voorbeeld: Typeplaatje 230 $\triangle$ /400 $\angle$  50 Hz  $\lambda$ -schakeling  $\rightarrow$  voer "400 V" in.  $\triangle$ -schakeling kantelpunt bij 50 Hz  $\rightarrow$  voer "230 V" in.  $\triangle$ -schakeling kantelpunt bij 87 Hz  $\rightarrow$  voer eveneens 230 V in, stel echter na de inbedrijfstelling eerst de parameter P302 "MAXIMUM SPEED 1" in op de waarde voor 87 Hz en start vervolgens de aandrijving.

Voorbeeld: typeplaatje 400 $\triangle$ /690 $\angle$  50 Hz Alleen  $\triangle$ -schakeling mogelijk  $\rightarrow$  voer "400 V" in.  $\perp$ -schakeling niet mogelijk.

Selecteer de volgende parameter met de toets  $\uparrow$ .

8. Voer de op het typeplaatje van de motor aangegeven nominale frequentie in. Voorbeeld: 230△/400人 50 Hz Voer "50 Hz" in voor de  $\lambda$ - en  $\Delta$ -schakeling.

Selecteer de volgende parameter met de toets  $\uparrow$ .

#### **BIJ SEW-MOTOREN**

9. De motorwaarden voor 2- en 4-polige SEW-motoren zijn opgeslagen en hoeven niet te worden ingevoerd.

#### **BIJ NIET-SEW-MOTOREN**

- 9. Voer de volgende gegevens van het typeplaatje van de motor in:
	- C10\* nominale motorstroom, let op schakeling ( $\angle$  of  $\Delta$ ).
	- C11\* nominaal motorvermogen.
	- C12\* vermogensfactor cos φ.
	- C13\* nominaal motortoerental.

STARTUP PARAMET. PREPARE FOR STARTUP

C00\*STARTUP **PARAMETER SET 1** PARAMETER SET 2

C01\*OPER. MODE 1 **VFC1** VFC1&GROUP

C02\*MOTOR TYPE 1 DT71D2 **DT71D4** DT80K2

C02\*MOTOR TYPE 1

**NON-SEW MOTOR** DT63K4/DR63S4

 $C<sub>0.3</sub>$ MOT. RATED VOLT 1 +400.000

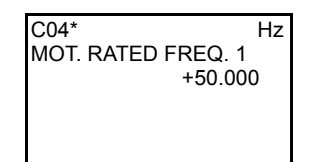

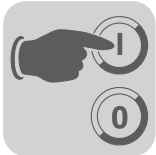

- 10. Voer de nominale spanning van het net in (C05\* bij SEW-motor, C14\* bij niet-SEW-motor).
- 11. Als er geen TF/TH op X10:1/2 of X15 is aangesloten  $\rightarrow$  "NO RESPONSE" instellen. Als er een TF/TH is aangesloten, stelt u de gewenste foutreactie in. Om de sensor te selecteren, moet *P530 sensor type 1* na de inbedrijfstelling worden ingesteld.
- 12. Start de berekening van de inbedrijfstellingsdata met "YES". Deze procedure duurt enige seconden.

#### **BIJ SEW-MOTOREN**

13. De berekening wordt doorgevoerd. Vervolgens gaat u automatisch naar de volgende menuregel.

#### **BIJ NIET-SEW-MOTOREN**

- 13. Bij niet-SEW-motoren is voor de berekening een kalibratieprocedure noodzakelijk:
	- Geef wanneer hierom wordt gevraagd op X13:1 (DIØØ "/CONTROL.INHIBIT") een "1"-signaal.
	- Geef opnieuw een "0"-signaal op klem X13:1 nadat de kalibratieprocedure is voltooid.
	- Vervolgens gaat u automatisch naar de volgende menuregel.
- 14. Stel "SAVE" in op "YES". De gegevens (motorparameters) worden naar het permanente geheugen van de MOVIDRIVE® gekopieerd.
- 15. De inbedrijfstelling is voltooid. Ga met de toets  $[$ het contextmenu.
- 16. Blader met de toets  $\Box$  omlaag tot de menuoptie "EXIT" is geselecteerd.
- 17. Bevestig de selectie met de toets  $[\mathfrak{S}]$ . Het basisdisplay verschijnt.

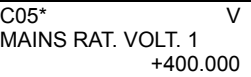

835\* RESP. TF-SIG. **NO RESPONSE** DISPLAY ERROR

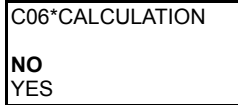

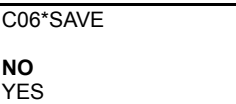

DATA IS BEING COPIED...

MANUAL MODE **STARTUP PARAMET.** COPY TO DBG COPY TO MDX

UNIT ADJUST **EXIT**

0,00rpm 0,000Amp CONTROLLER INHIBIT

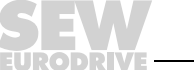

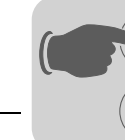

**0**

**I**

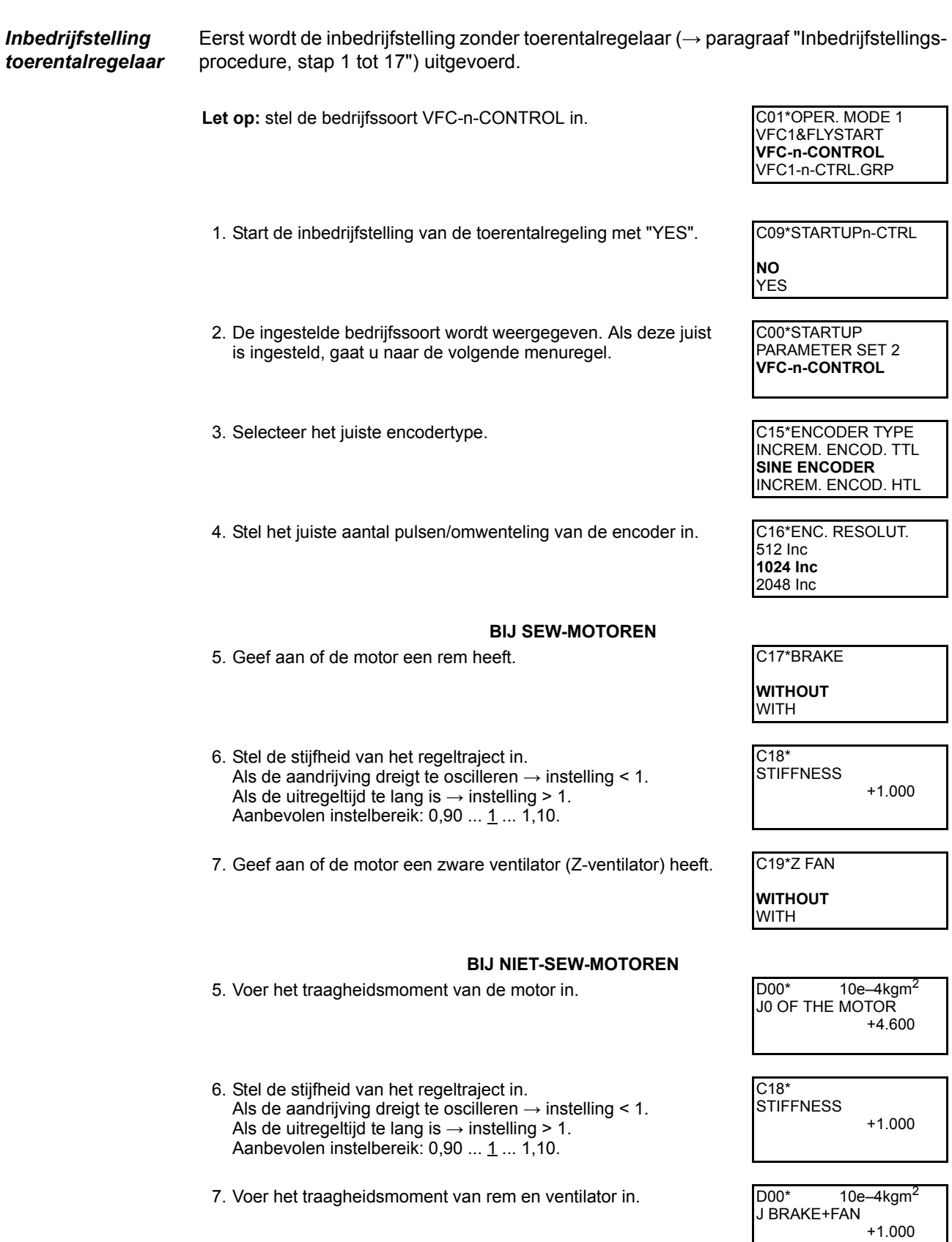

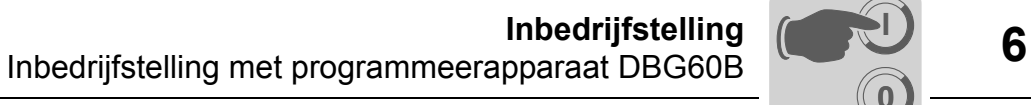

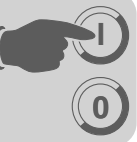

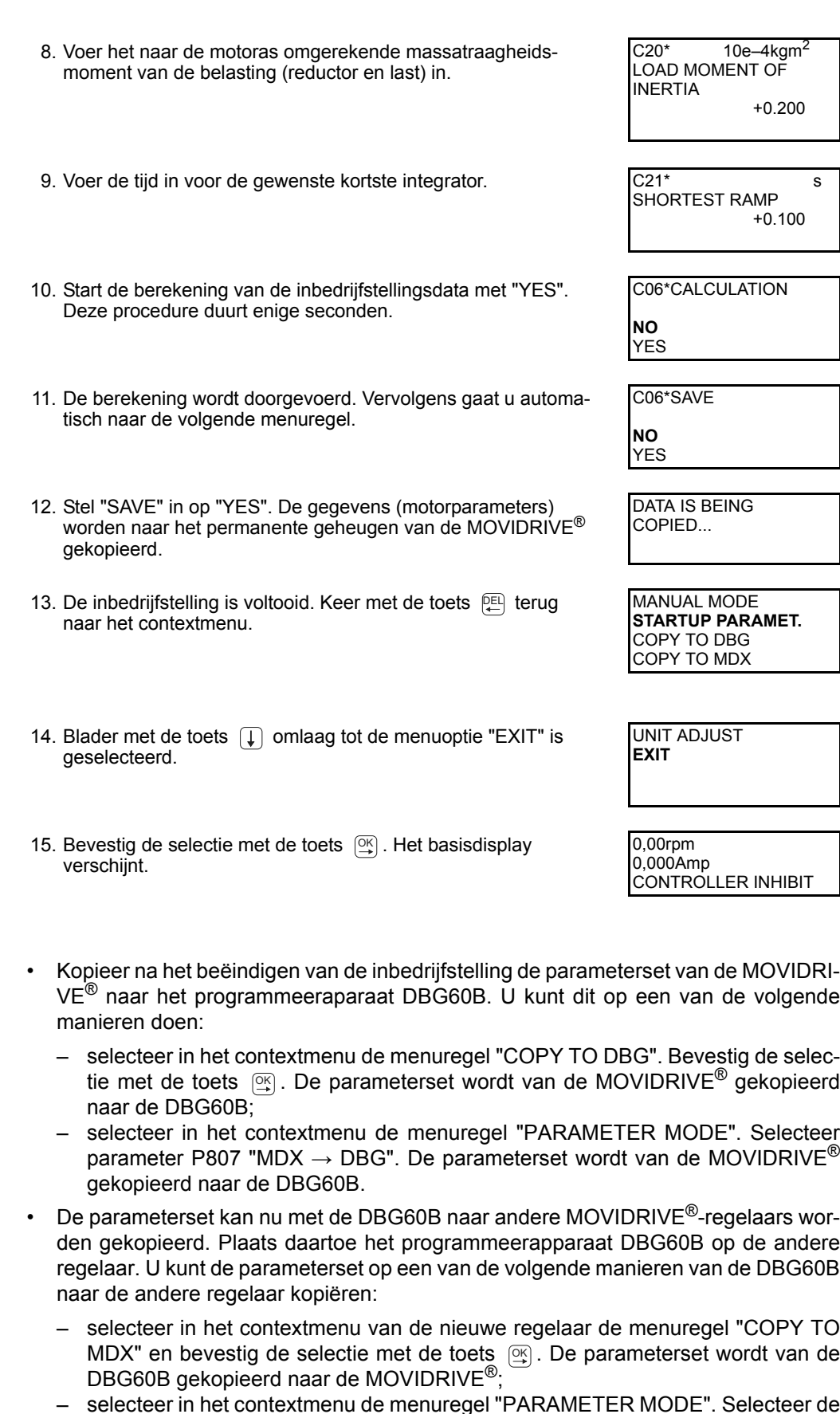

– selecteer in het contextmenu de menuregel "PARAMETER MODE". Selecteer de parameter P806 "DBG  $\rightarrow$  MDX". De parameterset wordt van de DBG60B .<br>gekopieerd naar de MOVIDRIVE<sup>®</sup>.

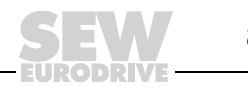

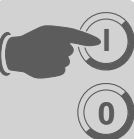

# **GEVAAR!**

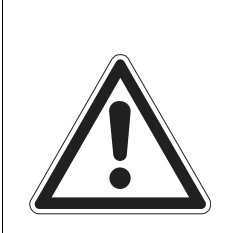

Onjuiste parameterinstellingen door ongeschikte datasets. Dood of zeer zwaar letsel.

Controleer of de gekopieerde dataset geschikt is voor de toepassing.

- Geef parameterinstellingen die afwijken van de fabrieksinstelling op in de parameterlijst ( $\rightarrow$  blz. [95](#page-94-0)).
- Stel bij niet-SEW-motoren de juiste reminvaltijd (P732 / P735) in.
- Neem voor het starten van de motor de aanwijzingen in hdst. "Motor starten" in acht  $(\rightarrow$  blz. [91\)](#page-90-0).
- Stel bij  $\triangle$ -schakeling en kantelpunt bij 87 Hz de parameters "P302/312 Maximum speed 1/2" in op de waarde voor 87 Hz.
- Activeer de encoderbewaking bij TTL- en sin/cos-encoders (P504 = "ON"). De **encoderbewaking** is **geen veiligheidsrelevante functie**.

*Parameters instellen*

Ga als volgt te werk om de parameters in stellen:

- Activeer het contextmenu met de toets  $\equiv$ . Selecteer in het contextmenu de menuregel "PARAMETER MODE". Bevestig de selectie met de toets . Het programmeerapparaat bevindt zich nu in de parametermodus, wat te zien is aan de knipperende cursor onder het parameternummer.
- Ga met de toets  $\lceil \frac{1}{2} \rceil$  naar de bewerkingsmode. De knipperende cursor verdwijnt.
- Gebruik de toets  $\uparrow$  of de toets  $\downarrow$  om de juiste parameterwaarde te selecteren of in te stellen.
- Bevestig de selectie of instelling met de toets  $\boxed{\circledR}$ .
- Gebruik de toets  $\delta$  om terug te keren naar de parametermodus. De knipperende cursor verschijnt weer.
- Selecteer de volgende parameter met de toets  $\uparrow$ .

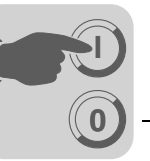

# *6.4 Inbedrijfstelling met pc en MOVITOOLS®*

*Algemeen* Voor de inbedrijfstelling met een pc hebt u de software MOVITOOLS® (versie 4.20 of hoger) nodig.

- De klem X13:1 (DIØØ "/CONTROL.INHIBIT") moet een "0"-signaal krijgen!
- Start het programma MOVITOOLS<sup>®</sup>.
- Selecteer in het selectieveld "Language" de gewenste taal.
- Selecteer in het vervolgmenu "PC-COM" de pc-interface (bijv. COM 1) waarop de regelaar is aangesloten.
- Selecteer in het vak "Device type" de optie "Movidrive B".
- Selecteer in het vak "Baudrate" de baudrate die op het basisapparaat met DIP-switch S13 is ingesteld (standaardinstelling  $\rightarrow$  "57,6 kBaud").
- Klik op <Update>. De aangesloten regelaar wordt onder "Connected devices" weergegeven.

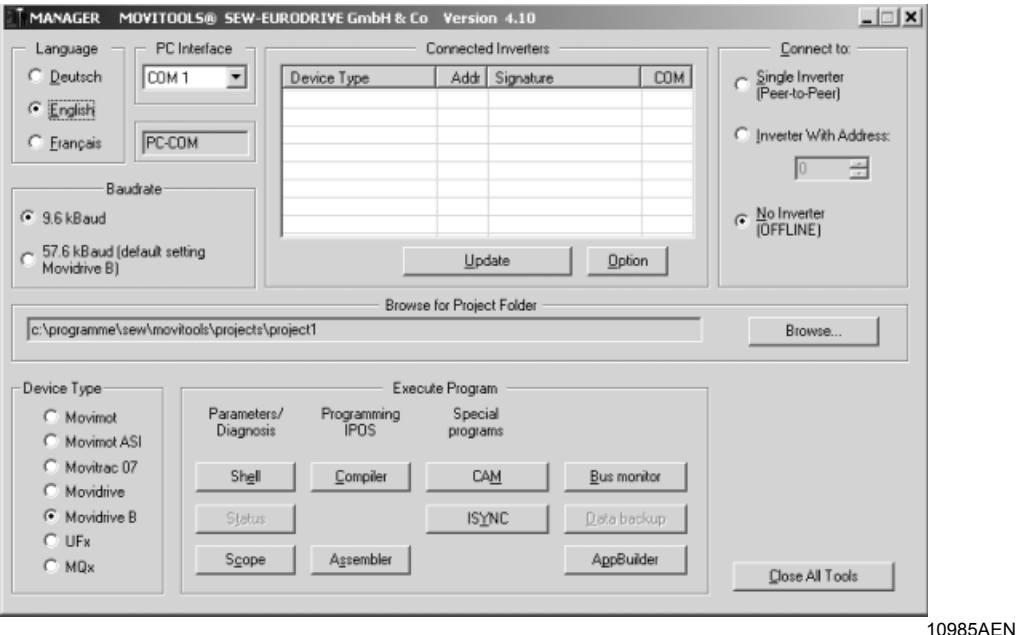

*Afbeelding 37: startvenster MOVITOOLS®*

*Inbedrijfstelling starten*

- Klik in het vak "Execute Program" onder "Parameters/Diagnosis" op de knop <Shell>. Het Shell-programma wordt gestart.
- Selecteer in het Shell-programma de menuregel [Startup] / [Startup...]. MOVITOOLS start het inbedrijfstellingsmenu. Volg de aanwijzingen van de inbedrijfstellingswizard. Zie bij vragen over de inbedrijfstelling de online-help van MOVITOOLS<sup>®</sup>.

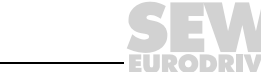

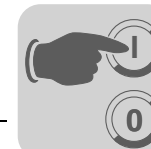

*Inbedrijfstelling HTL-motorencoder*

Let op de volgende inbedrijfstellingsinstructies bij de inbedrijfstelling van een HTLmotorencoder op de optie HIPERFACE®-encoderkaart DEH11B van de MOVIDRIVE® MDX61B.

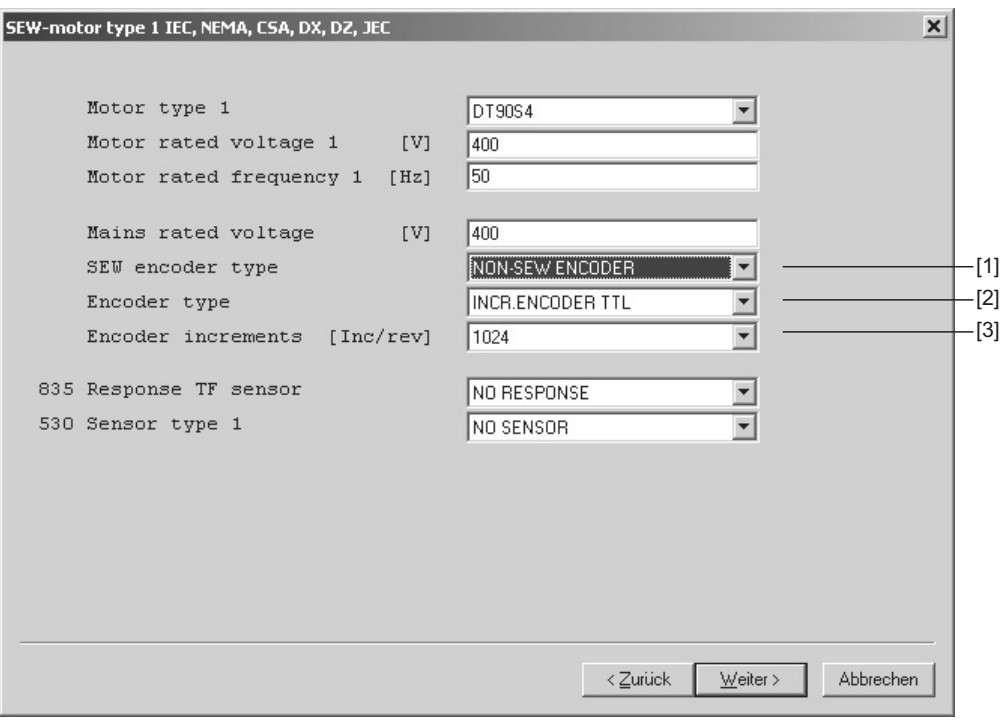

60101AEN

*Afbeelding 38: instellingen bij de inbedrijfstelling van een motor met HTL-motorencoder*

- [1] Vervolgmenu "SEW encoder type"
- [2] Vervolgmenu "Encoder type"
- [3] Vervolgmenu "Encoder increments"
- Selecteer in het vervolgmenu "SEW encoder type" [1] de optie "NON-SEW ENCO-DER".
- Selecteer in het vervolgmenu "Encoder type" [2] de optie "INCR. ENCODER TTL".
- Selecteer in het vervolgmenu "Encoder increments" [3] het aantal encoderimpulsen (1024 bij SEW-HTL-encoders) dat op de HTL-motorencoder wordt aangegeven.

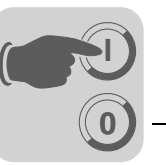

### <span id="page-90-0"></span>*6.5 Motor starten*

*Analoge setpointinstelling* In de volgende tabel ziet u welke signalen bij de setpointoptie "UNIPOL./FIX.SETPT" (P100) op de klemmen X11:2 (AI1) en X13:1...X13:6 (DIØØ...DIØ5) moeten staan, zodat de aandrijving met een analoge setpointinstelling wordt aangestuurd.

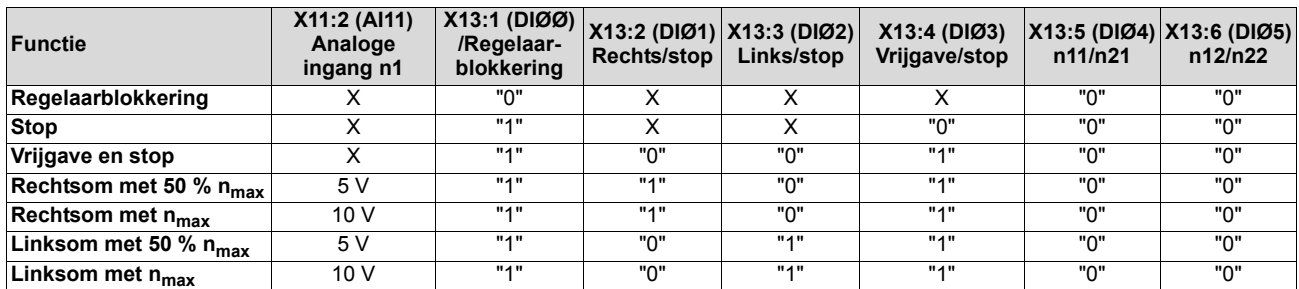

*Bewegingsdiagram* In het volgende bewegingsdiagram ziet u bijvoorbeeld hoe met de signalen op de klemmen X13:1 ... X13:4 en met analoge setpointinstellingen de motor wordt gestart. De binaire uitgang X10:3 /DBØØ "/Brake") wordt gebruikt om de magneetschakelaar voor

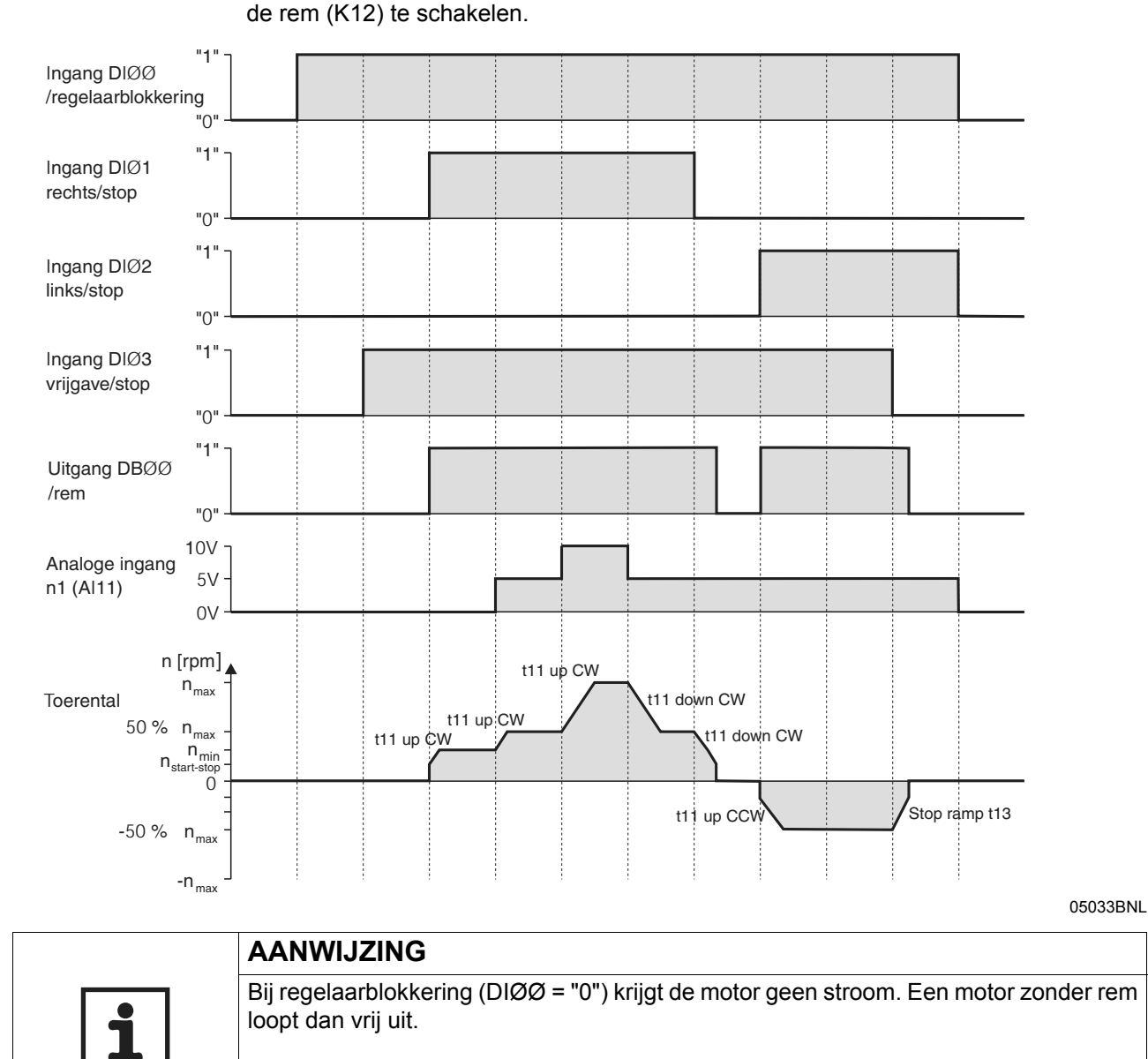

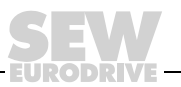

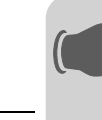

**0**

**I**

Vaste setpoints In de volgende tabel ziet u welke signalen bij de setpointoptie "UNIPOL./FIX.SETPT" (P100) op de klemmen X13:1...X13:6 (DIØØ...DIØ5) moeten staan om de aandrijving met vaste setpoints aan te sturen.

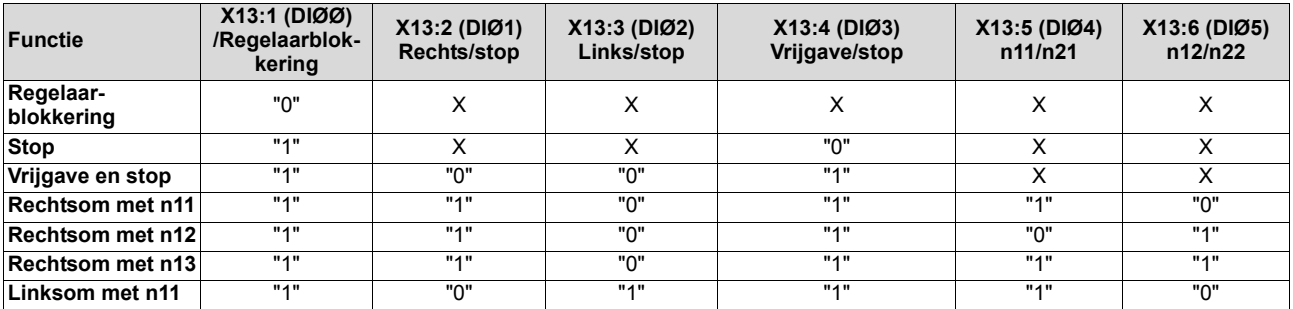

#### *Bewegingsdiagram*

In het volgende bewegingsdiagram ziet u bijvoorbeeld hoe met de signalen op de klemmen X13:1 ... X13:6 de aandrijving met de interne vaste setpoints wordt gestart. De binaire uitgang X10:3 /DBØØ "/Brake") wordt gebruikt om de magneetschakelaar voor de rem (K12) te schakelen.

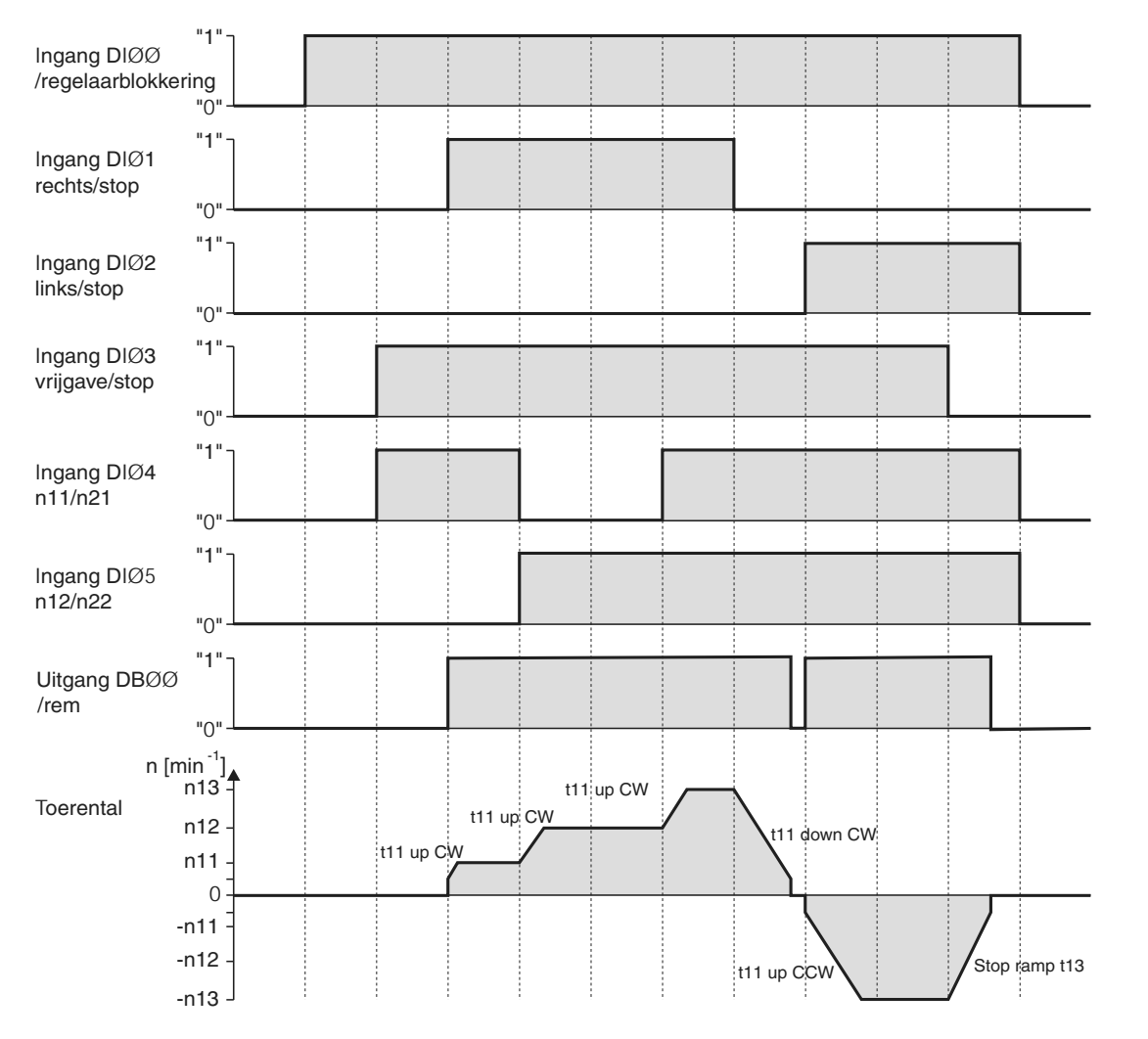

05034BNL

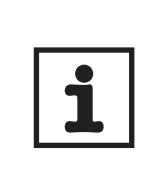

**AANWIJZING**

Bij regelaarblokkering (DIØØ = "0") krijgt de motor geen stroom. Een motor zonder rem loopt dan vrij uit.

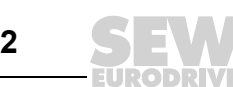

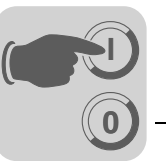

*Handbedrijf* De regelaar kan met de handbedrijffunctie worden bediend via het programmeerapparaat DBG60B (contextmenu  $\rightarrow$  Manual operation). Gedurende het handbedrijf geeft het 7-segments display van het apparaat een "H" aan.

> De binaire ingangen, met uitzondering van X13:1 (DIØØ) "/Controller inhibit"), zijn dan voor de duur van het handbedrijf inactief. De binaire ingang X13:1 (DIØØ) "/Controller inhibit") moet een "1"-signaal krijgen, zodat de aandrijving in handbedrijf kan worden gestart. Met X13:1 = "0" kan de aandrijving ook in handbedrijf worden gestopt.

> De draairichting wordt niet bepaald door de binaire ingangen "CW/stop" of "CCW/stop", maar door de keuze van de draairichting met het programmeerapparaat DBG60B. Voer het gewenste toerental in en gebruik vervolgens de voortekentoets (+/–) om de gewenste draairichting (+  $\triangle$  rechts / –  $\triangle$  links) in te voeren.

> Het handbedrijf blijft ook na het uitschakelen en inschakelen van de netvoeding actief, maar de regelaar is dan geblokkeerd. Activeer de vrijgave met de toets "Run" en start de regelaar met n<sub>min</sub> in de gekozen draairichting. Met de  $\uparrow$ - en  $\downarrow$ -toetsen kunt u het toerental verhogen of verlagen.

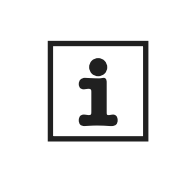

# **AANWIJZING**

Als het handbedrijf wordt beëindigd, zijn de signalen op de binaire ingangen meteen actief. De binaire ingang X13:1 (DIØØ) /Controller inhibit hoeft dan niet "1"-"0"-"1" te worden geschakeld. De aandrijving kan op basis van de signalen op de binaire ingangen en de setpointbronnen starten.

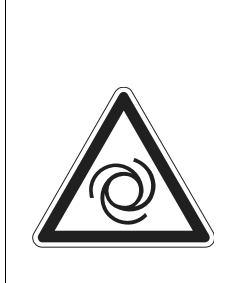

#### **GEVAAR!** ZŢ

Letselgevaar door onbedoeld aanlopen van de motor.

Dood of zeer zwaar letsel.

- Voorkom onbedoeld aanlopen van de motor, bijvoorbeeld door het elektronicaklemmenblok X13 los te maken.
- Verder moeten al naargelang de applicatie extra voorzorgsmaatregelen worden getroffen om risico's voor mens en machine te vermijden.

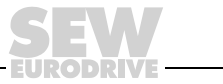

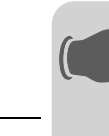

*Inbedrijfstelling in de bedrijfssoort "VFC & flying start"*

**0**

**I**

In de bedrijfssoort "VFC & flying start" is de parameter *P320 Automatic adjustment* uitgeschakeld. Voor een juiste werking van de vangfunctie is het van belang dat de statorweerstand *(P322 IxR compensation 1)* correct is ingesteld.

Let bij de inbedrijfstelling van een **SEW-Motor** met DBG60B of MOVITOOLS® op het volgende:

• De waarde van de statorweerstand *(P322 IxR compensation 1)* is ingesteld voor een bedrijfswarme SEW-motor (wikkelingstemperatuur 80 °C). Als er wordt gevangen met een koude motor, moet u de waarde van de statorweerstand (*P322 IxR compensation 1)* met 0,34 % per Kelvin verlagen.

Let bij de inbedrijfstelling van een **niet-SEW motor** met DBG60B of MOVITOOLS® op het volgende:

Kalibreer de statorweerstand *(P322 IxR compensation 1)* bij de inbedrijfstelling. Ga als volgt te werk:

- 1. Stel de motor in de bedrijfssoort "VFC" in bedrijf.
- 2. Voer een vrijgave uit voor de stilstaande motor.
- 3. **Noteer** of **markeer** de waarde van *P322 IxR compensation 1* (statorweerstand) voor stap 6.
- 4. Stel de bedrijfssoort "VFC & Flying start" in.
- 5. Stel *P320 "Automatic compensation 1"* in op "Off".
- 6. Voer in *P322 IxR compensation 1* (statorweerstand) de **genoteerde waarde** van stap 3 in.

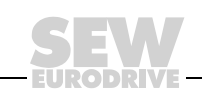

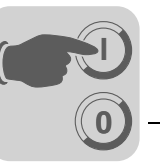

# <span id="page-94-0"></span>*6.6 Complete parameterlijst*

*Algemene aanwijzingen*

- De parameters van het korte menu zijn met "/" (= weergave op het programmeerapparaat DBG60B) gemarkeerd.
- De fabrieksinstelling van de parameter is vet gedrukt.

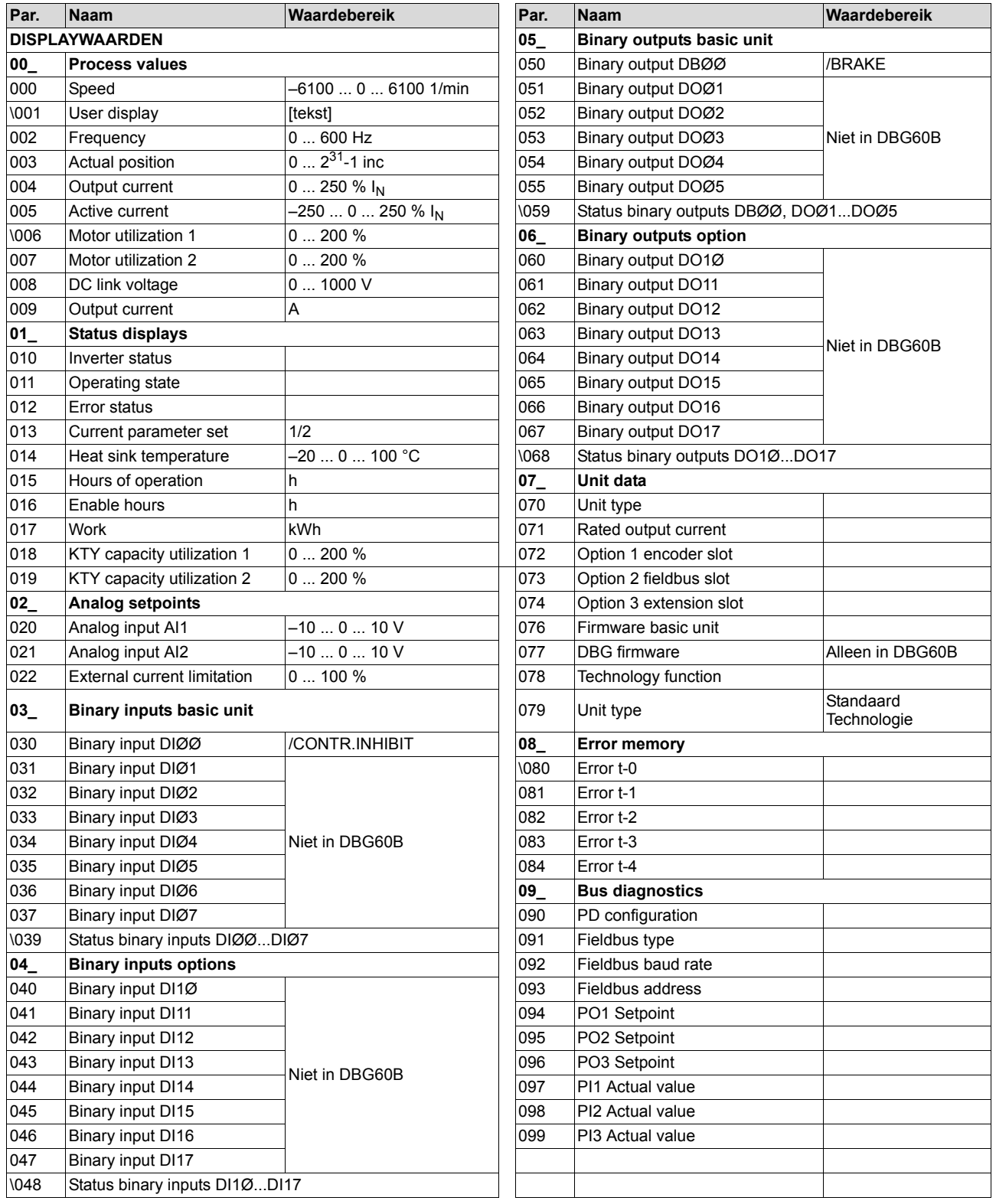

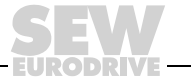

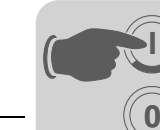

# Complete parameterlijst **Inbedrijfstelling**

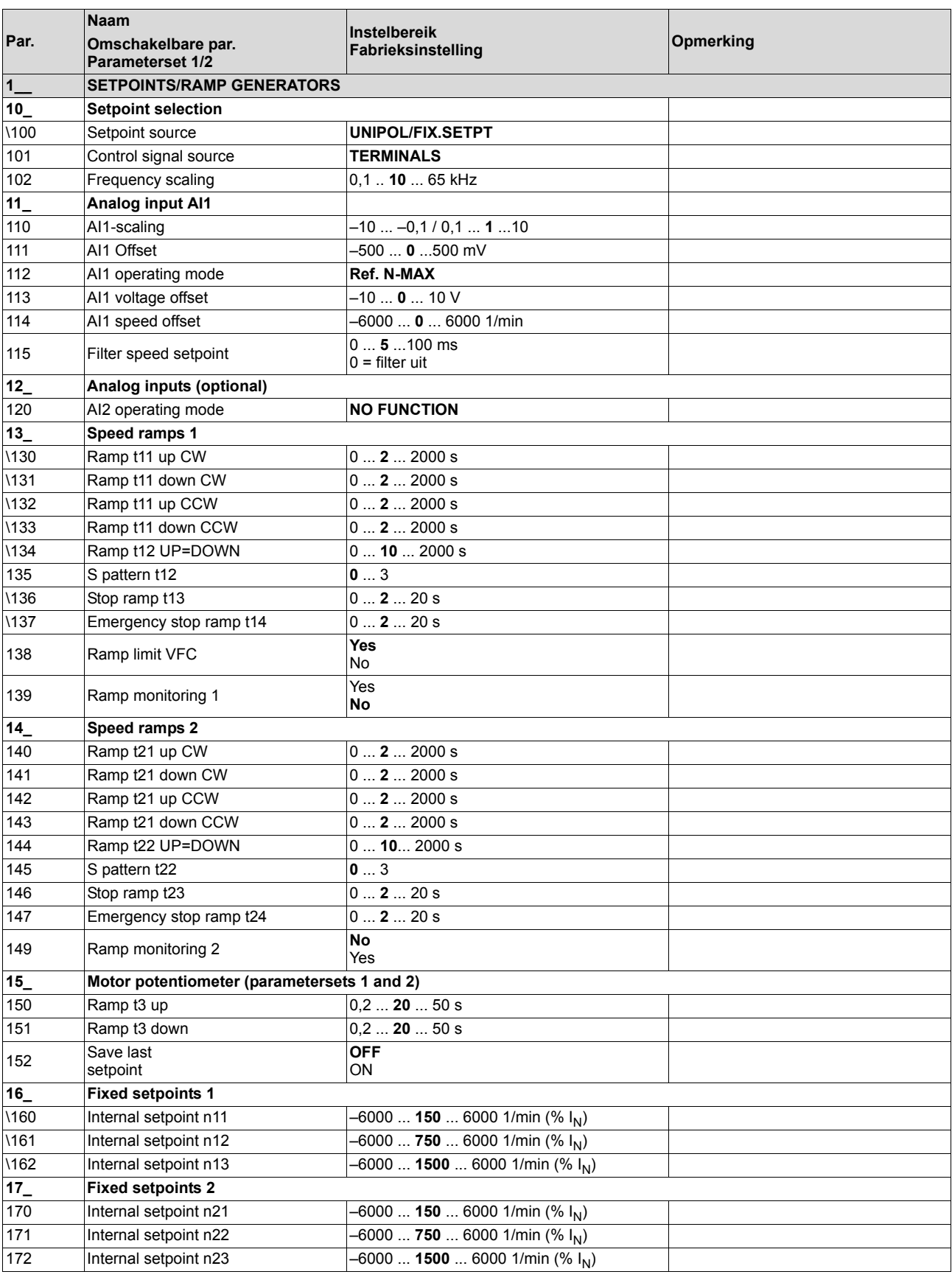

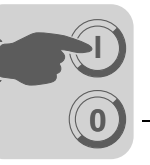

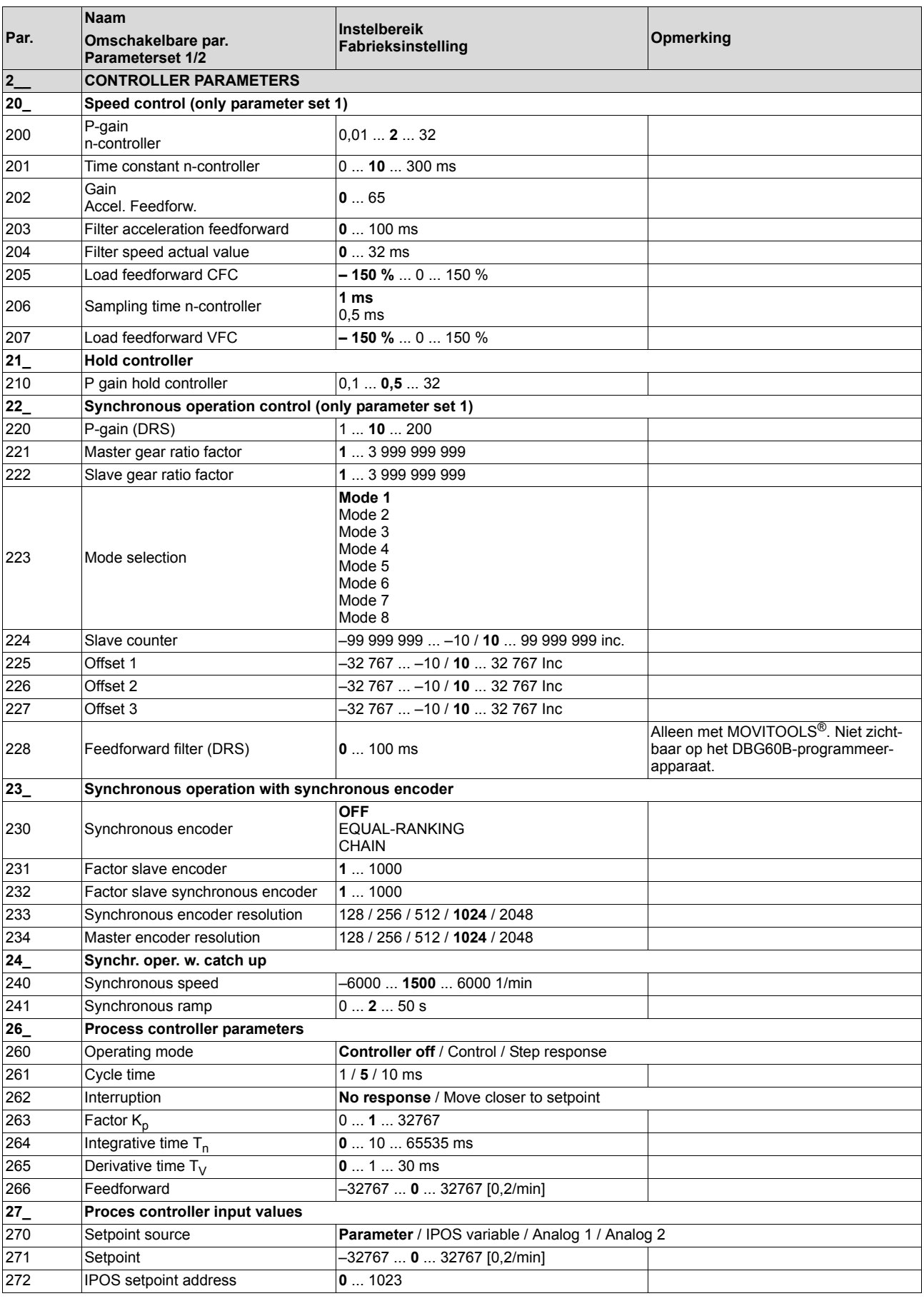

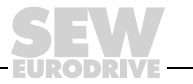

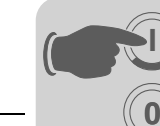

**6**

# Complete parameterlijst **Inbedrijfstelling**

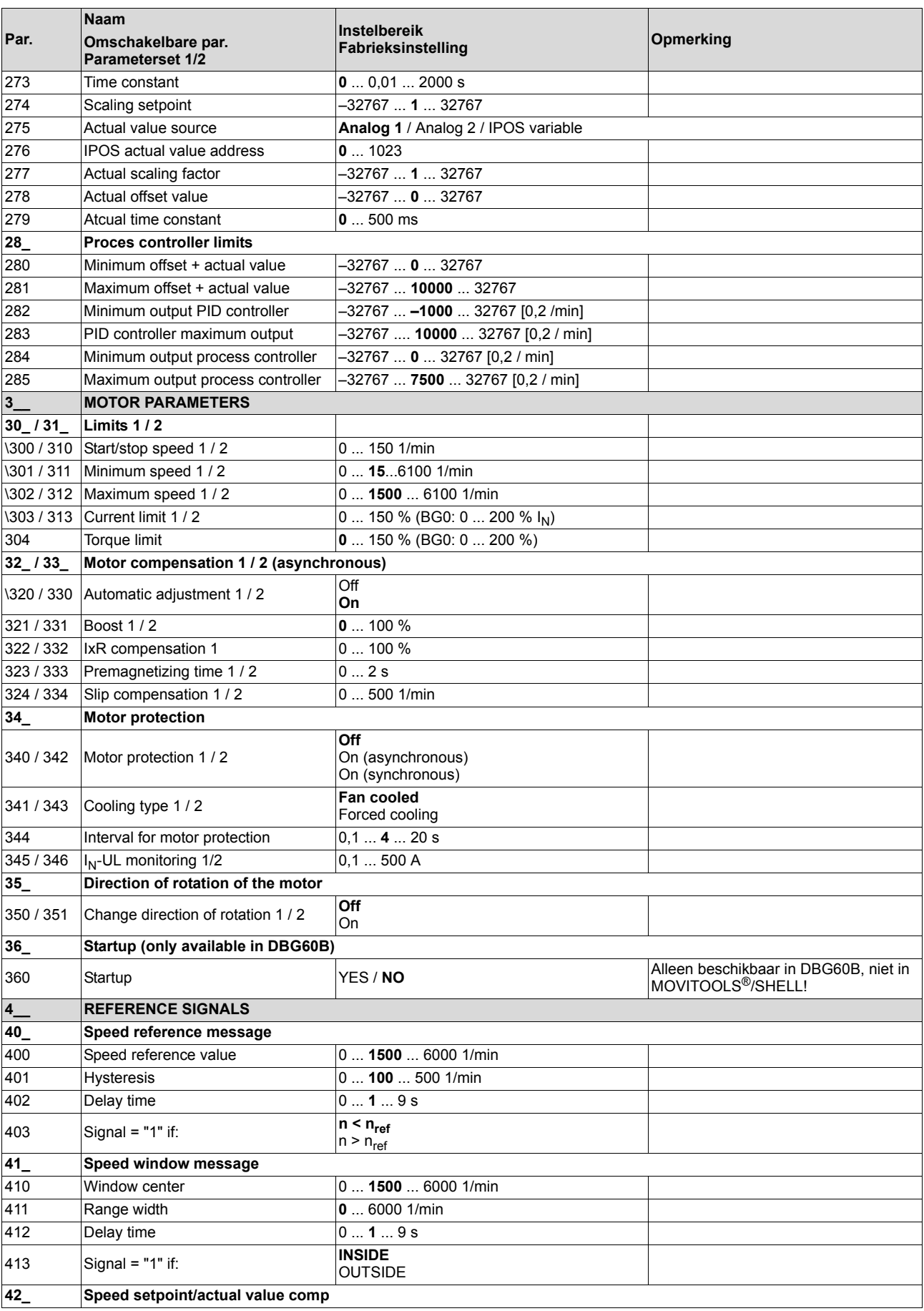

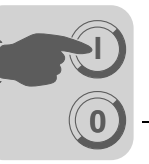

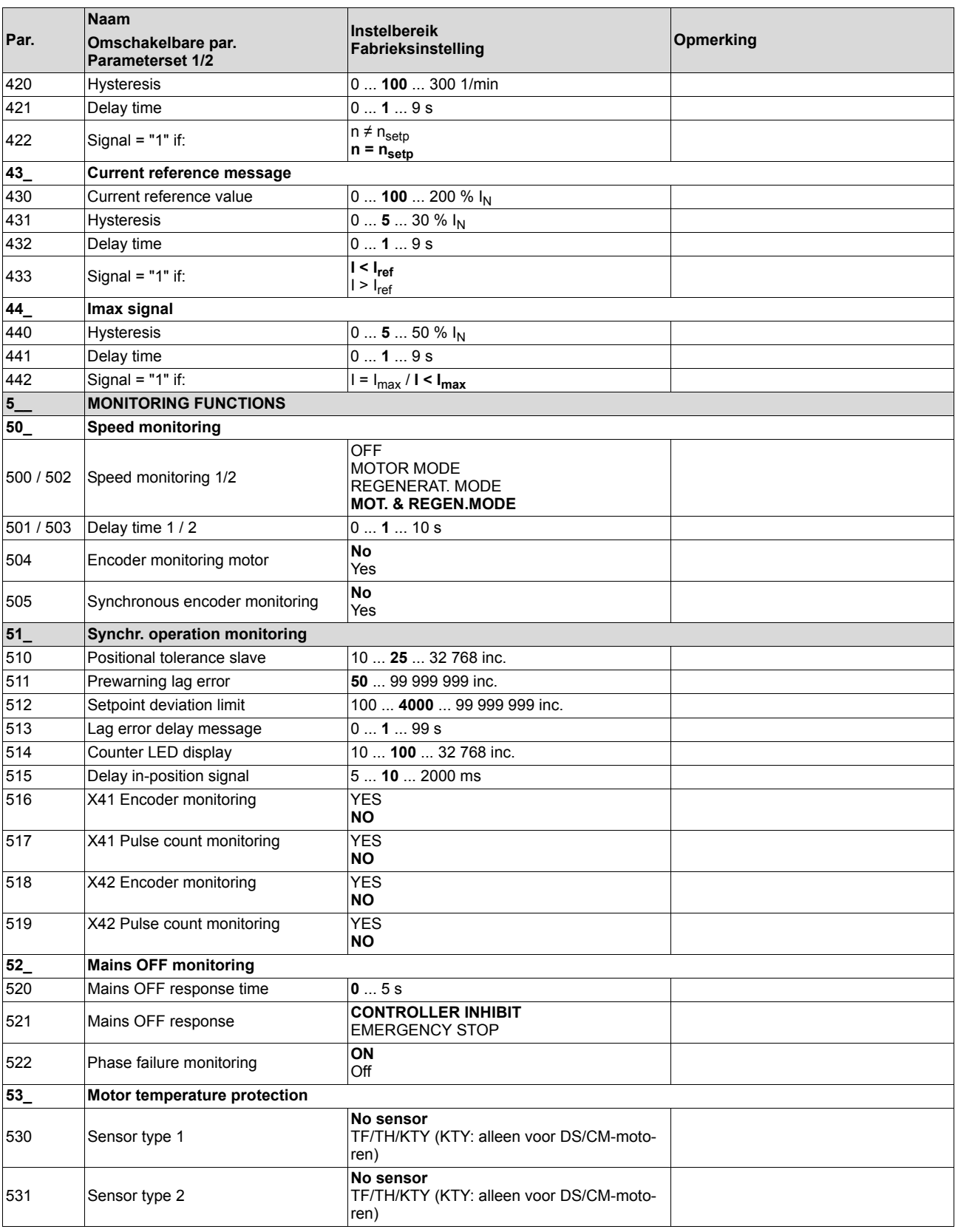

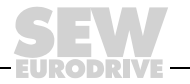

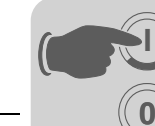

**6**

# Complete parameterlijst **Inbedrijfstelling**

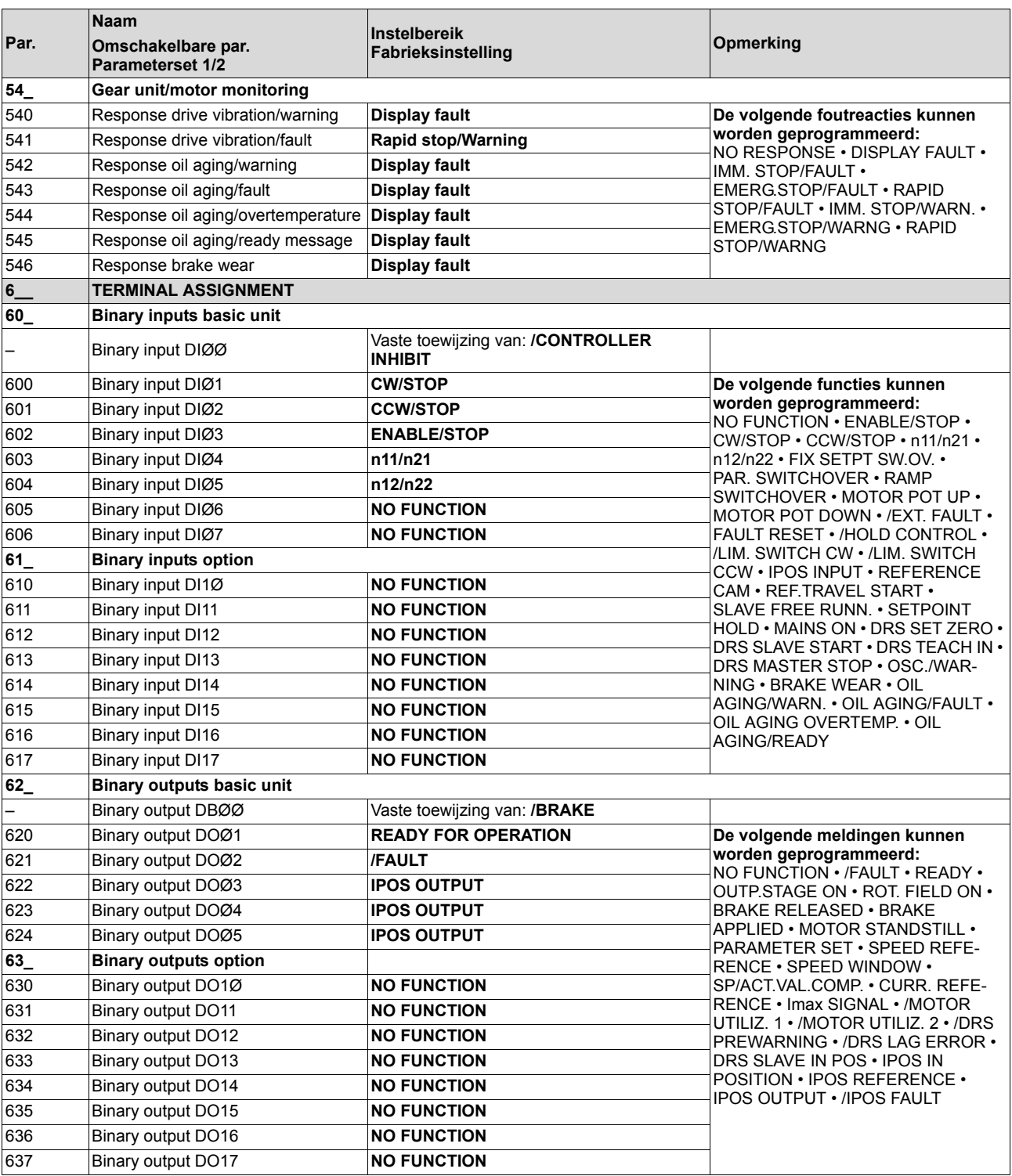

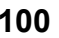

ODRI

# **Inbedrijfstelling**<br> **Complete parameterlijst**

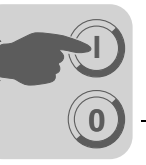

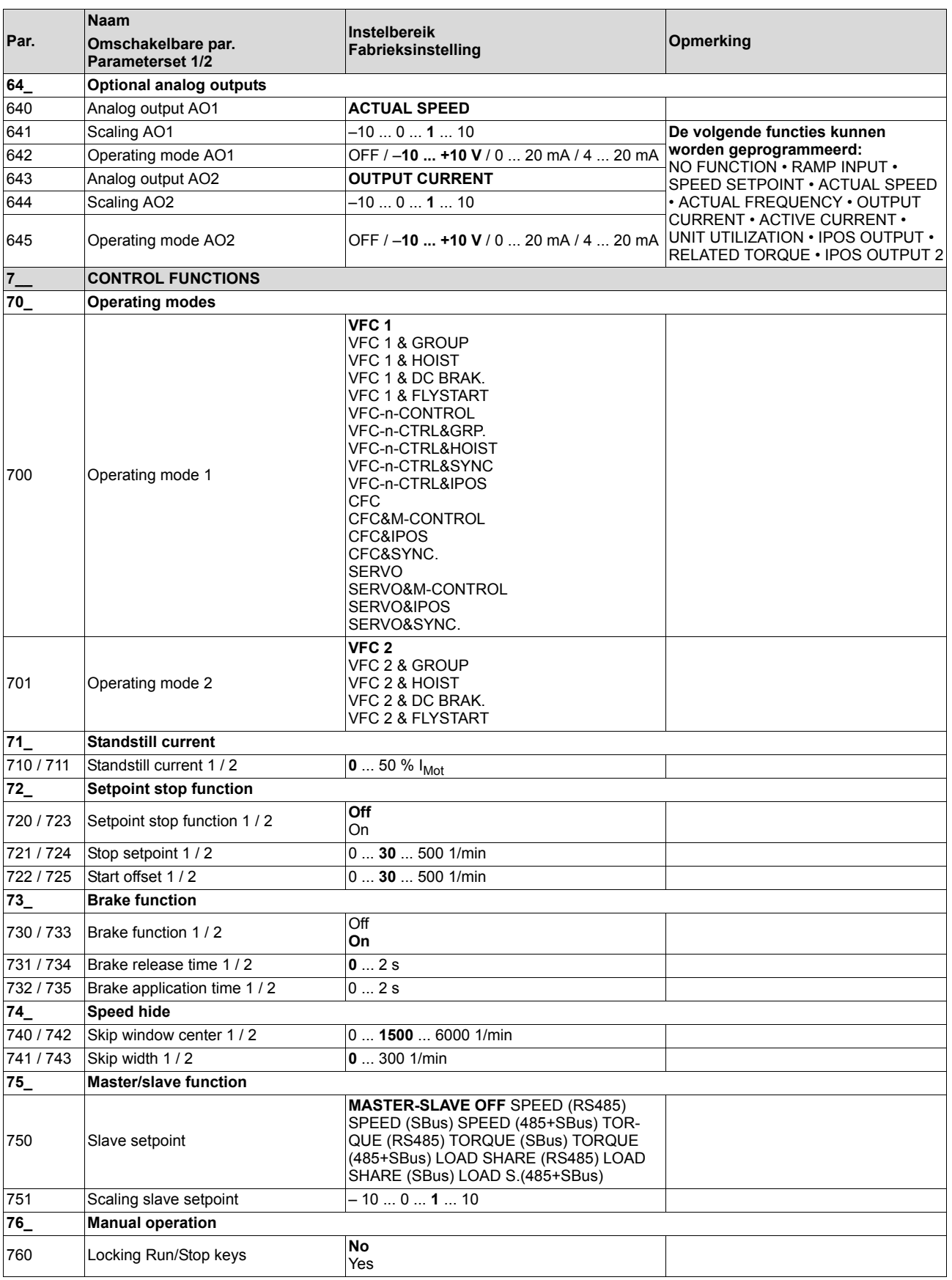

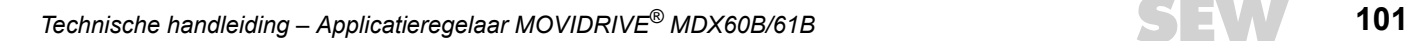

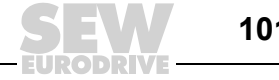

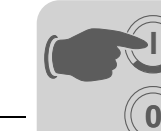

**6**

# Complete parameterlijst **Inbedrijfstelling**

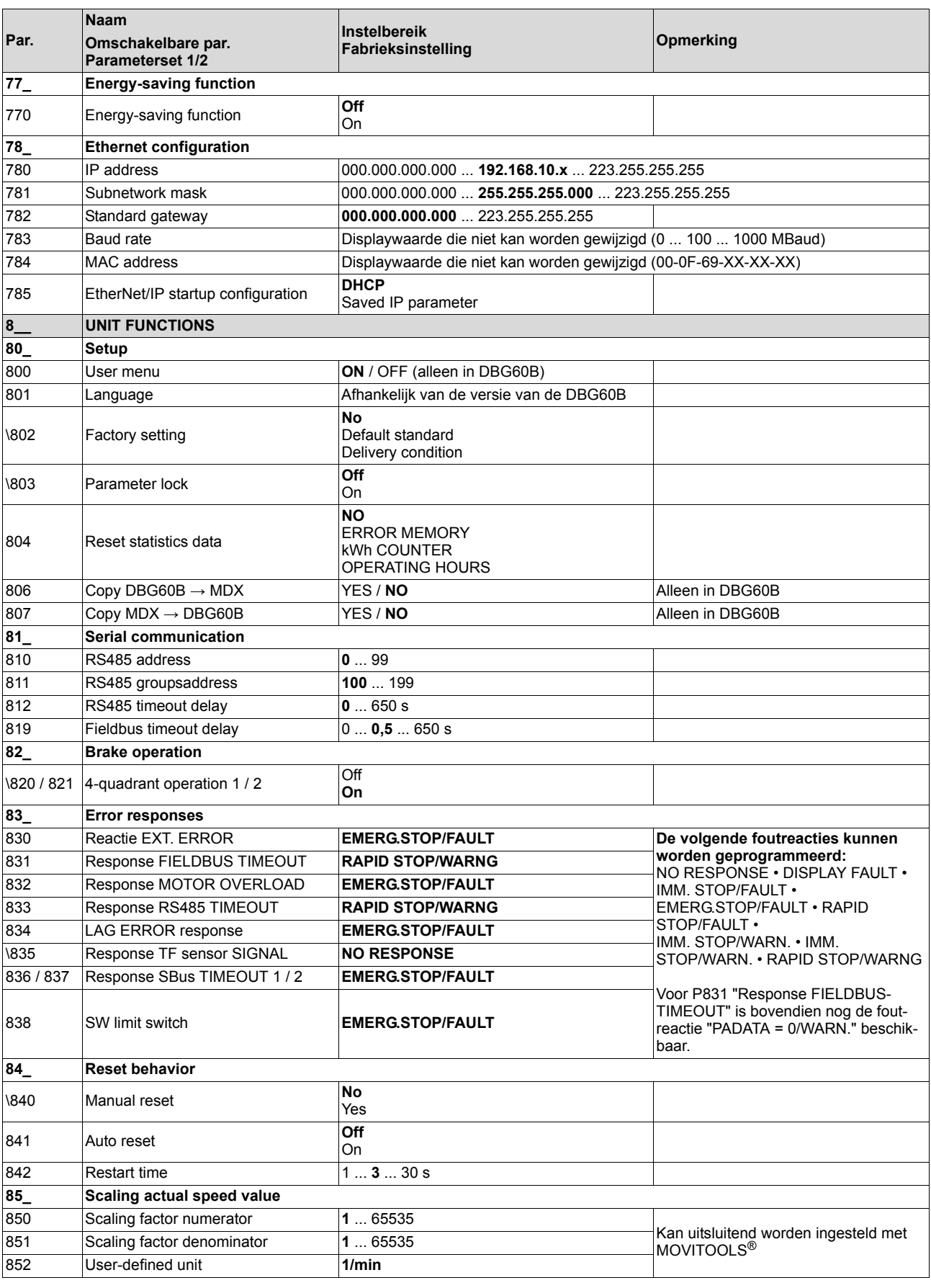

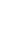

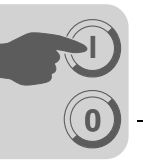

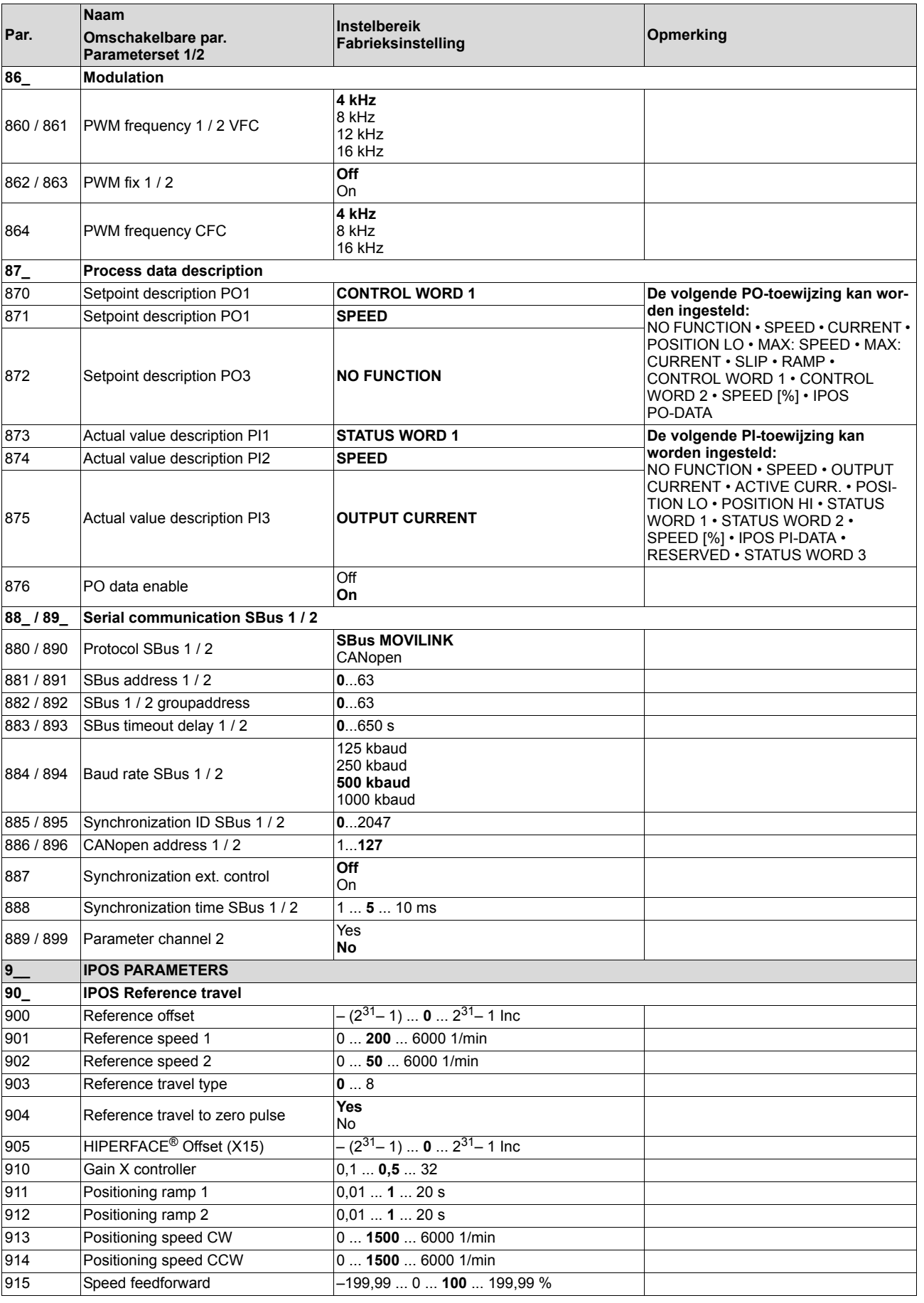

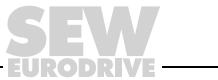

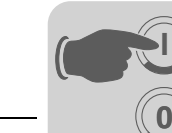

# Complete parameterlijst **Inbedrijfstelling**

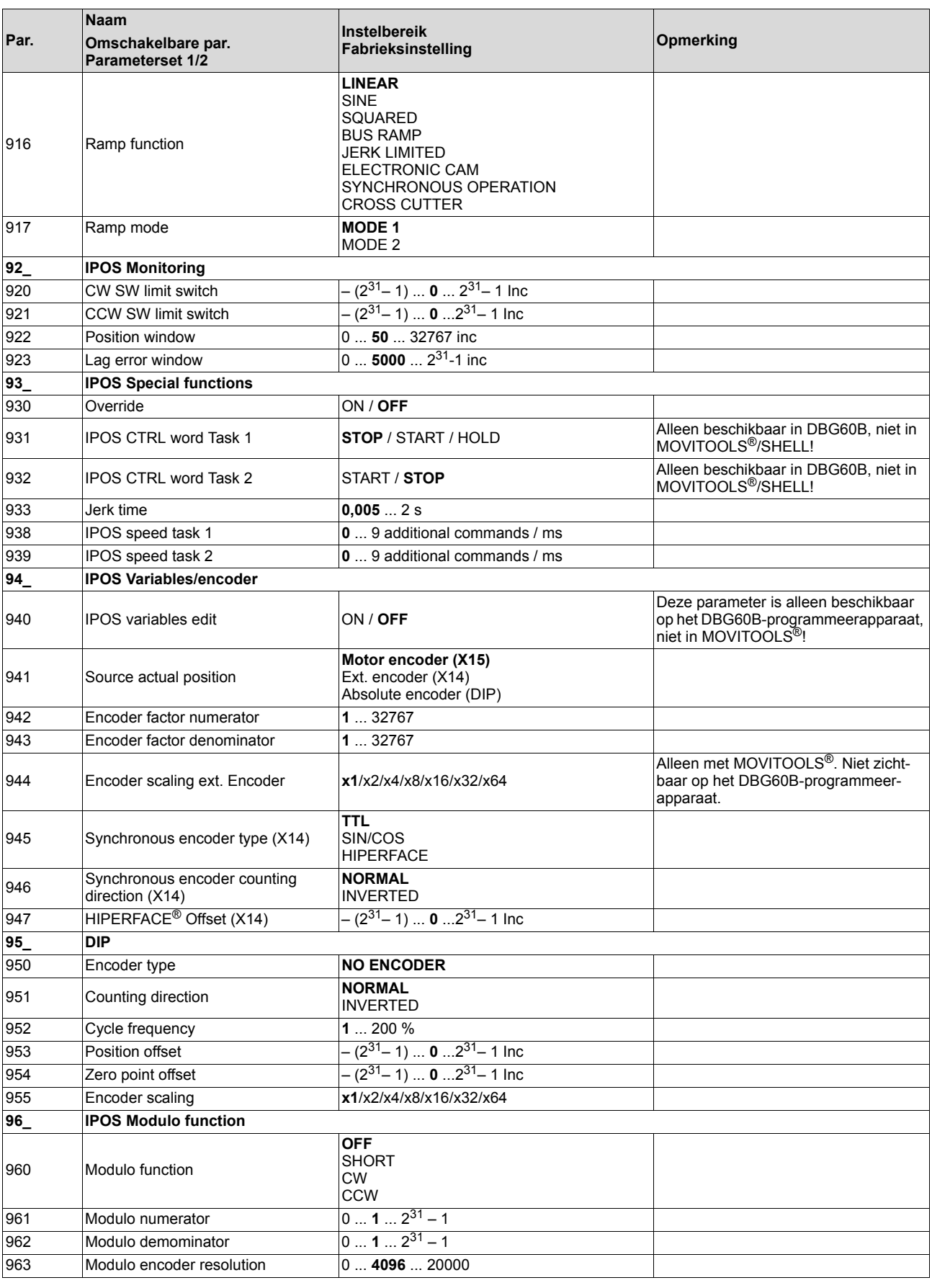

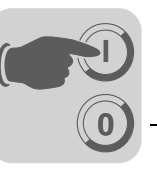

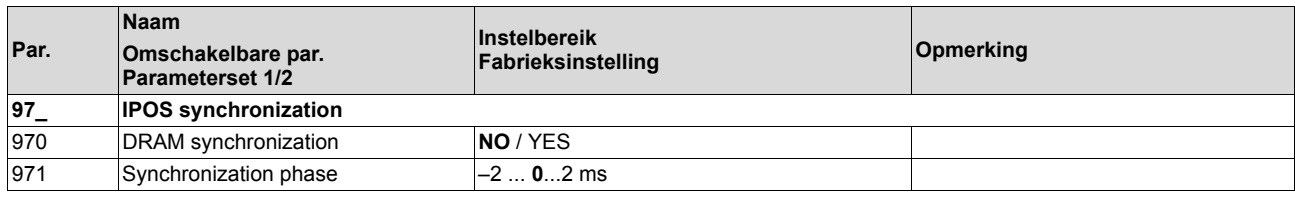

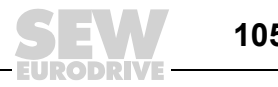

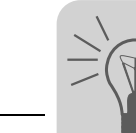

# **7 Bedrijf**

# *7.1 Bedrijfsindicaties*

*7-segments display*

Op het 7-segments display wordt de bedrijfstoestand van de MOVIDRIVE® weergegeven en in geval van storing een fout- of waarschuwingscode.

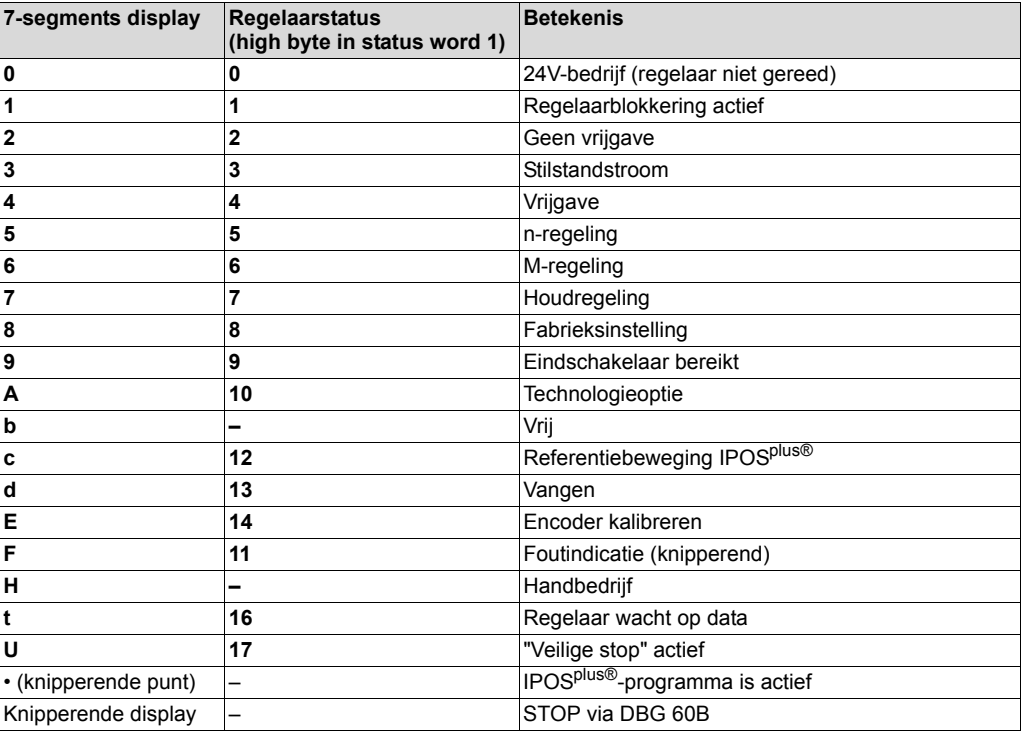

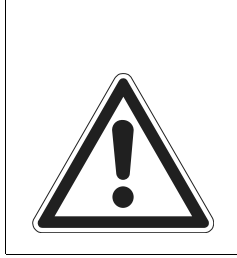

#### **WAARSCHUWING!** A

Verkeerde interpretatie van display U = "Veilige stop" actief.

Dood of zwaar letsel.

**De indicatie U ("Veilige stop" actief) is niet veiligheidsgerelateerd en mag niet worden gebruikt als veiligheidsvoorziening!**

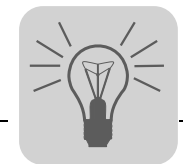

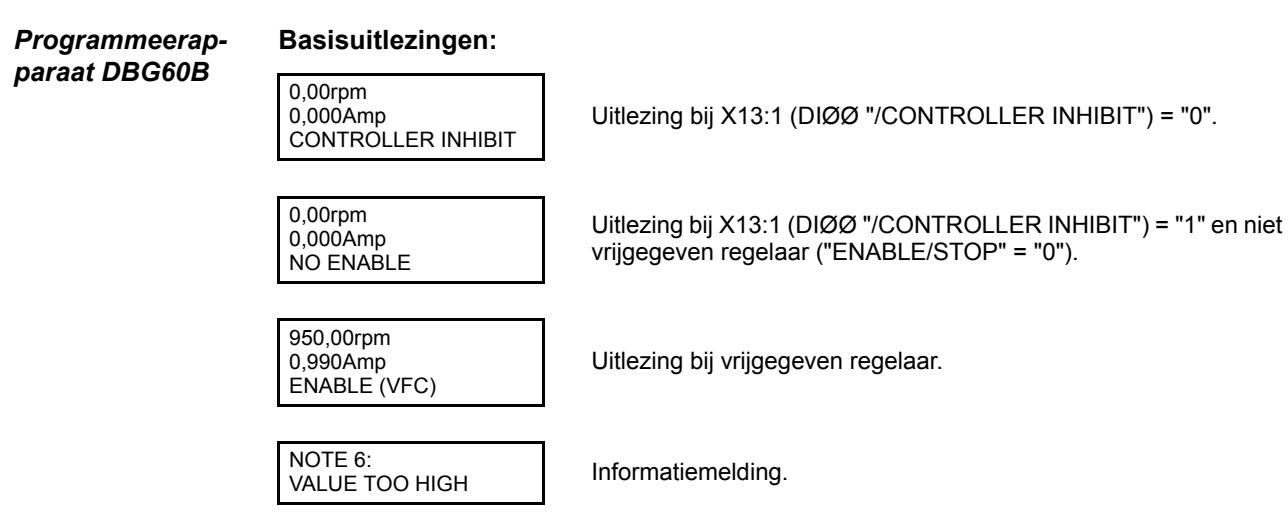

(DEL)=Quit

**ERROR** 

STARTUP PARAMET.

*7.2 Informatiemeldingen*

Informatiemeldingen op de DBG60B (ca. 2 s lang) of in MOVITOOLS®/SHELL (te bevestigen melding):

Foutindicatie

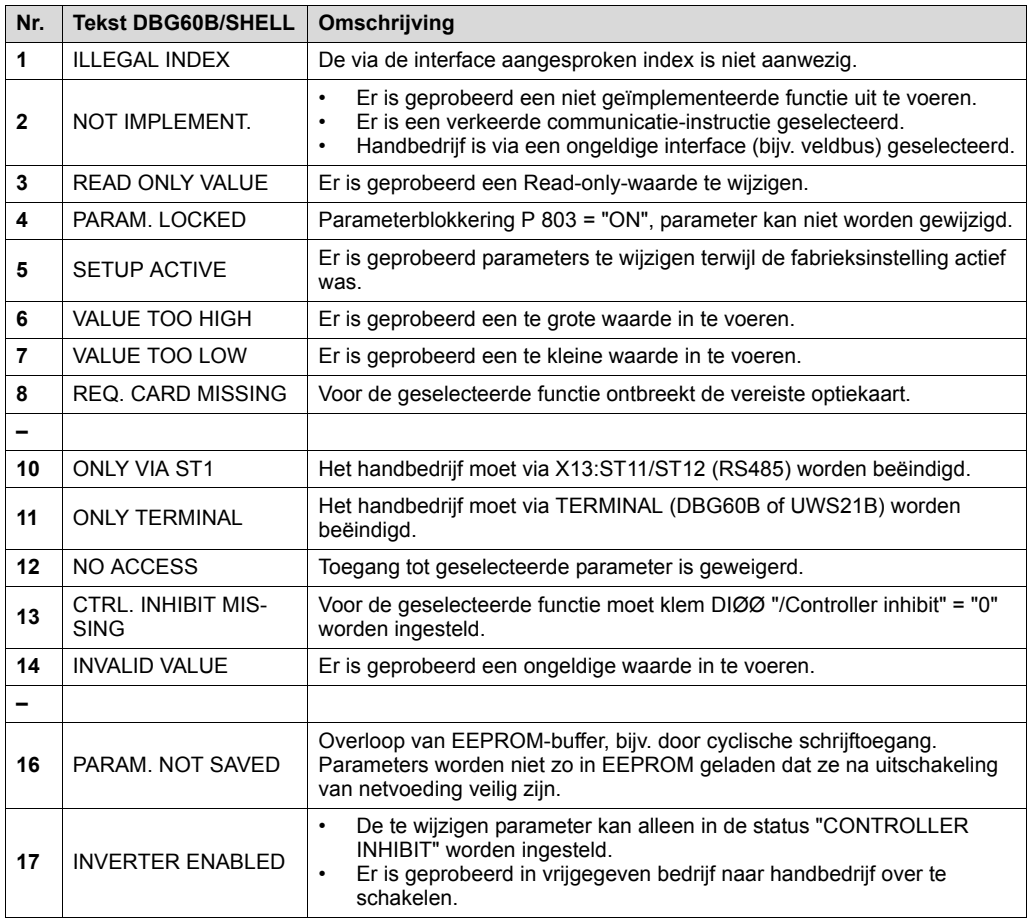

# *Technische handleiding – Applicatieregelaar MOVIDRIVE® MDX60B/61B* **107**

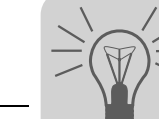

# *7.3 Functies van het programmeerapparaat DBG60B*

#### *Toetsfuncties DBG60B*

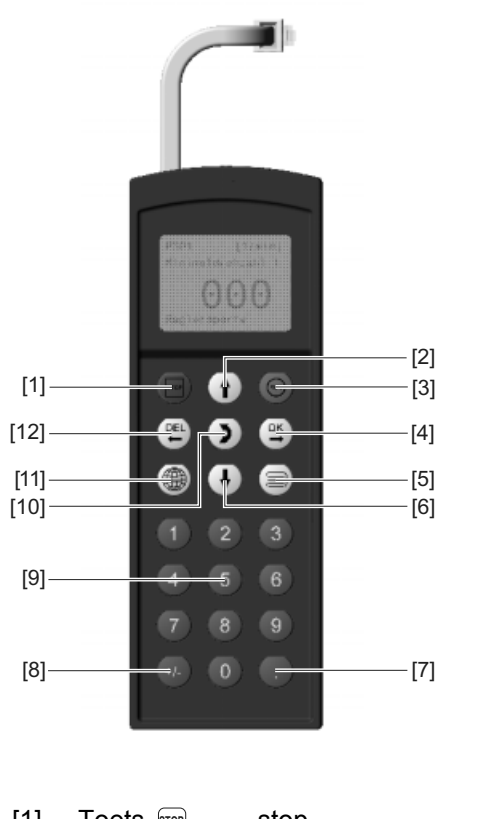

60017AXX

- [1] Toets stop stop [2] Toets  $\uparrow$  pijl omhoog, een menuregel naar boven [3] Toets RUN start [4] Toets <sup>ok</sup> OK, invoer bevestigen [5] Toets  $\equiv$  contextmenu activeren  $[6]$  Toets  $\Box$  pijl omlaag, een menuregel naar beneden [7] Toets **decimale komma** [8] Toets <sub>[+1</sub>] voorteken wijzigen [9] Toets 0 ... 9 cijfers 0 ... 9  $[10]$  Toets  $[5]$  menu wijzigen [11] Toets  $\circled{e}$  taal selecteren Toets <sub><sup>ok</sup>)</sub> **Toets**  $\boxed{+/-}$
- laatste invoer wissen [12] Toets 图

#### *Kopieerfunctie van de DBG60B*

Met het programmeerapparaat DBG60B kunnen complete parametersets van de ene MOVIDRIVE<sup>®</sup>-regelaar naar de andere worden gekopieerd. Ga als volgt te werk:

- selecteer in het contextmenu de menuoptie "COPY TO DBG". bevestig de selectie met de toets  $\left[\mathbb{R}\right]$ ;
- plaats het programmeerapparaat na de kopieerbewerking op de andere regelaar;
- selecteer in het contextmenu de menuoptie "COPY TO MDX". Bevestig de selectie met de toets  $\left[\mathbb{R}\right]$ .

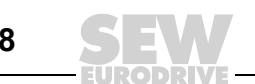
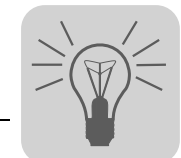

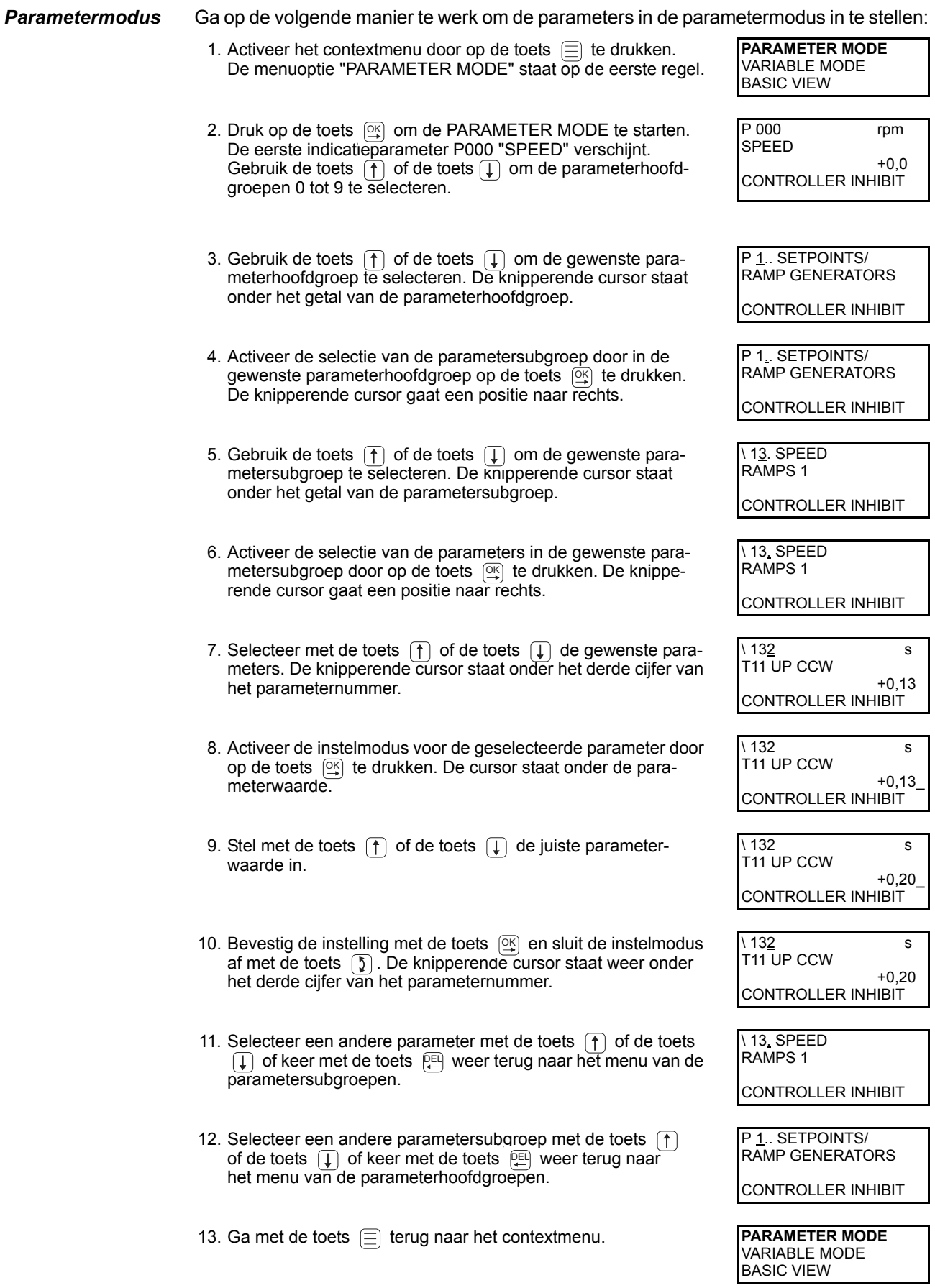

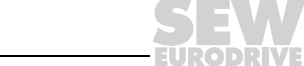

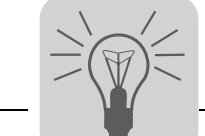

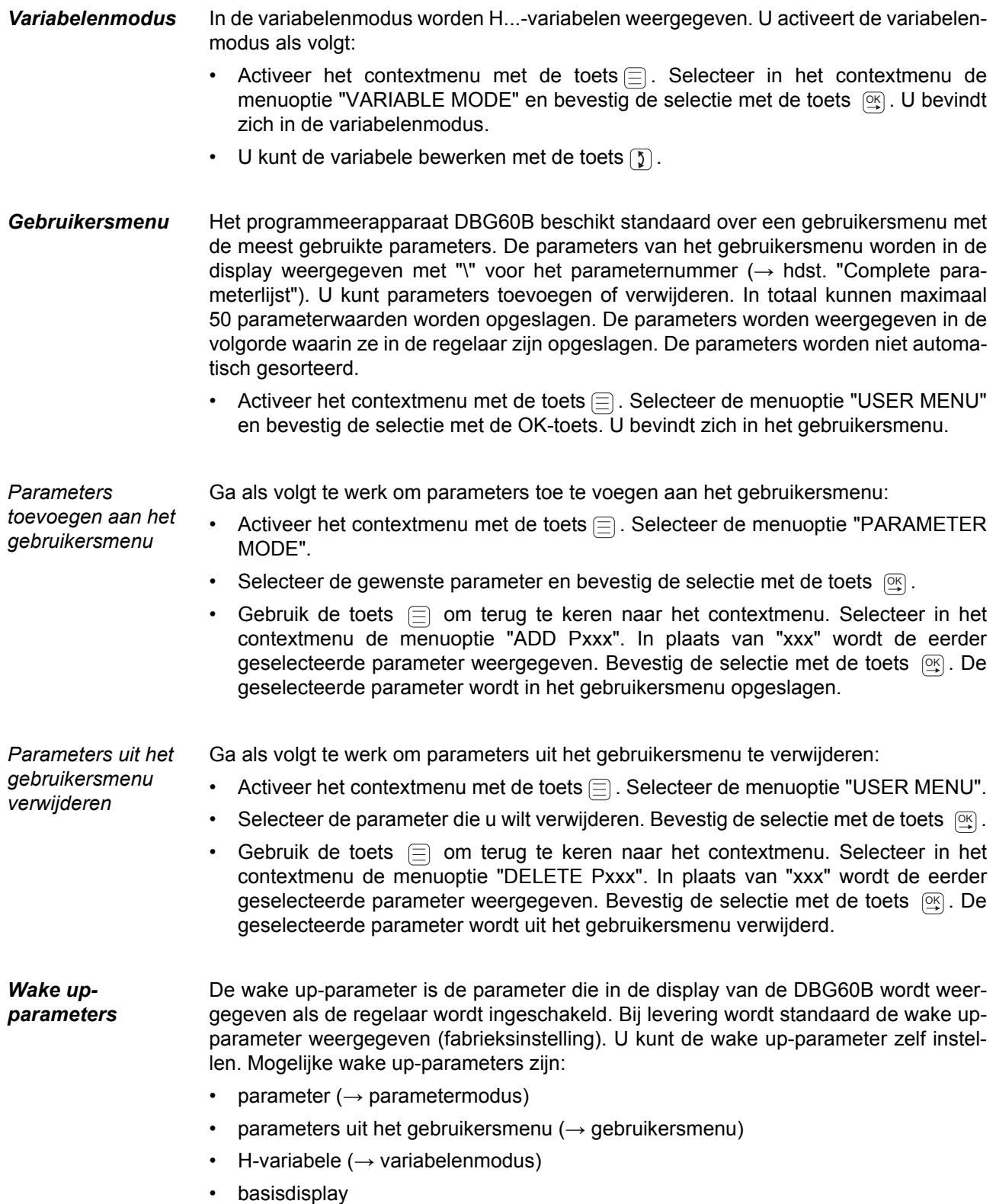

EURODRI

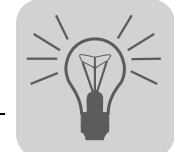

Ga als volgt te werk om een wake up-parameter op te slaan:

- selecteer eerst de gewenste parameter in de parametermodus;
- selecteer vervolgens in het contextmenu de menuregel "XXXX WAKE-UP PARAM.". In plaats van "XXXX" wordt de eerder geselecteerde wake up-parameter weergegeven. Bevestig de selectie met de toets  $\left[\frac{\infty}{2}\right]$ .

**IPOS<sup>plus®</sup> Om IPOS<sup>plus®</sup> te programmeren is MOVITOOLS<sup>®</sup> noodzakelijk. Met het programmeer**apparaat DBG60B kunnen alleen de IPOS<sup>plus®</sup> variabelen (H\_\_) worden bewerkt of gewijzigd.

> Het IPOSplus®-programma wordt bij het opslaan ook naar de DBG60B weggeschreven en bij het kopiëren van de parameterset naar een andere MOVIDRIVE®-regelaar ook overgenomen.

> Met de parameter P931 kan het IPOS<sup>plus®</sup>-programma vanaf het programmeerapparaat DBG60B worden gestart en gestopt.

### *7.4 Geheugenkaart*

De inplugbare geheugenkaart is in het basisapparaat ingebouwd. Op de geheugenkaart zijn de regelaardata opgeslagen en altijd actueel. Als een regelaar moet worden vervangen, kan de installatie zonder pc en back-up van data in de kortst mogelijke tijd weer in bedrijf worden gesteld door gewoon de geheugenkaart om te steken. Er mogen onbeperkt optiekaarten worden ingebouwd.

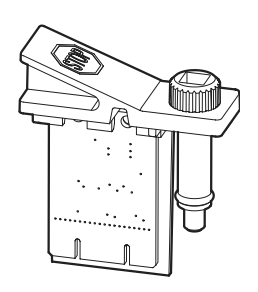

52335AXX

*Afbeelding 39: geheugenkaart MDX60B/61B*

*Aanwijzingen bij het vervangen van de geheugenkaart*

- Steek de geheugenkaart alleen in als de MOVIDRIVE® B is uitgeschakeld.
- De geheugenkaart van de oorspronkelijke regelaar mag in een nieuwe regelaar worden ingebouwd. De volgende combinaties zijn toegestaan:

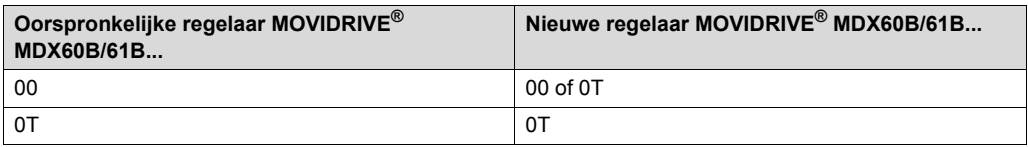

• In een nieuwe regelaar moeten dezelfde opties zijn ingebouwd als in de oorspronkelijke regelaar.

Als dit niet het geval is, wordt de foutmelding "79 HW configuration" (hardwareconfiguratie) weergegeven. U kunt de fout verhelpen door in het contextmenu de menuoptie "DELIVERY CONDITION" (P802 factory setting) te selecteren. De fabrieksinstellingen van de regelaar worden hierdoor hersteld. Vervolgens moet de regelaar opnieuw in bedrijf worden gesteld.

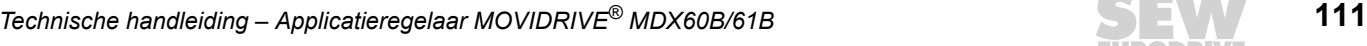

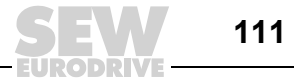

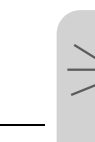

**7**

• Tellerstatus en data van de opties DRS11B en DHP11B worden niet op de geheugenkaart opgeslagen. Bij het vervangen van de geheugenkaart, moeten de optiekaarten DRS11B en DHP11B van de oorspronkelijke regelaar in de nieuwe regelaar worden ingebouwd.

Als de oorspronkelijke regelaar een MOVIDRIVE® B bouwgrootte 0 met optie DHP11B is, moet in de vervangende regelaar een nieuwe optiekaart DHP11B met de van te voren opgeslagen configuratiedataset (bestandsnaam.sewcopy) worden gebruikt.

• Als een absolute encoder als motor- of baanencoder wordt gebruikt, moet de encoder worden gerefereerd na vervanging van de regelaar.

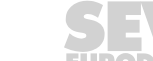

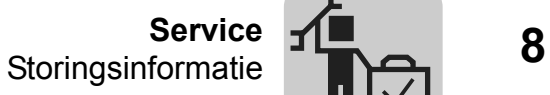

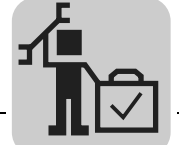

# **8 Service**

## *8.1 Storingsinformatie*

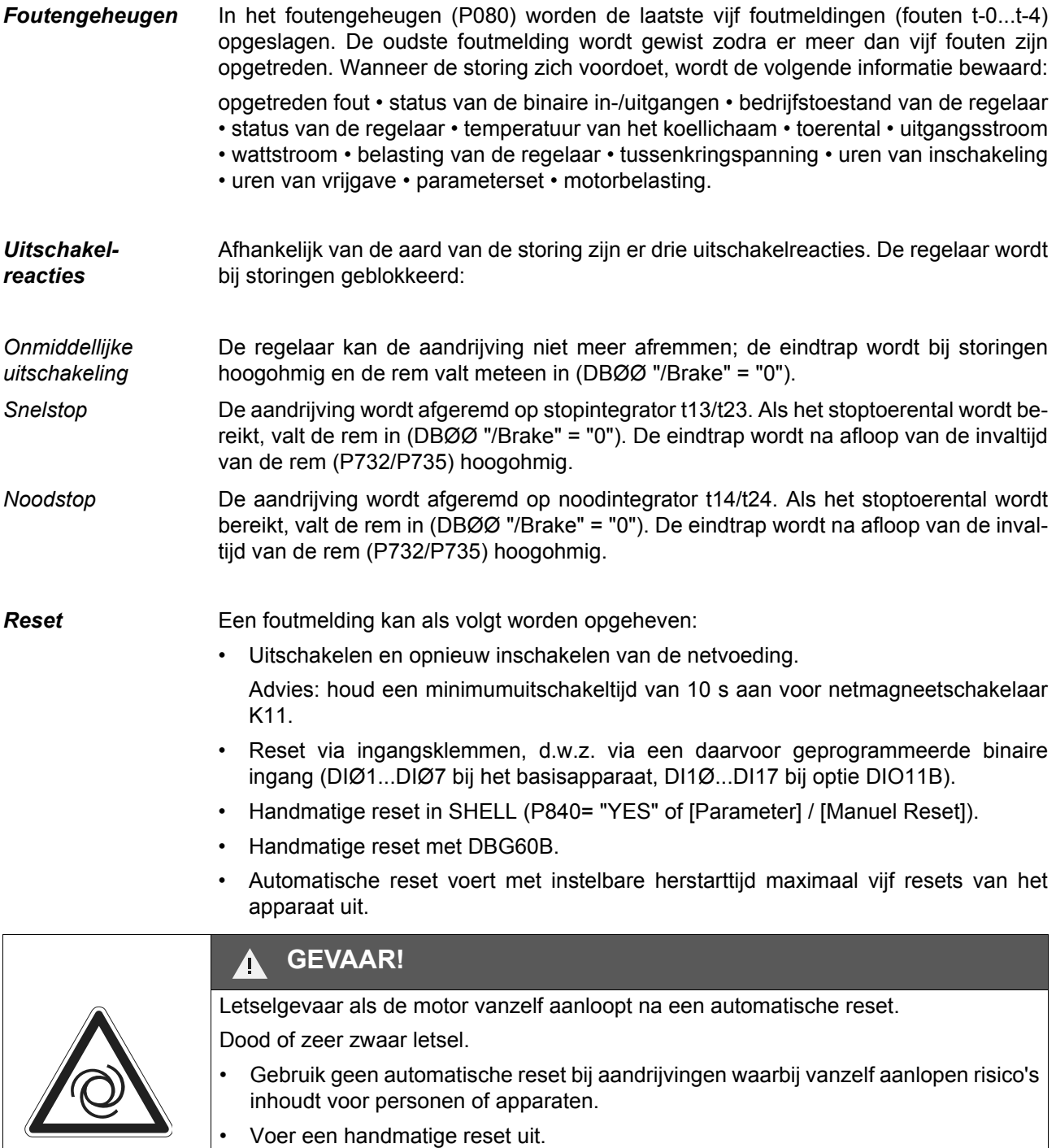

*Regelaar wacht op data* Als de regelaar via een communicatie-interface (veldbus, RS485, of SBus) wordt aangestuurd en de netvoeding uit- en weer ingeschakeld is of er een foutreset is uitgevoerd, dan blijft de vrijgave inactief tot de regelaar via de met een time-out bewaakte interface weer geldige data ontvangt.

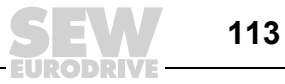

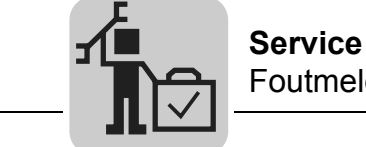

## *8.2 Foutmeldingen en foutenlijst*

*Foutmelding via 7-segments display* De foutcode wordt in een 7-segments display weergegeven, waarbij het volgende indicatiepatroon wordt aangehouden (bijv. foutcode 100):

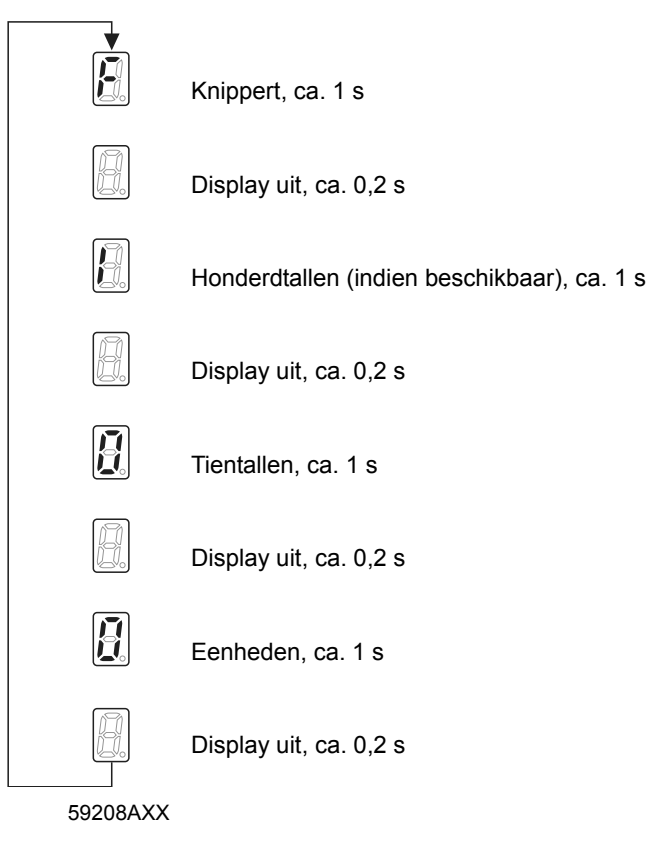

Na een reset of als de foutcode weer de waarde "0" aanneemt, schakelt de indicatie over naar de bedrijfsweergave.

*Foutenlijst* Een punt in de kolom "P" betekent dat de reactie programmeerbaar is (P83\_ Fault response). In de kolom "Reactie" wordt de fabrieksinstelling van de foutreactie vermeld.

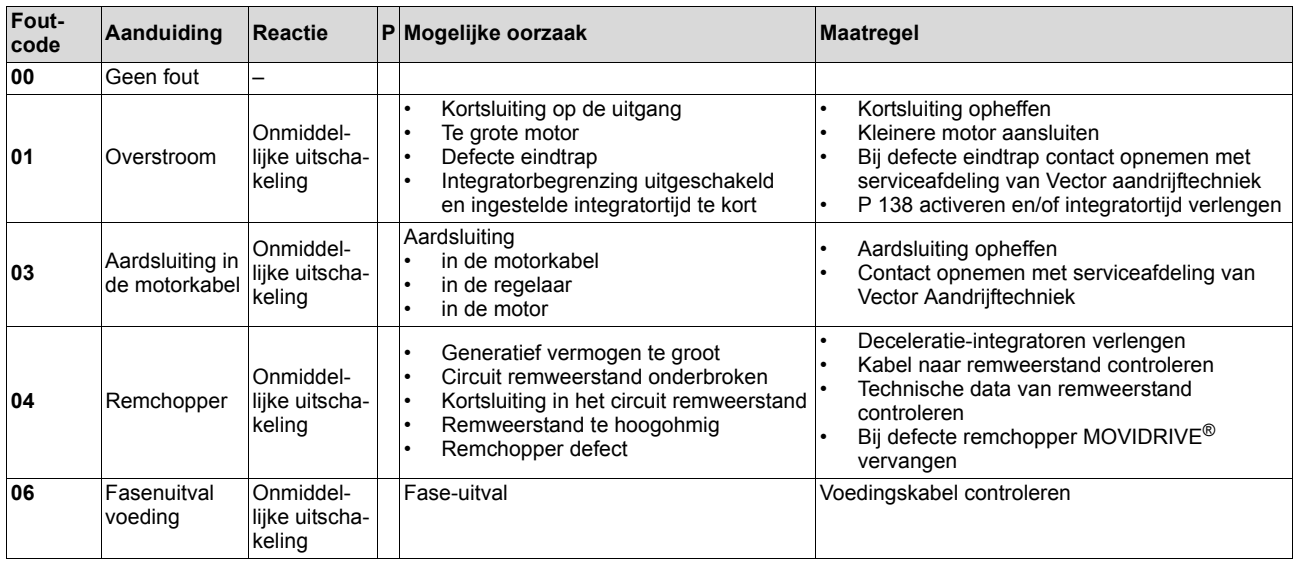

**8**

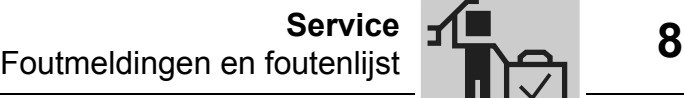

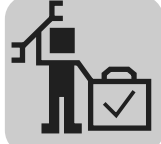

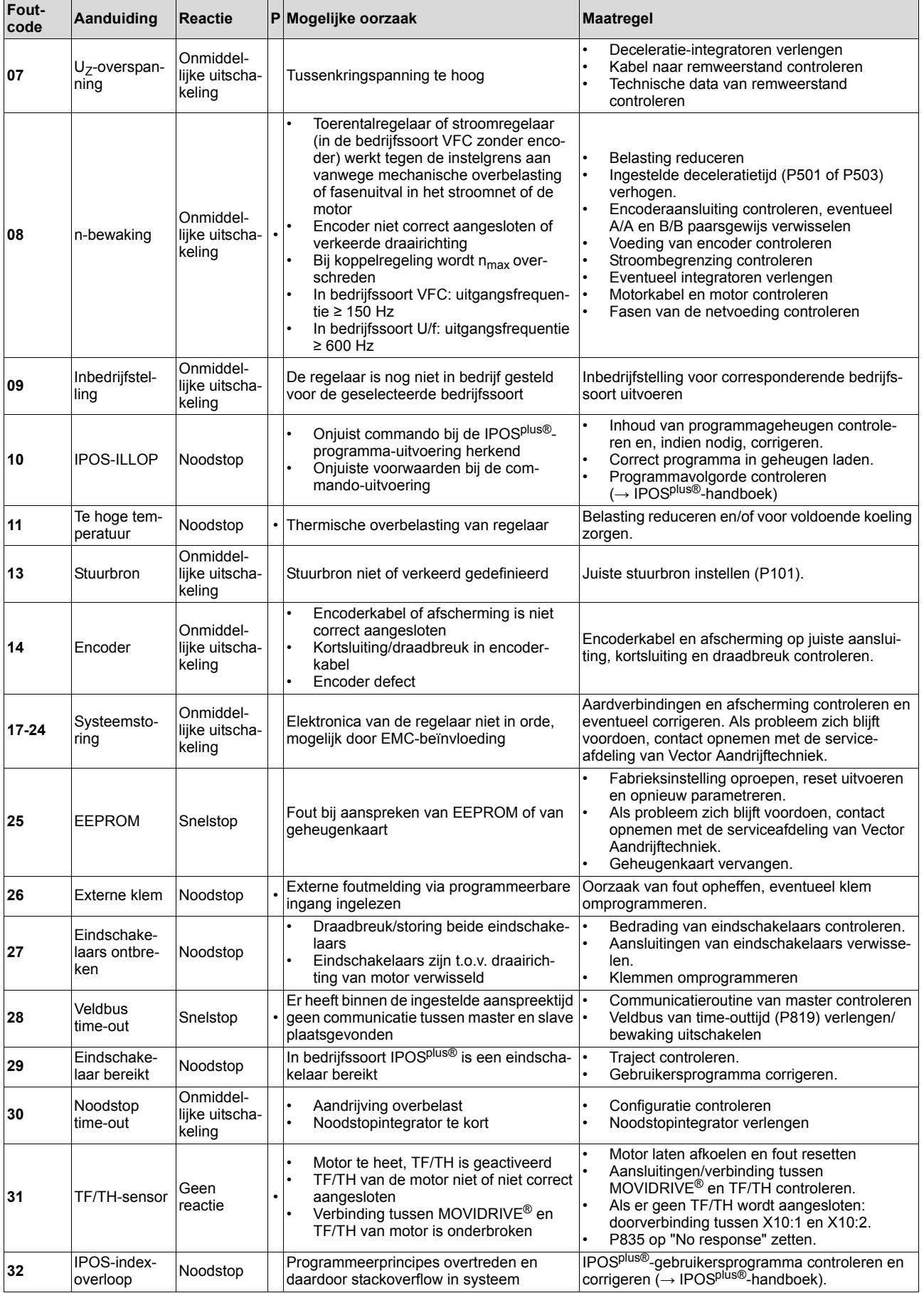

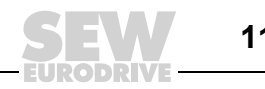

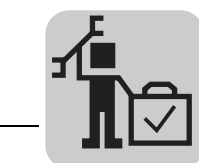

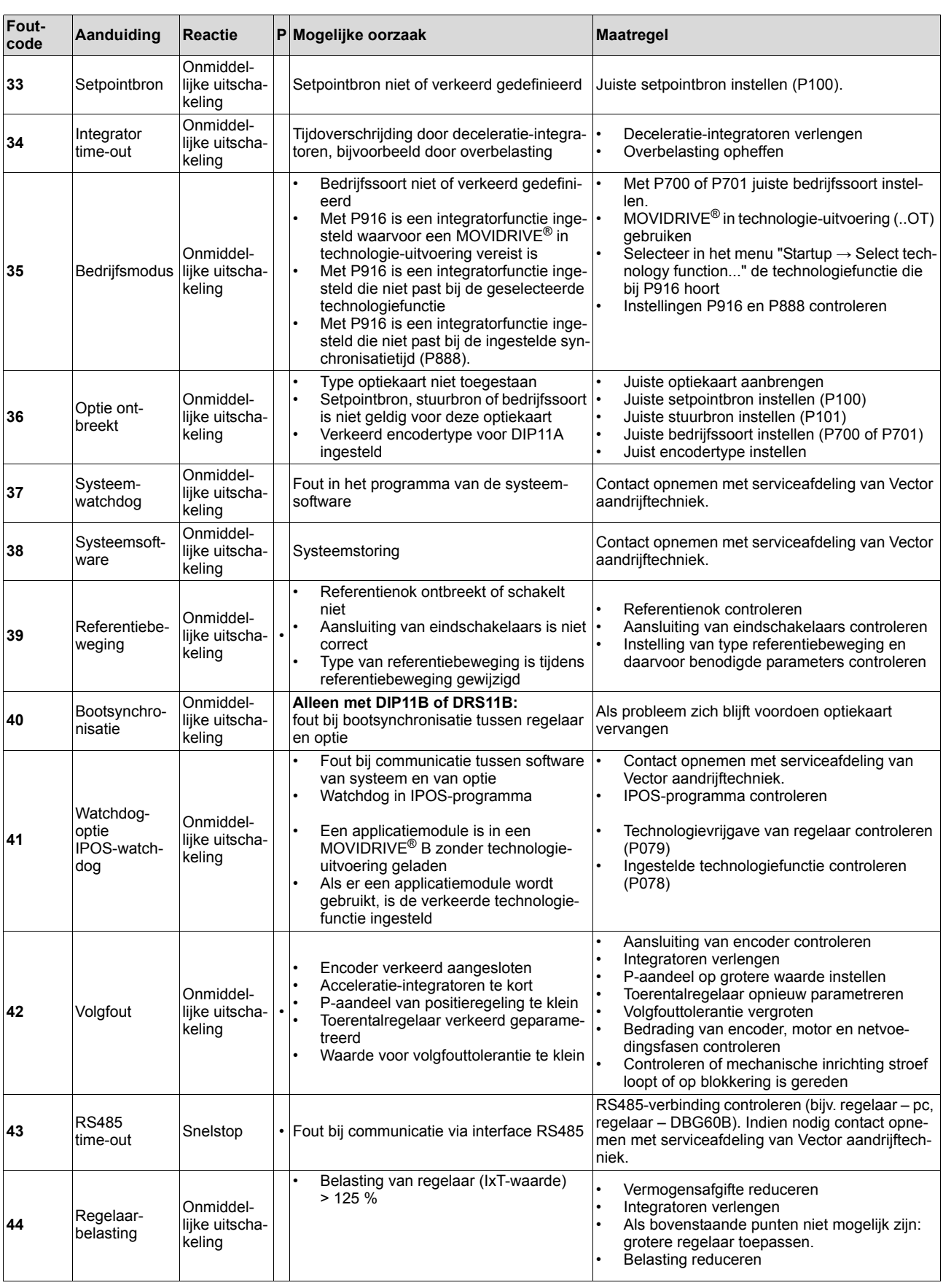

EURODRI

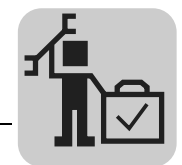

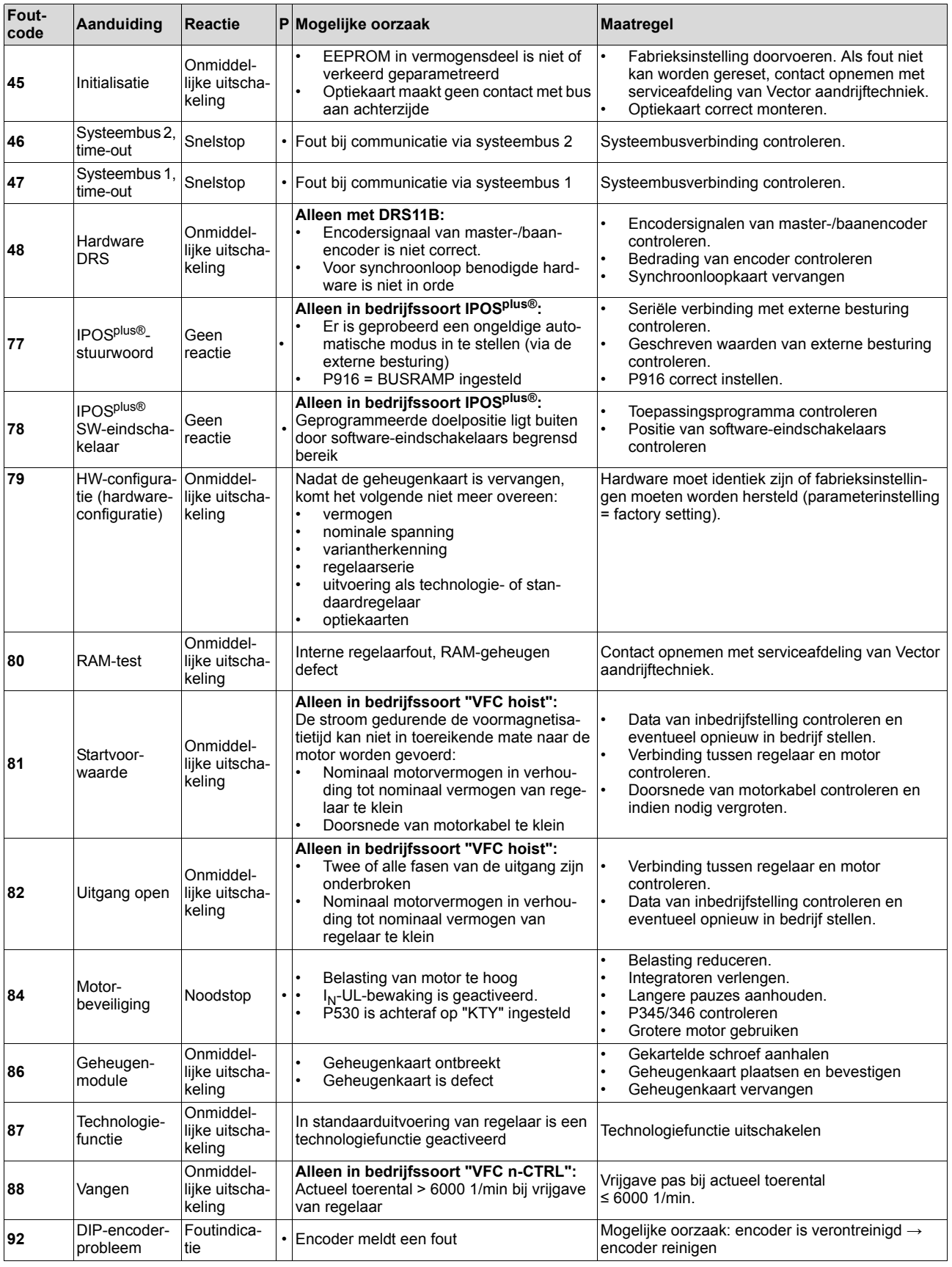

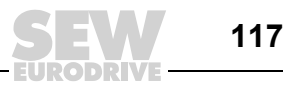

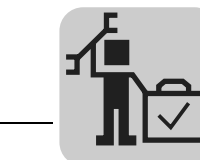

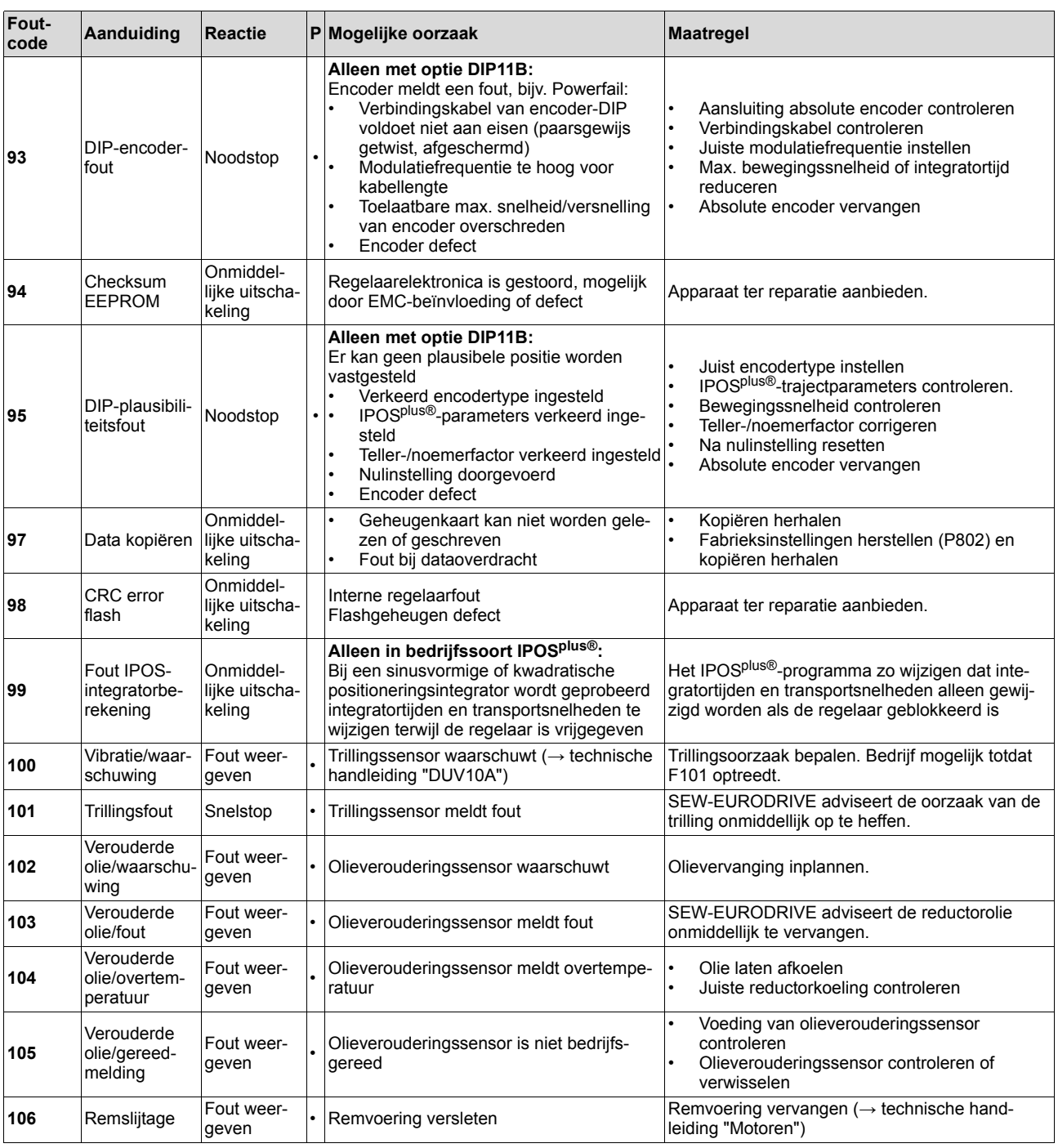

EURODRI

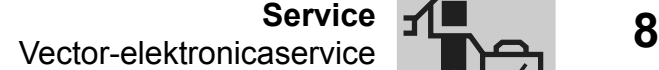

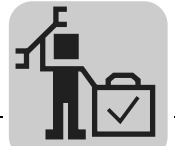

### *8.3 Vector-elektronicaservice*

*Ter reparatie aanbieden* **Is een fout niet op te lossen**, stelt u zich dan in verbinding met de **elektronicaservice van Vector Aandrijftechniek** (→ "Klanten- en onderdelenservice").

> Geef bij overleg met de serviceafdeling van Vector Aandrijftechniek altijd de cijfers van het statusetiket op. Onze serviceafdeling kan u dan efficiënter helpen.

#### **Geef de volgende informatie door als u het apparaat ter reparatie aanbiedt:**

- serienummer ( $\rightarrow$  typeplaatje);
- typeaanduiding;
- standaarduitvoering of technologie-uitvoering;
- cijfers van het statusetiket;
- korte beschrijving van de toepassing (soort toepassing, besturing via klemmen of serieel);
- aangesloten motor (motortype, motorspanning, schakeling  $\downarrow$  of  $\Delta$ );
- soort fout;
- bijzondere omstandigheden;
- eigen vermoedens:
- ongewone gebeurtenissen die eraan vooraf zijn gegaan, enz.

#### *8.4 Langdurige opslag*

Bij langdurige opslag dient het apparaat om de twee jaar gedurende minimaal vijf minuten op de netspanning te worden aangesloten. Anders kan de levensduur van het apparaat korter worden.

#### **Procedure bij achterstallig onderhoud:**

In de regelaars worden elektrolytische condensatoren toegepast. In spanningsloze toestand zijn deze aan veroudering onderhevig. Dit effect kan de elektrolytische condensatoren beschadigen als de regelaar na lange opslagtijd direct aan de nominale spanning wordt aangesloten.

Als er geen regelmatig onderhoud heeft plaatsgevonden, adviseert SEW-EURODRIVE de netspanning langzaam te verhogen tot de maximale spanning. Dit kan bijvoorbeeld worden gedaan via een regeltransformator waarvan de uitgangsspanning volgens het onderstaande overzicht wordt ingesteld. SEW-EURODRIVE adviseert de spanning van 0 V na enkele seconden te verhogen tot het eerste niveau.

De volgende niveaus worden aanbevolen:

AC 400/500V-regelaars:

- Niveau 1: AC 350 V gedurende 15 minuten
- Niveau 2: AC 420 V gedurende 15 minuten
- Niveau 3: AC 500 V gedurende 1 uur

#### AC 230V-regelaars:

- Niveau 1: AC 170 V gedurende 15 minuten
- Niveau 2: AC 200 V gedurende 15 minuten
- Niveau 3: AC 240 V gedurende 1 uur

Als het regeneratieproces is voltooid, kan de regelaar onmiddellijk worden gebruikt of opnieuw met onderhoud voor langere tijd worden opgeslagen.

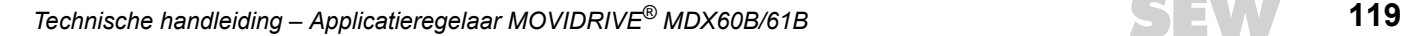

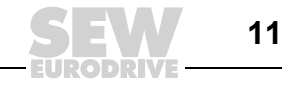

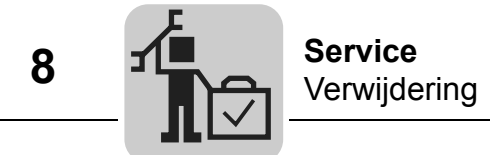

## *8.5 Verwijdering*

Let op de geldende bepalingen. De verwijdering moet plaatsvinden al naargelang de aard van het afval en volgens de geldende voorschriften, bijvoorbeeld als:

- elektronica-afval (printplaten);
- kunststof (behuizingen);
- plaatwerk;
- koper.

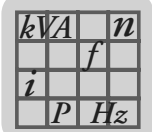

# **9 Technische gegevens en maatschetsen**

### *9.1 CE-markering, UL-goedkeuring en C-Tick*

*CE-markering* • Laagspanningsrichtlijn

De applicatieregelaars MOVIDRIVE<sup>®</sup> MDX60B/61B voldoen aan de voorschriften van de laagspanningsrichtlijn 73/23/EEG.

• Elektromagnetische compatibiliteit (EMC)

Applicatieregelaars en netterugvoedingsapparaten van de MOVIDRIVE®-serie zijn als componenten voor de inbouw in machines en installaties bestemd. De apparaten voldoen aan de EMC-productnorm EN 61800-3 "Regelbare elektrische aandrijfsystemen". Als de installatieaanwijzingen worden opgevolgd, wordt voldaan aan de desbetreffende voorwaarden voor het CE-merk van de gehele hiermee uitgeruste machine/installatie op basis van EMC-richtlijn 89/336/EEG. Uitvoerige aanwijzingen voor de EMC-genormeerde installatie vindt u in de brochure "EMC in de aandrijftechniek" van SEW-EURODRIVE.

• In een gespecificeerde proefopstelling is aangetoond dat aan grenswaardeklasse A en B is voldaan. Op verzoek stelt SEW-EURODRIVE hierover meer informatie ter beschikking.

De CE-markering op het typeplaatje staat voor de conformiteit met laagspanningsrichtlijn 73/23/EEG en met EMC-richtlijn 89/336/EEG. Op verzoek geven wij hiervoor een conformiteitsverklaring af.

*UL- / cUL / GOST-R* **<sup>C</sup> U**® **L U**® **L**

 $\epsilon$ 

De UL- en cUL-goedkeuring (VS) en het GOST-R-certificaat (Rusland) zijn verleend voor de gehele MOVIDRIVE<sup>®</sup>-regelaarserie. cUL is het equivalent van een CSA-goedkeuring.

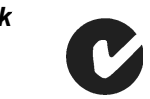

**C-Tick** De C-Tick-goedkeuring is voor de gehele MOVIDRIVE<sup>®</sup>-regelaarserie verleend. C-Tick certificeert de conformiteit met de ACA (Australian Communications Authority).

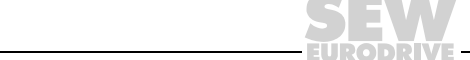

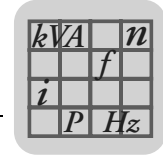

### *9.2 Algemene technische gegevens*

In de volgende tabel worden de technische gegevens vermeld die voor alle MOVIDRIVE® MDX60B/61B-applicatieregelaars gelden, ongeacht het type, de uitvoering, de bouwgrootte en het vermogen.

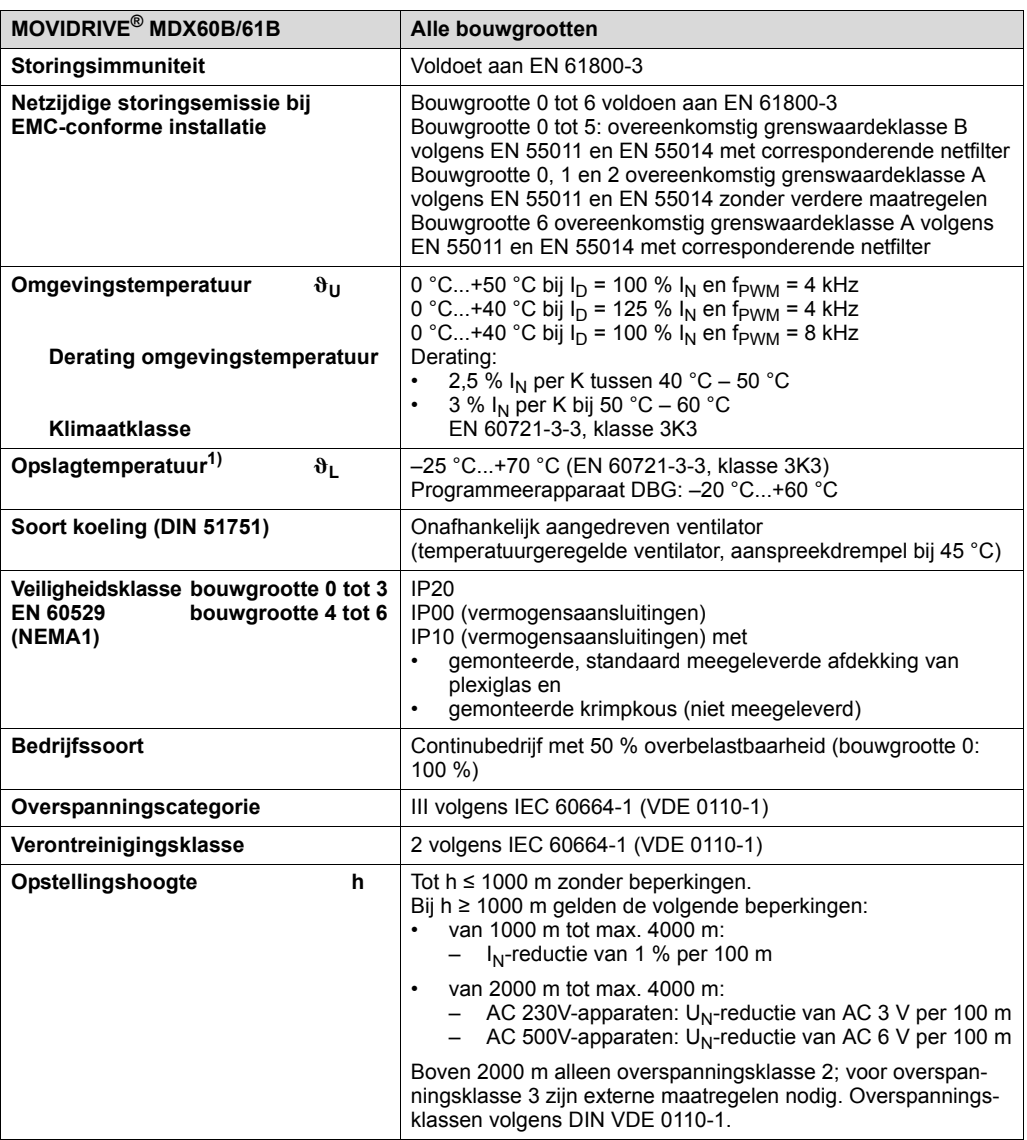

1) Bij langdurige opslag dient het apparaat om de twee jaar gedurende minimaal vijf minuten op de netspanning te worden aangesloten. Anders kan de levensduur van het apparaat korter worden.

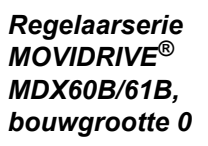

*Regelaarserie MOVIDRIVE® MDX61B,* 

*tot 6*

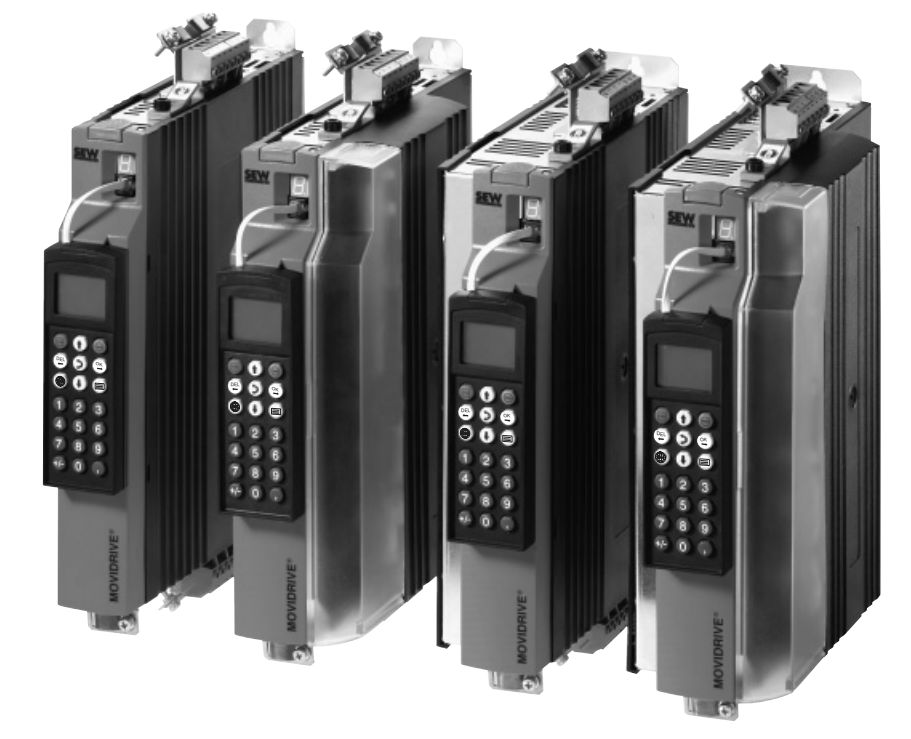

*Afbeelding 40: regelaarserie MOVIDRIVE® MDX60B/61B, bouwgrootte 0*

51485AXX

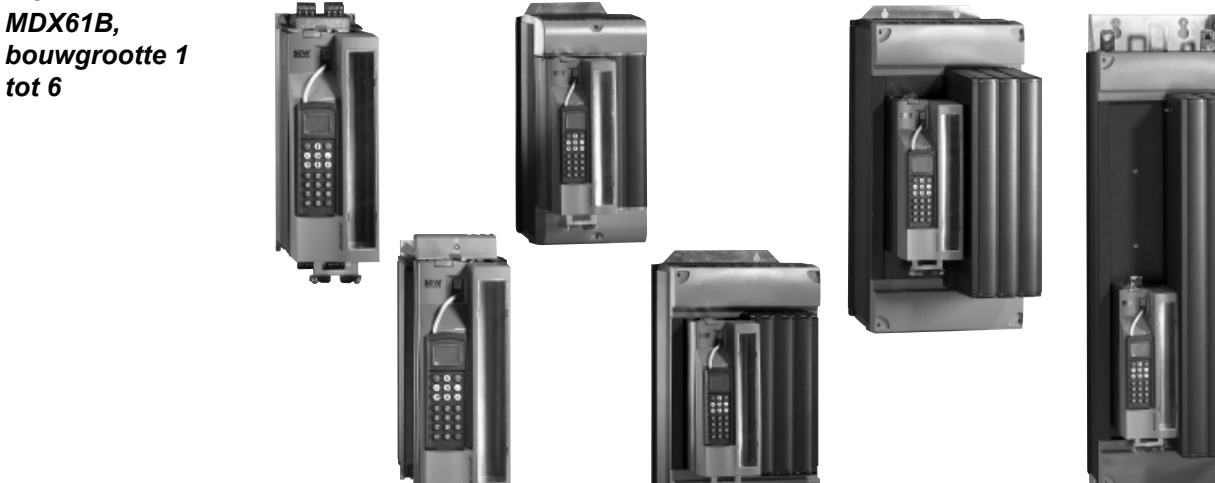

*Afbeelding 41: regelaarserie MOVIDRIVE® MDX61B, bouwgrootte 1 tot 6*

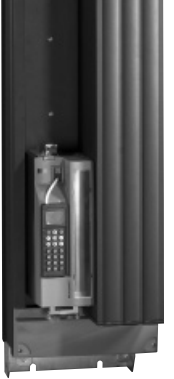

52159AXX

**RODRIVE** 

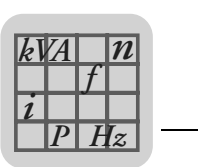

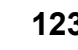

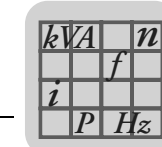

# *9.3 MOVIDRIVE® MDX60/61B...-5\_3 (AC 400/500V-regelaars)*

#### *Bouwgrootte 0*

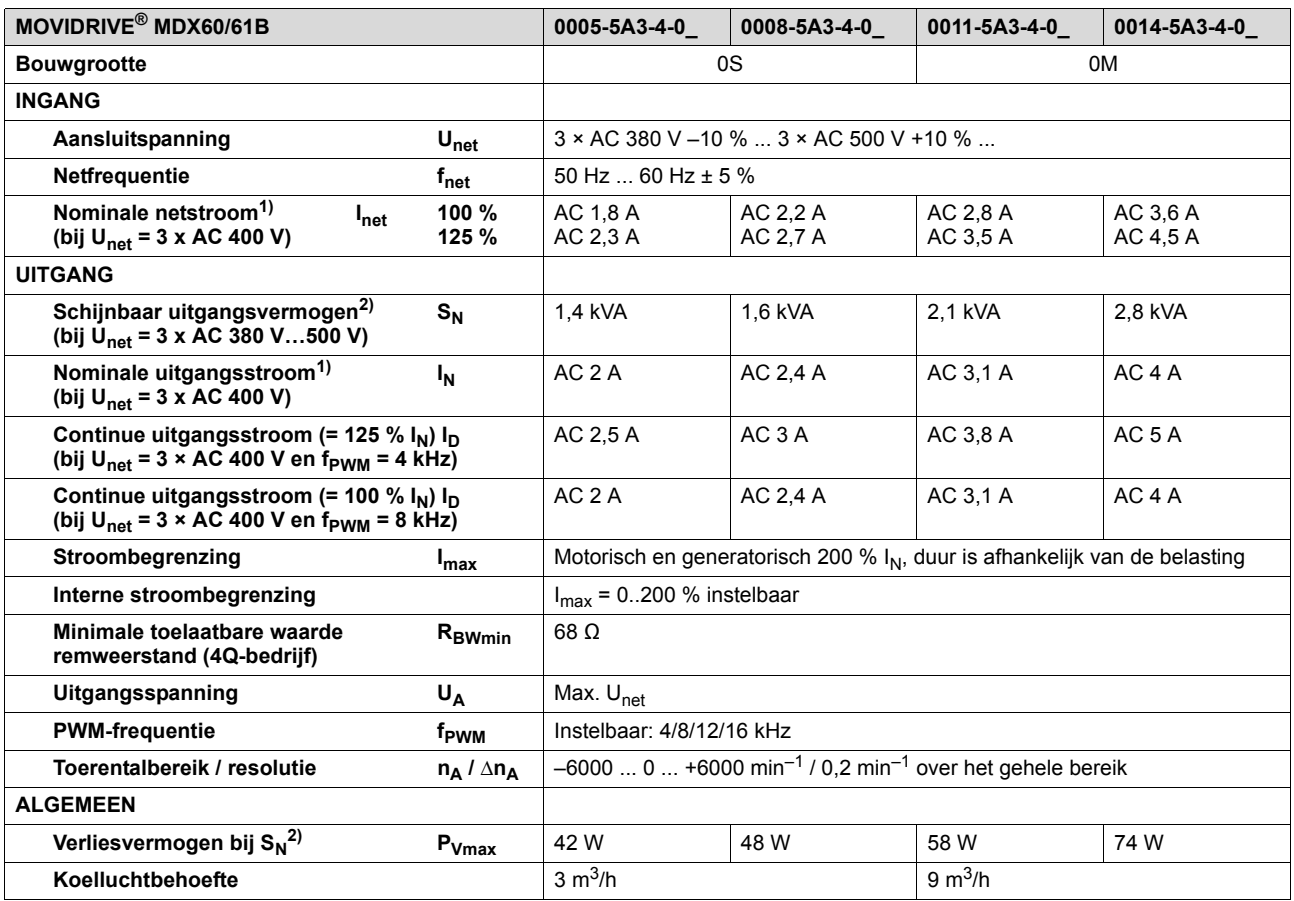

1) Bij U<sub>net</sub> = 3 × AC 500 V moeten de net- en uitgangsstromen ten opzichte van de nominale waarden met 20 % worden gereduceerd.

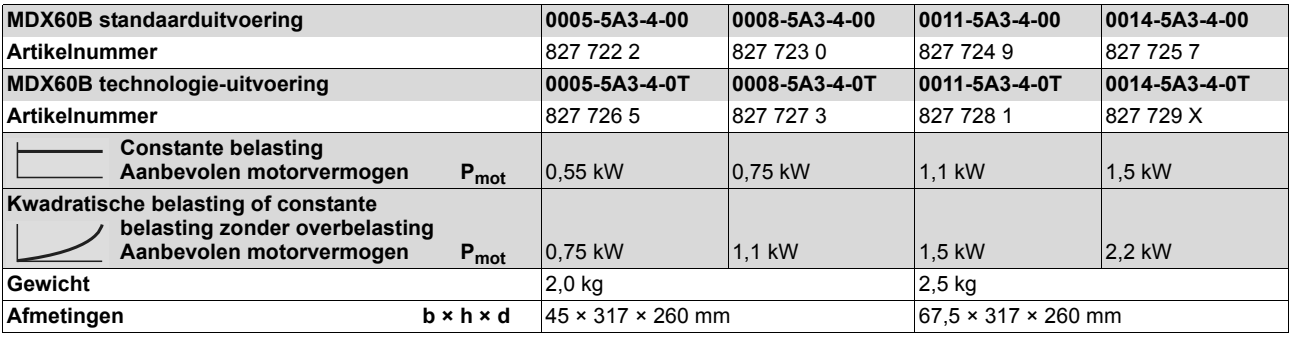

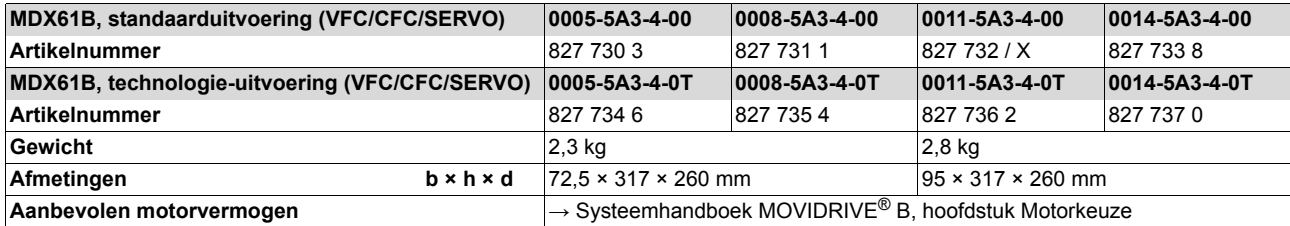

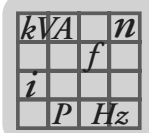

#### *Bouwgrootte 1 (AC 400/500V-regelaars)*

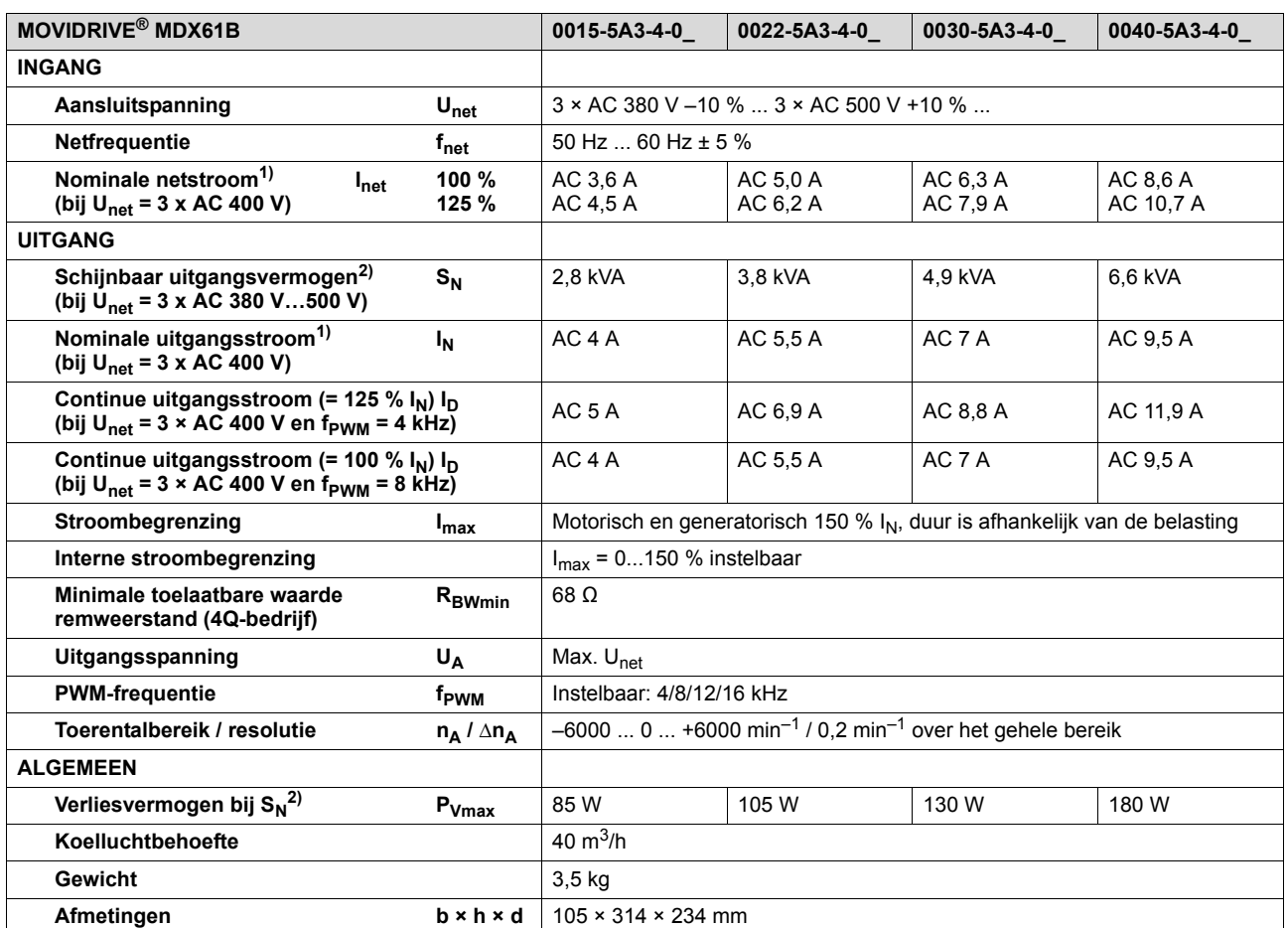

1) Bij U<sub>net</sub> = 3 × AC 500 V moeten de net- en uitgangsstromen ten opzichte van de nominale waarden met 20 % worden gereduceerd.

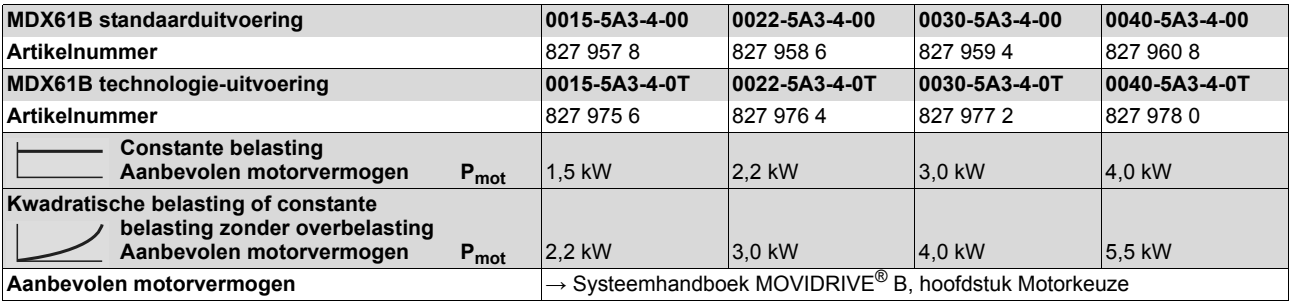

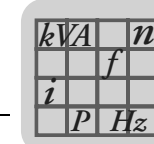

#### *Bouwgrootte 2S, 2 (AC 400/500V-regelaars)*

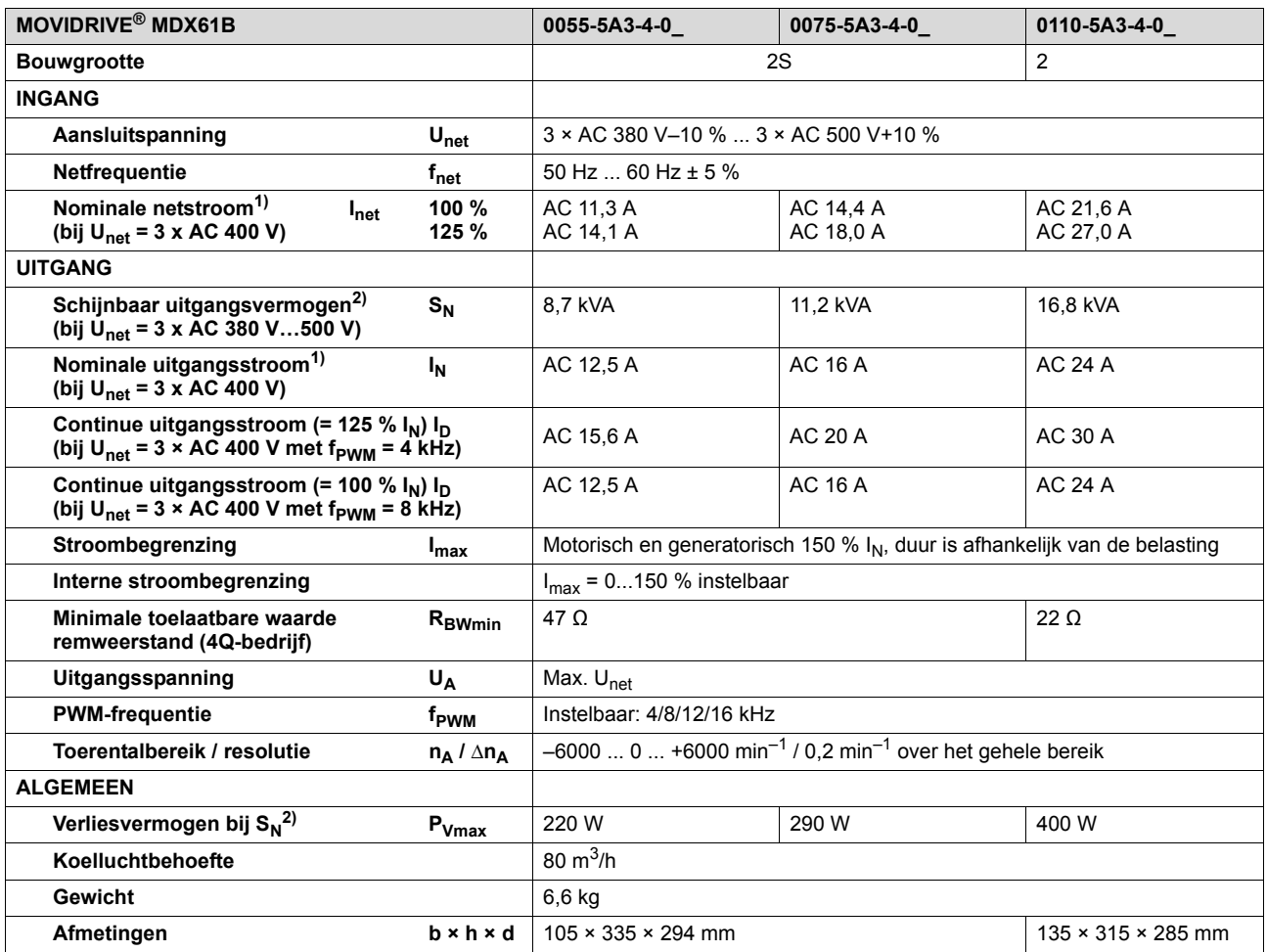

1) Bij U<sub>net</sub> = 3 × AC 500 V moeten de net- en uitgangsstromen ten opzichte van de nominale waarden met 20 % worden gereduceerd.

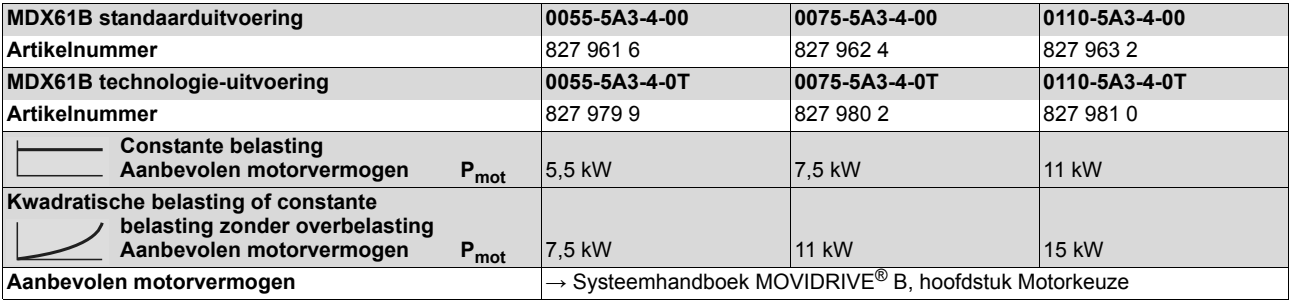

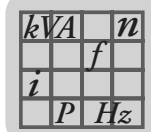

#### *Bouwgrootte 3 (AC 400/500V-regelaars)*

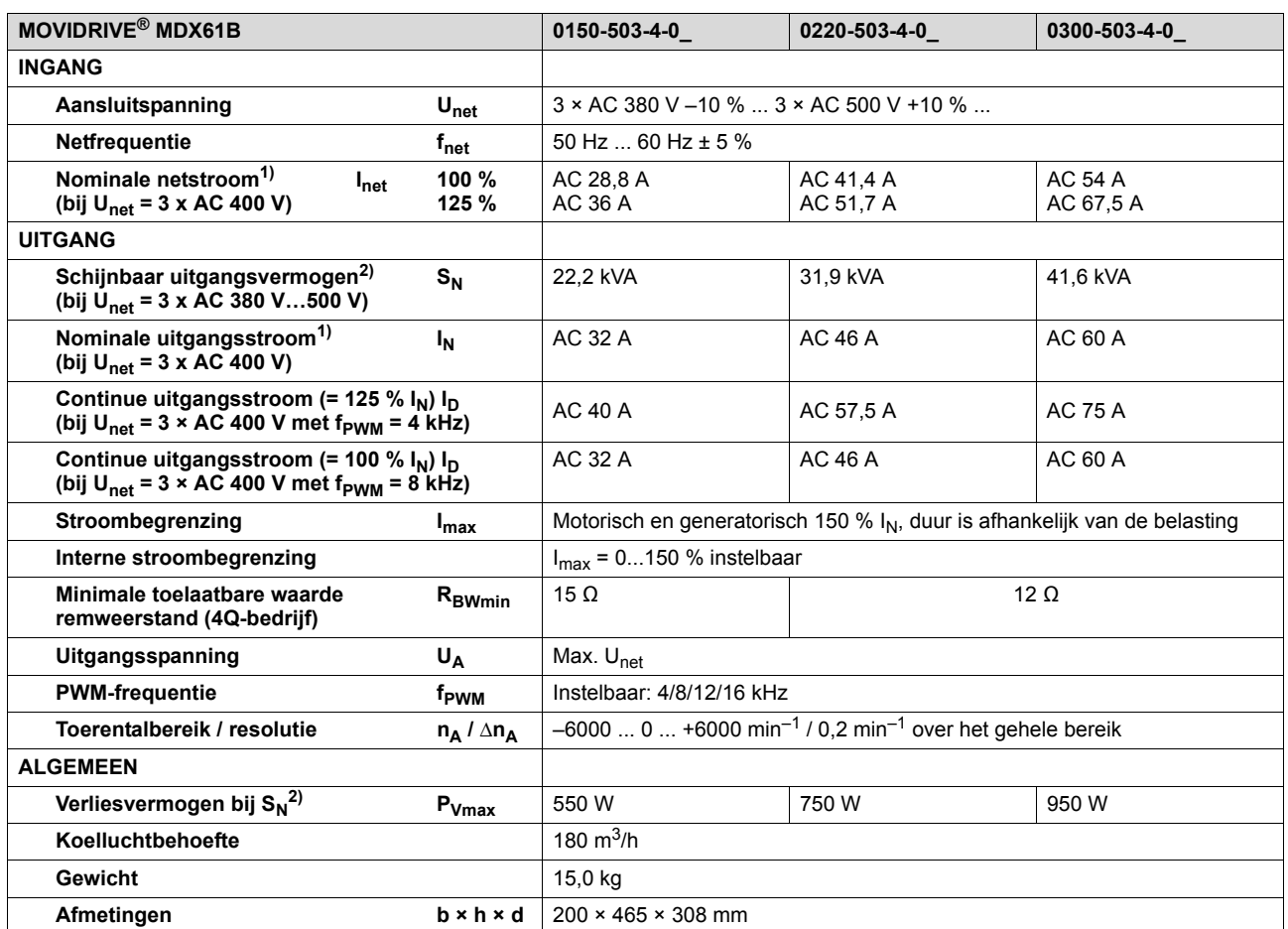

1) Bij U<sub>net</sub> = 3 × AC 500 V moeten de net- en uitgangsstromen ten opzichte van de nominale waarden met 20 % worden gereduceerd.

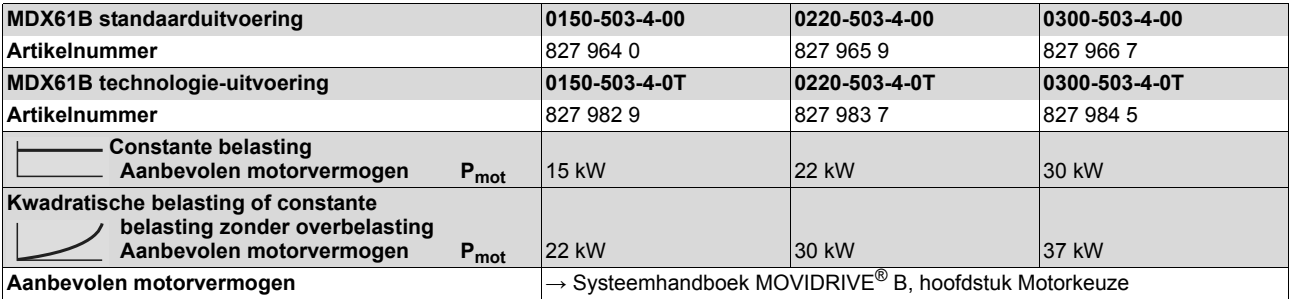

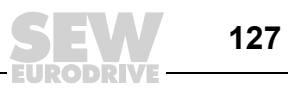

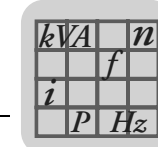

#### *Bouwgrootte 4 (AC 400/500V-regelaars)*

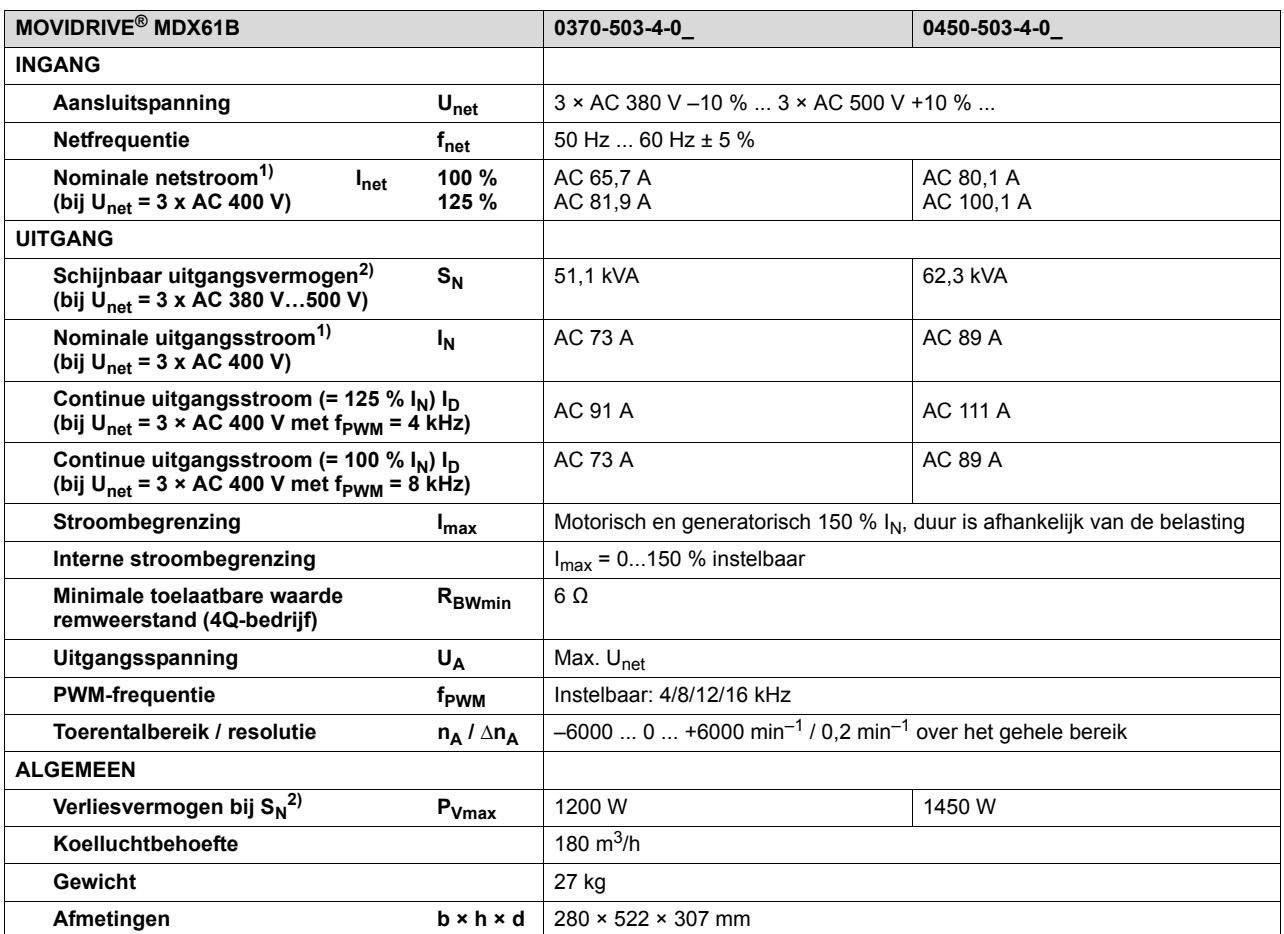

1) Bij U<sub>net</sub> = 3 × AC 500 V moeten de net- en uitgangsstromen ten opzichte van de nominale waarden met 20 % worden gereduceerd.

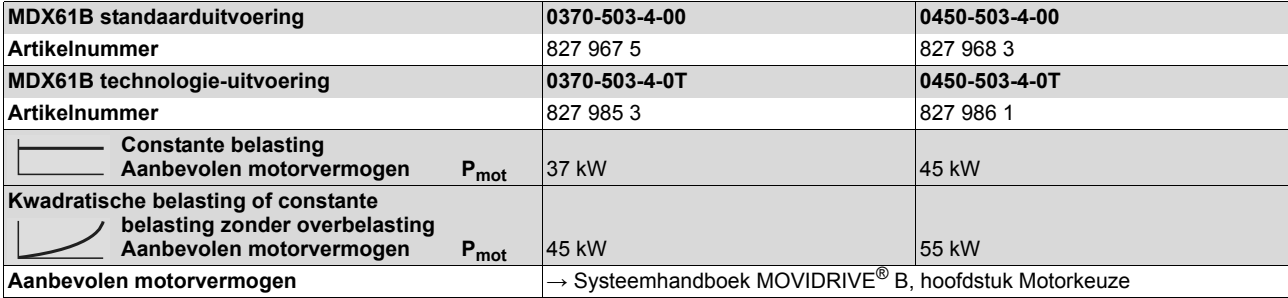

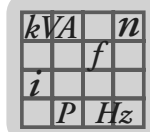

#### *Bouwgrootte 5 (AC 400/500V-regelaars)*

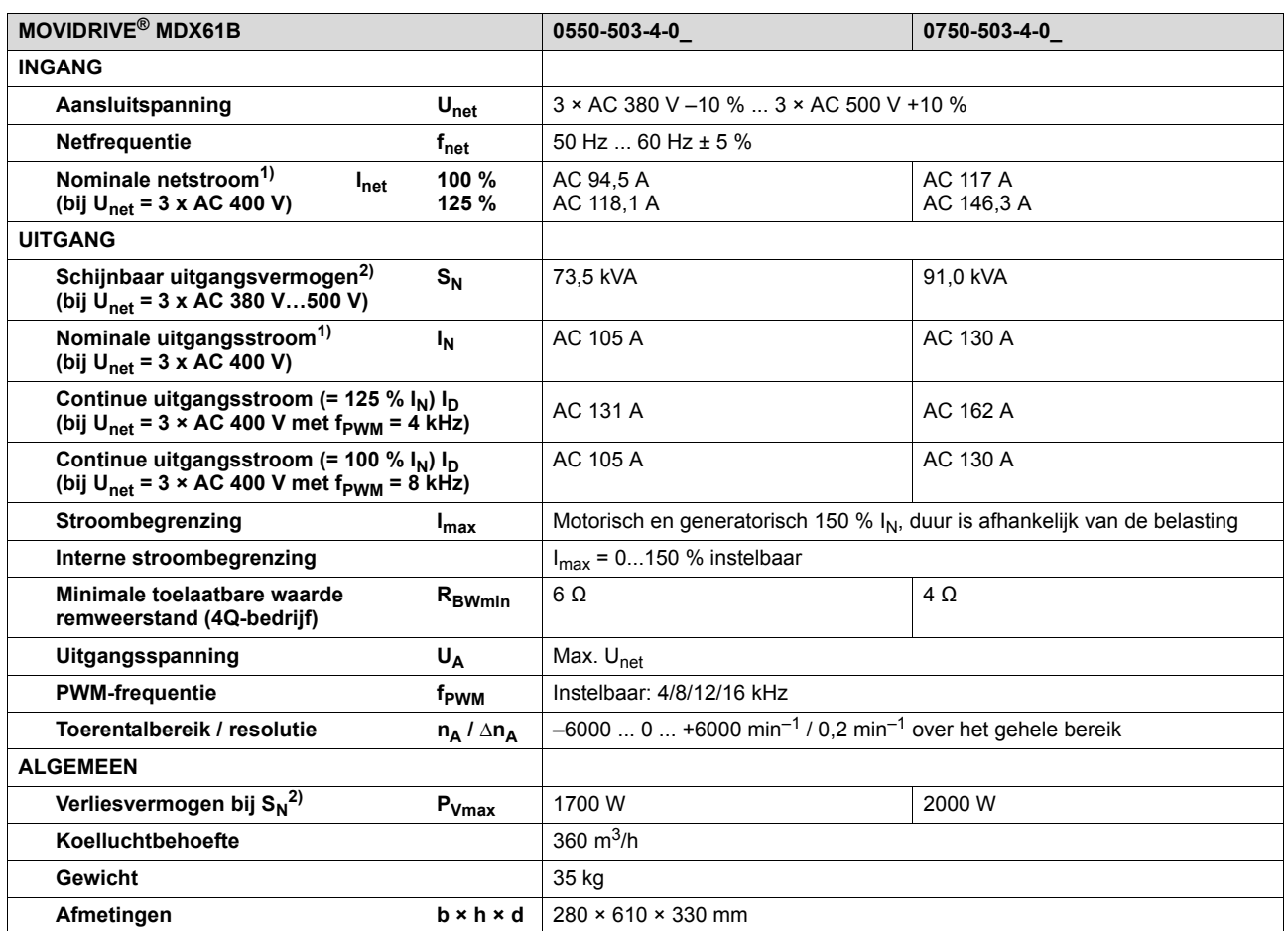

1) Bij U<sub>net</sub> = 3 × AC 500 V moeten de net- en uitgangsstromen ten opzichte van de nominale waarden met 20 % worden gereduceerd.

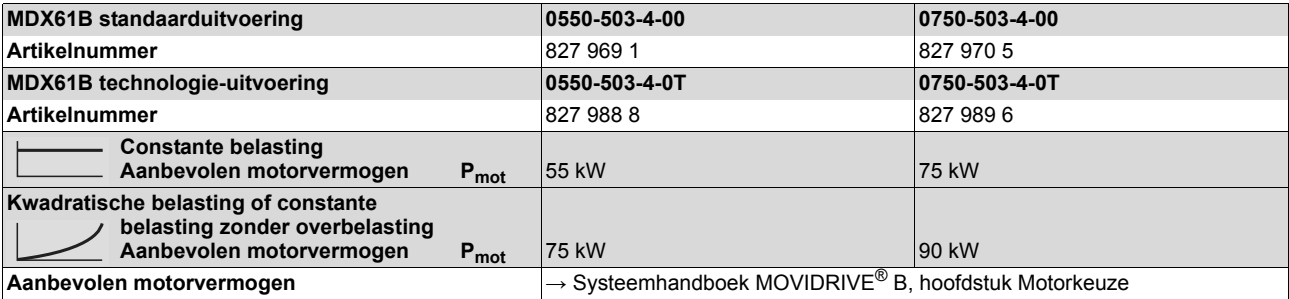

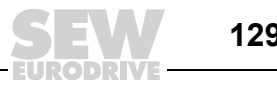

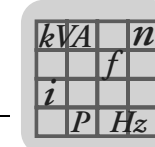

#### *Bouwgrootte 6 (AC 400/500V-regelaars)*

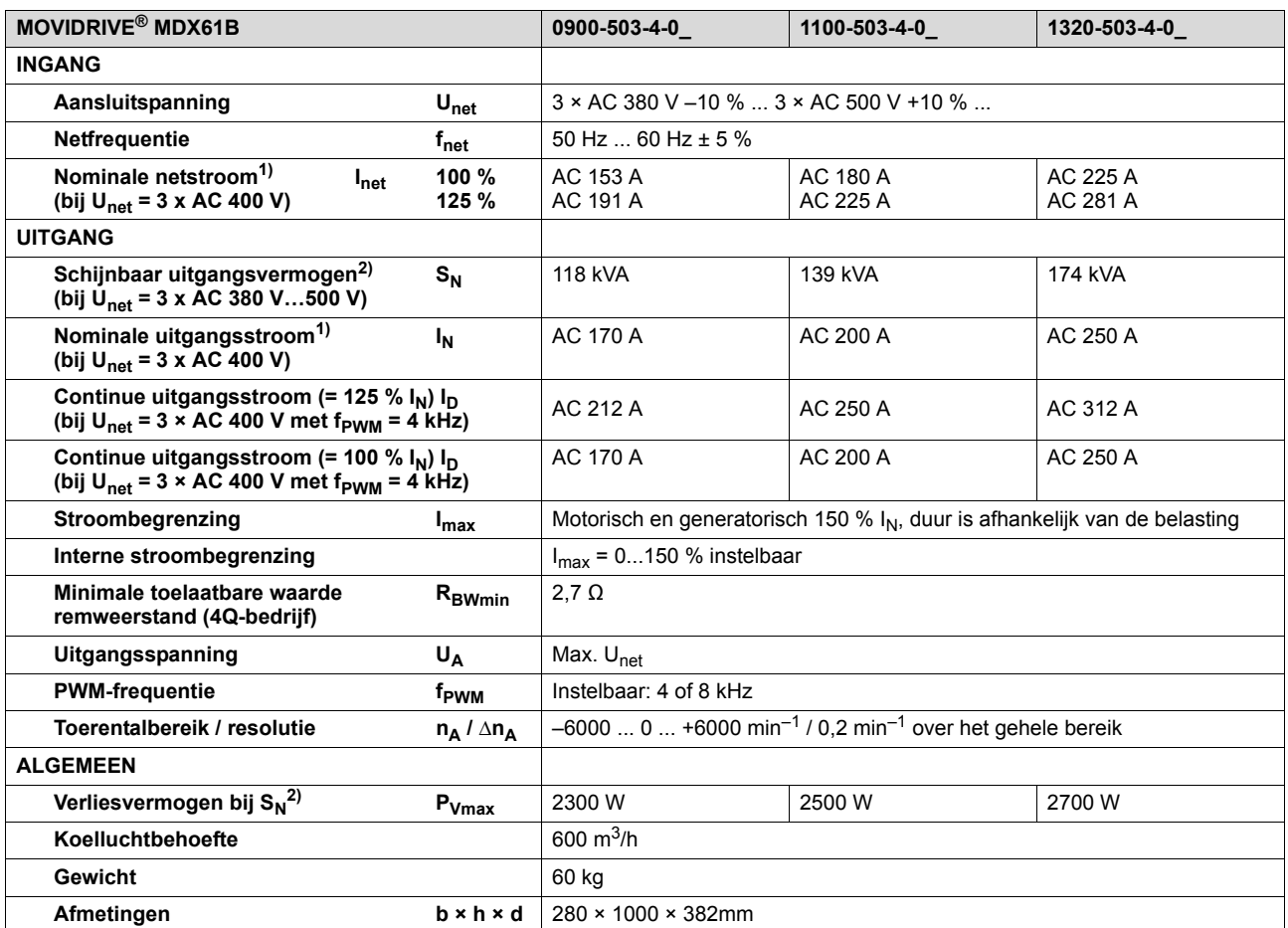

1) Bij U<sub>net</sub> = 3 × AC 500 V moeten de net- en uitgangsstromen ten opzichte van de nominale waarden met 20 % worden gereduceerd.

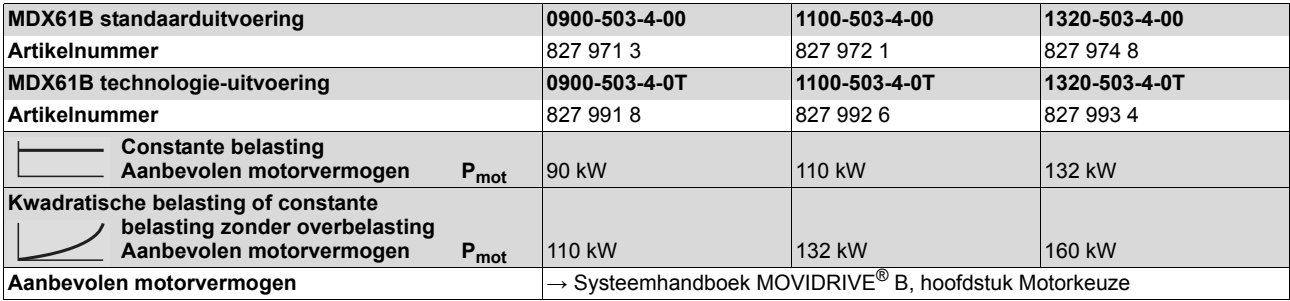

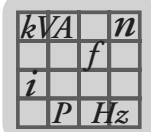

# *9.4 MOVIDRIVE® MDX61B...-2\_3 (AC 230V-regelaars)*

### *Bouwgrootte 1 (AC 230V-regelaars)*

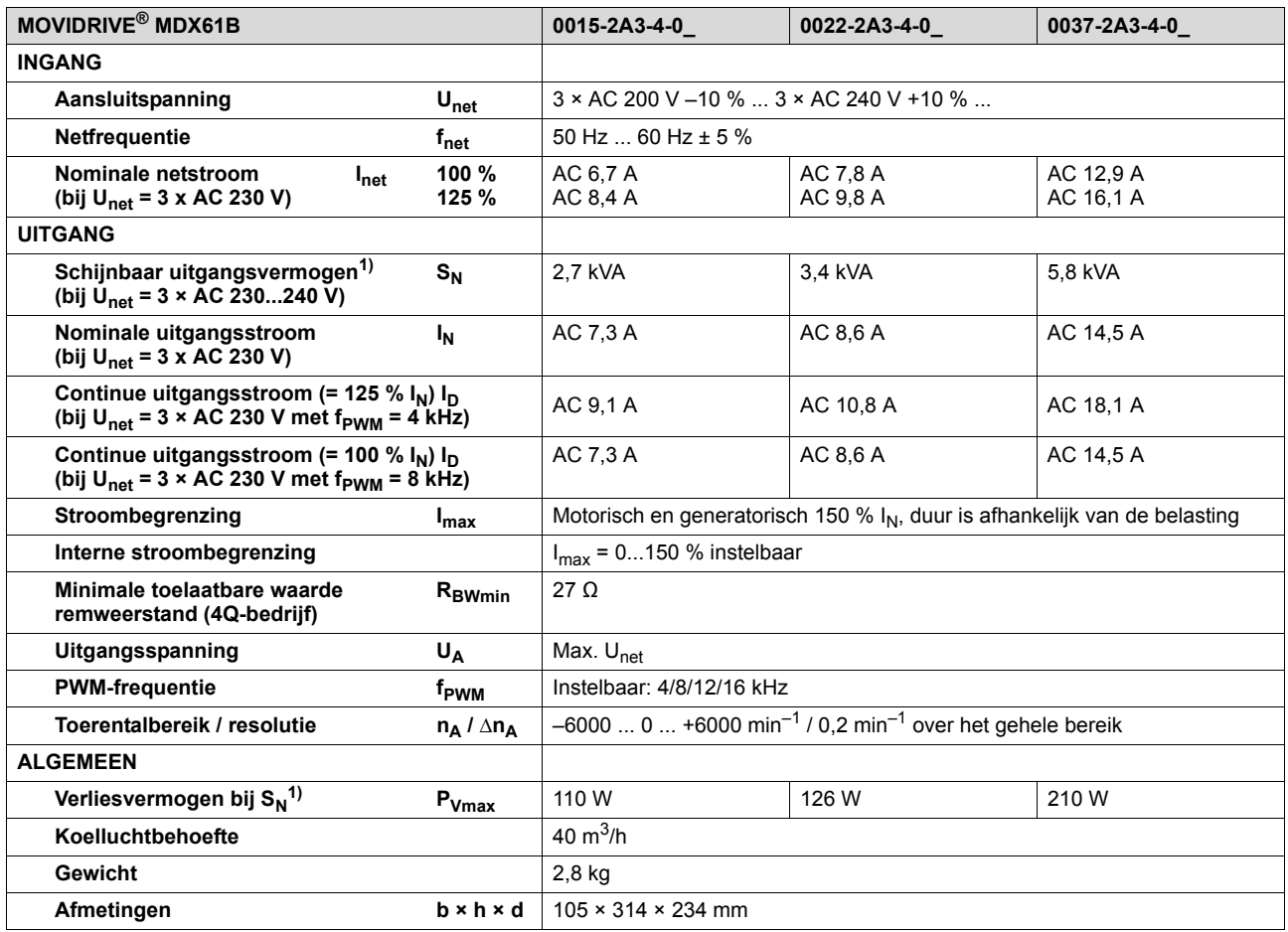

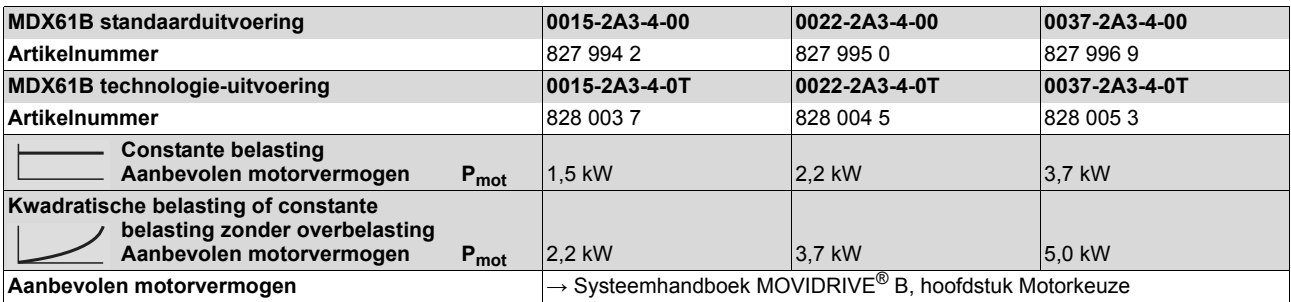

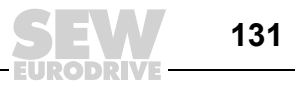

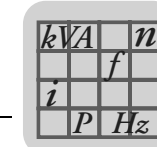

#### *Bouwgrootte 2 (AC 230V-regelaars)*

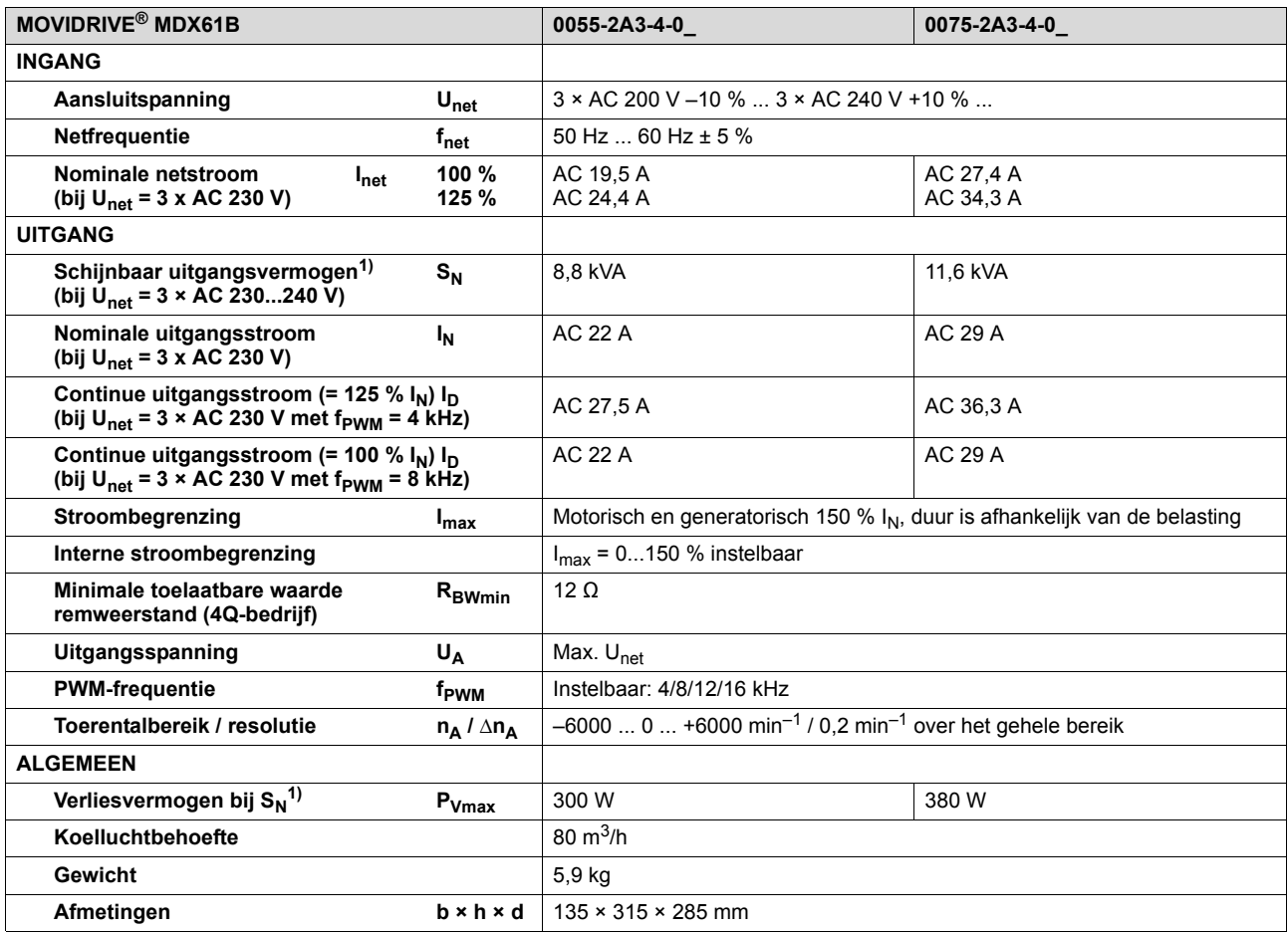

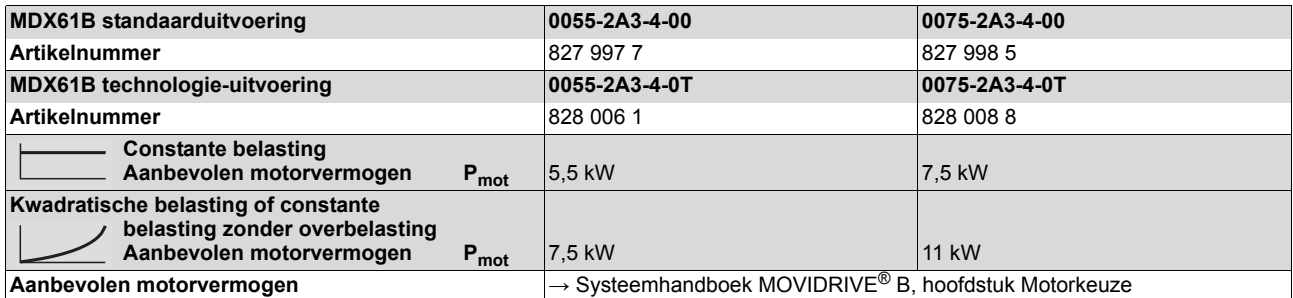

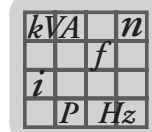

#### *Bouwgrootte 3 (AC 230V-regelaars)*

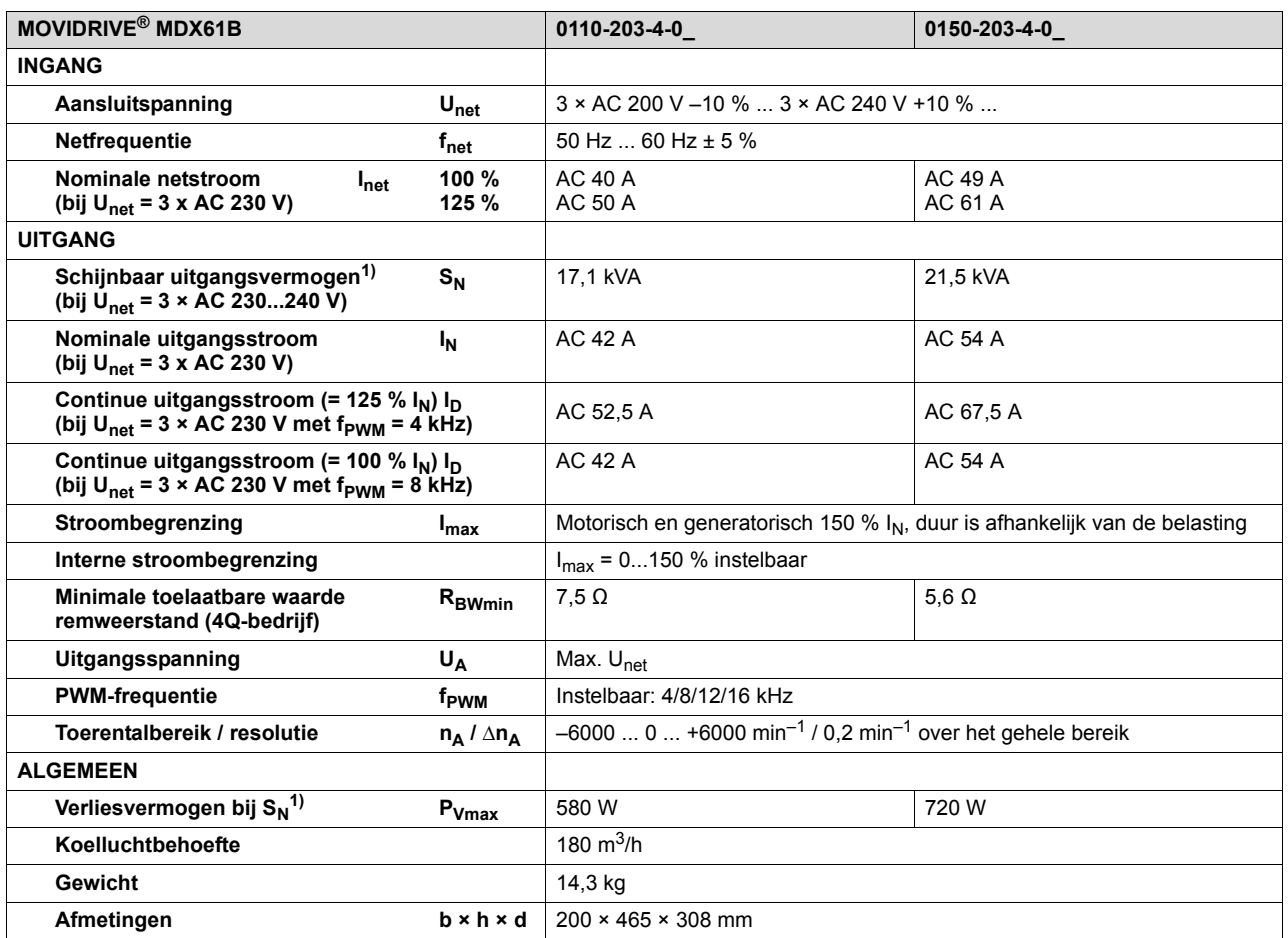

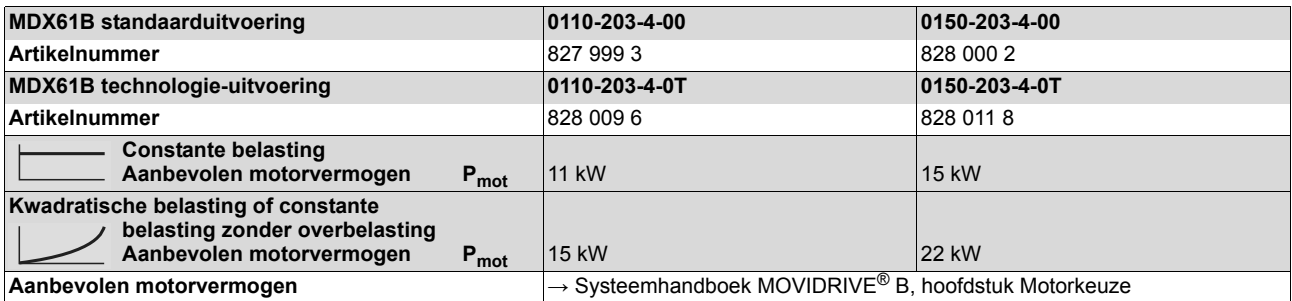

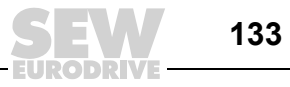

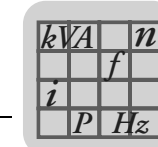

#### *Bouwgrootte 4 (AC 230V-regelaars)*

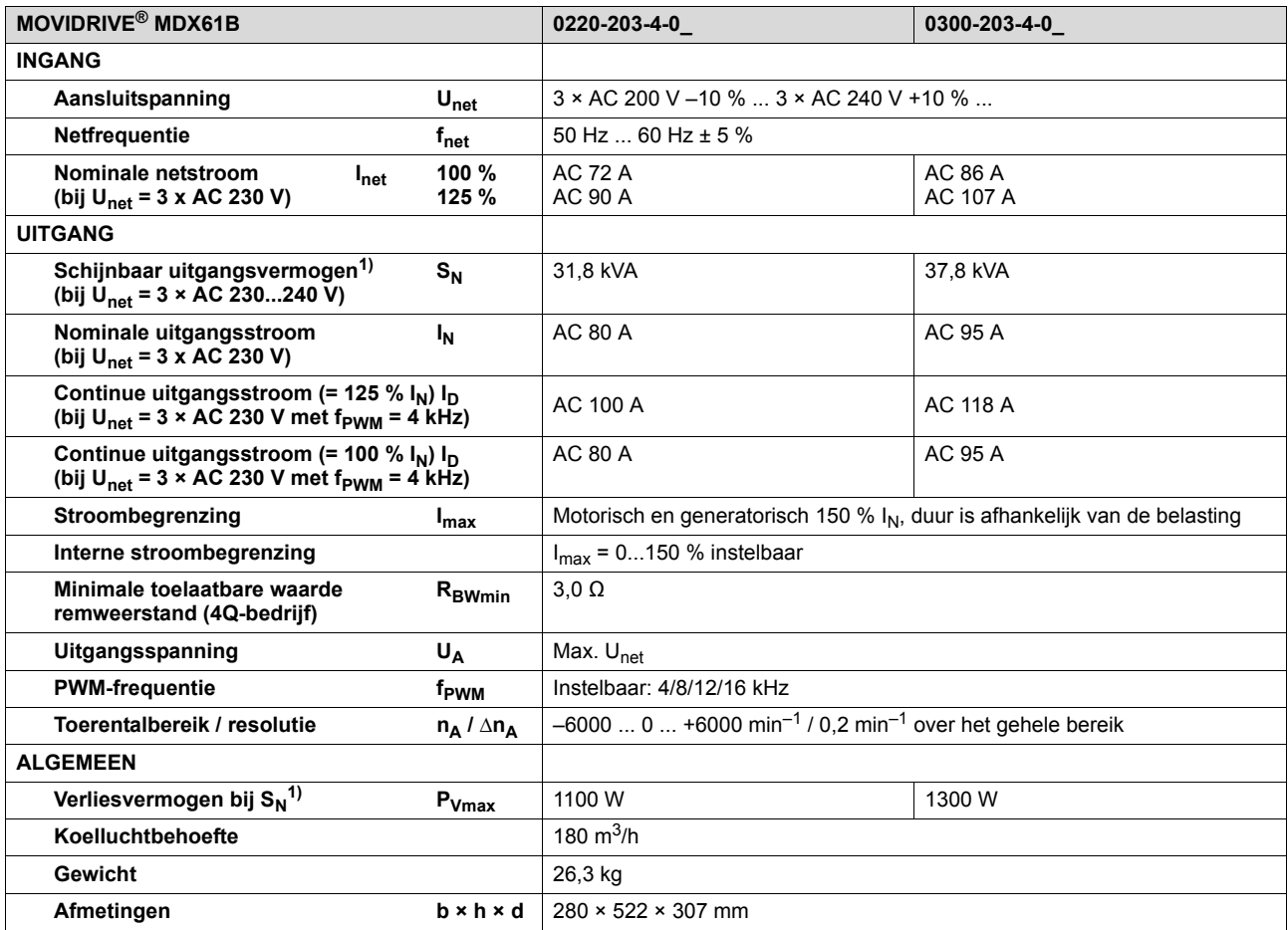

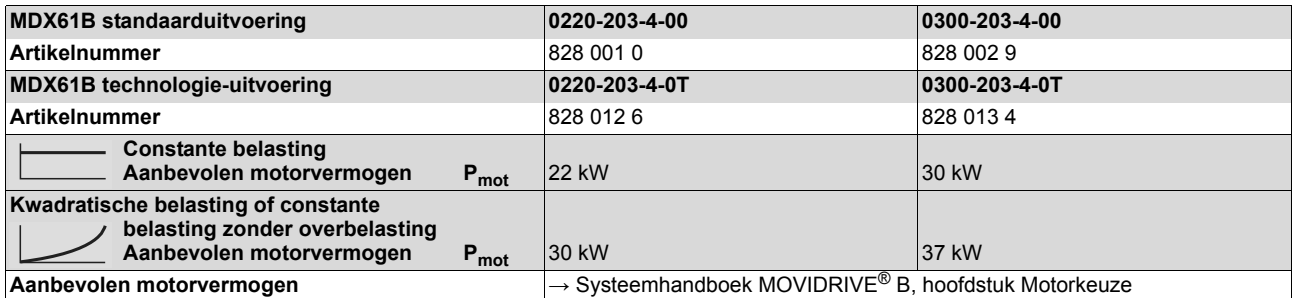

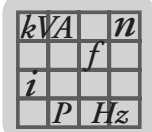

# *9.5 Elektronische gegevens MOVIDRIVE® MDX60/61B*

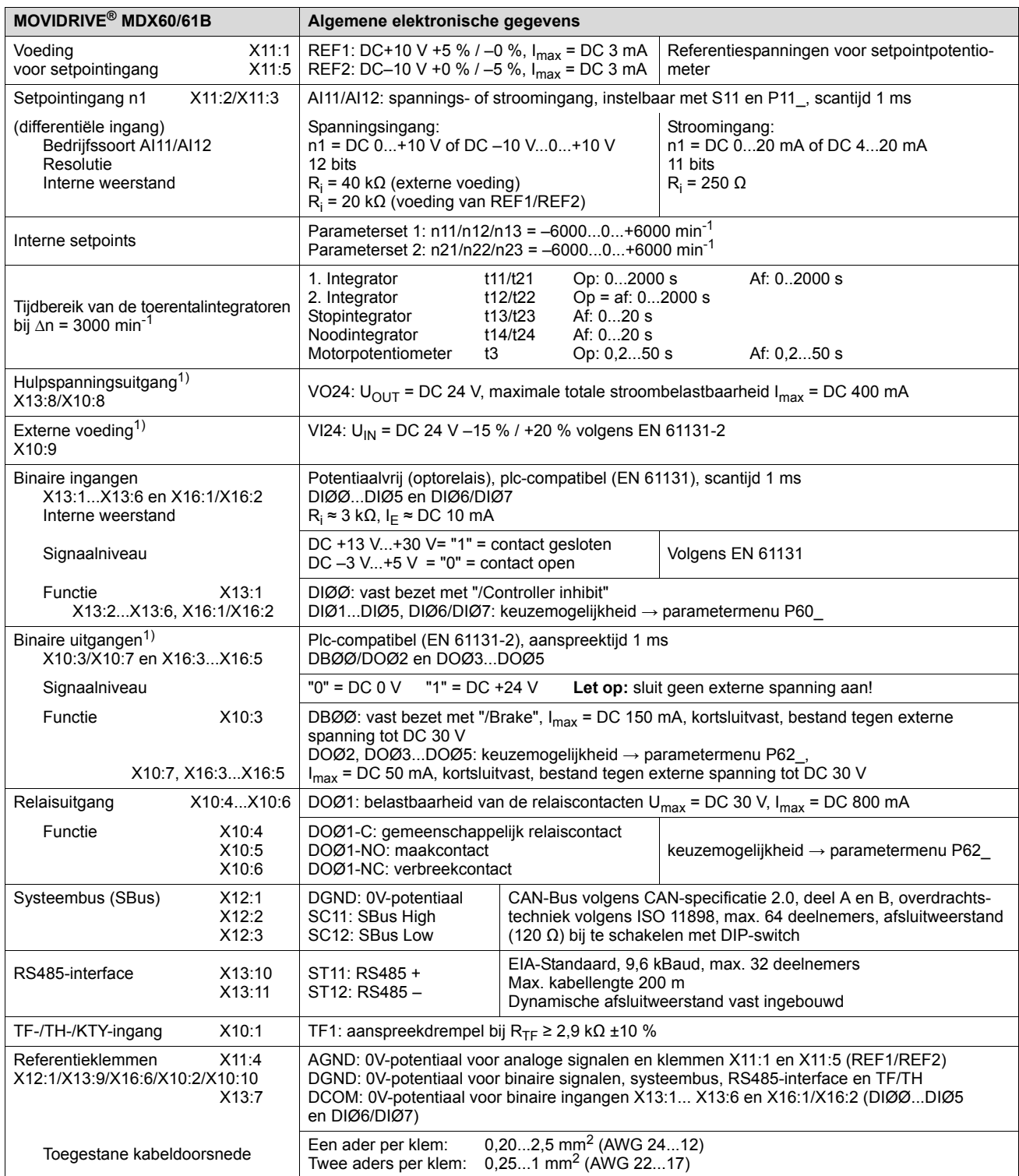

1) De regelaar stelt voor de DC+24-uitgangen (VO24, binaire uitgangen) een stroom van I<sub>max</sub> = DC 400 mA ter beschikking. Als deze waarde niet voldoende is, moet op X10:9 (VI24) een DC-24V-voeding worden aangesloten.

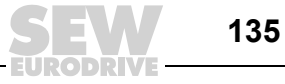

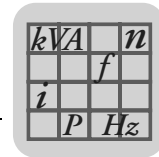

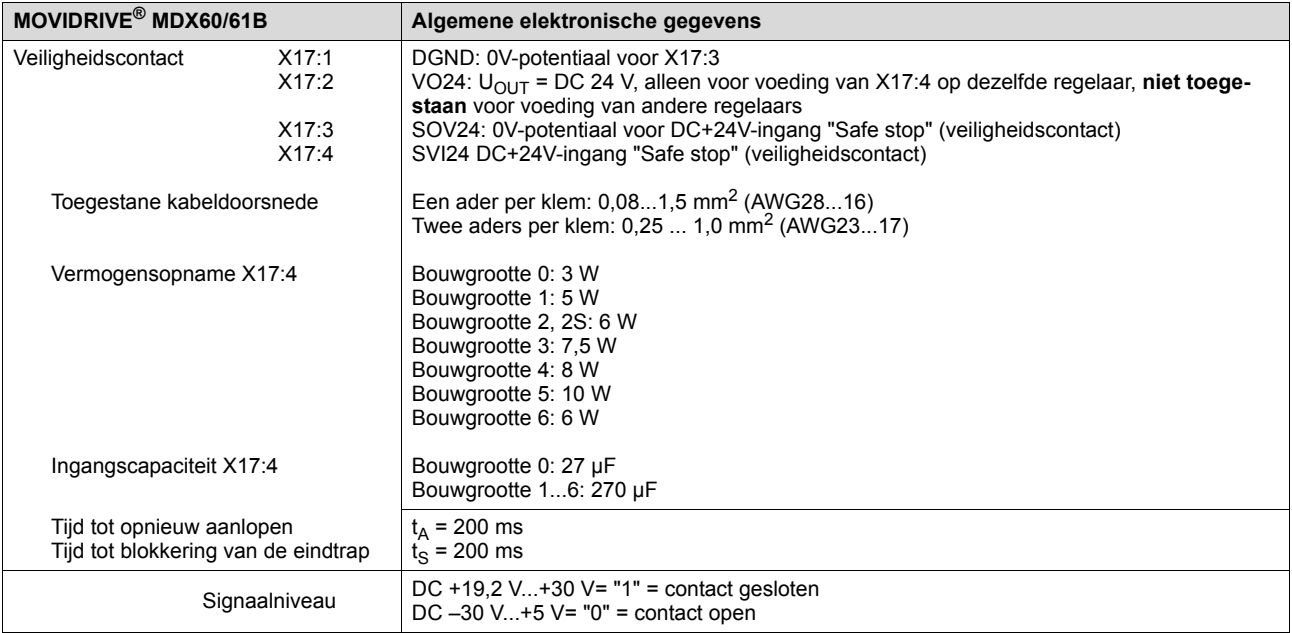

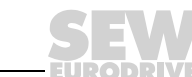

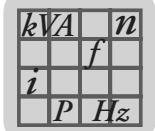

# *9.6 Maatschetsen MOVIDRIVE® MDX60B*

#### *Bouwgrootte 0S*

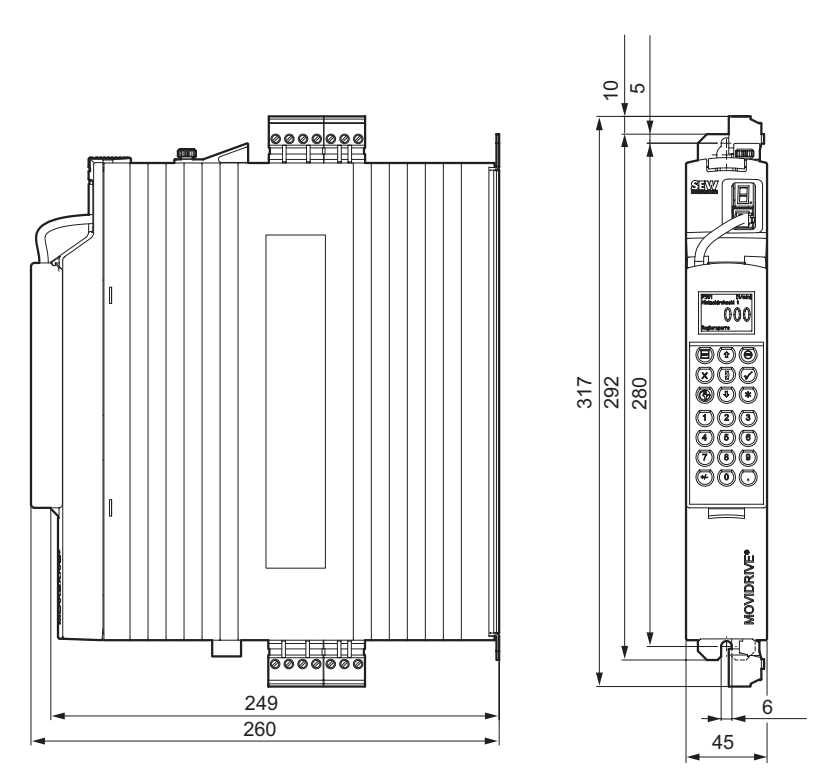

53019BXX

*Afbeelding 42: maatschets MDX60B, bouwgrootte 0S, maten in mm*

*Bouwgrootte 0S met aangebouwde remweerstand*

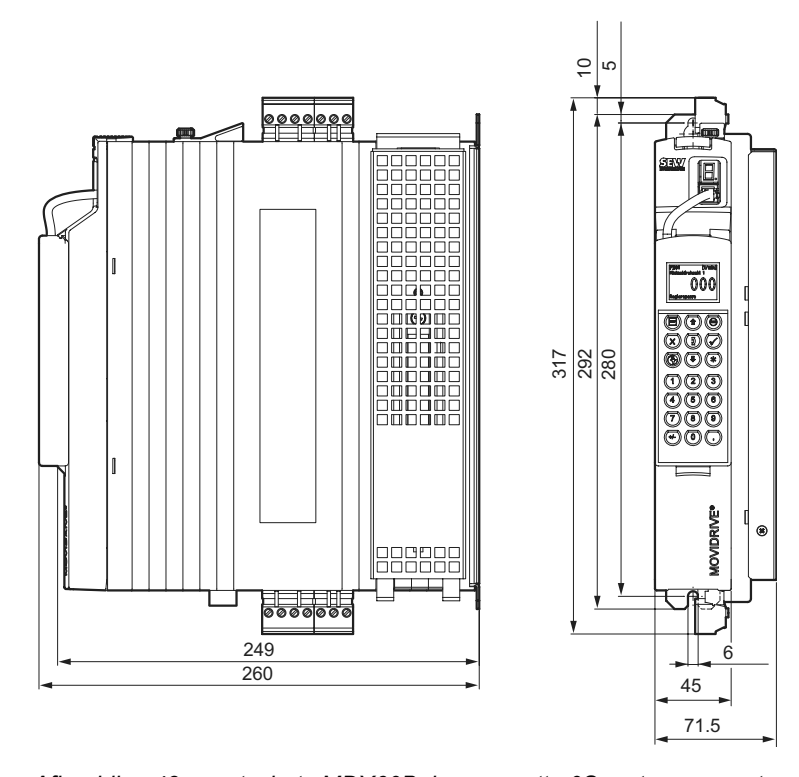

53020BXX

*Afbeelding 43: maatschets MDX60B, bouwgrootte 0S met remweerstand, maten in mm*

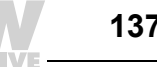

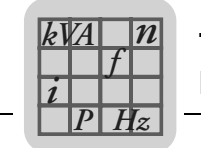

#### *Bouwgrootte 0M*

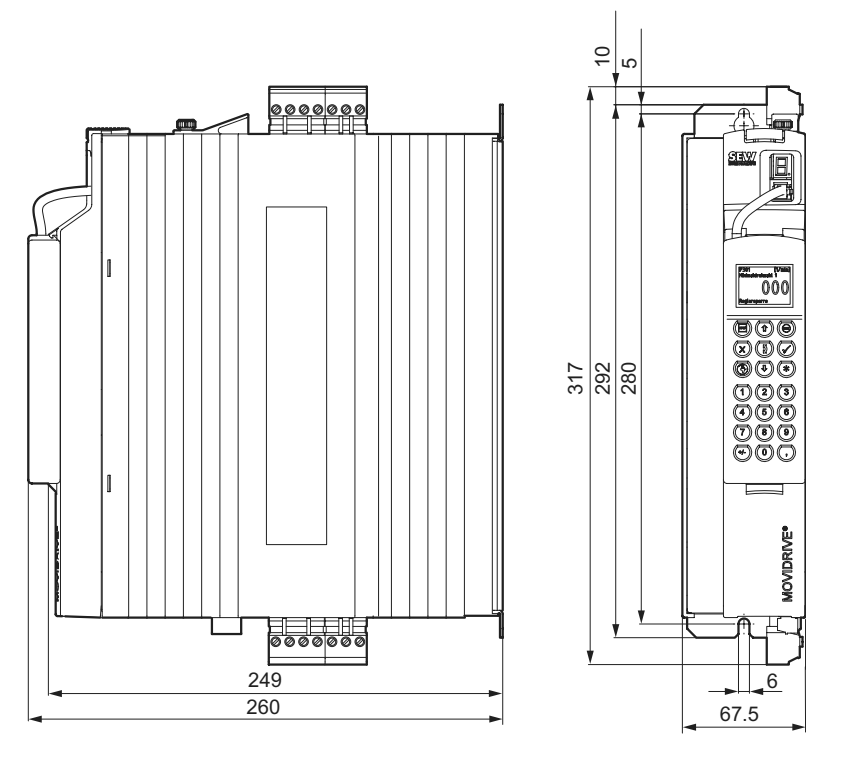

*Afbeelding 44: maatschets MDX60B, bouwgrootte 0M, maten in mm*

53022BXX

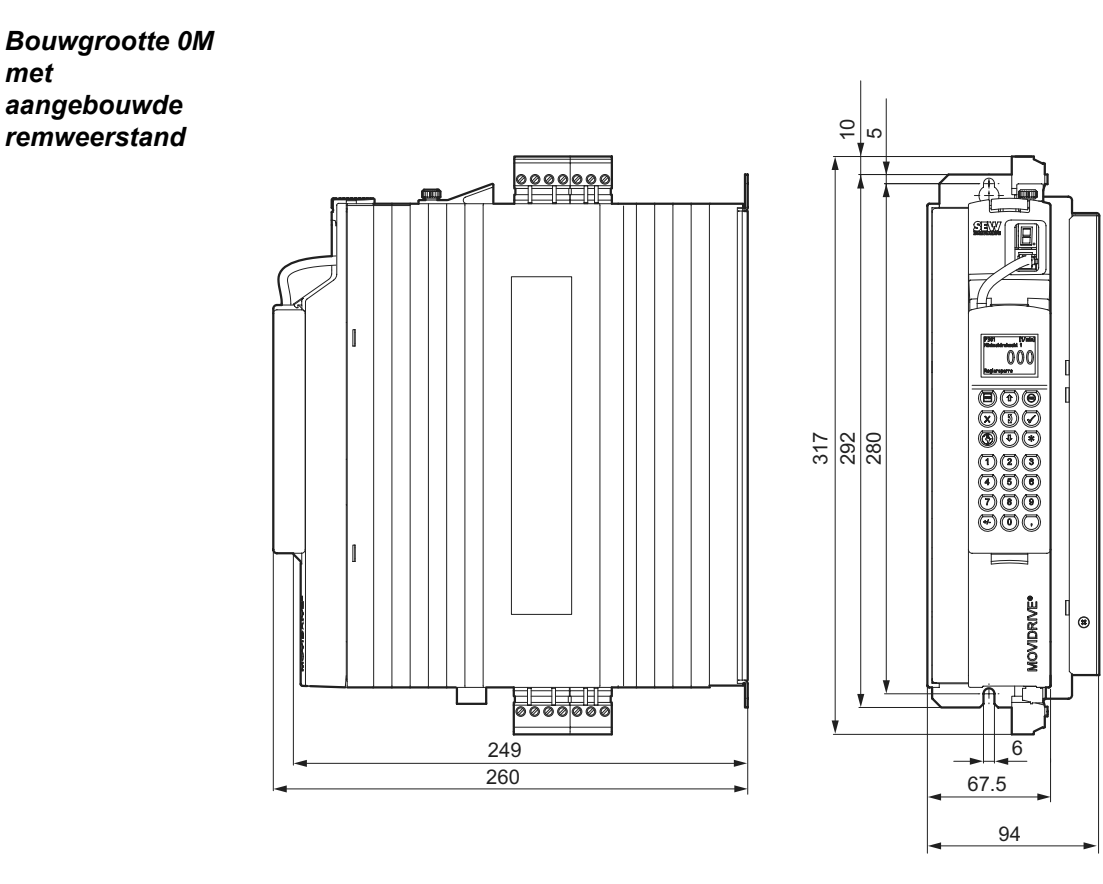

53023BXX

*Afbeelding 45: maatschets MDX60B, bouwgrootte 0M met remweerstand, maten in mm*

*met* 

*aangebouwde remweerstand*

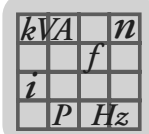

# *9.7 Maatschetsen MOVIDRIVE® MDX61B*

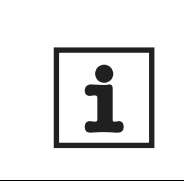

# **AANWIJZING**

Bij MOVIDRIVE® MDX61B, bouwgrootte 0, is de montage van de remweerstand niet van invloed op de afmetingen. De maatschetsen van MOVIDRIVE® MDX61B, bouwgrootte 0, worden daarom zonder ingebouwde remweerstand getoond.

#### *Bouwgrootte 0S*

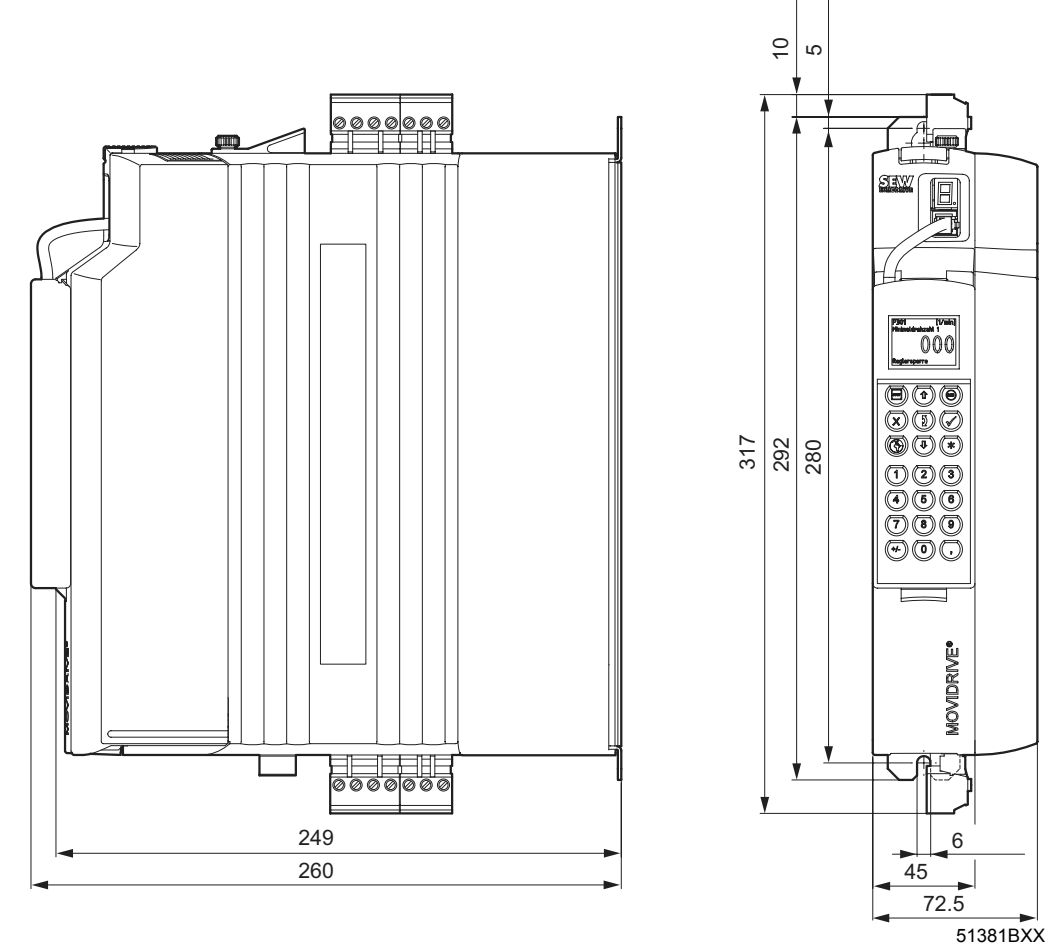

*Afbeelding 46: maatschets MDX61B, bouwgrootte 0S, maten in mm*

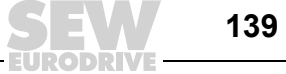

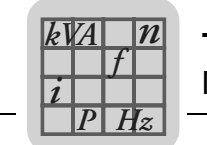

#### *Bouwgrootte 0M*

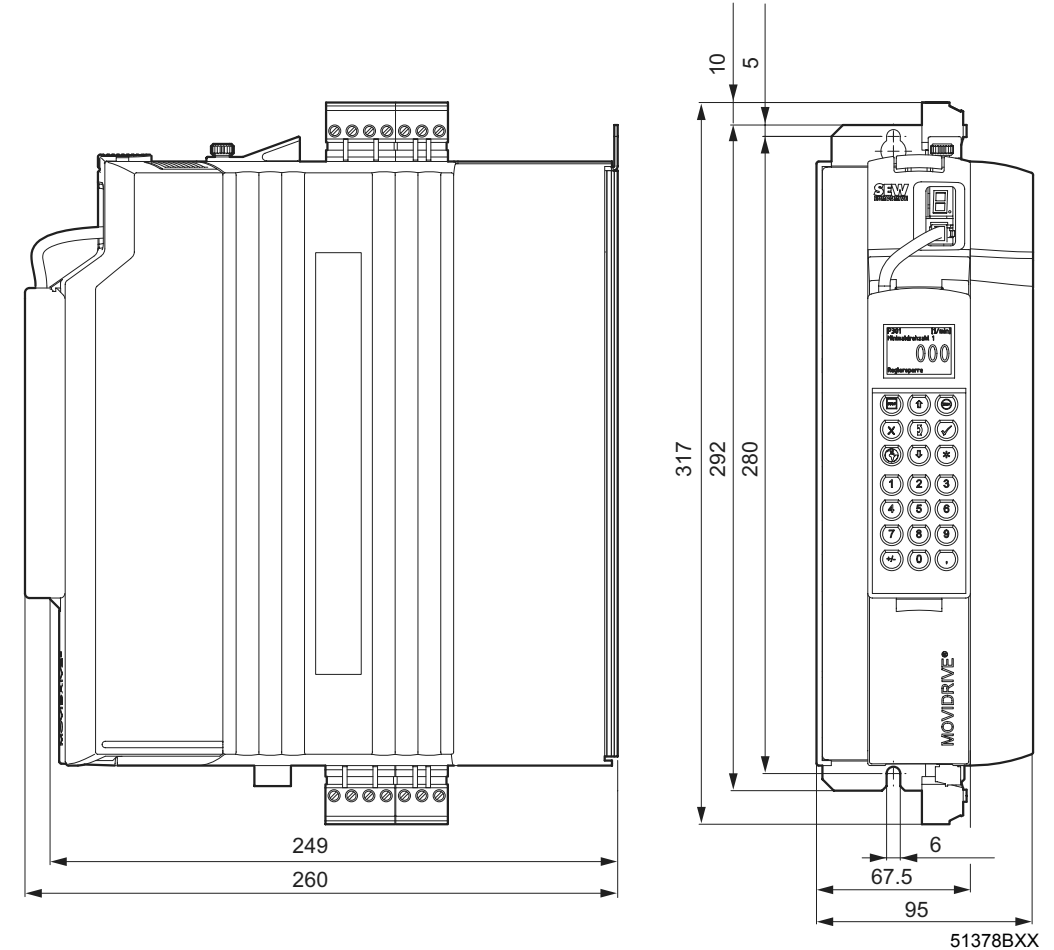

*Afbeelding 47: maatschets MDX61B, bouwgrootte 0M, maten in mm*

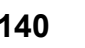

#### *Bouwgrootte 1*

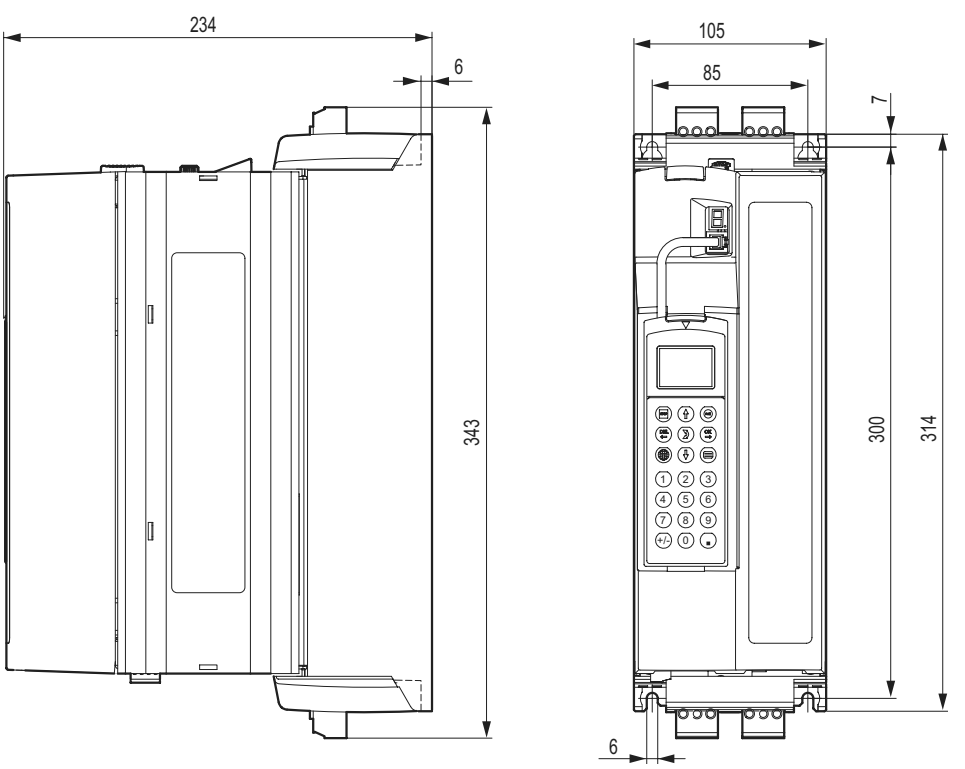

*Afbeelding 48: maatschets MDX61B, bouwgrootte 1, maten in mm*

52274BXX

*P*  $\frac{1}{i}$ *kVA*

*Hz*

*n*

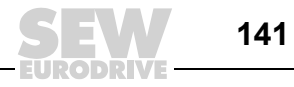

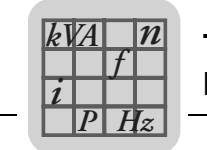

#### *Bouwgrootte 2S*

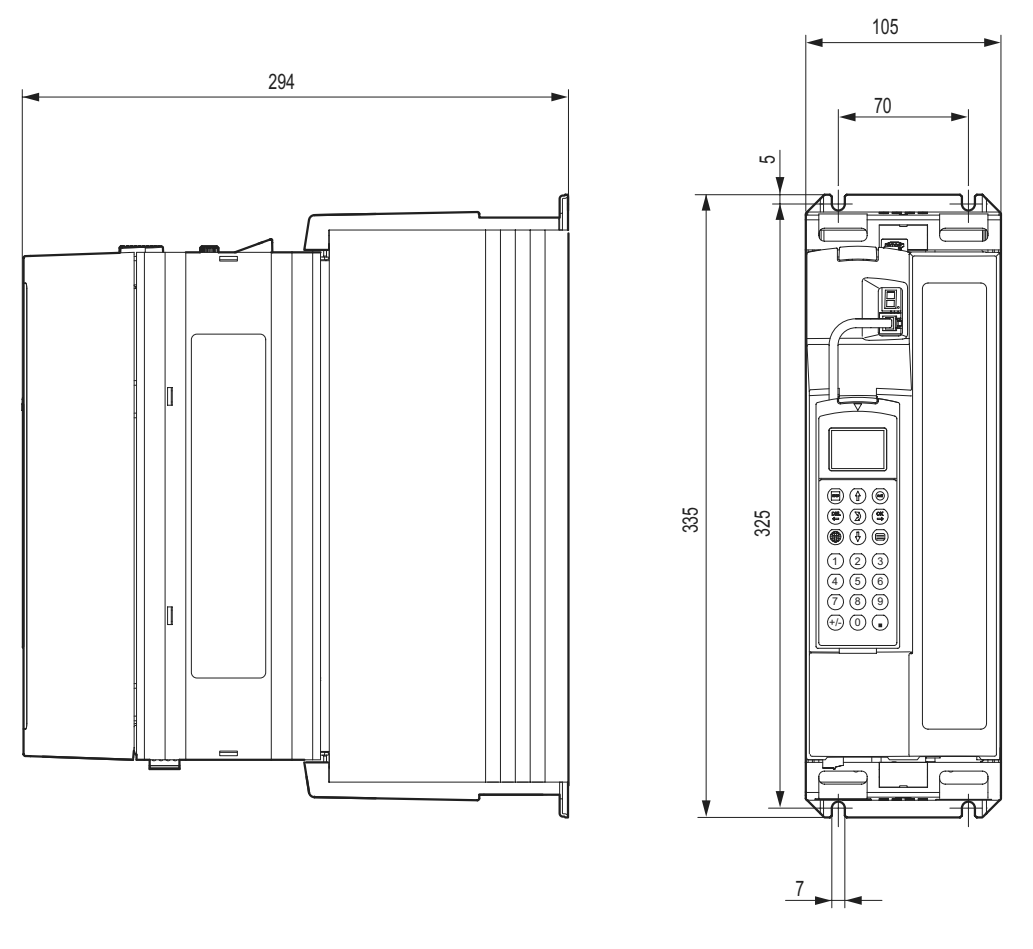

*Afbeelding 49: maatschets MDX61B, bouwgrootte 2S, maten in mm*

52273BXX

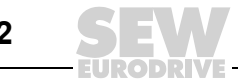

### *Bouwgrootte 2*

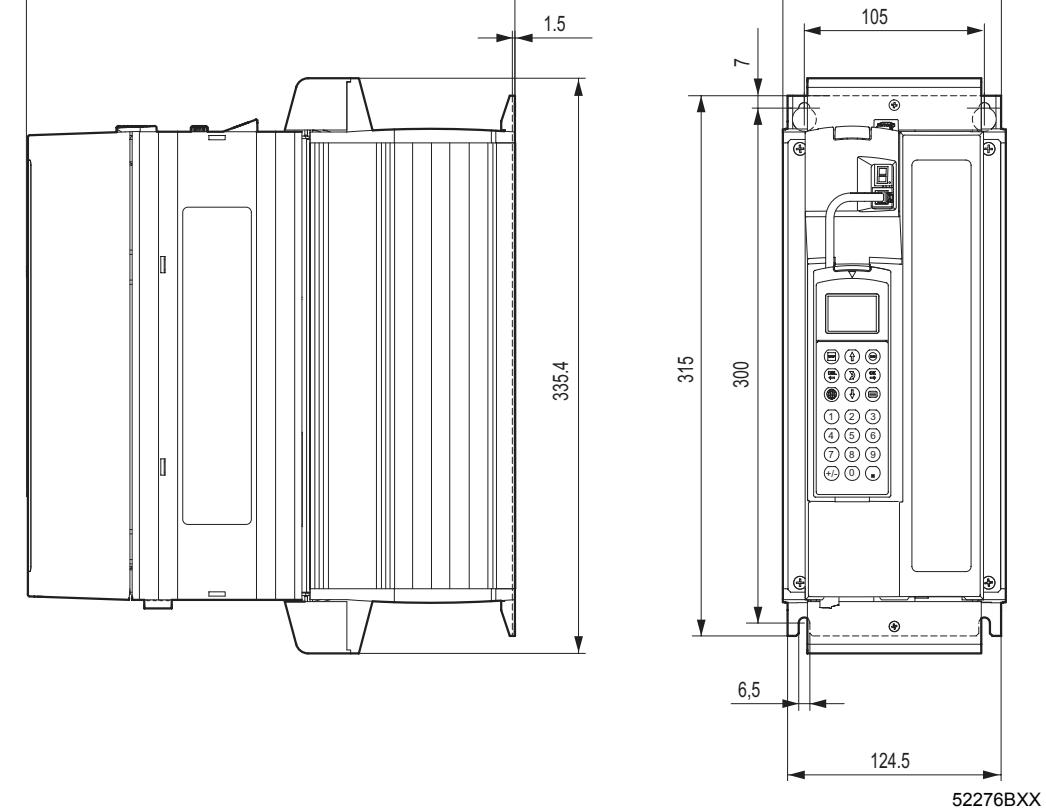

*Afbeelding 50: maatschets MDX61B, bouwgrootte 2, maten in mm*

285

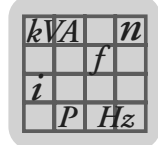

130

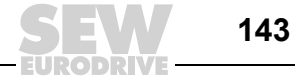

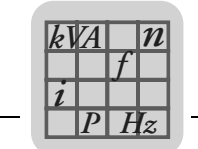

#### *Bouwgrootte 3*

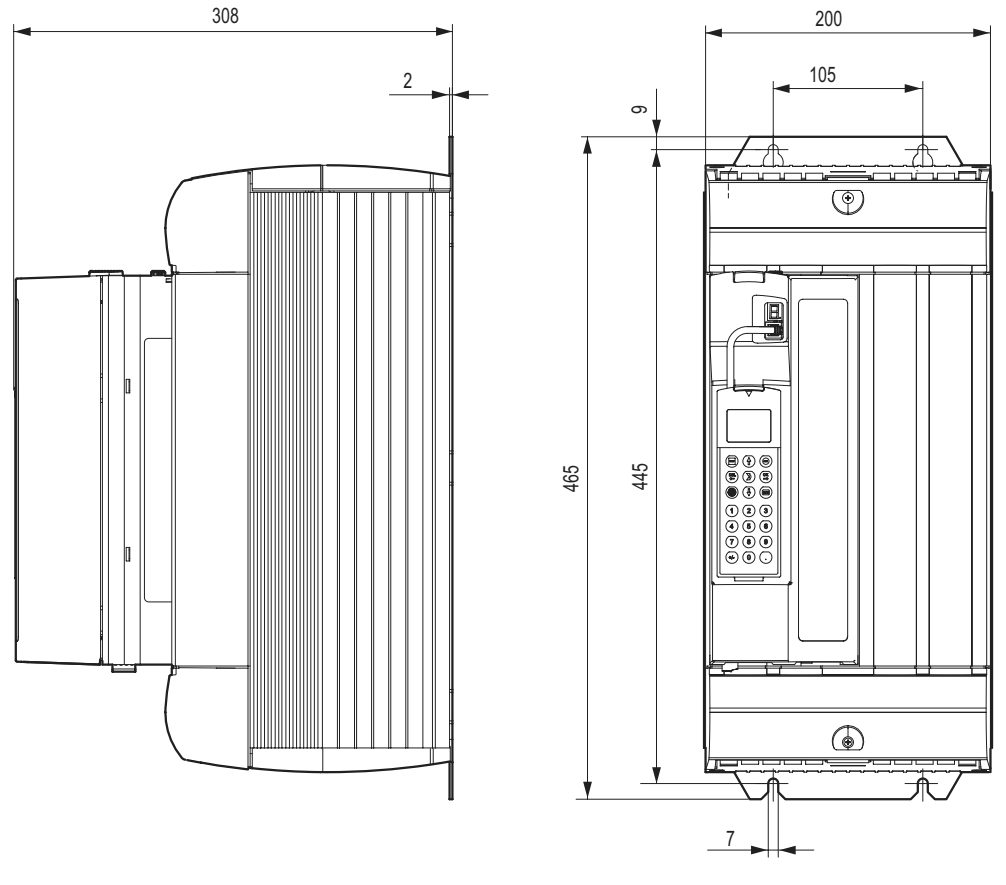

*Afbeelding 51: maatschets MDX61B, bouwgrootte 3, maten in mm*

52315BXX

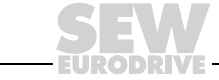
*P*  $\frac{1}{i}$ *kVA*

*Hz*

*n*

# **Technische gegevens en maatschetsen**<br>Maatschetsen MOVIDRIVE® MDX61B

### *Bouwgrootte 4*

<span id="page-144-0"></span>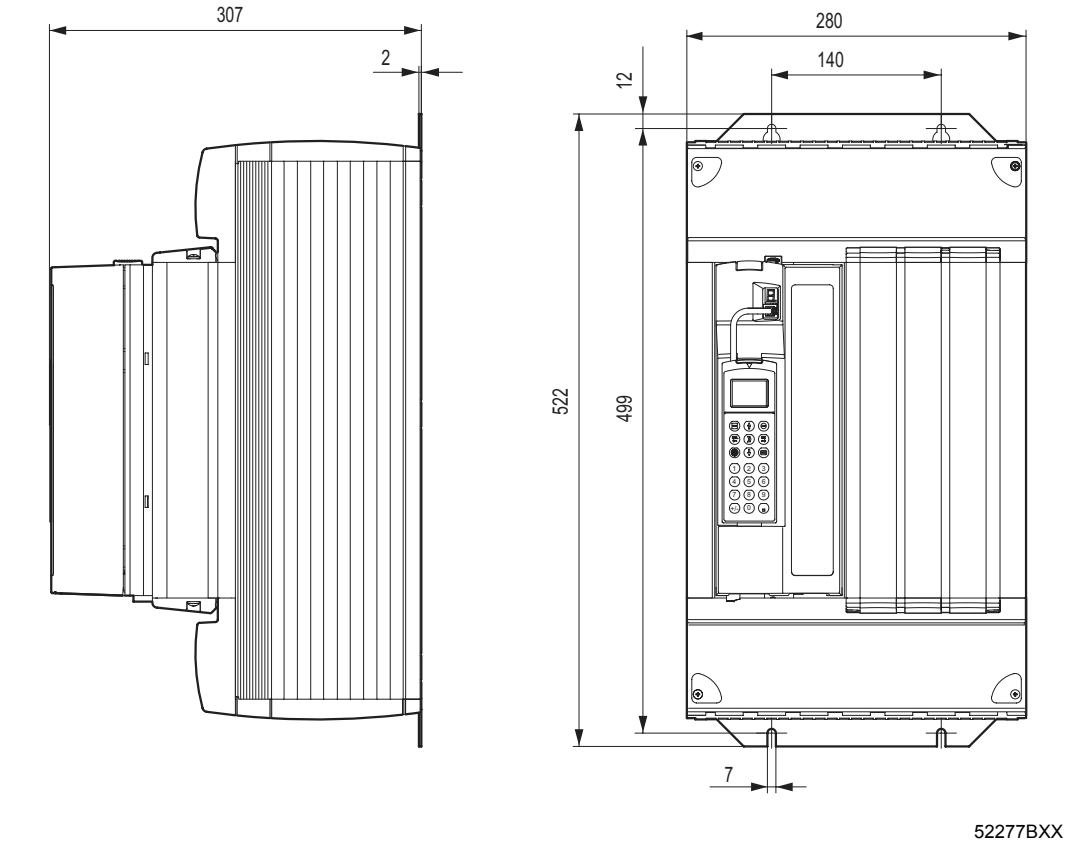

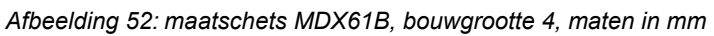

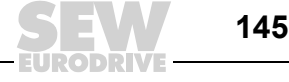

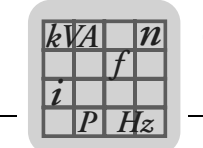

#### *Bouwgrootte 5*

<span id="page-145-0"></span>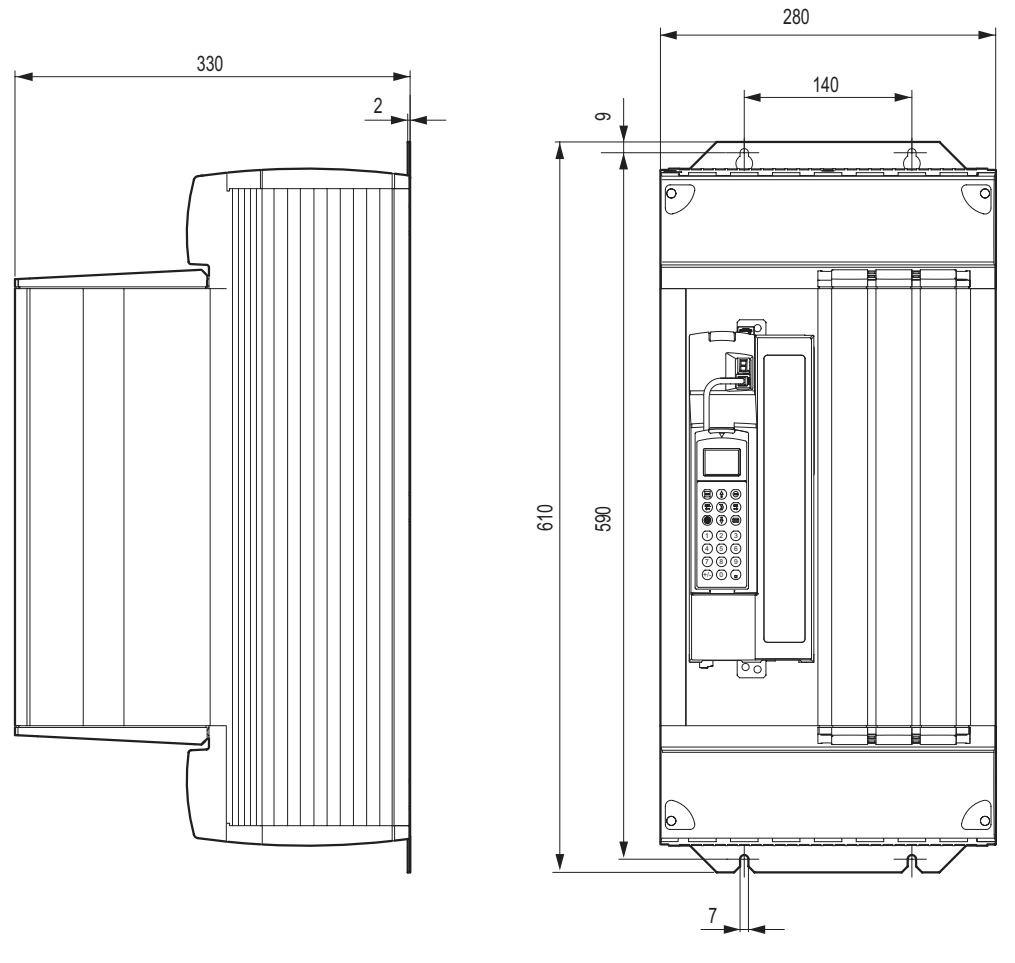

*Afbeelding 53: maatschets MDX61B, bouwgrootte 5, maten in mm*

52278BXX

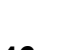

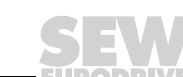

### *Bouwgrootte 6*

<span id="page-146-0"></span>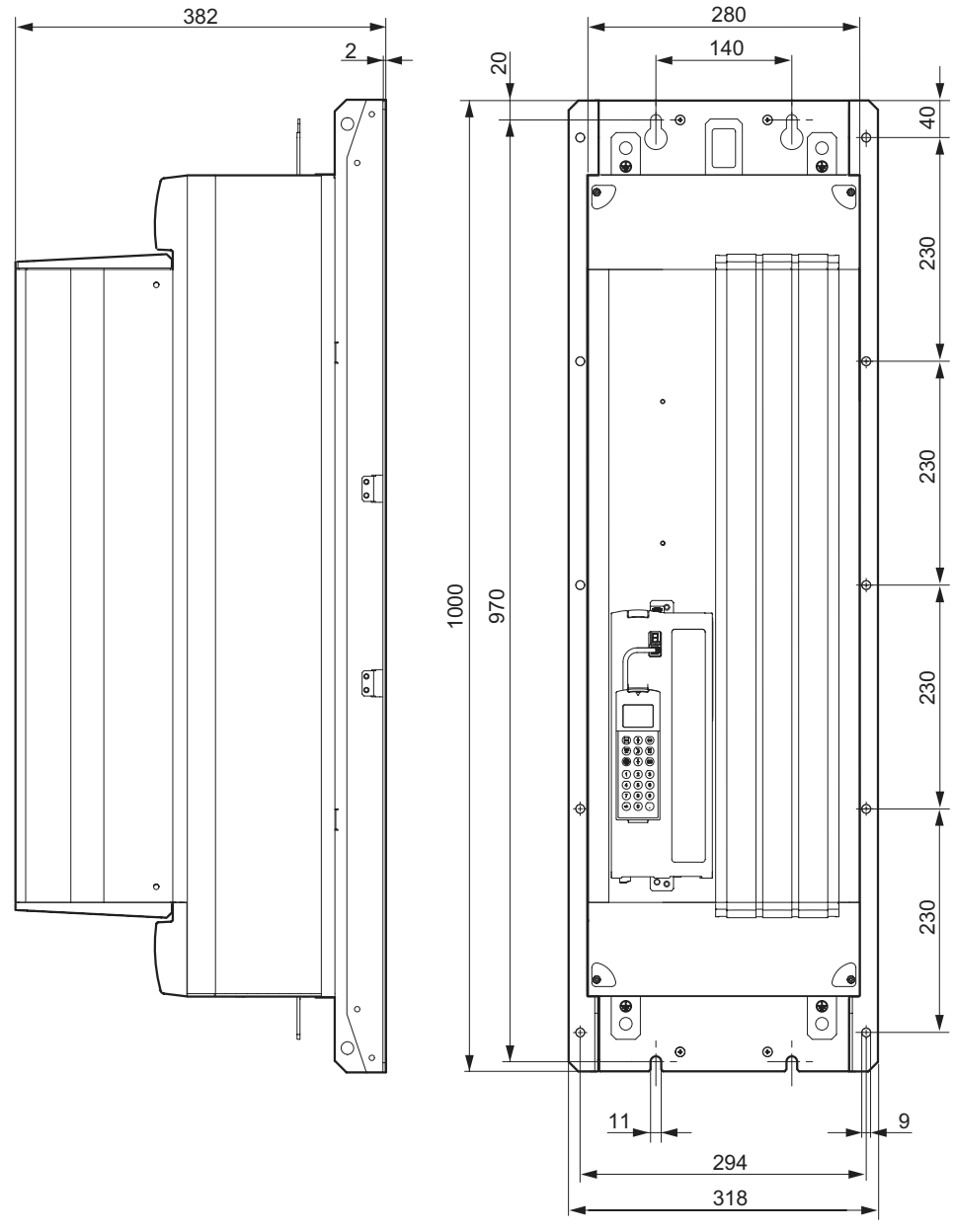

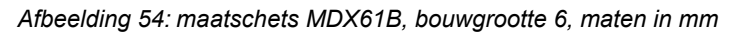

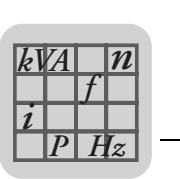

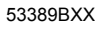

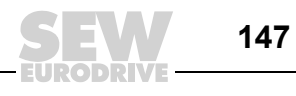

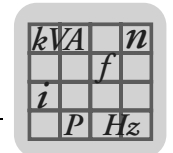

### <span id="page-147-0"></span>*9.8 Technische gegevens van optie DEH11B, optie DER11B en optie BW...-T/...-P*

### *Optie "HIPERFACE®-encoderkaart, type DEH11B"*

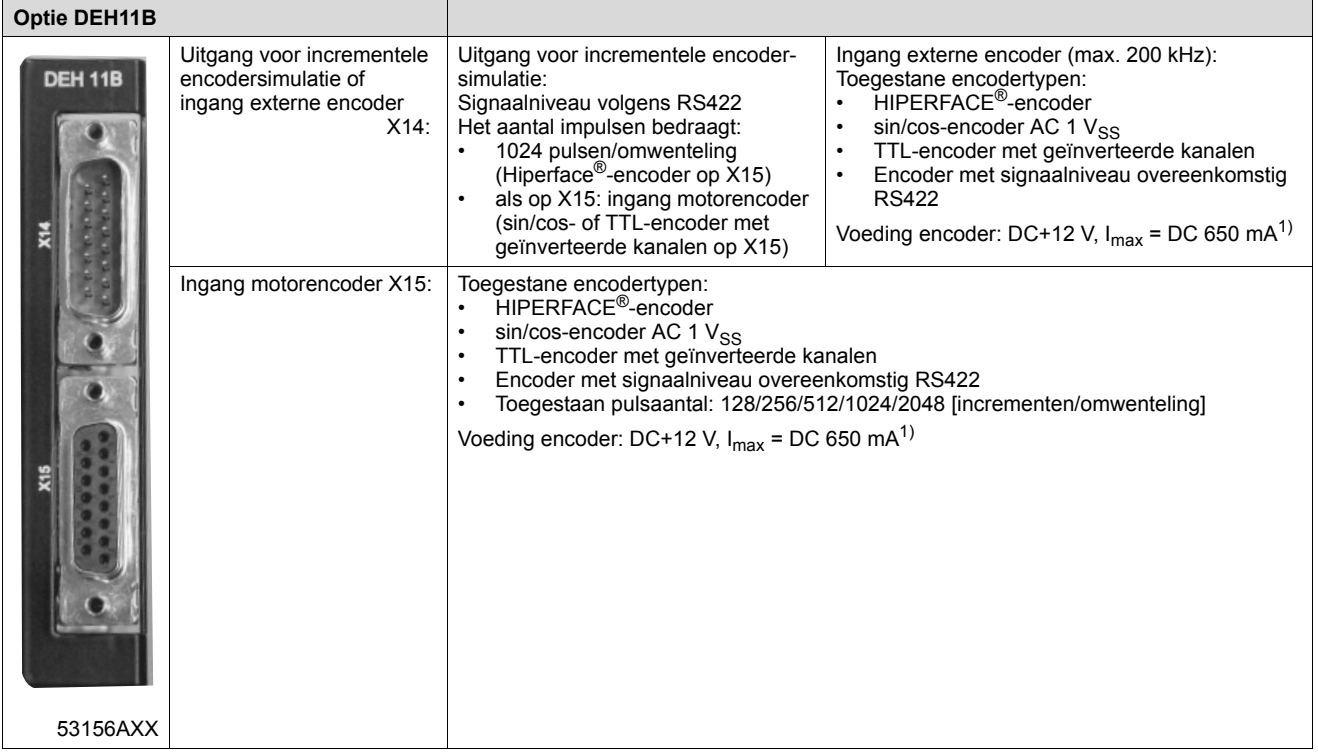

1) Totale stroombelastbaarheid van de DC-12V-encodervoeding  $\leq$  DC 650 mA.

#### <span id="page-147-1"></span>*Optie "Resolverkaart, type DER11B"*

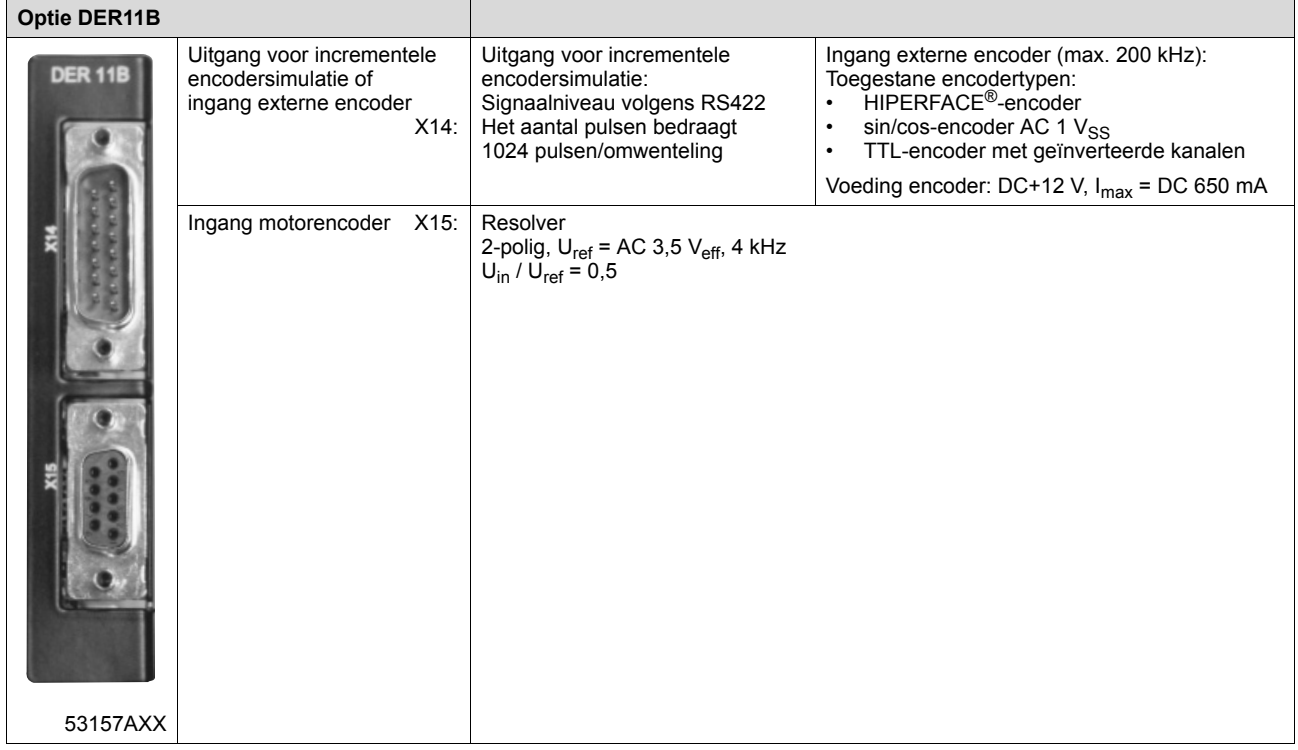

**9**

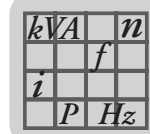

#### <span id="page-148-1"></span>*Optie "Remweerstand BW...-T/BW...-P"*

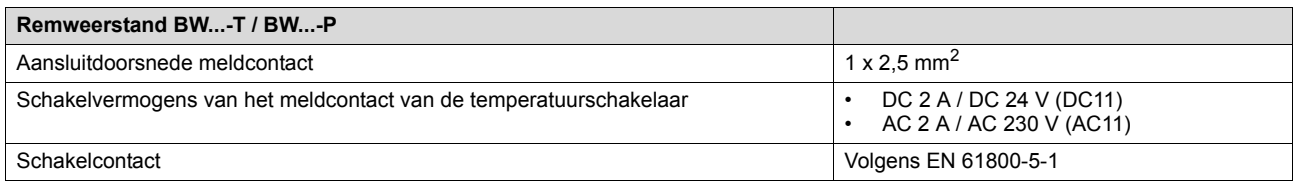

### *9.9 Technische gegevens optie DIO11B en optie DFC11B*

### <span id="page-148-0"></span>*Optie "I/O-uitbreidingskaart, type DIO11B"*

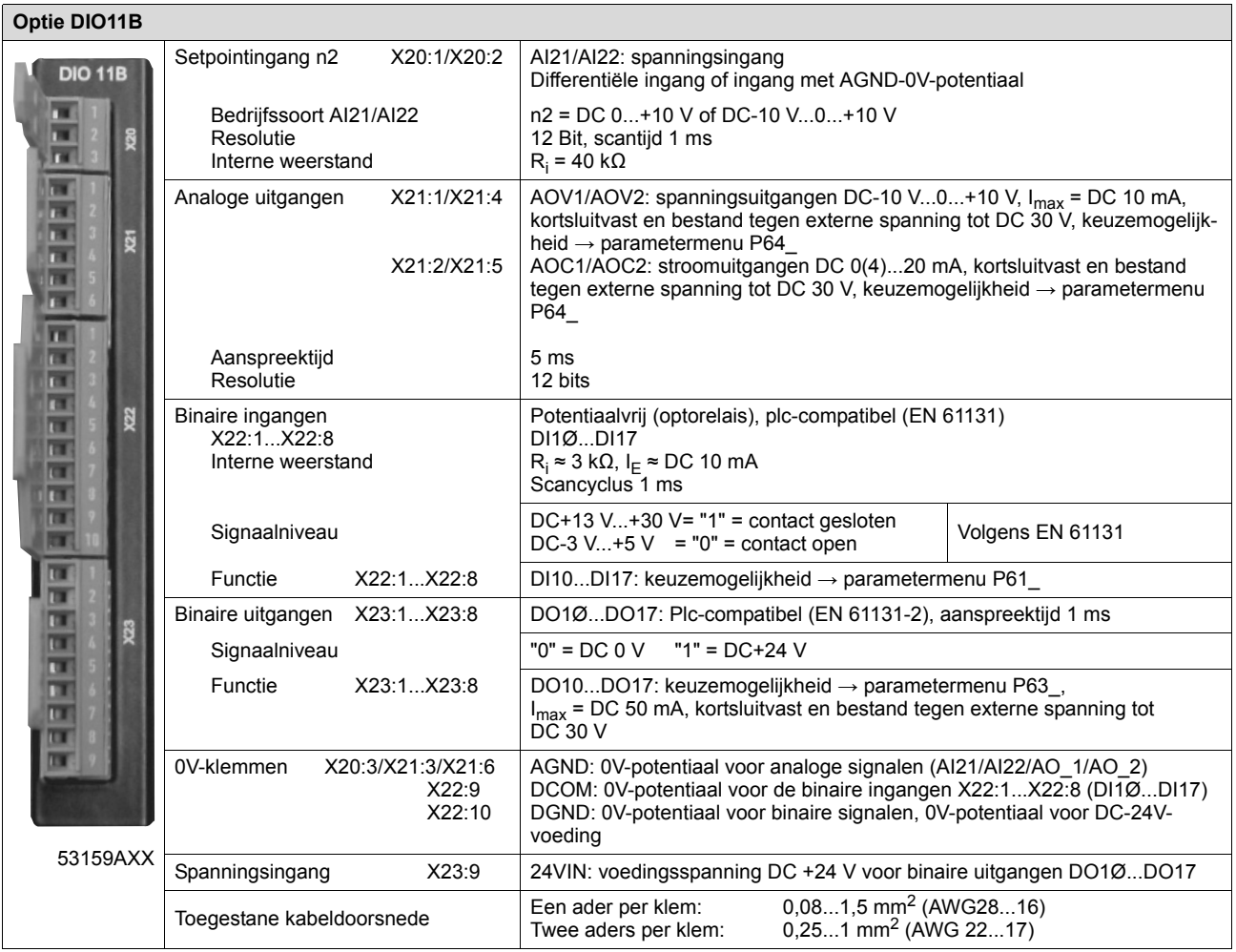

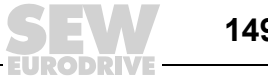

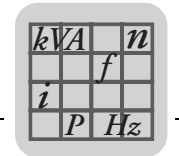

**9**

### <span id="page-149-2"></span>*Optie "CAN-businterface, type DFC11B"*

<span id="page-149-1"></span><span id="page-149-0"></span>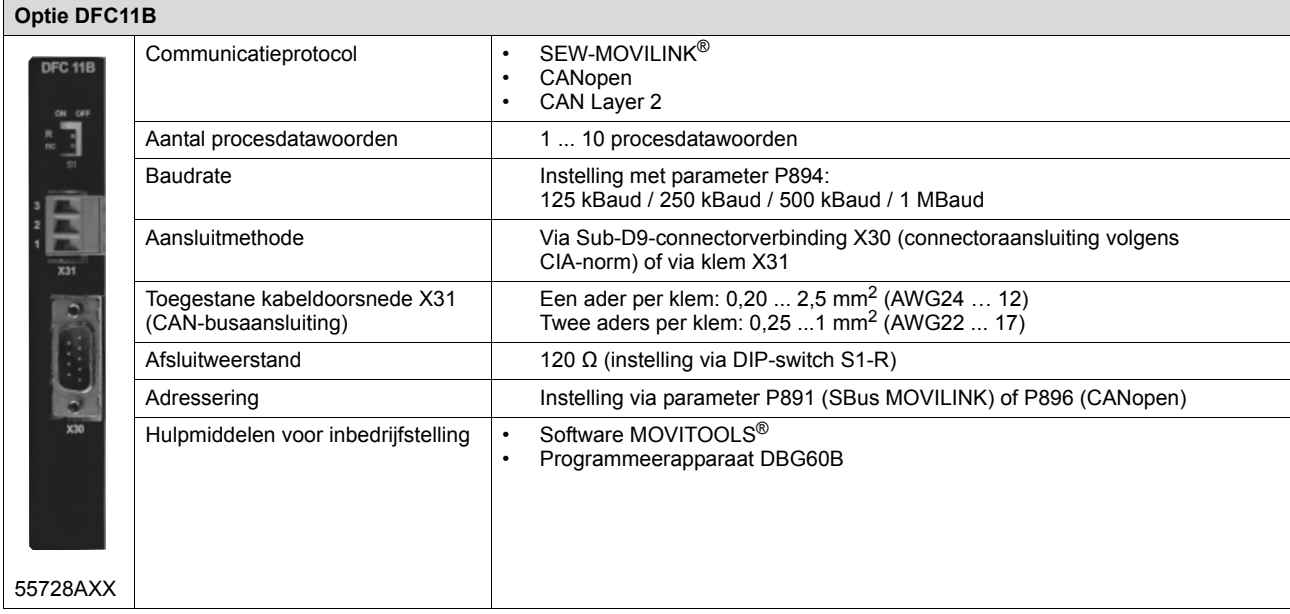

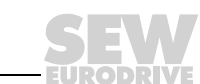

# **10 Index**

### **Numerics**

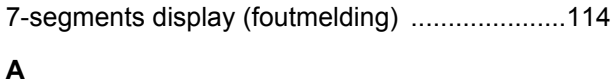

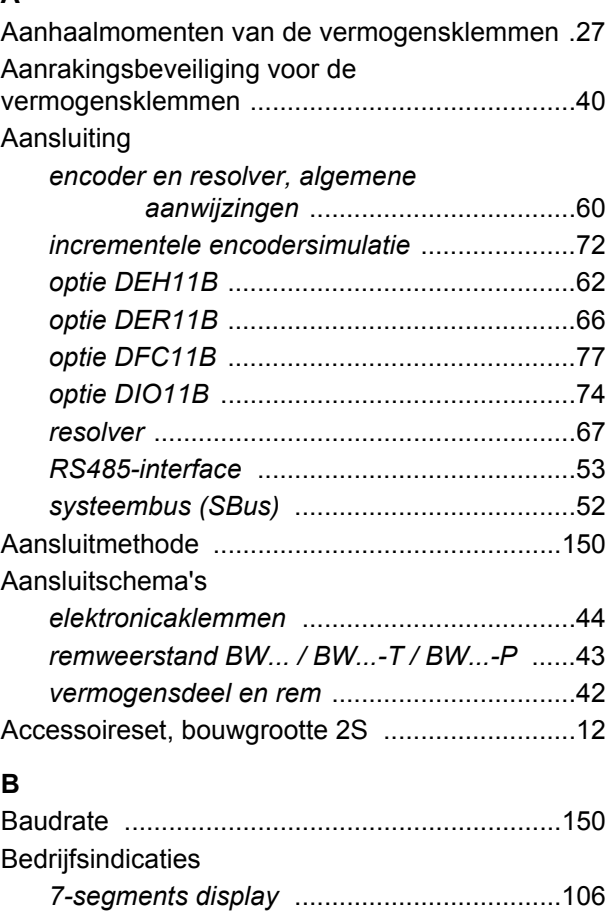

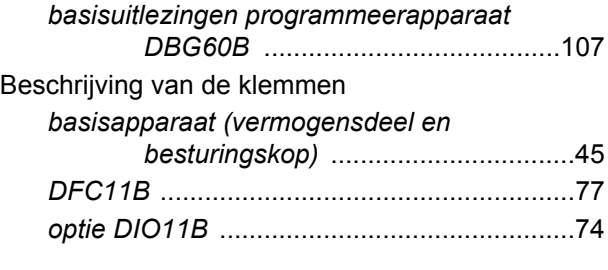

# **C**

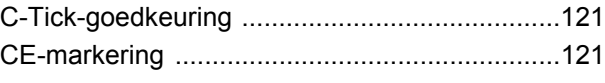

# **D**

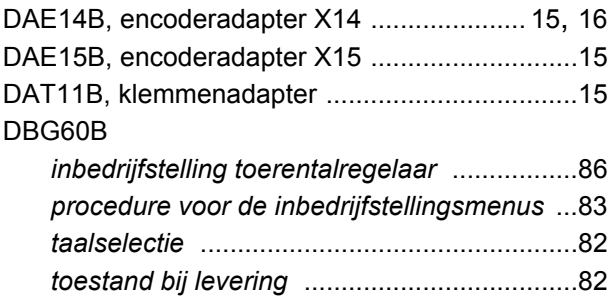

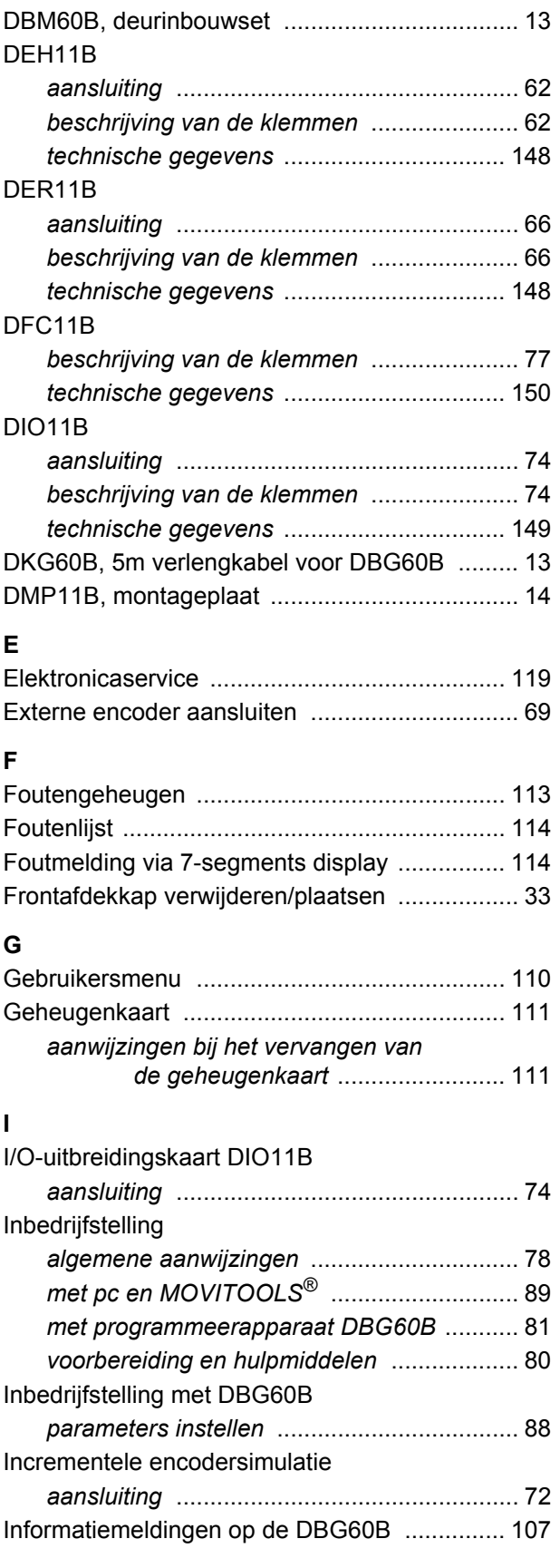

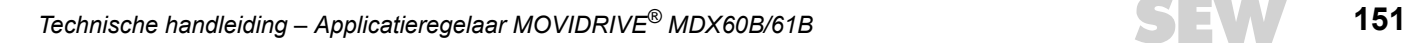

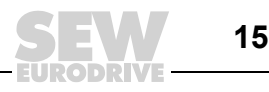

### Installatie

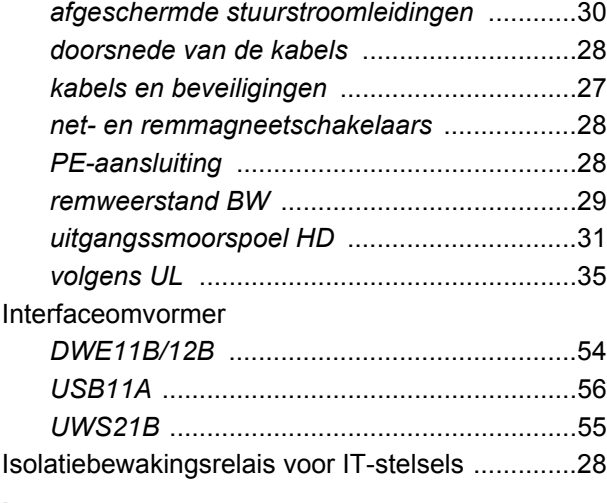

# **L**

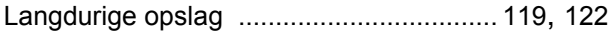

## **M**

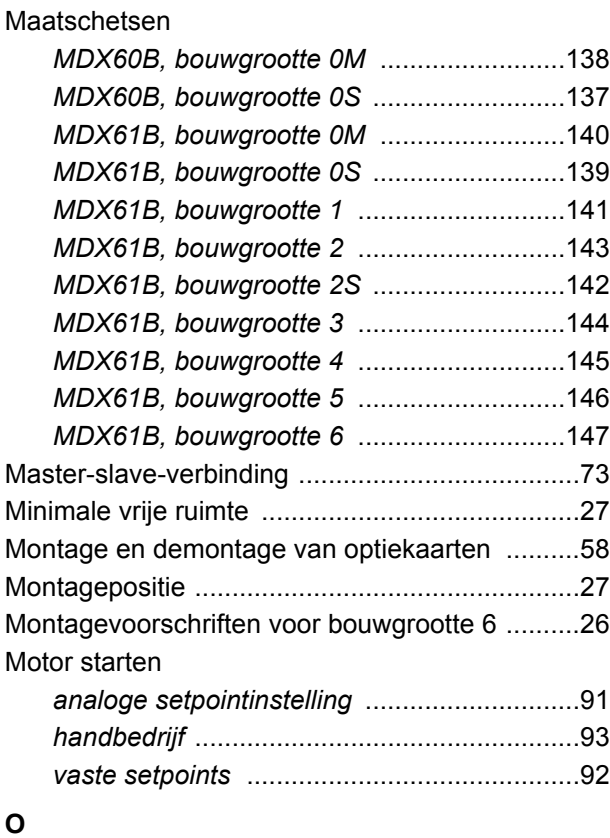

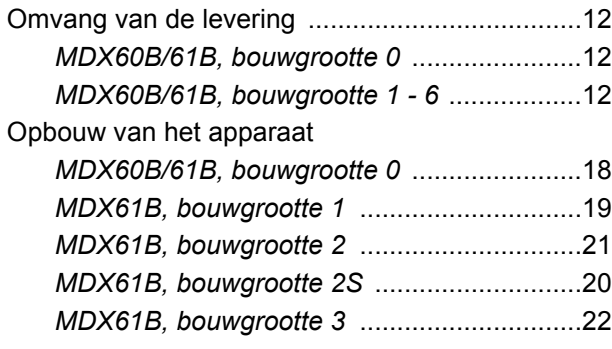

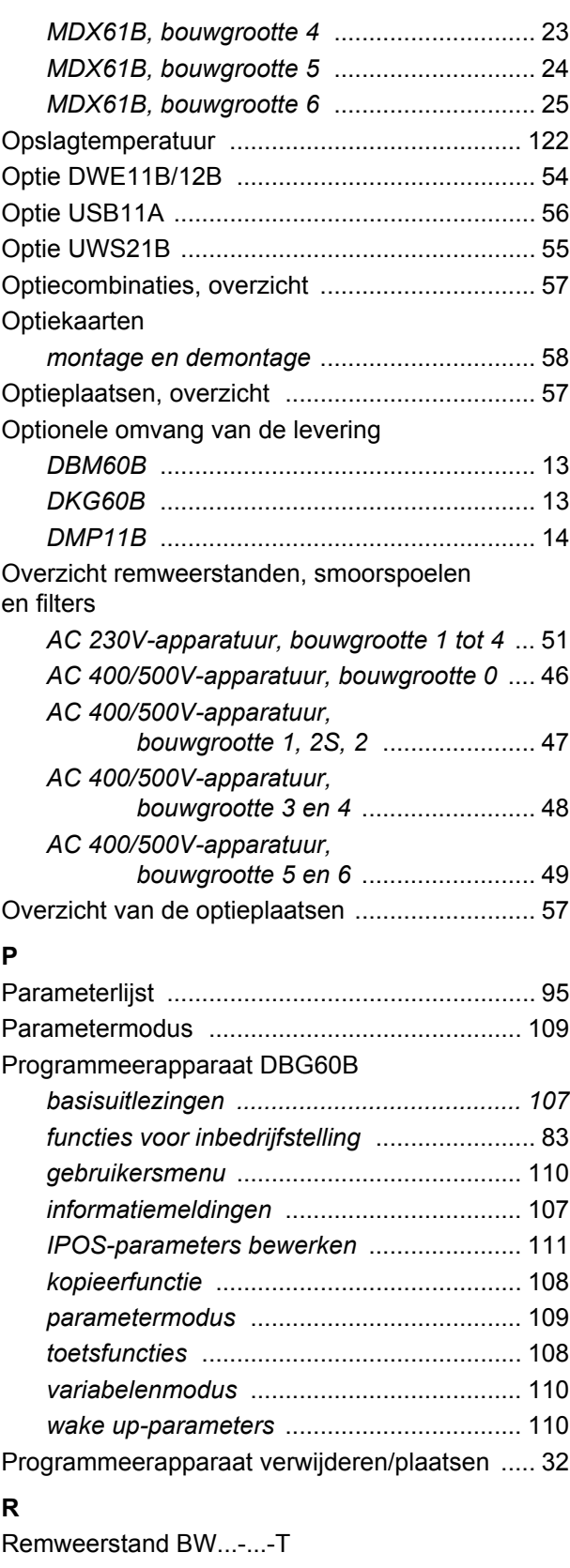

## *technische gegevens* [................................. 149](#page-148-1) Reparatie [......................................................... 119](#page-118-2) Reset [................................................................ 113](#page-112-1) Resolver, aansluiting [.......................................... 67](#page-66-0) RS485-interface, beschrijving en aansluiting [..... 53](#page-52-0)

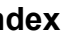

 $\left|\mathbf{m}\right|$  **10** 

### **S**

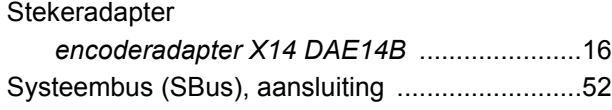

# **T**

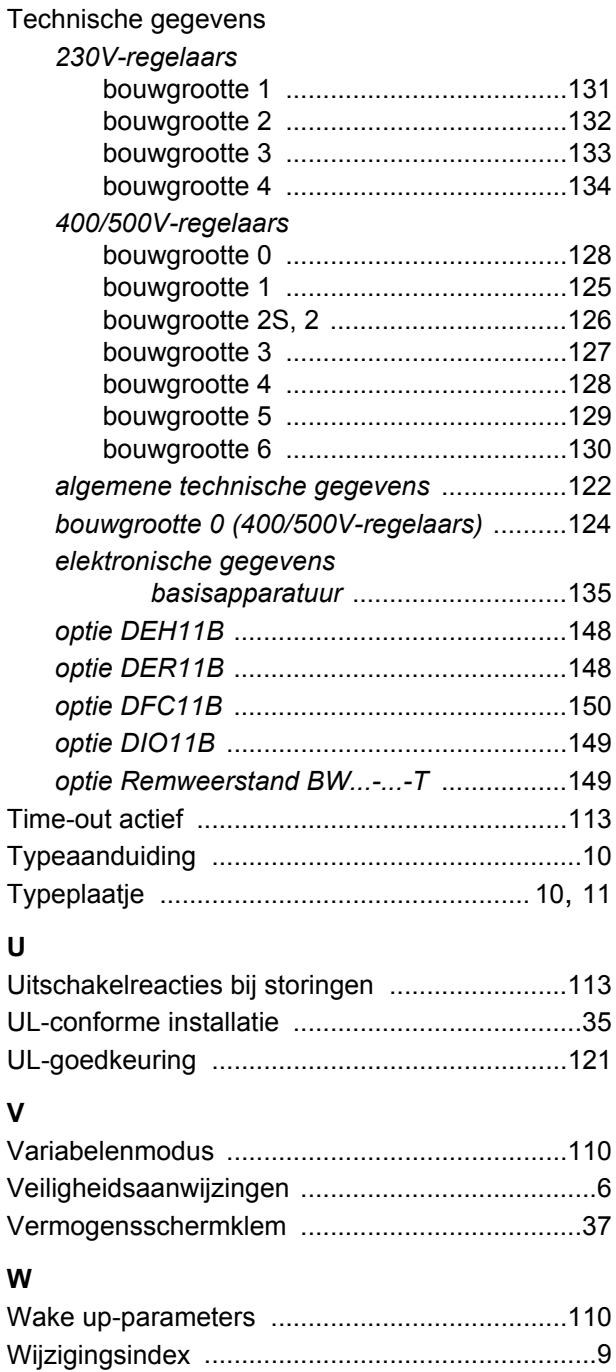

*wijzigingen ten opzichte van de* 

*vorige versie* [......................................9](#page-8-1)

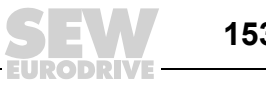

# **Adressenopgave**

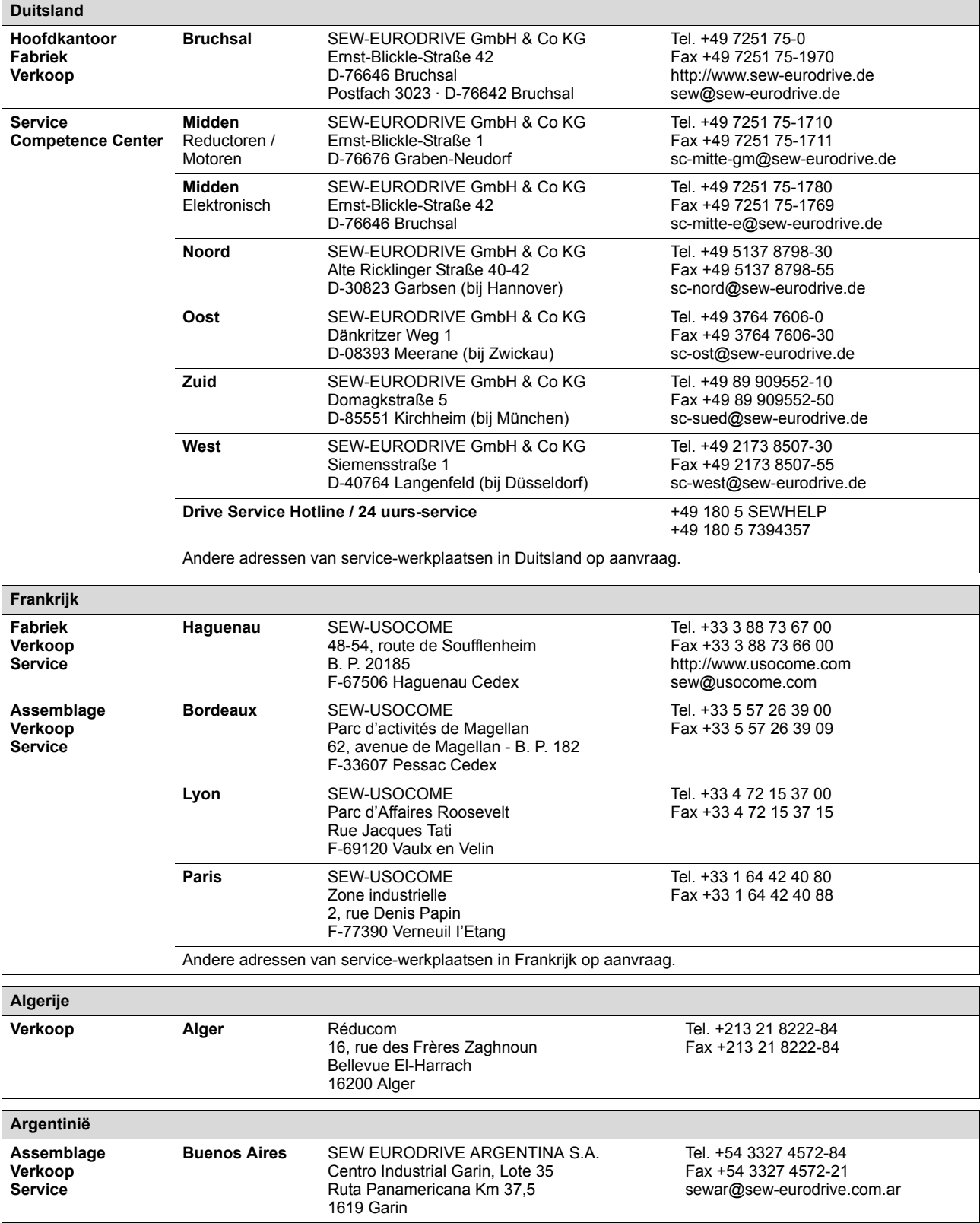

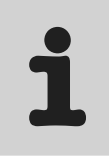

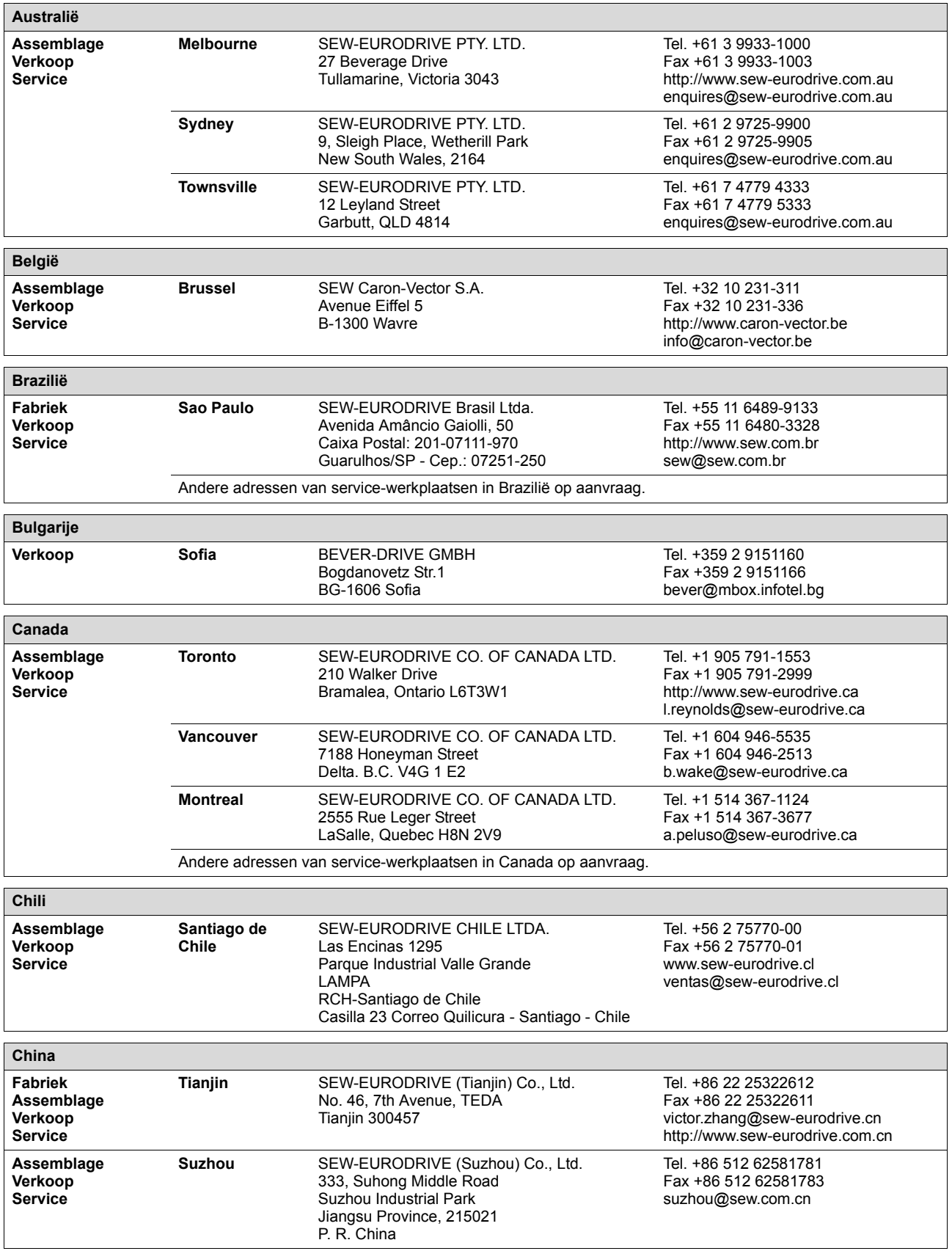

q

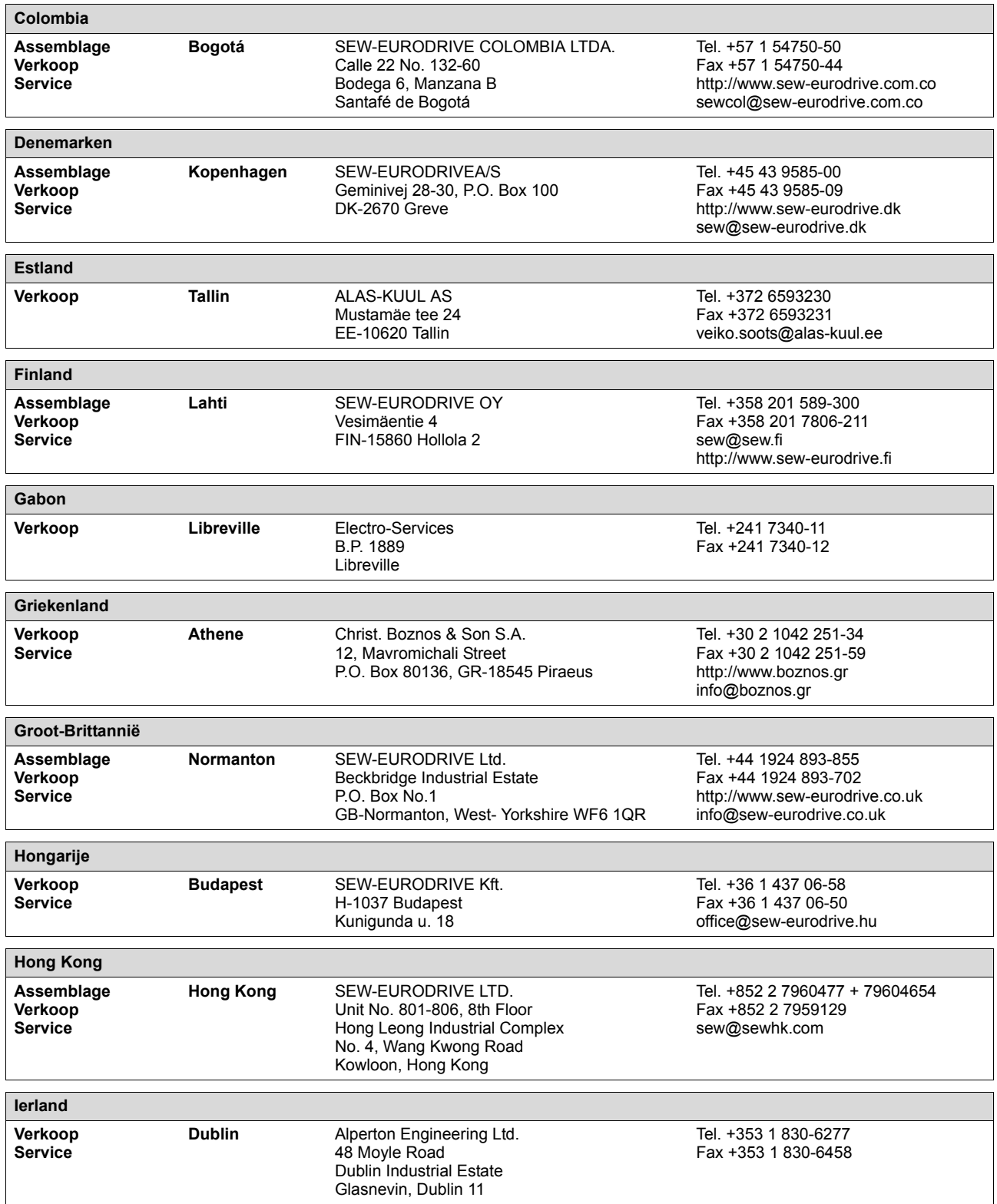

EURODRIVE

# **Adressenopgave**

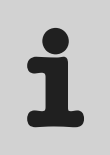

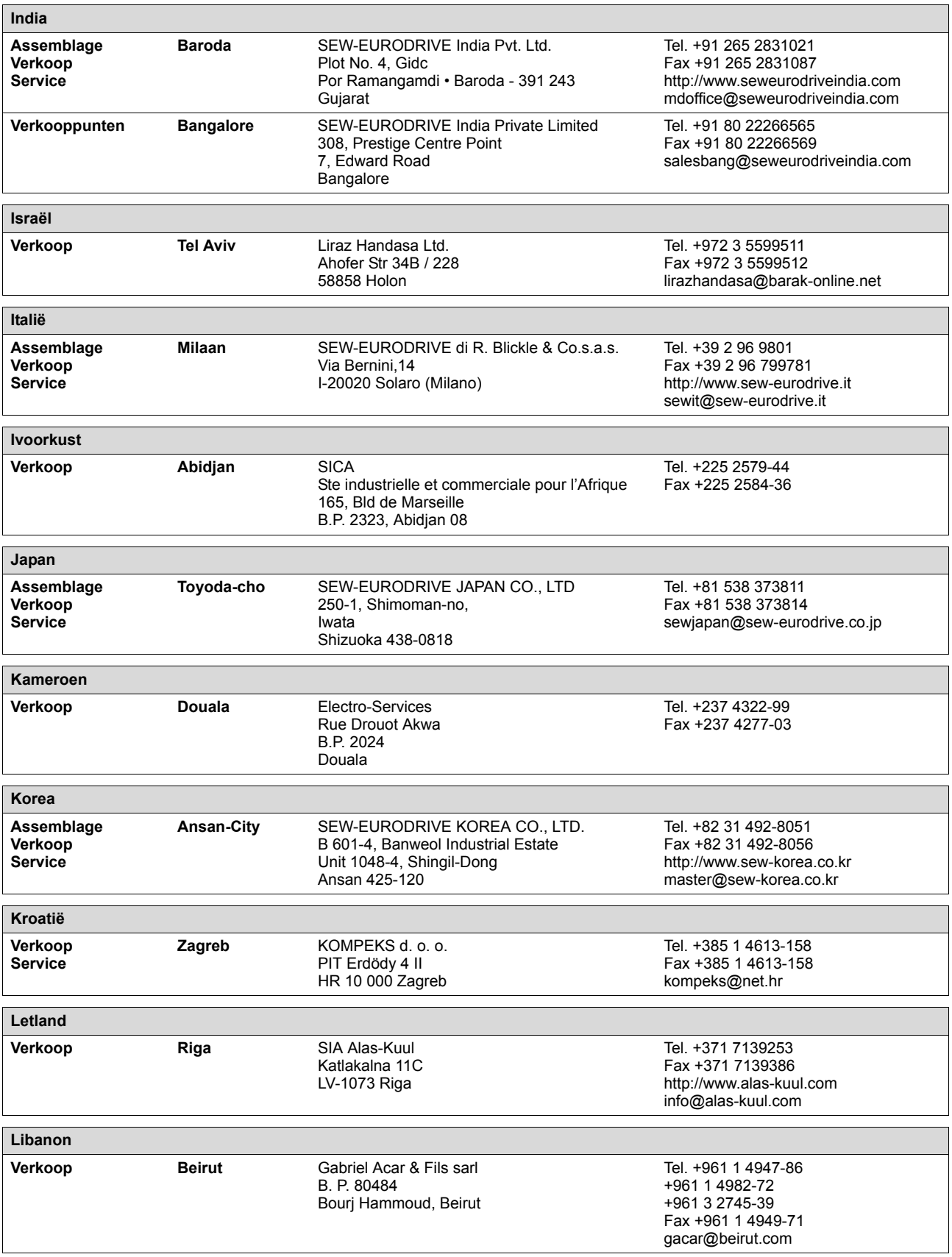

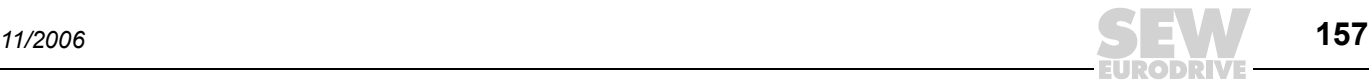

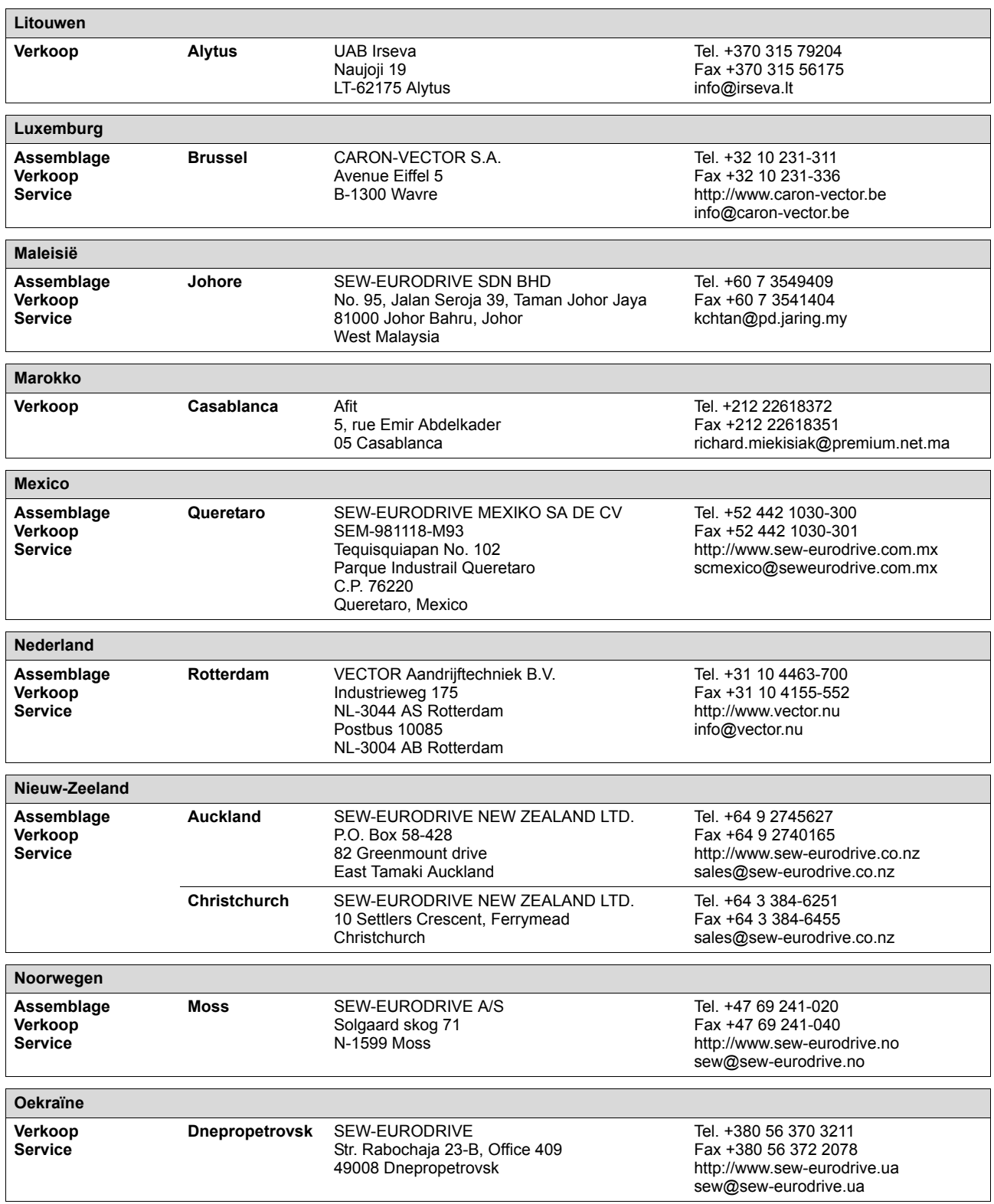

EURODRIVE

1

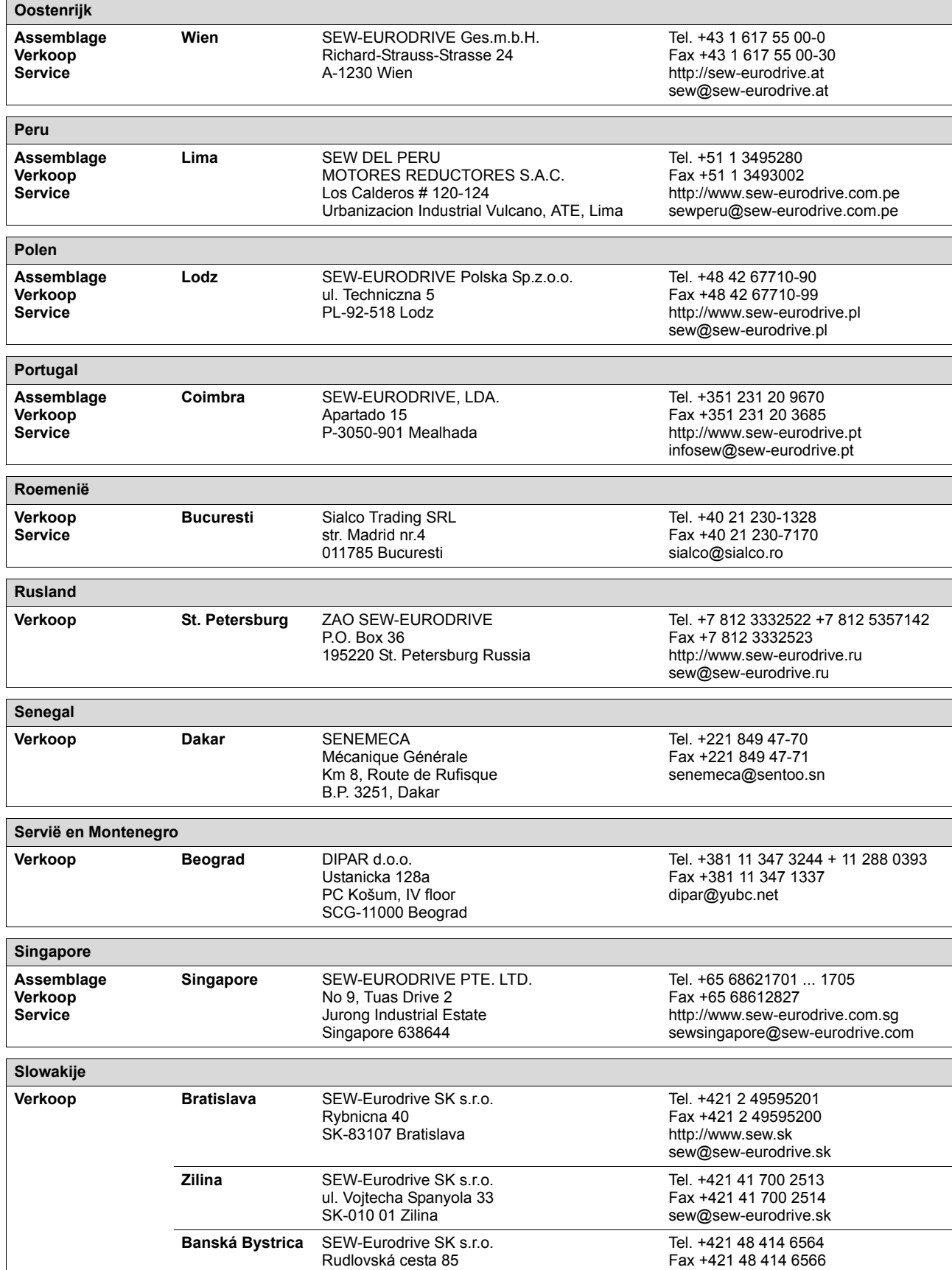

SK-97411 Banská Bystrica

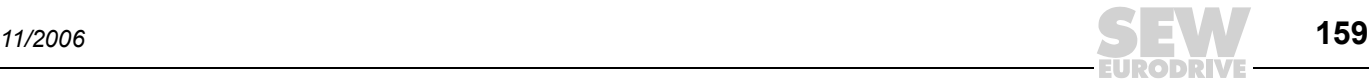

sew@sew-eurodrive.sk

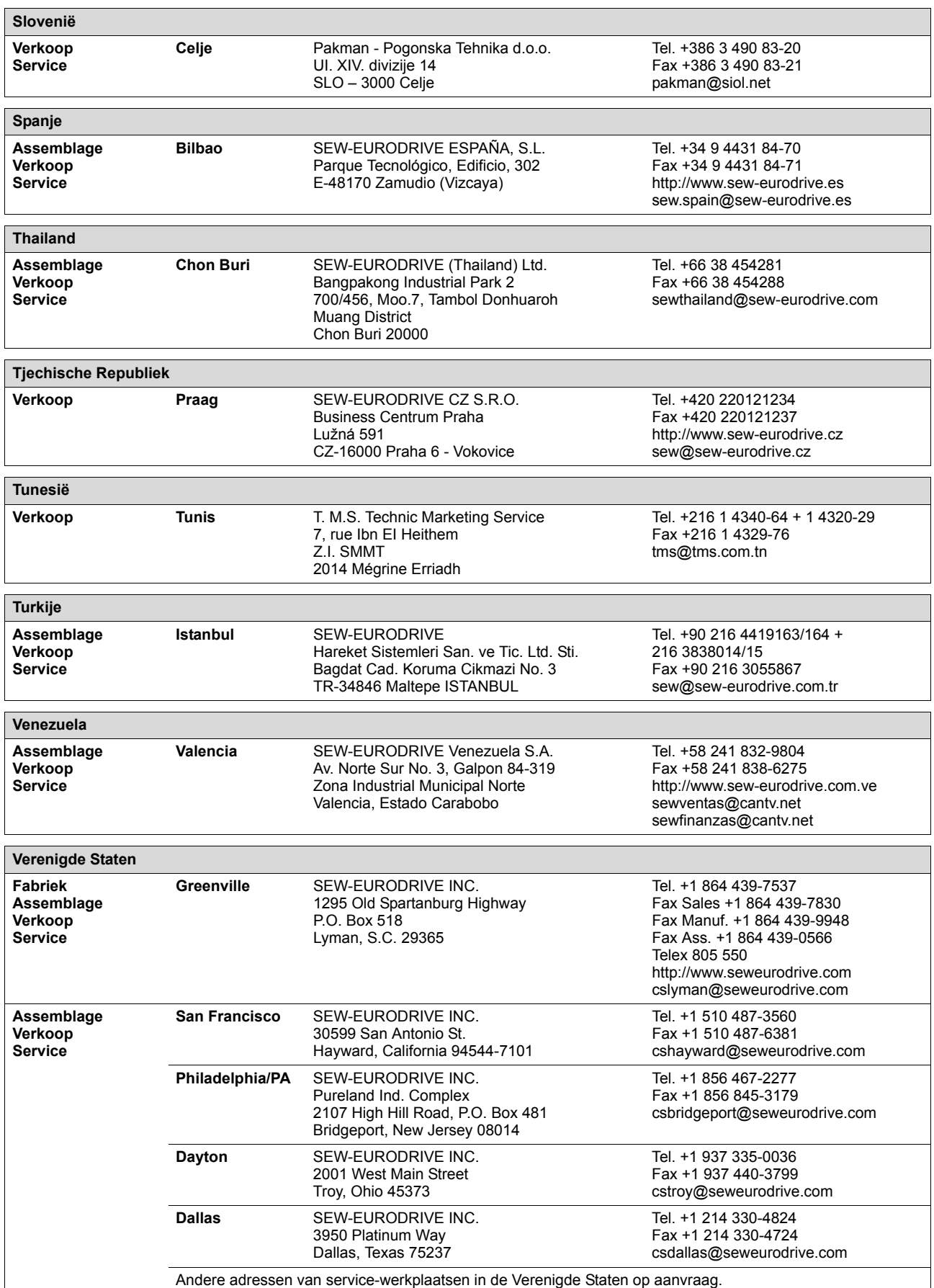

EURODRIVE

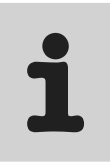

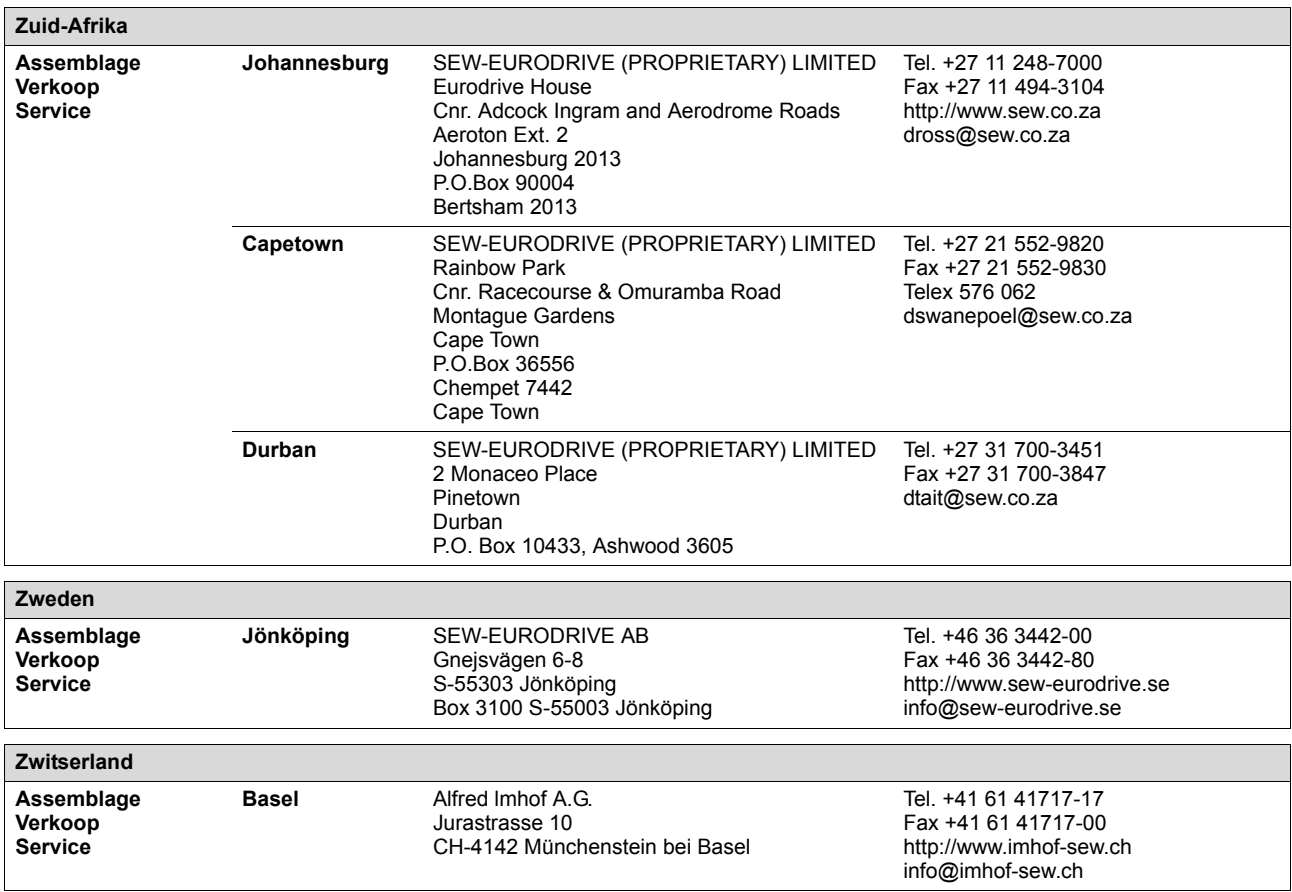

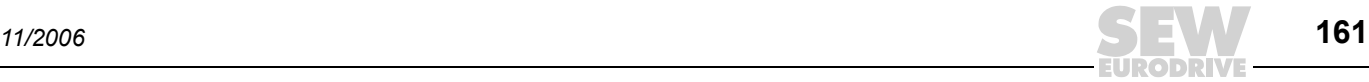

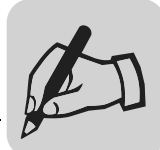

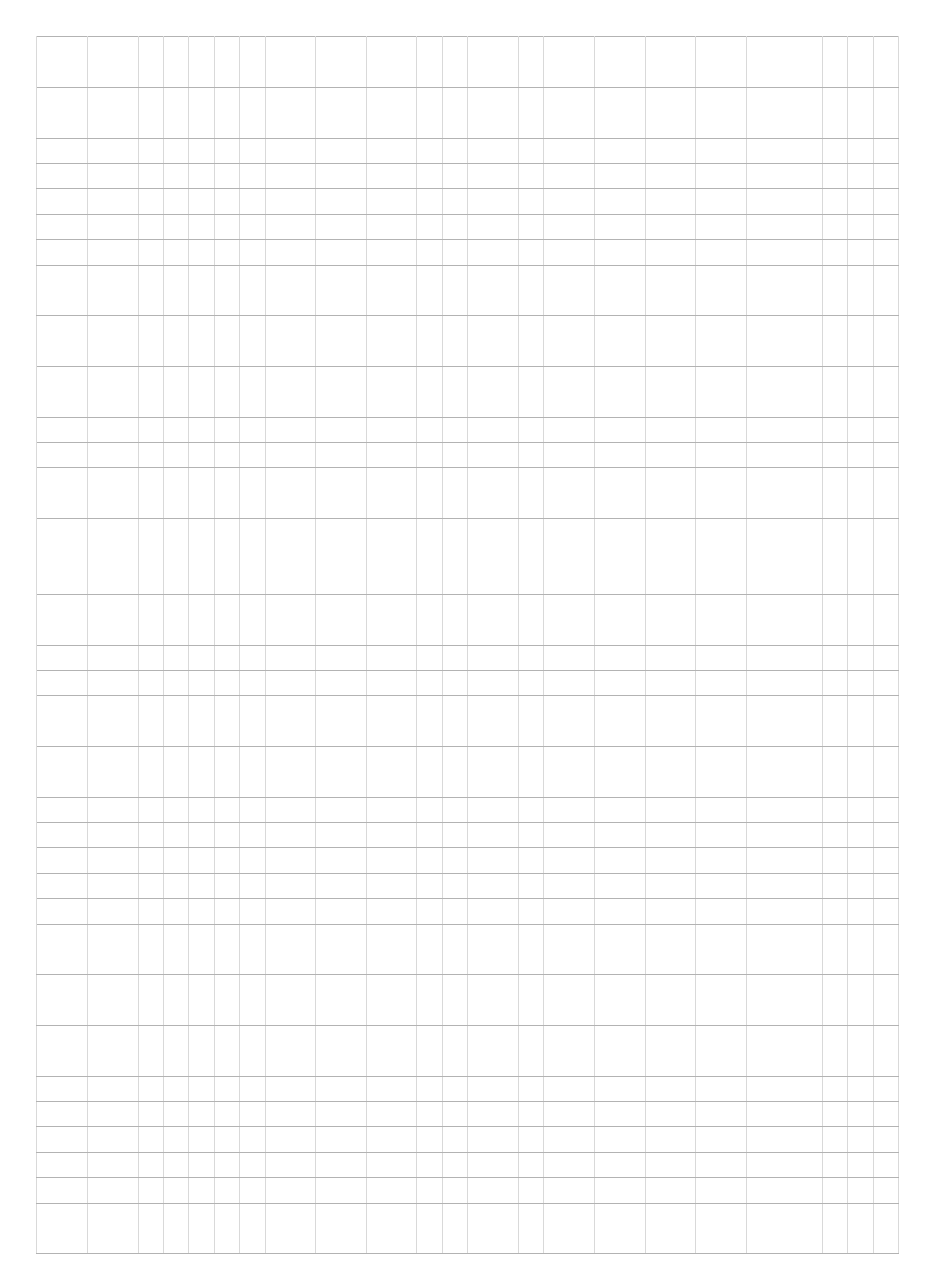

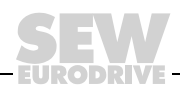

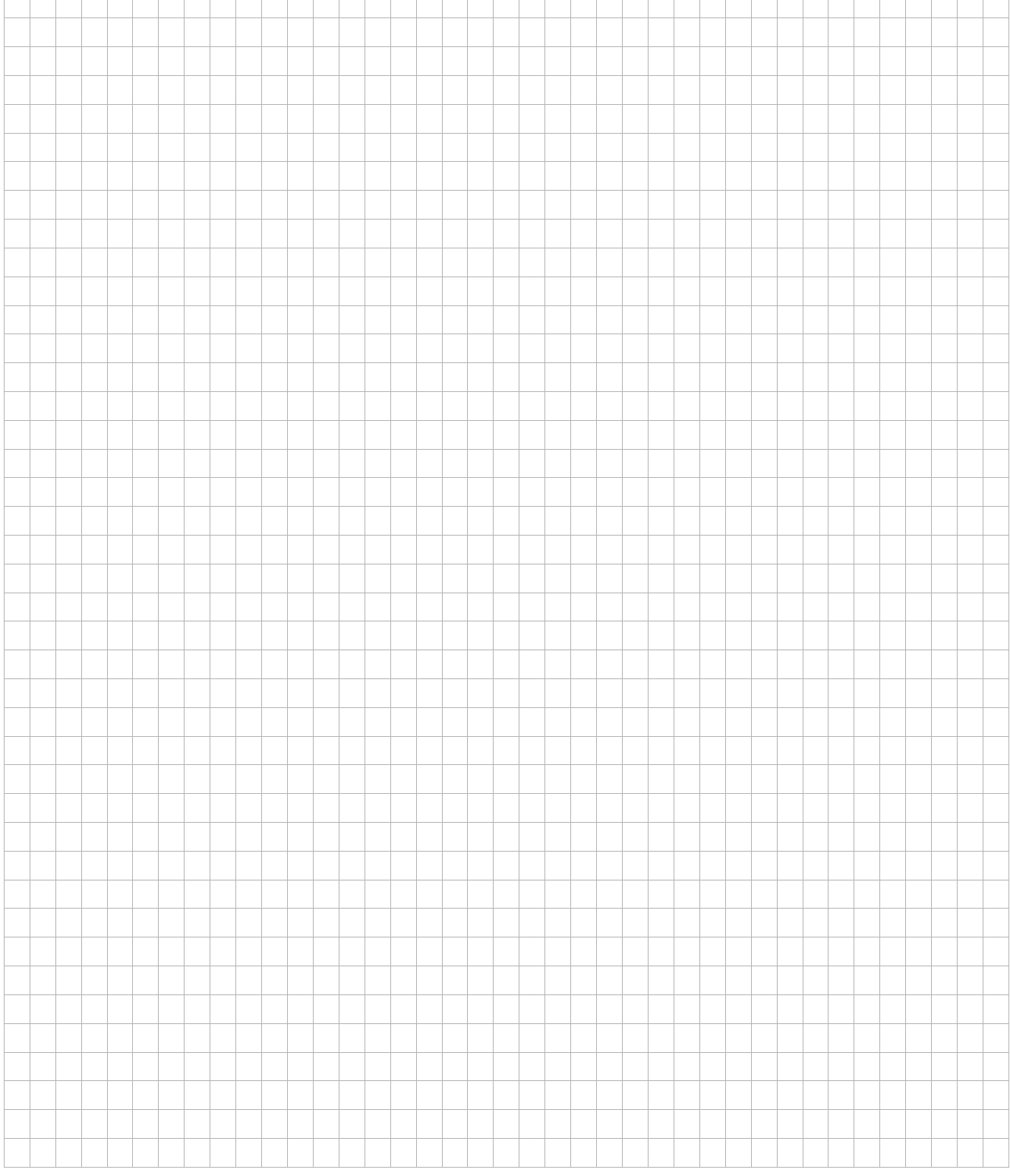

 $\overline{\phantom{a}}$ ī Ħ

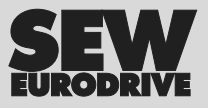

# Hoe we de wereld in beweging houden

Met mensen die snel en goed denken en samen met u werken aan de toekomst.

Met een service die wereldwijd onder handbereik is.

Met aandrijvingen en besturingen die uw productiviteit vergroten. Met veel knowhow van de belangrijkste branches van deze tijd. Met compromisloze kwaliteit die een storingvrij bedrijf garandeert.

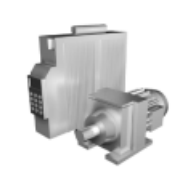

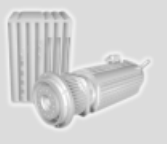

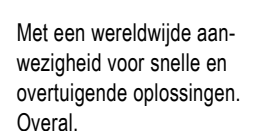

Met innovatieve ideeën die morgen al de oplossing voor overmorgen in zich hebben.

Met internet dat u 24 uur per dag toegang biedt tot informatie, waaronder software-updates.

**SEW-EURODRIVE Driving the world**

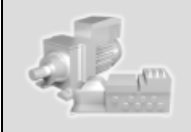

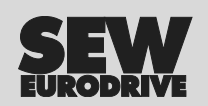

SEW-EURODRIVE GmbH & Co KG P.O. Box 3023 · D-76642 Bruchsal / Germany Phone +49 7251 75-0 · Fax +49 7251 75-1970 sew@sew-eurodrive.com

→ **www.sew-eurodrive.com**